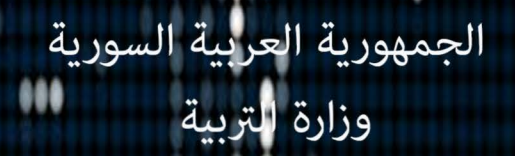

ُ دلیل ُ المَ

## لمعلومات والاتصالات  $\mathbf{S}$

1888899

رس

دّ

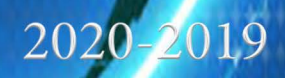

 $\bigcirc$ 

التاسع

لصف

حقوق الطّباعة والتّوزيع محفوظة للمؤسّسة العامّة للطّباعة حقوق التّأليف والنّشر محفوظة للمركز الوطنيّ لتطوير المناهج التربوية وزارة التّربية ـ الجمهوريّة العربيّة السّوريّة

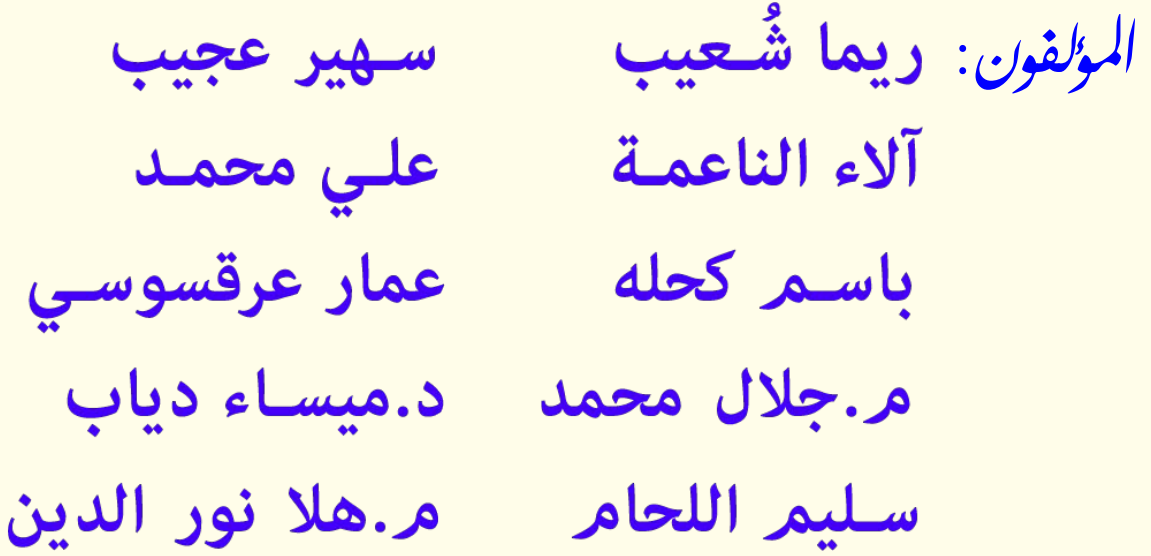

**رابط مصادر الكتاب**

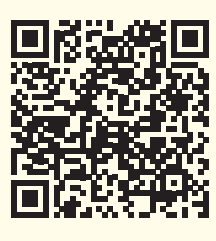

https://drive.google.com/drive/u/1/folders/147PWUjy4byyaH4mUuuuHnSXg84XHEVWh

طِبع أوَّل مرَّةٍ للعام الدراسيِّ ِّ بِ

2019 2020- م 1440 هـ

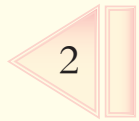

أُلِّفَ كتاب تكنولوجيا المعلومات والاتّصالات للصّف التّاسع انطلاقاً من المعايير الوطنيّة لمناهج التّعليم العامّ ما قبل الجامعيّ التي أقرّها المركز الوطنيّ لتطوير المناهج التّربويّة ضمن خطته الشّاملة للتّطوير التّربويّ، على أسـاس ترسيخ مفاهيم التّقانة وعملياهّا؛ وتفعيل التّفكير والإبداع والابتكار ؛ وتنمية التّواصل والتّعاون؛ وترسيخ المواطنة الرّقمية **ّاسع أن: ّم يف هناية دراسته يف الصف الت َّع من املتعل ق ُتو وابلتايل ي َ**

1. يكتسب المهارات الأساسيّة في التّعامل مع تقانة المعلومات والاتّصالات. 2. يستخدم التّجهيزات الحاسوبيّة الحديثة بفعاليّة.<br>-3. يوظّف تقانة المعلومات والاتّصالات في تعلّم المفاهيم الدّراسيّة وترسيخها. 4. يعزّز لديه حبّ العمل المنتج ضمن الجماعة وفي المشاريع التّعاونية والتشاركية. 5. يستخدم مهارات التّفكير في عمليّات المحاكاة. 6. ينسجم مع النّظم والتّشكيلات المعرفيّة وتطبيقاتما في حقول العلوم عامّة. 7. يحترم الملكيّة الفكريّة. 8. يحدّد نوعيّة وعمق المعلومات الّتي يحتاجها. 9. يتحوّل إلى ثقافة المشاركة والابتكار الّتي تتضمّن أعلى قدر من الإيجابيّة. وذلك من خلال دراسة ا<del>ل</del>خوارزميّات والبرمجة بلغة ++c وأنظمة العدّ والعمليّات عليها واستثمار البرامج التّطبيقيّة كبرامج تحرير الصور والجداول الالكترونيّة مفتوحة المصدر وخيارات البحث في الانترنت والحوسبة السّحابيّة بالإضافـة إلى أحـدث المستجدّات الواجب على الطالب معرفتهـا من ناحيـة تخصّصـات الحاسـوب والشـهادات العالميّة، وقد عُزِّزت كل وحدة بأنشطة وأنشطة إبداعيّة ودروس إثرائيّة للتّوسع حسب رغبة الطّالب.<br>'

أمـلاً في أن يحقّق المنهاج الهدف المرجوّ منه، نرغب إلى الزمـلاء المدرّسين إتّباع الطرق الفعّالة للتّشـجيع على التّعلـم، والتّركيز على مشـاركة الطلّاب في الأنشـطة والأنشـطة الإبداعيـة والمشـاريع، وتشـجيع المبادرة الذاتيّة، ليكتشف الطّالب بنفسـه وبإشـراف المدرّس المعلومـات والحقائق.

> ونأمل من الزَّملاء المُدرّسين موافاتنا باقتراحاصّم وآرائهم، للإفادة منها. والله وليٌّ التّوفيق.

**املؤلفون**

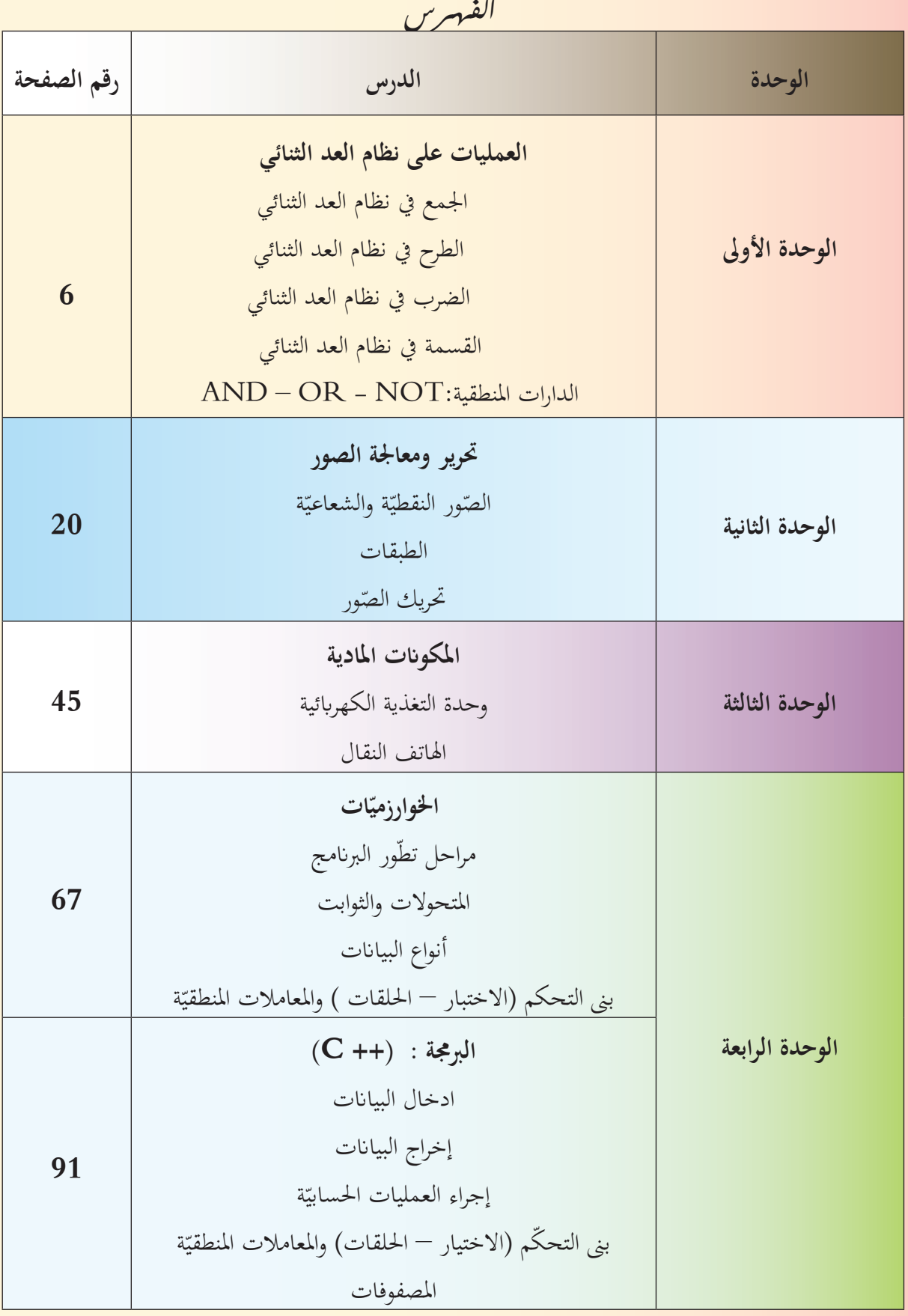

 $\sim$  4

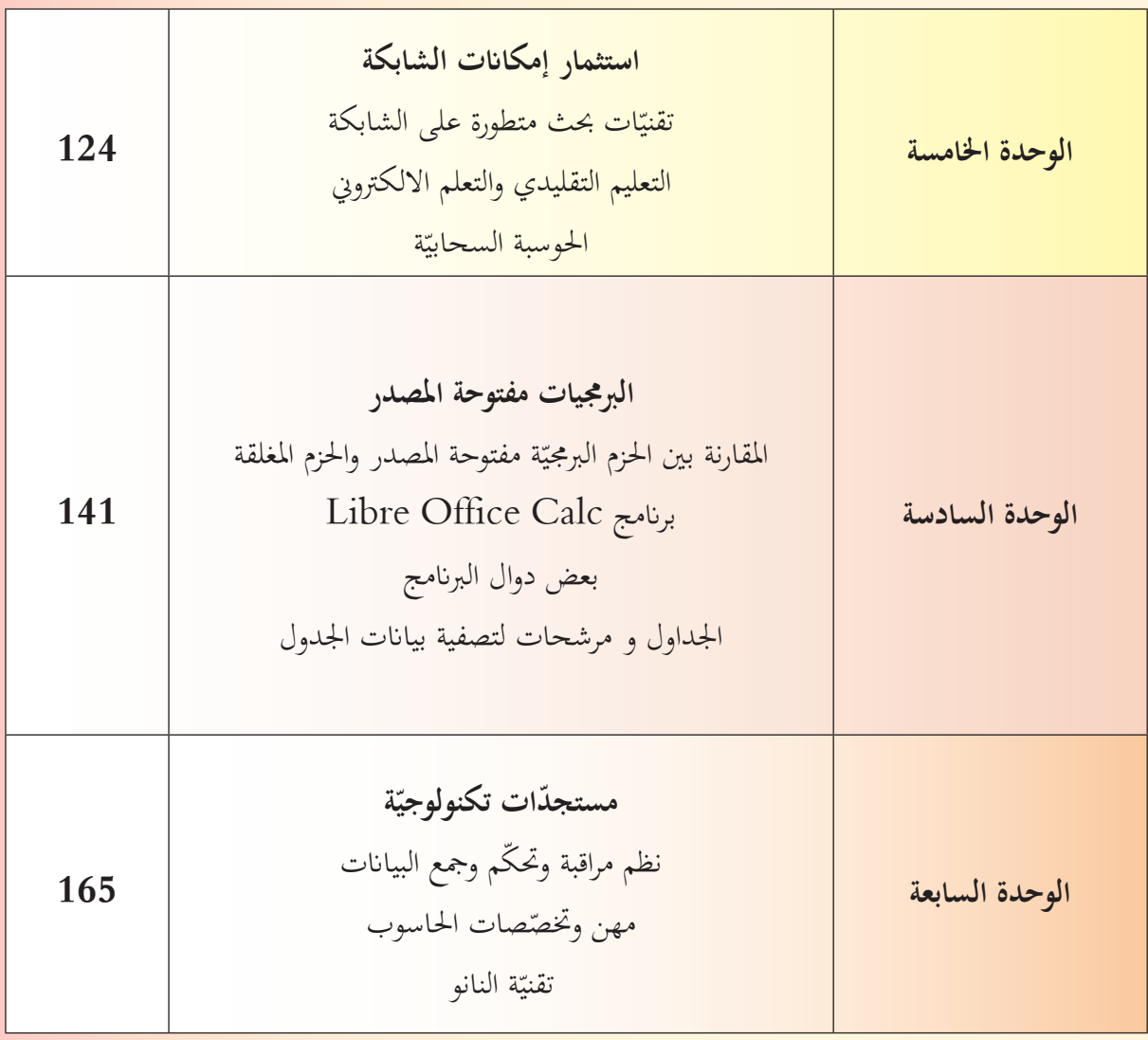

**الوحـدة األوىل ّ نائي ّظام الث ّات األربع على الن العملي ُّ ة مدخل إىل البوابات املنطقي ّ**

**أهداف الوحدة سأمتكن يف هناية هذه الوحدة أن:** 1. أنفذ العمليات الحسابيّة الأربعة على النظام الثنائيّ. 2. أحدّ**د خصائص الأنواع الرئيسيّة للدارات المنطقيّة.** 

6

مصادر تعلم الوحدة

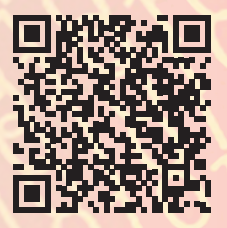

https://drive.google.com/drive/u/1/folders/1SVNcJeDBTyaUX4uXGCPZKUrAVwnpqx8m

**الدرس األول:** العمليّا*ت الحسابية الأربع في نظام العدّ الثّنائ<sub>ي</sub>* 

لننظر إلى هاتين الص<sub>ّ</sub>ورتين ولنقارن بينهما<mark>:</mark>

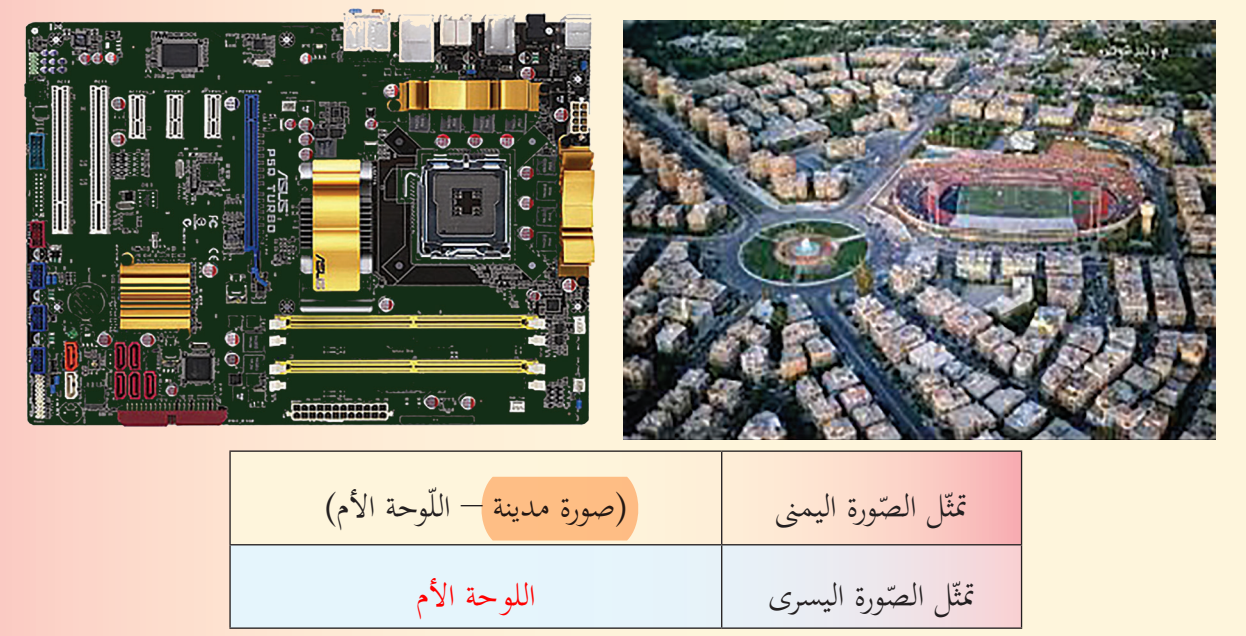

هل احلاسوب عبارة عن مدينة كاملة؟

نعم الحاسوب عبـارة عـن مدينـة كاملـة متكاملـة مفعمـة بالنّشـاط والحيويّـة أبنيتهـا الدّارات المنطقيّـة، والشّرائح الإلكترونيّـة، وتربـط بينهـا المسـارات وسكانها الإشـارات الإلكترونيّـة والنّبضـات الكهربائيّـة الممثّلة بالنّظـام الثنائيّ تعمل بدقّةٍ وتناغم تامّ.<br>

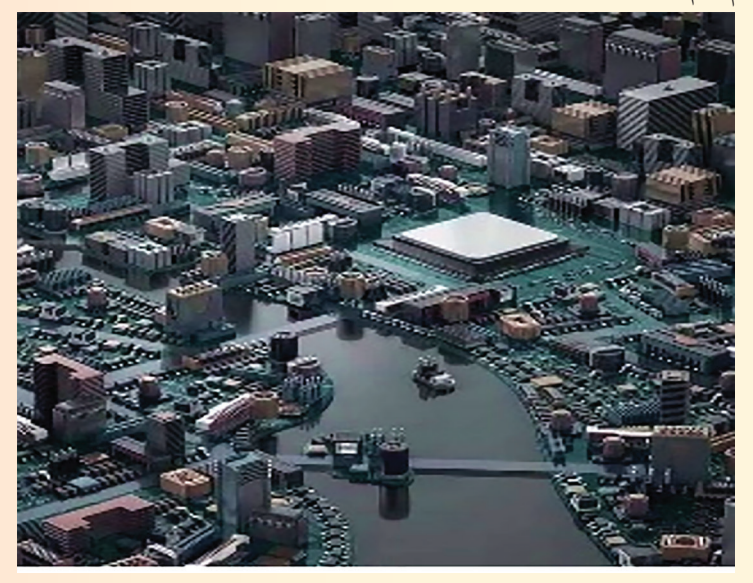

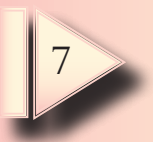

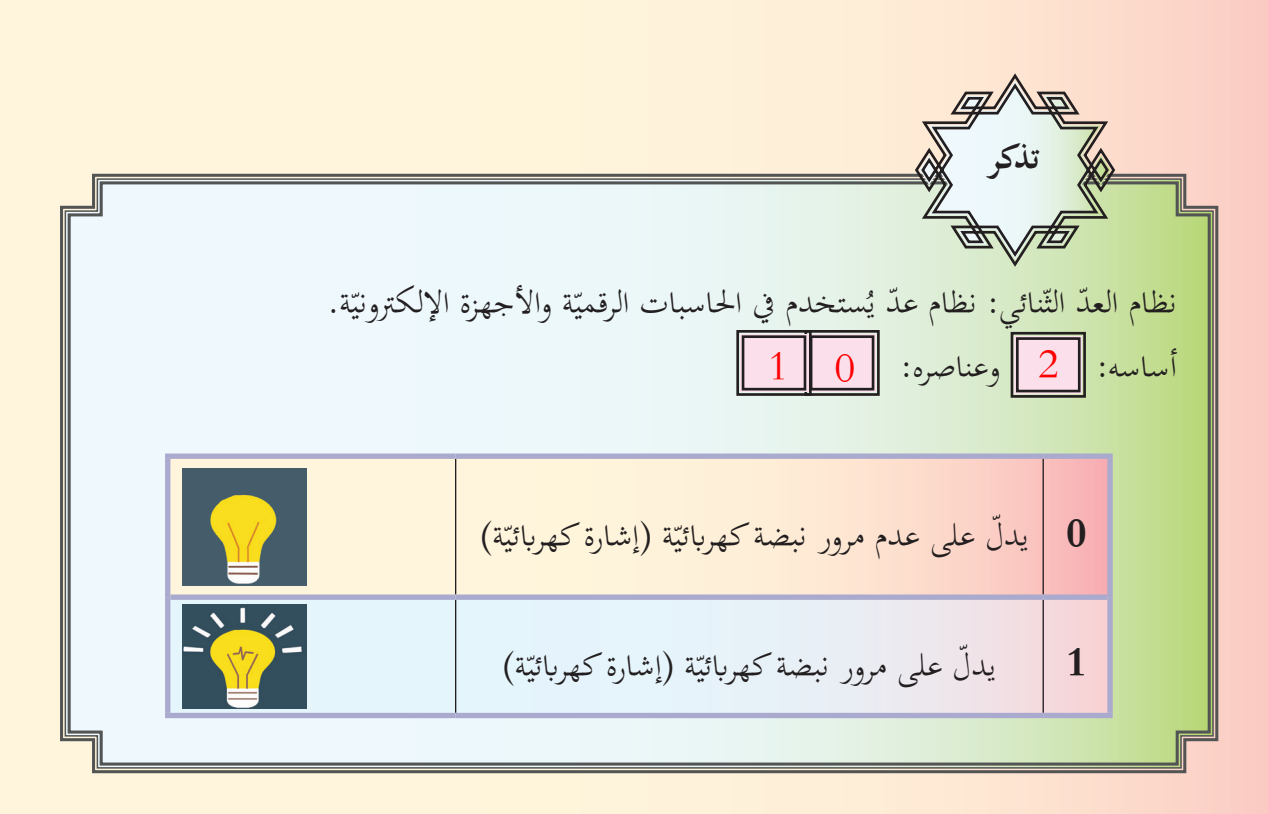

لننظر إلى الجدول الآتي، ولنتذكَّر نظام العدّ الثّنائي، ثم لنجب عن الأسئلة التّالية:

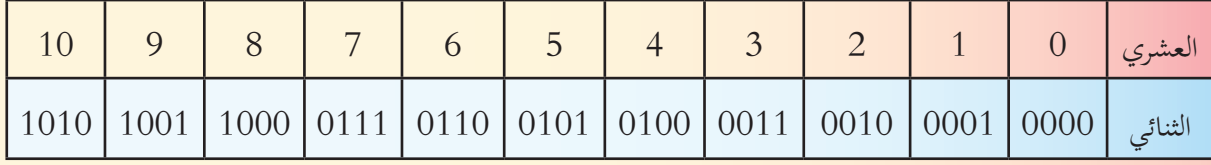

ّنائي: ّظام الث ّظام العشري إىل الن ّنوات من الن ّل عمرك ابلس لنحو : - ّ ّنائي ّالية ابستخدام نظام العد الث ّايضية الت ّيغة الر لنكتب الص 5 + 3 (101)2 + (11)2 : - ّ ّنائي اكتب عدد إخوتك وأخواتك ابستخدام نظام العد الث <sup>2</sup>(10) أخ ، ----------- أخت (1)2

**ّنائي ّ الث :ً اجلمع يف نظام العد أوال** ً ّ ونفكر: لنقرأ املراحل اآلتية معا

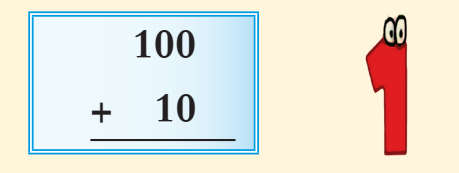

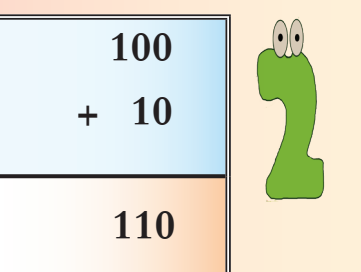

حاول صياغة المراحل السّابقة بإسلوبك:<br>-

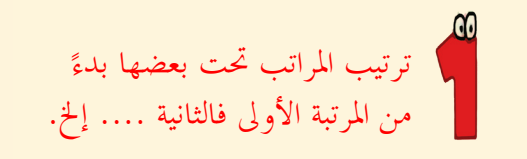

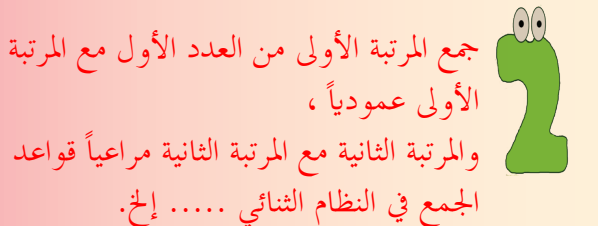

**ّنائي: ّ الث قواعد اجلمع يف نظام العد** حاول إكمال العمليّات في نظام العدّ الثّنائي في الشّكل المجاور:

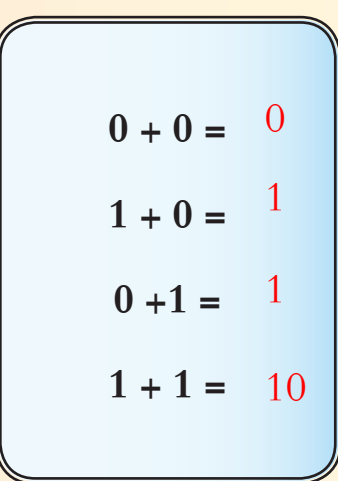

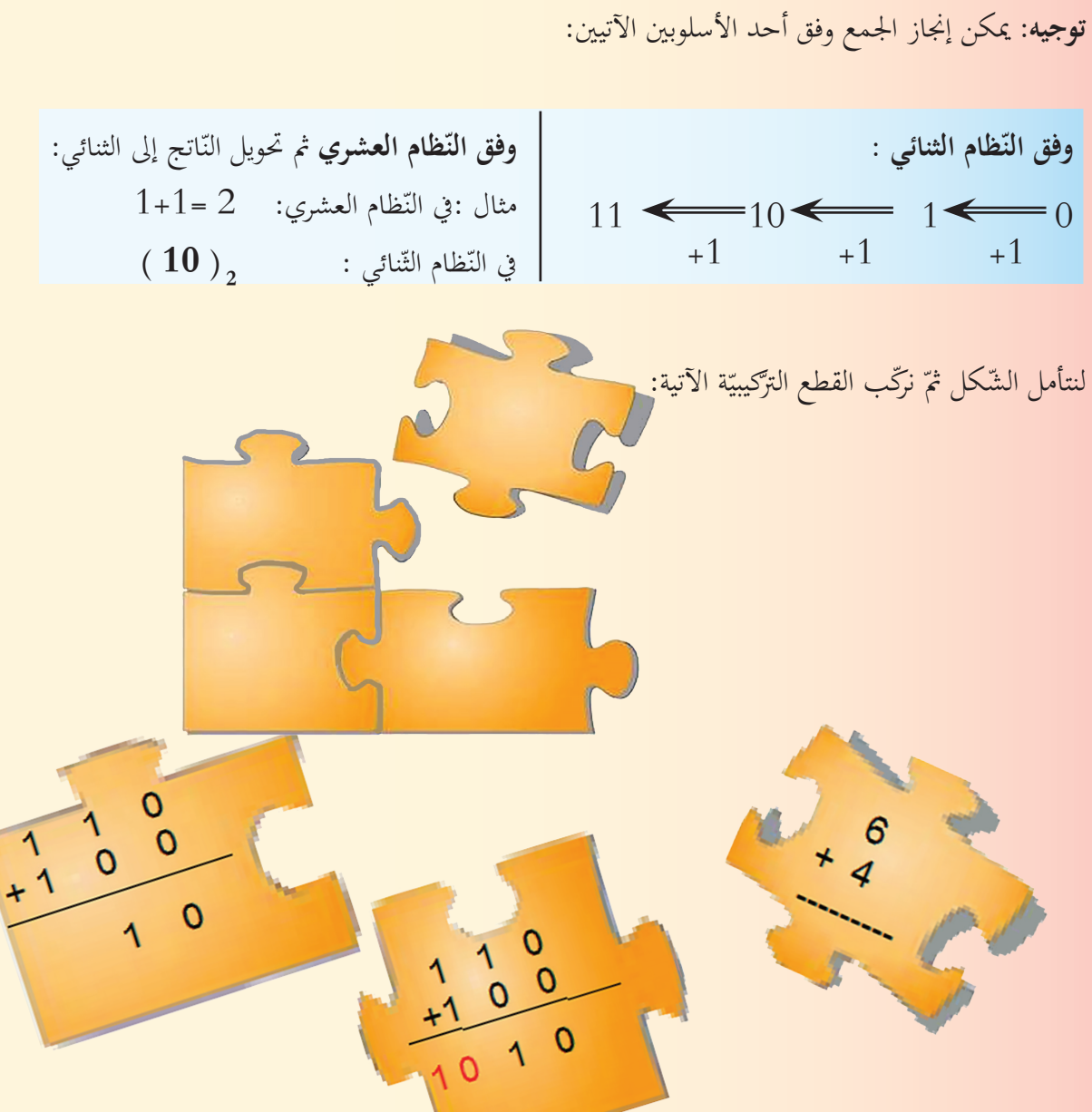

 $\frac{1}{1}$   $\frac{1}{0}$   $\frac{1}{0}$  $\star$ 

بعد ترتيب القطع وقراءة المراحل نلاحظ ا**نزياحاً نحو اليسار (خانة إضافيّة).** 

 $110$  $+100$ 

 $110$ 

11 10

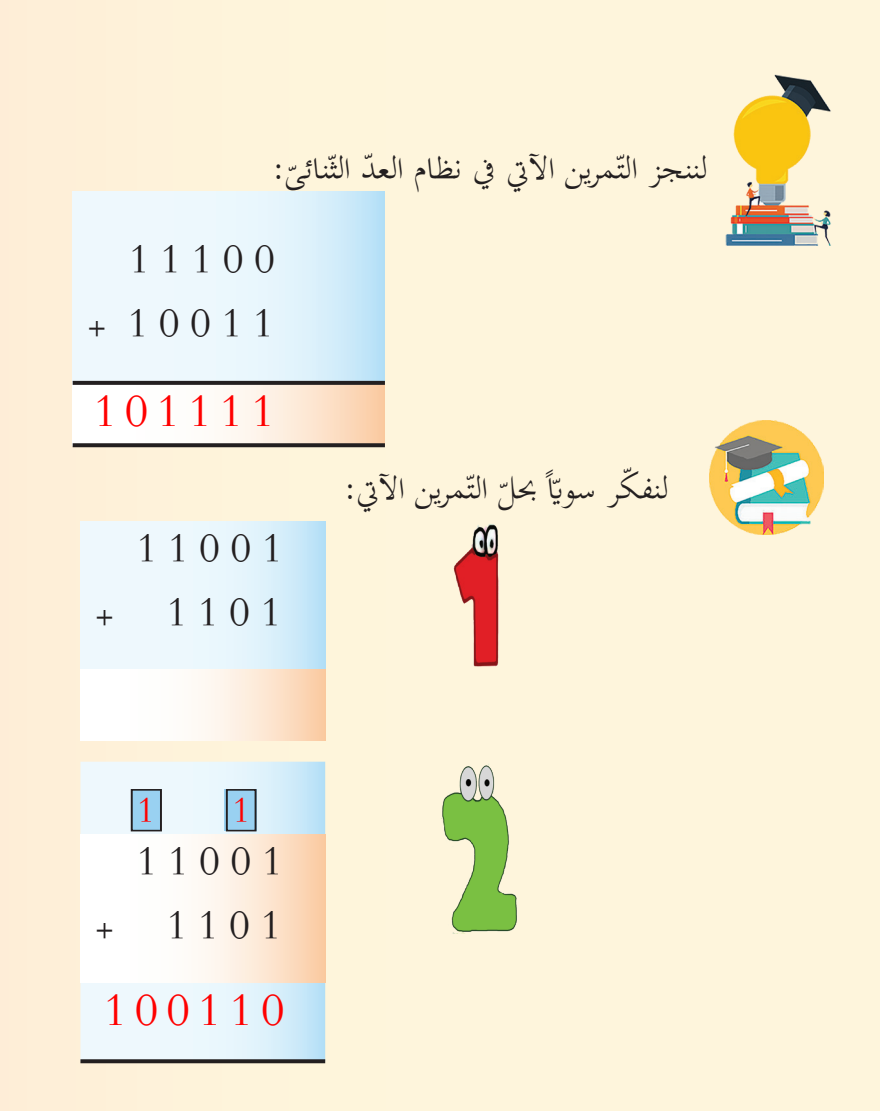

من المرحلتين السّابقتين وجدنا أننّا نستطيع (الجمع مع الحمل) كما في النّظام العشريّ تماماً.<br>.

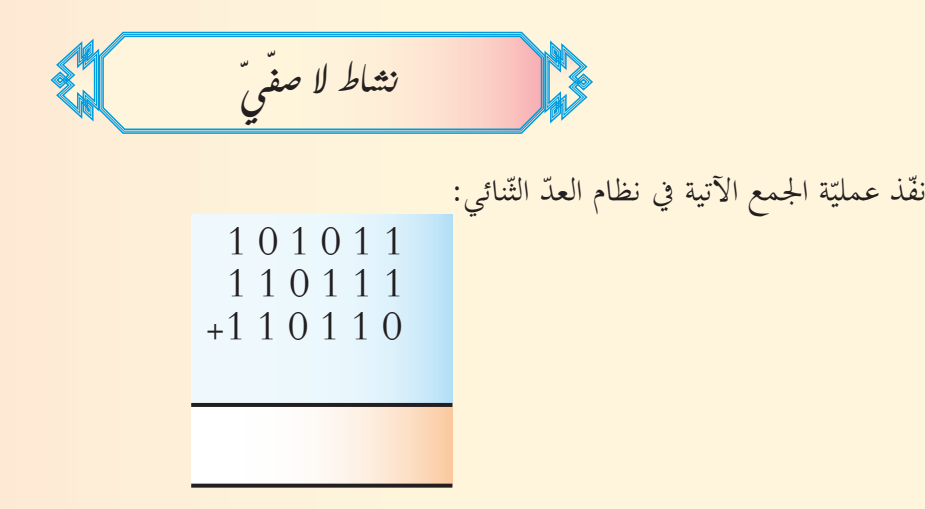

ُممكن إنجاز عملية الجمع على مرحلتين: نجمع العدد الاول مع الثاني، والناتج نجمعه مع العدد الثالث.

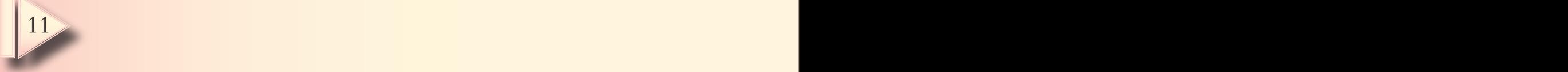

**ّنائي ّ الث ّرح يف نظام العد :ًالط ثانيا** ّرح اآلتية: ّ لنتفكر يف عملية الط

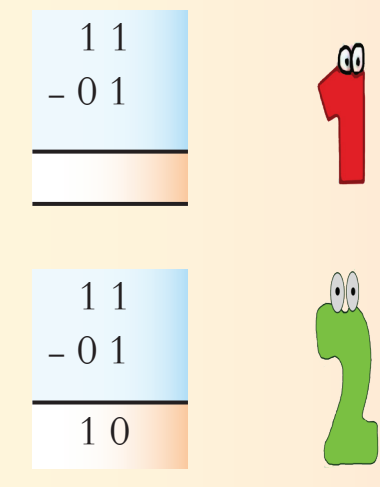

نضع المراتب تحت بعضها البعض

:ّ ّنائي ّظام الث ّرح يف الن نستطيع تدوين قواعد الط

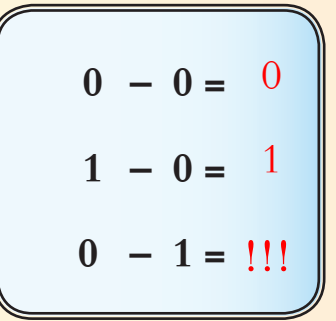

لا يمكننا طرح الواحد من الصّفر، كيف سنحلّ هذه المشكلة؟ لنت**ذكر** عمليّة الطرح في النّظام العشري …. ولنقرر ما العمل؟ في نظام العدّ العشريّ نحتاج إلى (الاستلاف من المرتبة الأعلى).<br>.

**ّرح مع االستالف الط**

بعد قراءة التّمرين الآتي ماذا نلاحظ؟ في النظام الثنائي نستطيع الاستلاف من المرتبة الأعلى كما في النظام العشري.

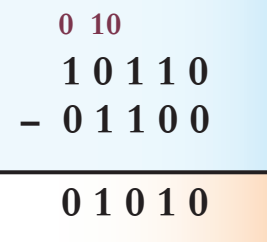

**ّ فكر معنا:**

كيف يمكن تمثيل الأعداد السّالبة في النّظم المنطقيّة والنّظام الثّنائي؟<br>-

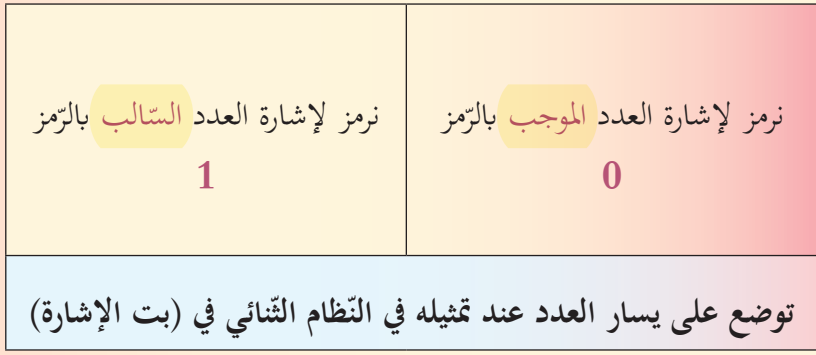

لنحوّل العددين الآتيين للنّظام الثّنائيّ مراعياً (بت الإشارة):<br>-

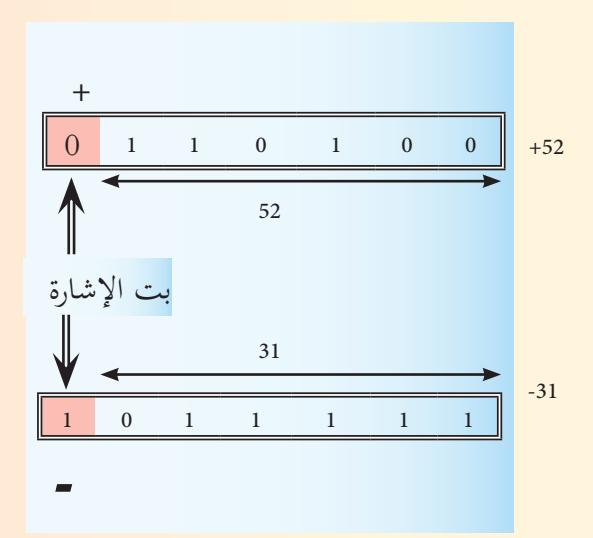

$$
0 \times 0 = 0
$$
  
1 x 0 = 0  
0 x1 = 0  
1 x 1 = 1

**ّنائي ّرب يف نظام العد الث :ً الض ثالثا ّنائي: ّظام الث ّ قواعد الضرب يف الن**

اعتمد على قواعد الضّرب لنتمّ حل التّمرين الآتي:<br>ّ

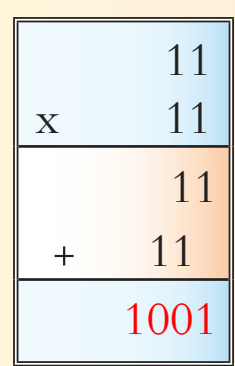

**ّحتقق من فهمك:**

لنكمل الحدود النّاقصة فيما يأتي:

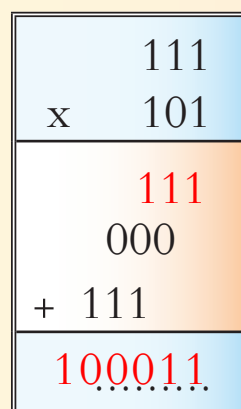

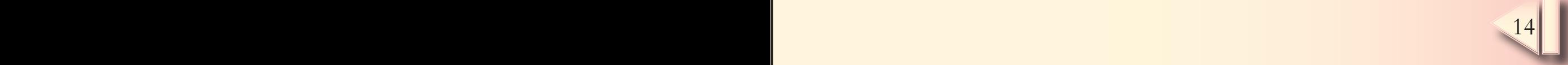

**ّنائي ّ الث ّسمة يف نظام العد :ً الق رابعا**

تأمّل خطوات عملية قسمة عددين في نظام العدّ الثّنائيّ، وحاول مع زملائك بناء عمليّة القّسمة في نظام العدّ الثّنائيّ، وتدوين الخطوات مع المناقشة.<br>ّ

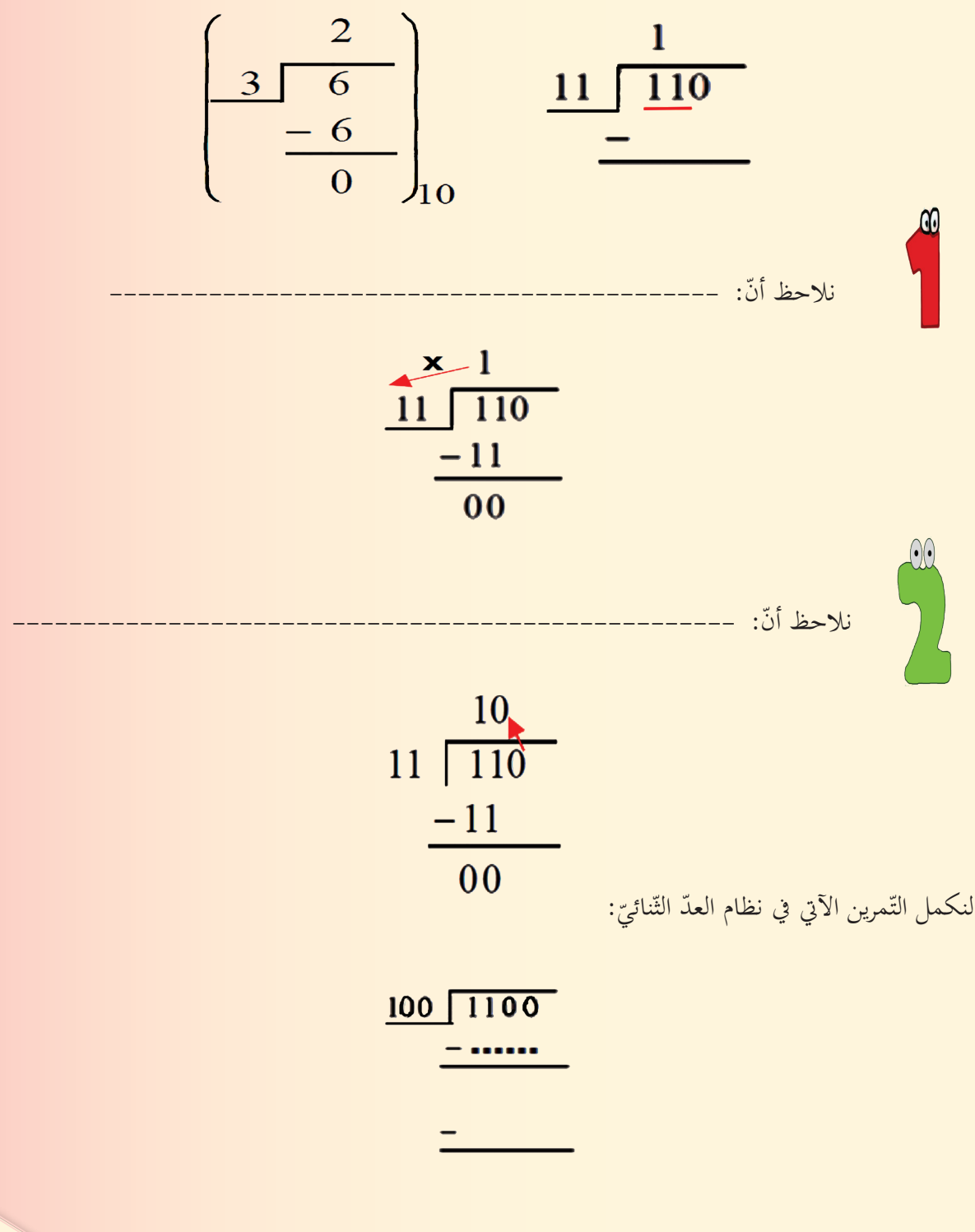

 $15$  and  $15$  and  $14$  and  $14$  and  $14$  and  $14$  and  $14$  and  $14$  and  $14$  and  $14$  and  $14$ 

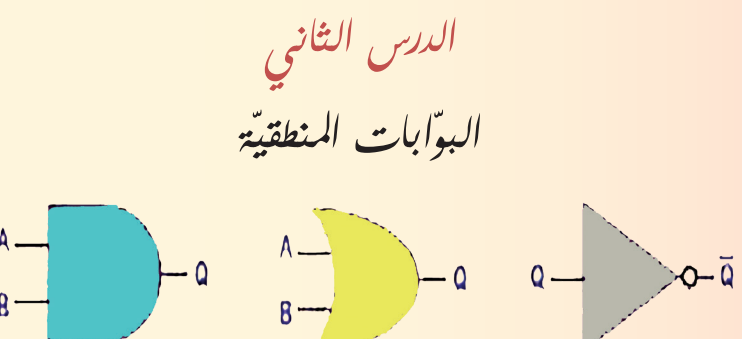

<mark>البوّابۃ المنطقيّۃ:</mark> عنصر إلكتروني يسمح بمرور التّيار أو لا يسمح بمروره. **ّ** وهي الوحدة الأساسيّة لبناء الأنظمة الالكترونيّة، وتعتمد في عملها على النّظام الثّنائيّ (–– ، ––).<br>-**AND – OR – NOT** :الملطقية: البوّابات المنطقية **AND – OR – NOT**  $\frac{1}{2}$  0

**البوابة األوىل AND**

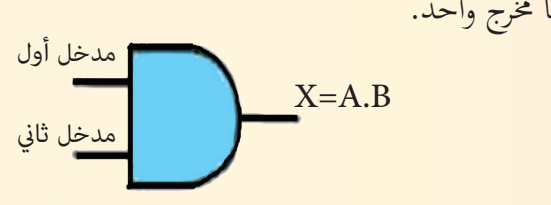

 $\gamma$  ,  $\gamma$ 

تعبّر عن عمليّة الضّرب المنطقيّ، متعدّدة المداخل ولها مخرج واحد.<br>-الشّكل المجاور يعبّر عن بوابة بمدخلين ومخرج واحد:  $X=A.B$  :معادلتها

رمز البوابة: ) 0 (

جدول الحقيقة (علاقة الدخل بالخرج):

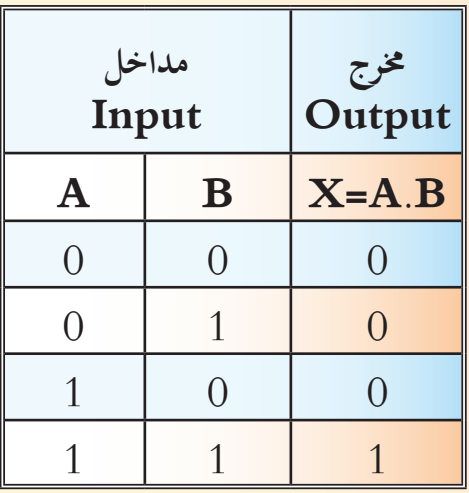

 $16$  17  $\pm$  17  $\pm$  17  $\pm$  17  $\pm$  17  $\pm$  17  $\pm$  17  $\pm$  17  $\pm$  17  $\pm$  17  $\pm$  17  $\pm$  17  $\pm$  17  $\pm$ 

**البوابة الثانية**

**OR**

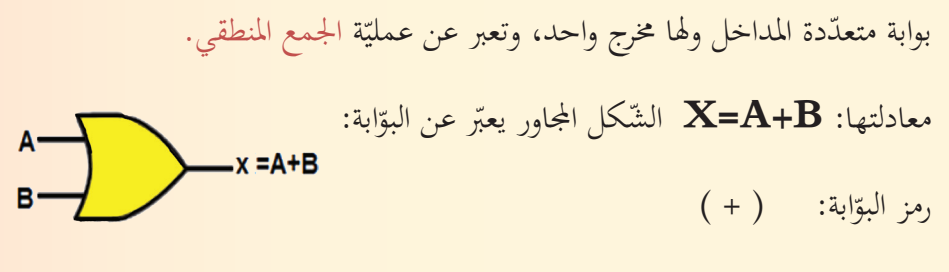

جدول احلقيقة:

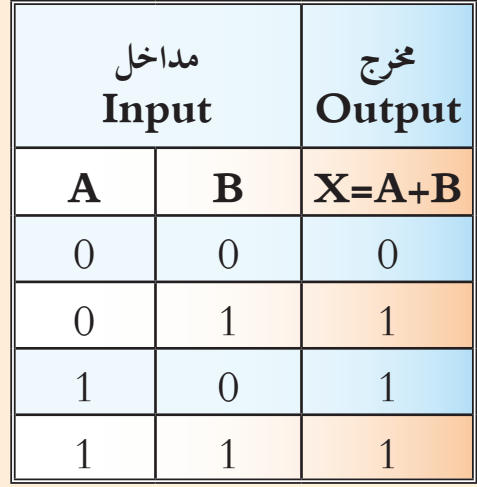

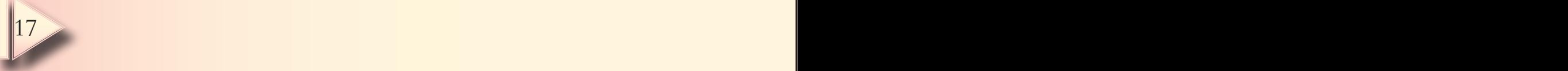

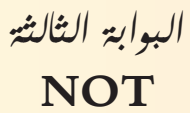

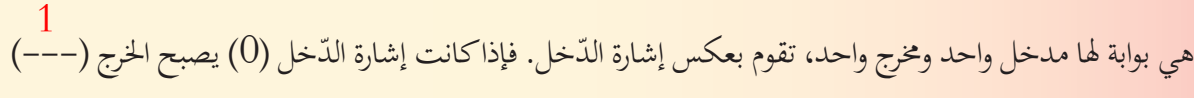

**X= A** :معادلتها

شكلها:

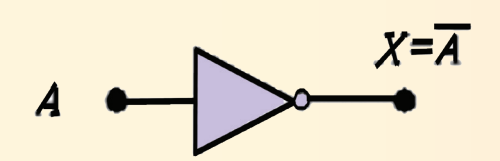

 $($ مزها:  $($   $-$ 

جدول احلقيقة:

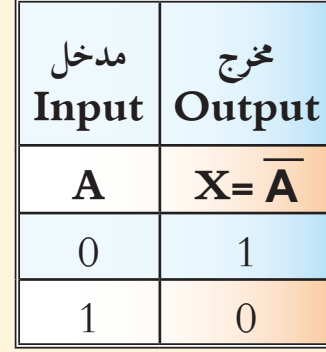

**اخترب ذكاءك:**

لنملأ الجدول الآتي بأسماء البوّابات المنطقيّة وجداول الحقيقة المناسبة لها.

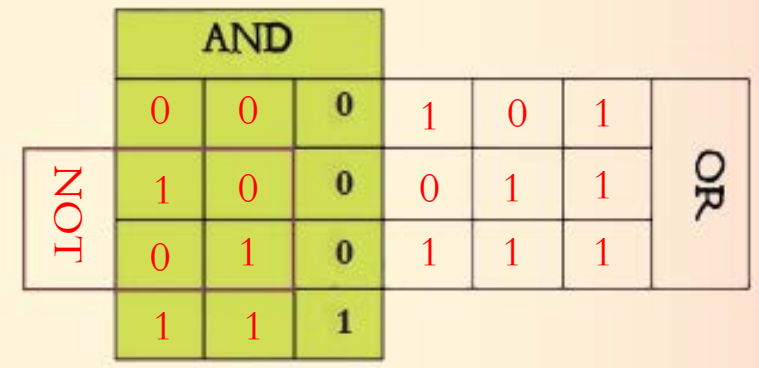

 $18$  19  $18$ 

**تقويم نهائي**

لننفّذ التّمارين الآتية في نظام العدّ الثّنائي: علماً أننا نرمز لعمليّة الضرب × ولعمليّة القسمة /

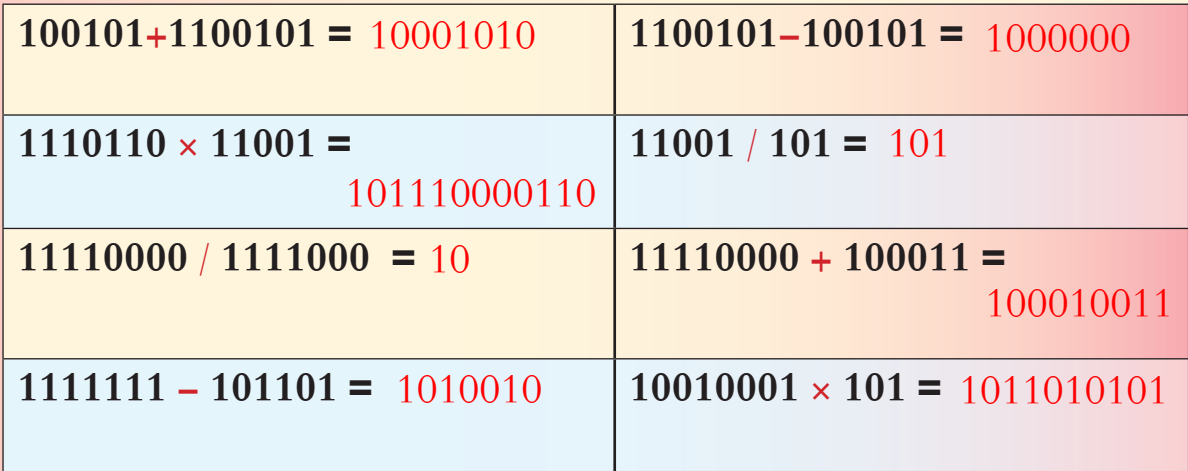

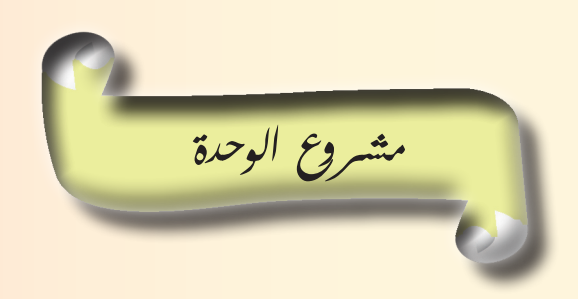

- ابحث عن طريق الشّابكة عن أنواع أخرى من البوّابات المنطقيّة مثل: ( NAND NOR ).<br>-
	- ارسم الدّارات الممثّلة لها، واكتب جداول الحقيقة المناسبة لها.
	- نظّم عرضاً تقديمياً بالمعلومات السّابقة، واعرضهم على زملائك في الصّف.<br>-

**الوحدة الثانية حترير ومعاجلة الصور Photoshop أهداف الوحدة سأمتكن يف هناية هذه الوحدة أن:** 1. أميّز بين الصور النقطيّة والشعاعيّة. .2 أتعامل مع الطبقات. 3. أحرّك صورة باستخدام أدوات برنامج تحرير ومعالجة الصور.

مصادر تعلم الوحدة

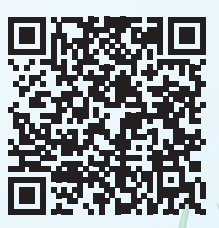

https://drive.google.com/drive/u/1/folders/19IFhE7rLTMhfWQehZ71sMBu3iLmmQHdL

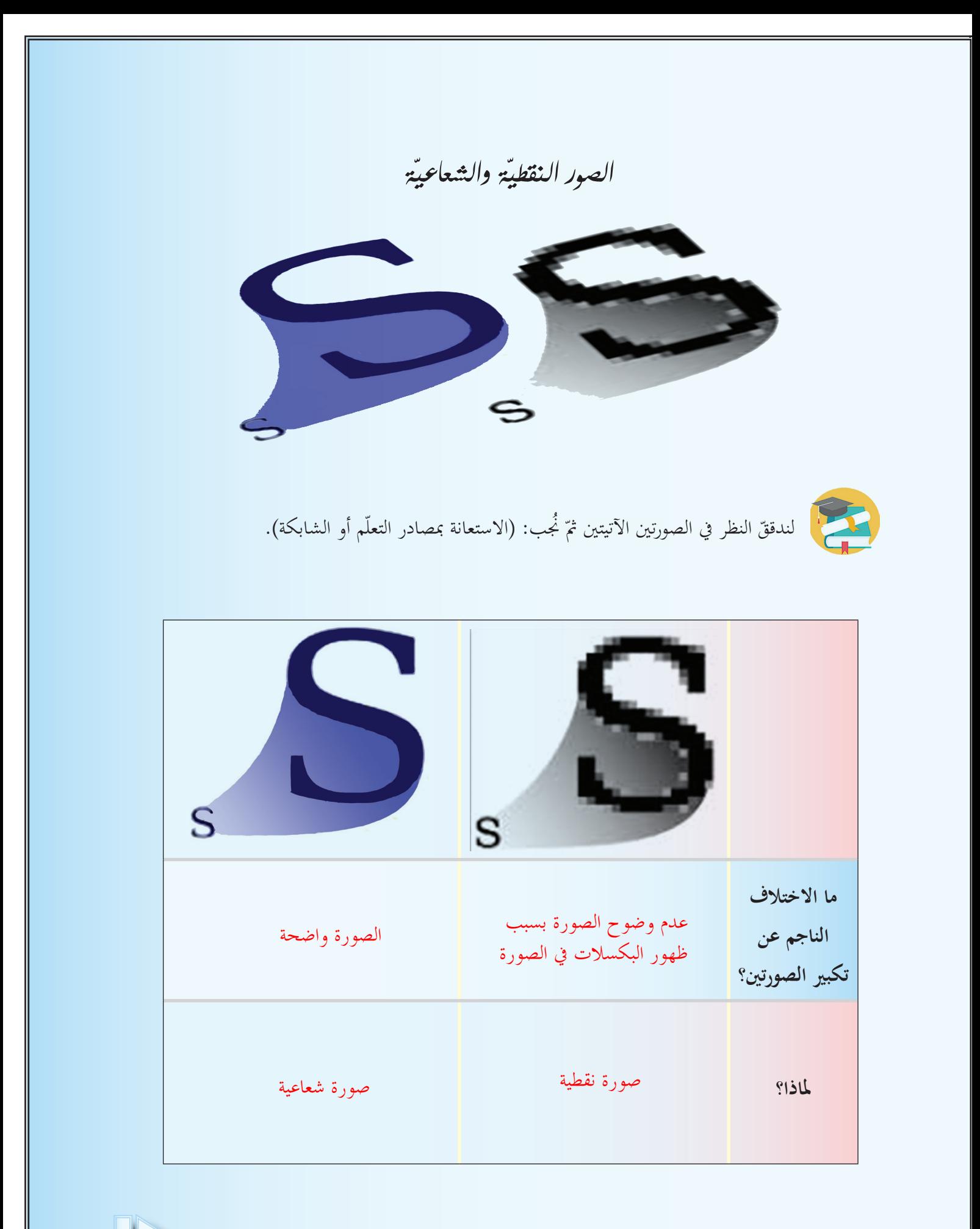

 $\vert$  21

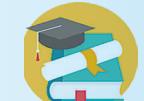

ّة يف اجلدول اآليت: )االستعانة مبصادر التعلّم أو الشابكة(. ّة والشعاعي لندون الفرق بني الصور النقطي ّ

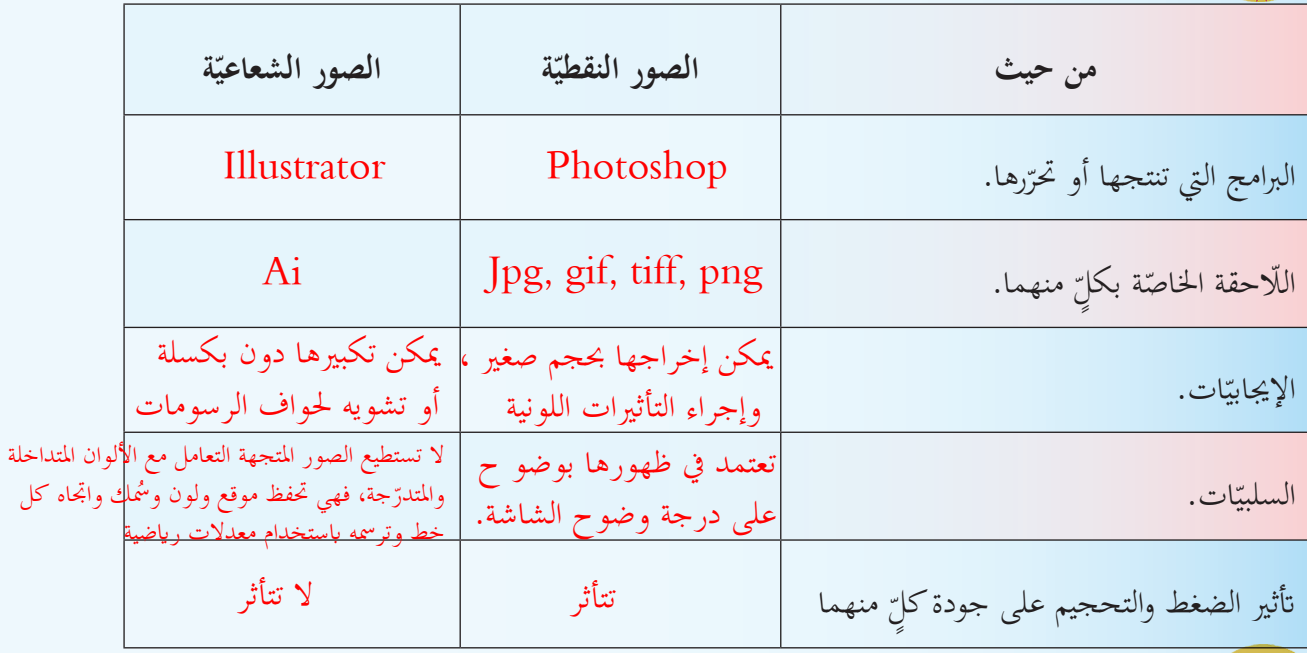

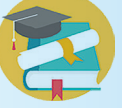

لمنظم النضع إشارة في العمود الموافق للخاصية: (الاستعانة بمصادر التعلّم أو الشابكة).<br>المسلم

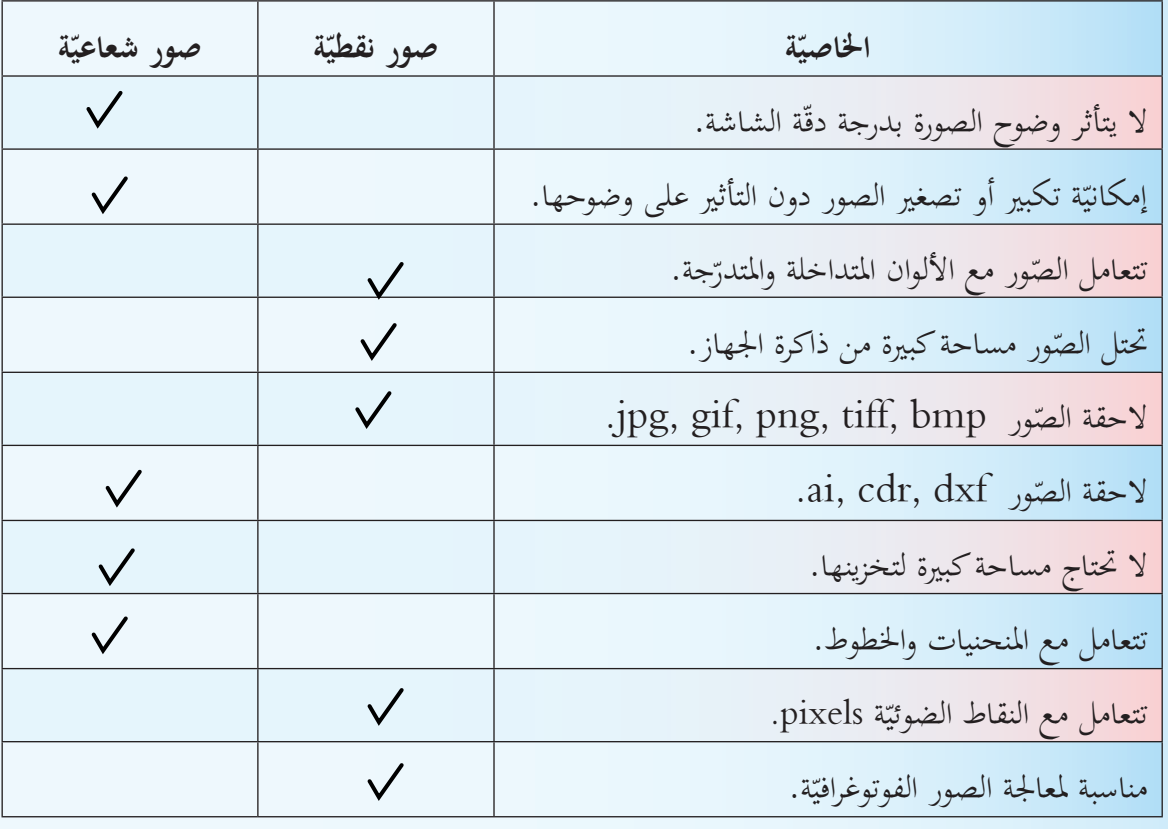

ا**لصورة النقطيّة**: تتكوّن من مجموعة من النقاط الضوئيّة pixels، تتعامل مع الصور الفوتوغرافيّة والرقميّة.<br>-- مـن الربامـج الـي تسـتخدم يف إنشـاء الصـور النقطيـة: Photoshop, Paint.... وامتداداهتـا: .bmp, jpg.… ا**لصورة الشعاعيّة** :تتكون من خطوط ومنحنيات، تتعامل مع القصاصات الفنيّة والشعارات والخطوط. Illustrator, CorelDraw ..… :ة - ّ مـن الربامـج الـي تسـتخدم يف إنشـاء الصـور الشـعاعي .cdr ,ai:وامتداداهتـا **ّمت تعل**

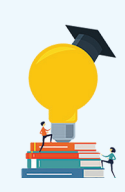

لننشئ صورة نقطيّة وأخرى شعاعيّة باستخدام برنامج مناسب لكلّ منهما.<br>.

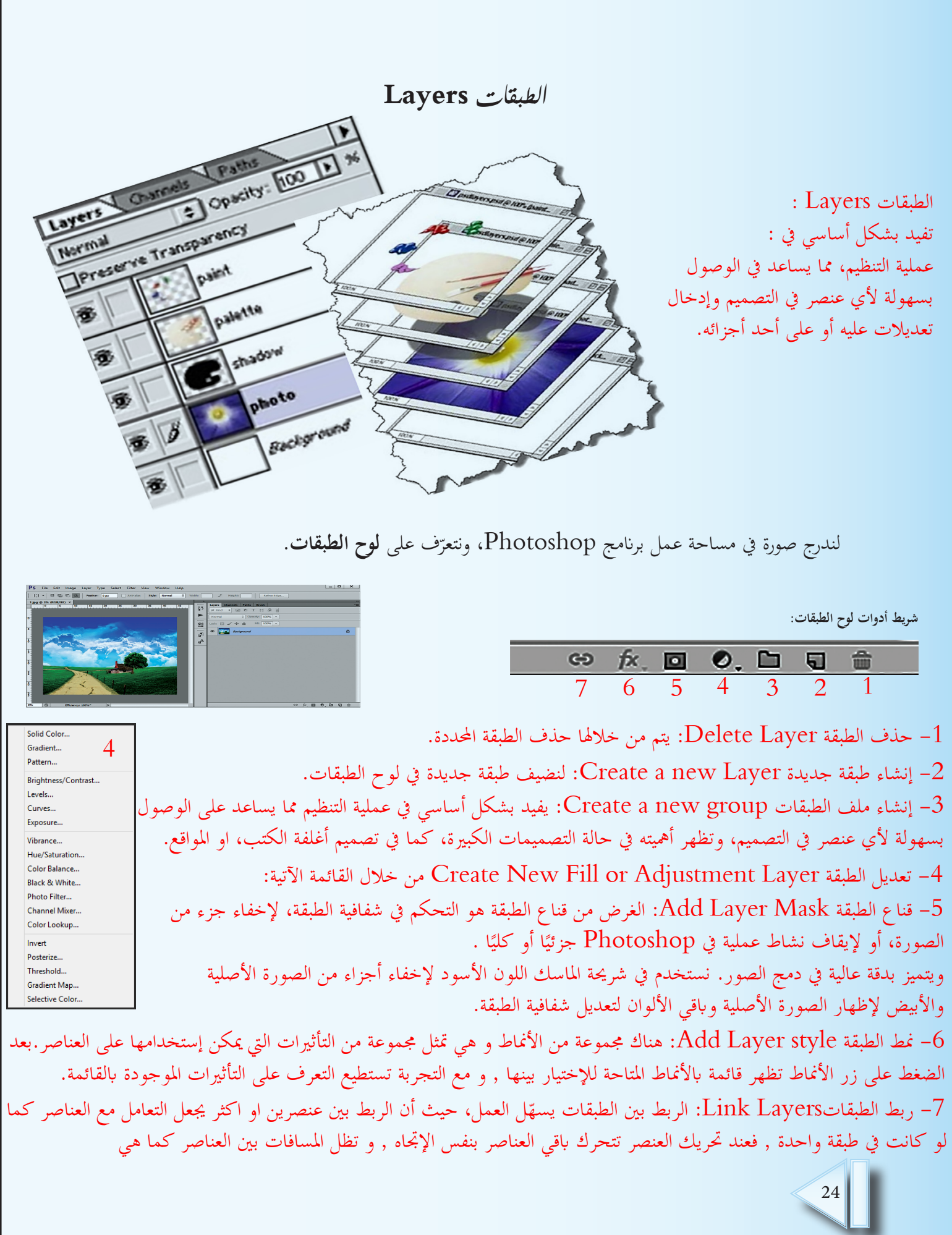

كيف يتم الربط؟

نضغط على الطبقة الأولى ثم على زر (ctrl (والطبقة الثانية. بعد تحديد الطبقات يفعل زر الربط بين الطبقات وهو الذي تم تعليمه ابللون البنفسجي وابلضغط عليه تتم عملية الربط. إذا أردان فك أو إلغاء الربط، نعيد نفس الخطوات على الطبقات المربوطة ونضغط على زر الربط فيتم فك الارتباط.

ً من الصورة: ُفرغ جزءا لن

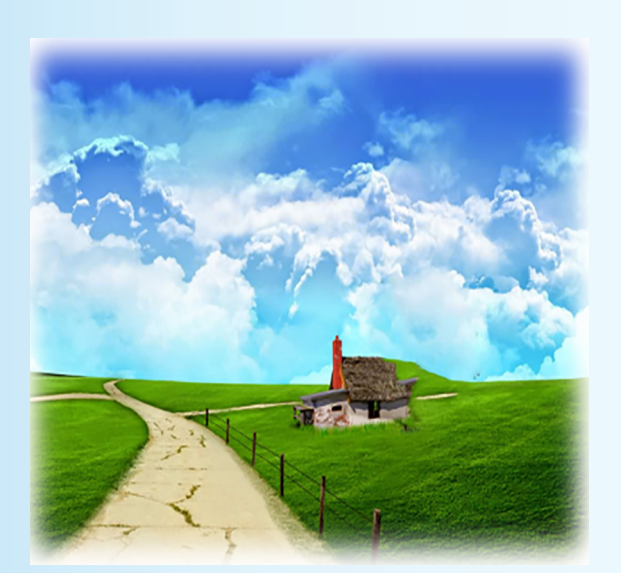

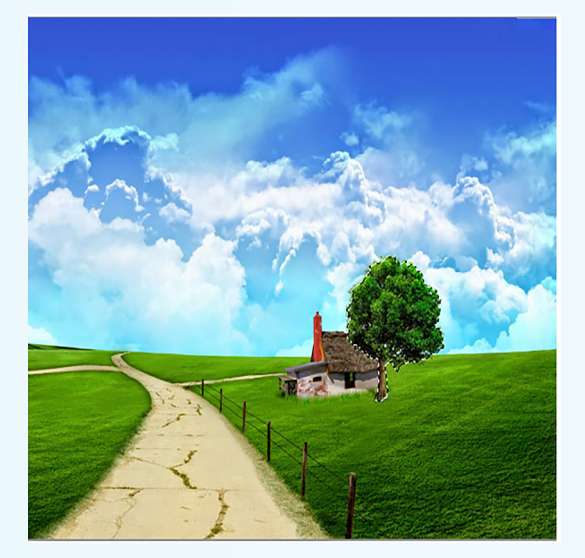

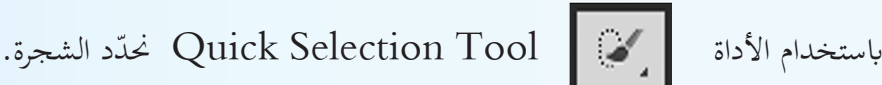

من القائمة المختصرة عليها نأخذ أمر fill، ثم ok من مربع الحوار.

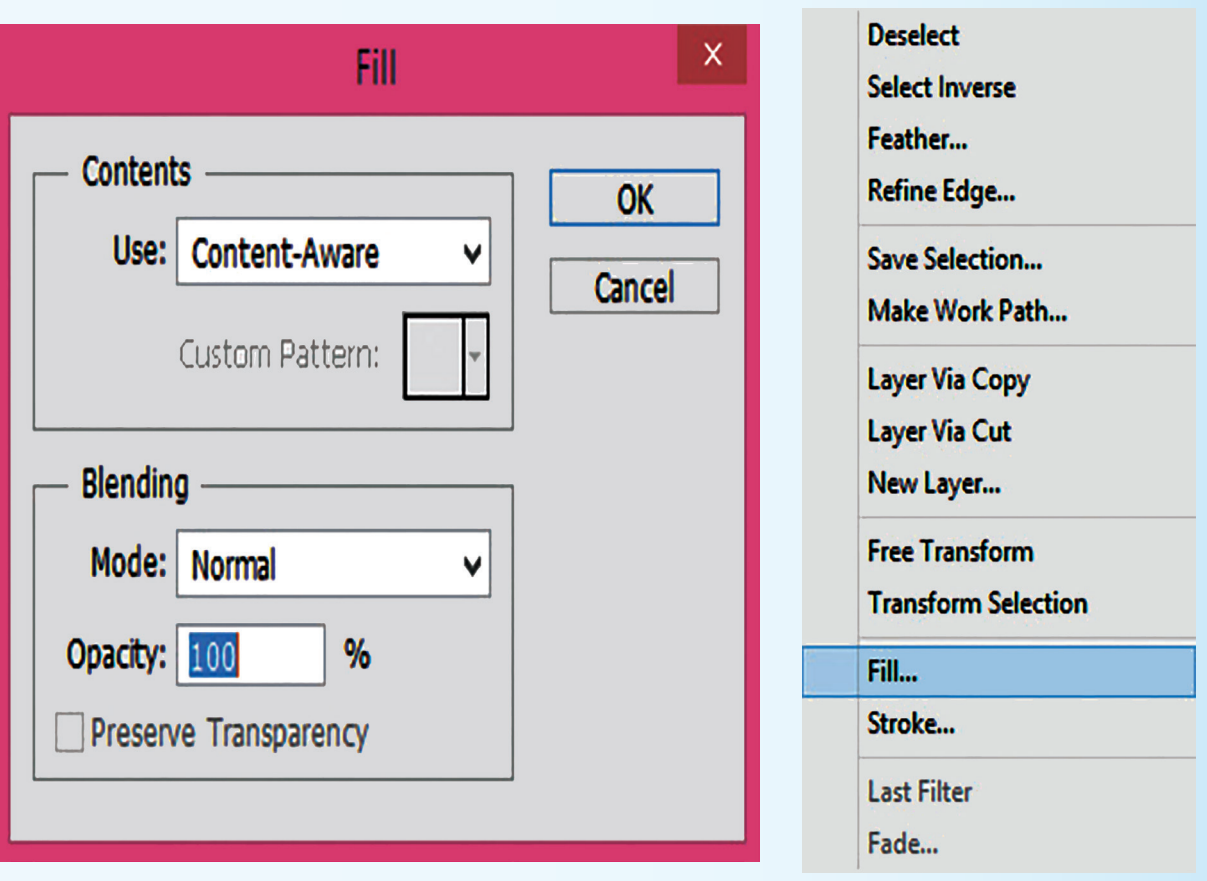

لتصبح الصورة على الشكل الآتي:

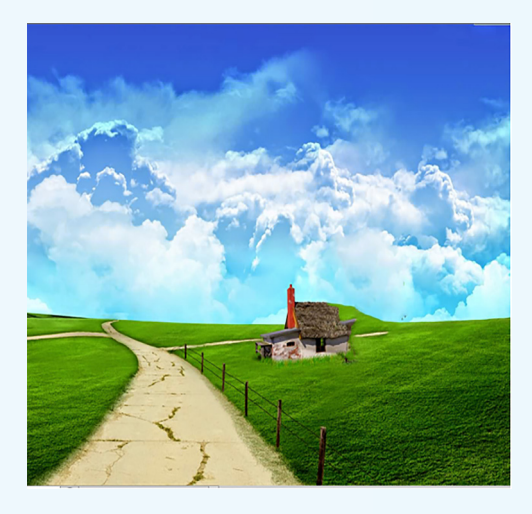

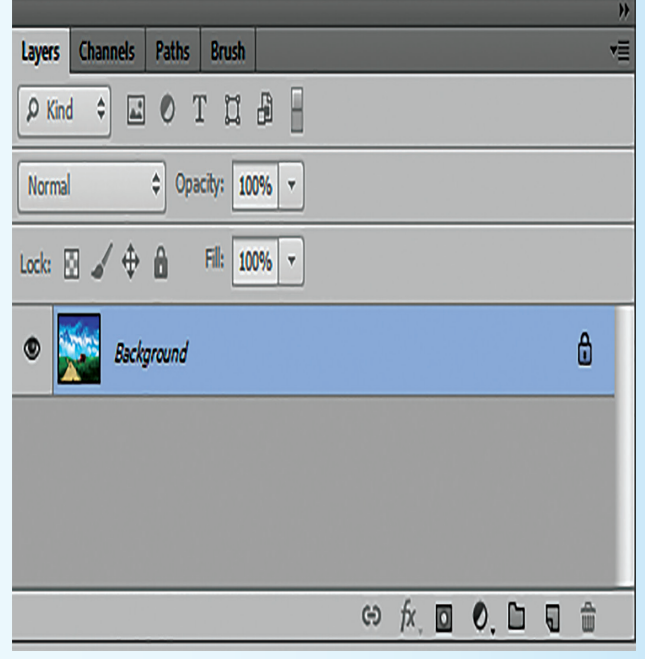

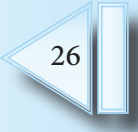

لنُضِف طبقةً جديدةً في لوح الطبقات.

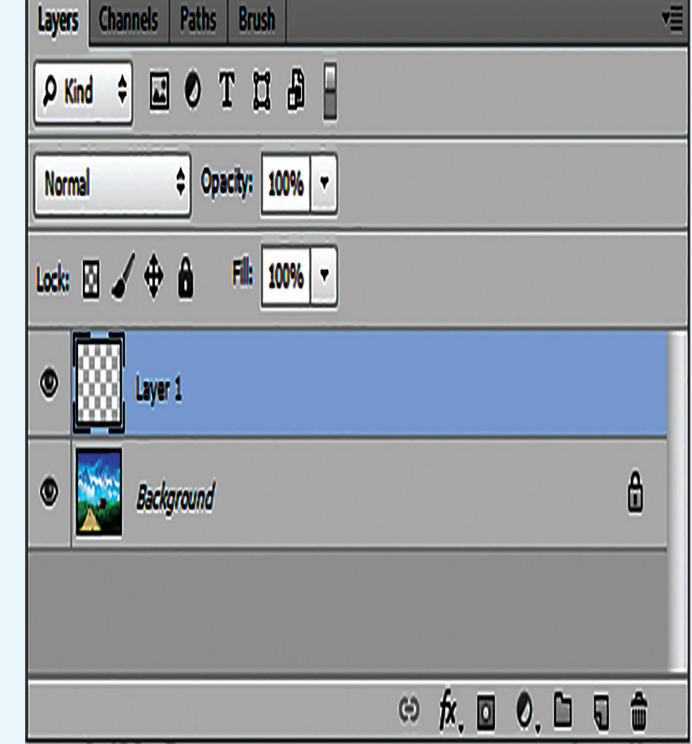

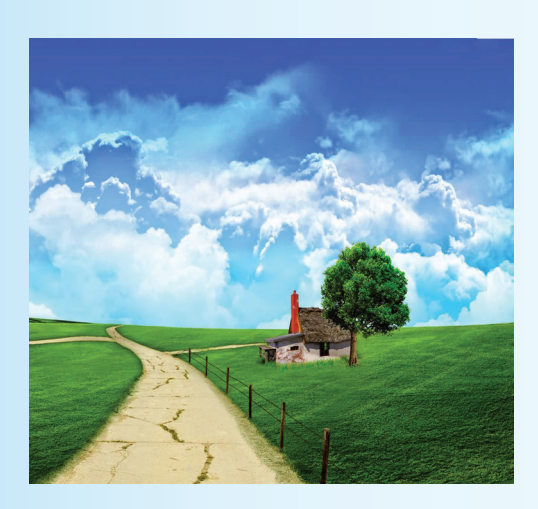

لنمأل الصورة بلون مناسب، ماذا نالحظ؟

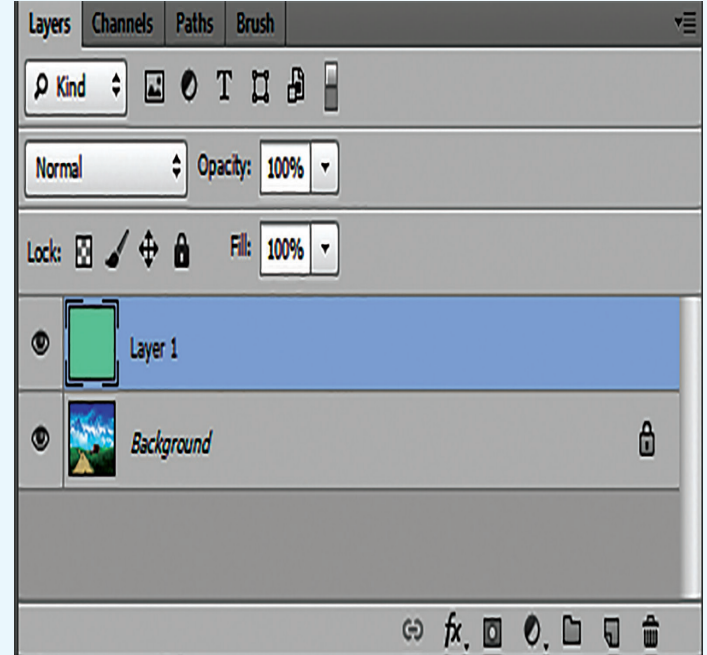

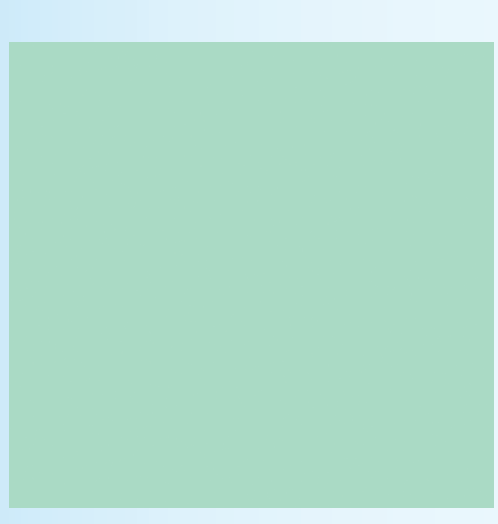

**َ ابستخدام األمر opacity يف خيارات املزج، ماذا نستنتج؟ لنجعل اللون شفافا**

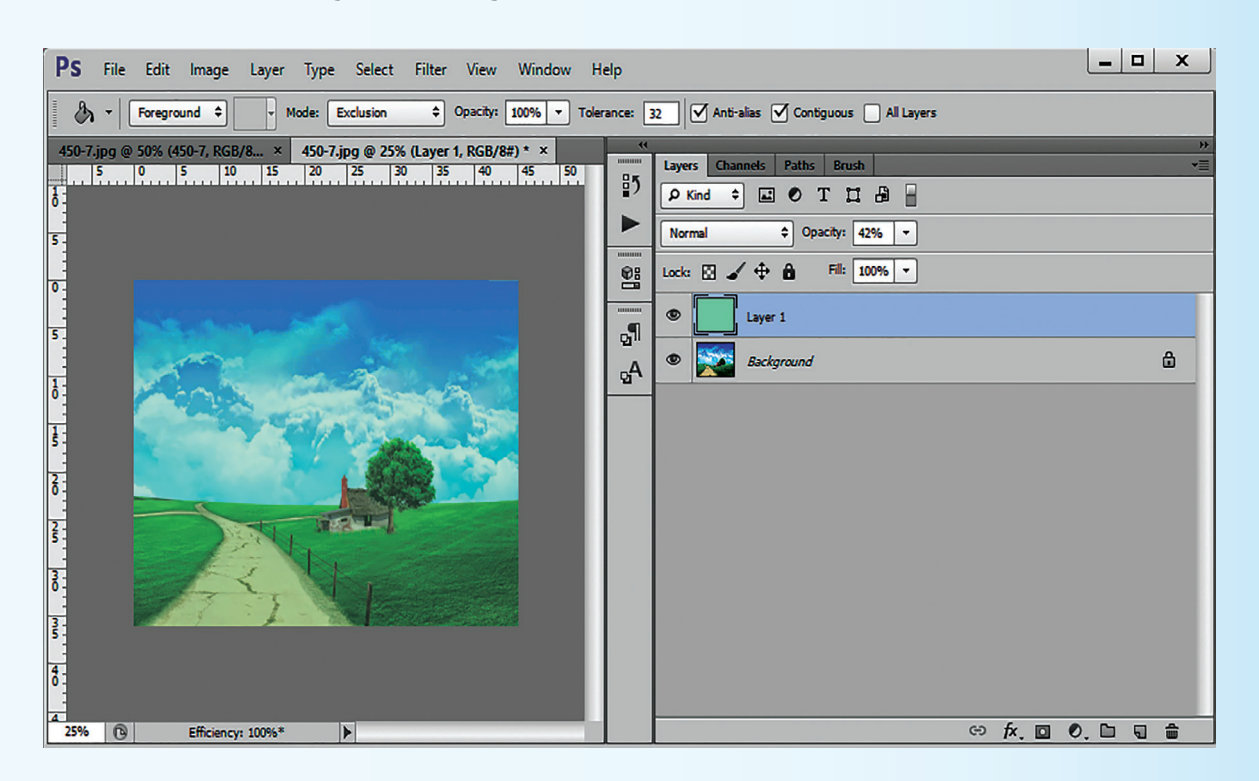

**ِد ترتيب الطبقات, وذلك بسحب طبقة background لألعلى. ماذا نالحظ؟ ُع لن**

برأيك، ما السبب الذي مينع إعادة الرتتيب؟

ما العمل لتلافي ذلك؟

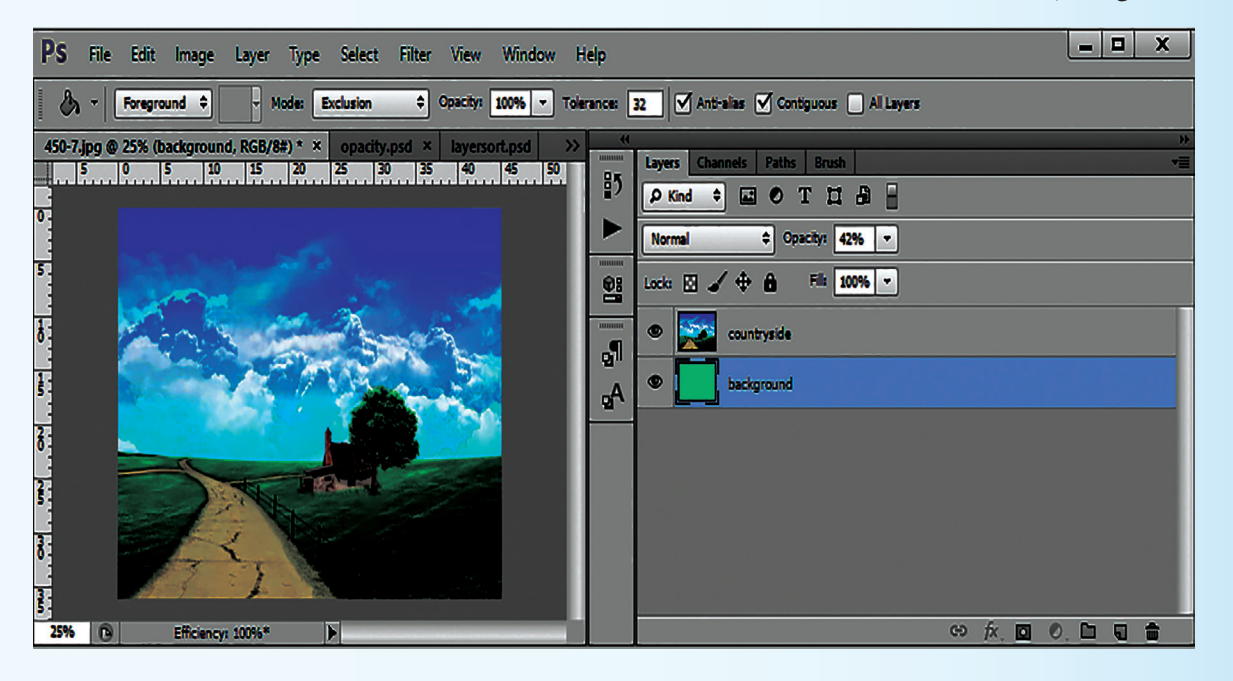

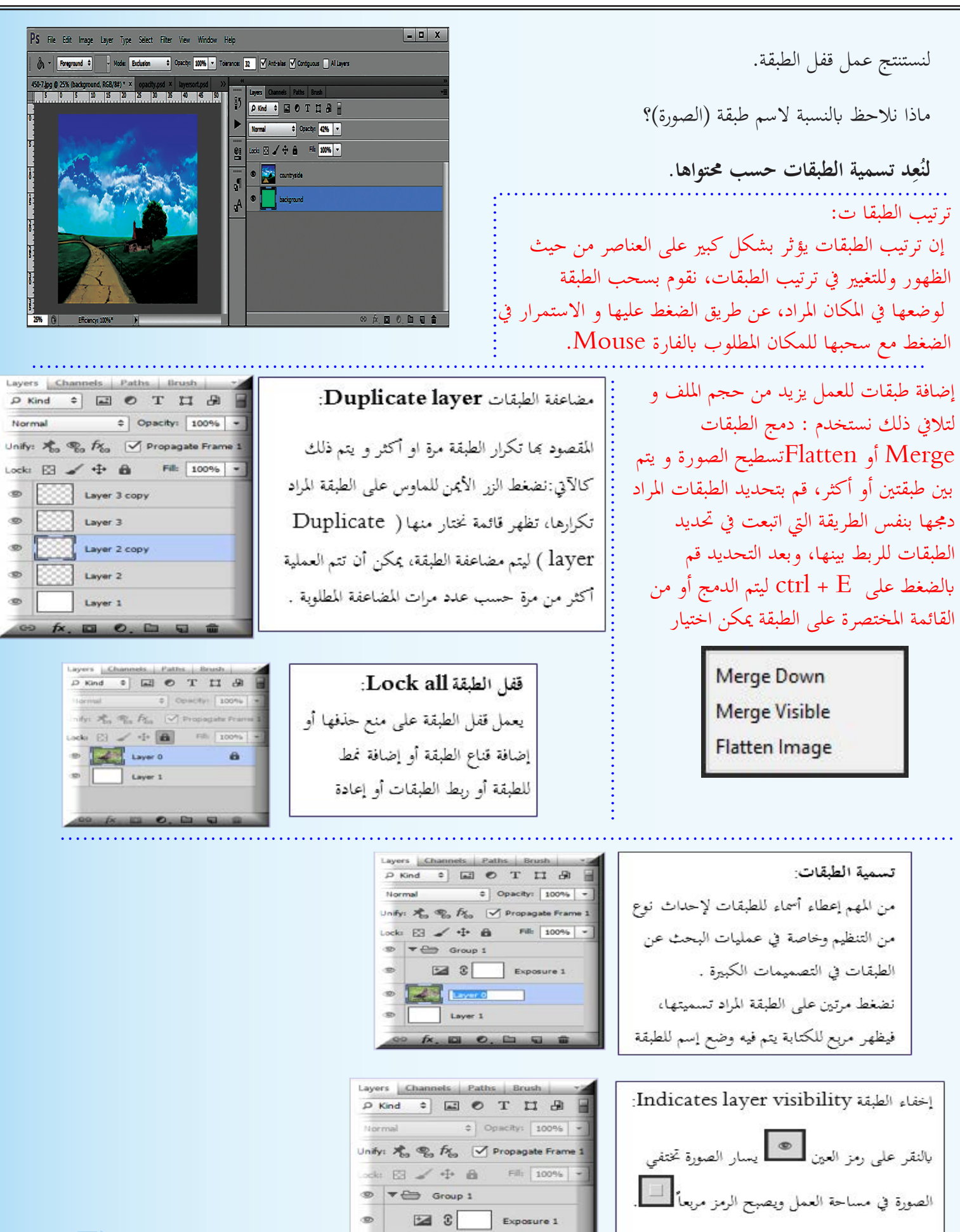

Layer 0

Layer 1

لا يعمل إخفاء الطبقة على حذفها.

لو أردنا إظهار الطبقة ثانية بالنقر على رمز المربع.

29

**لنرفع طبقة background أعلى صورة countryside مث خنفيها.**

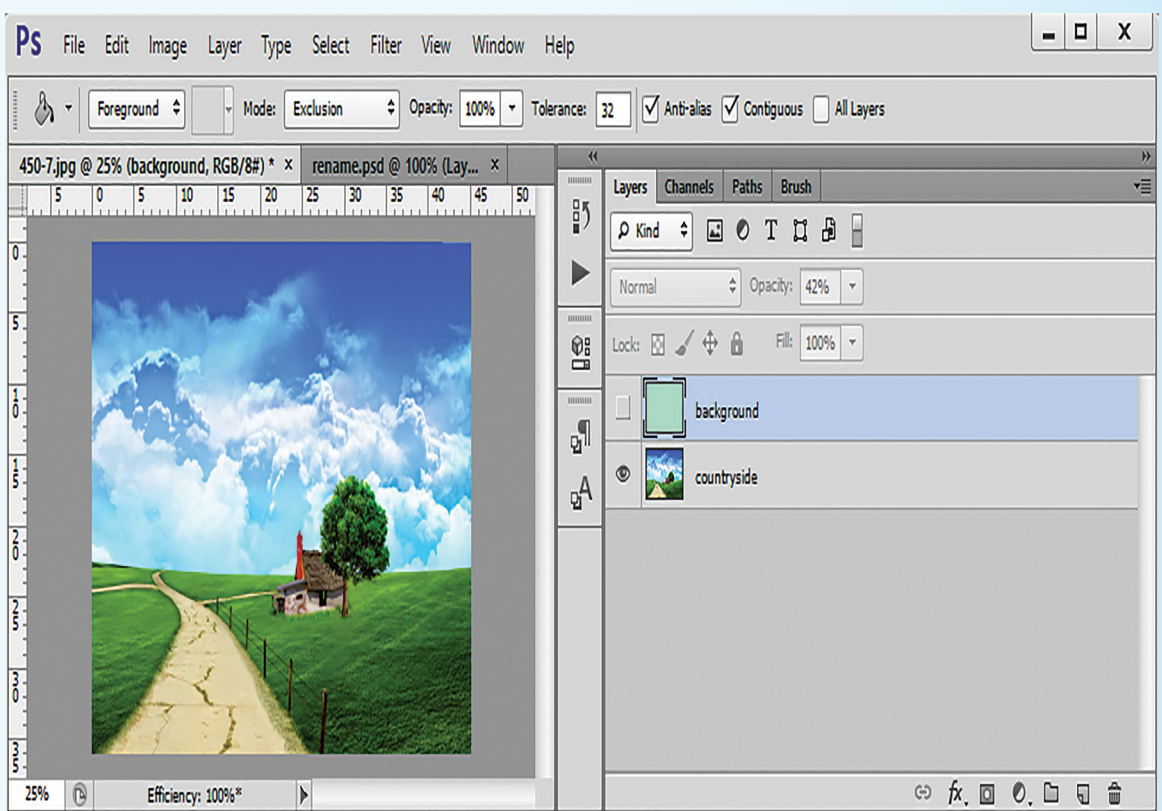

هل يعمل إخفاء الطبقة على حذفها؟

ماذا لو أردنا إظهار الطبقة ثانية؟

ما العمل إذا أردنا تعديل مكان عنصر موجود في إحدى طبقات صورة مع إبقاء المسافات بين عناصرها في باقي الطبقات اثبت.

**ُ لنحفظ امللف املنجز، ونب على ما أييت:** 

ما اللّاحقة الافتراضية للبرنامج؟

ما ميزات الملف المحفوظ بمذه اللّاحقة؟

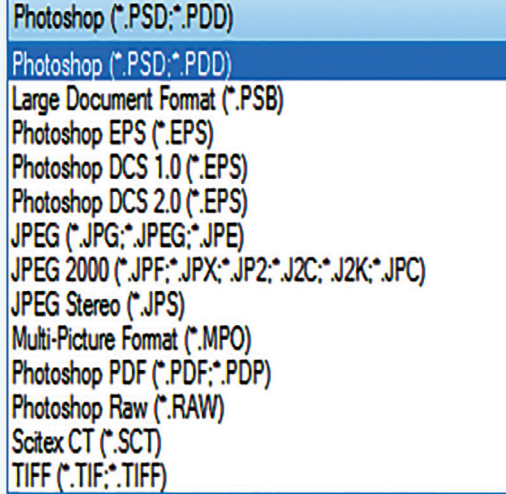

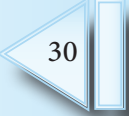

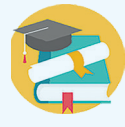

لنُضِف جزءاً من صورة إلى صورة ثانية:

مثلاً: لنقتطع الطير من الصورة الأولى ونضعه في فضاء الصورة الثانية.

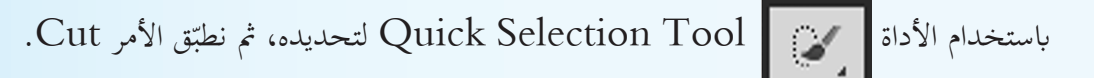

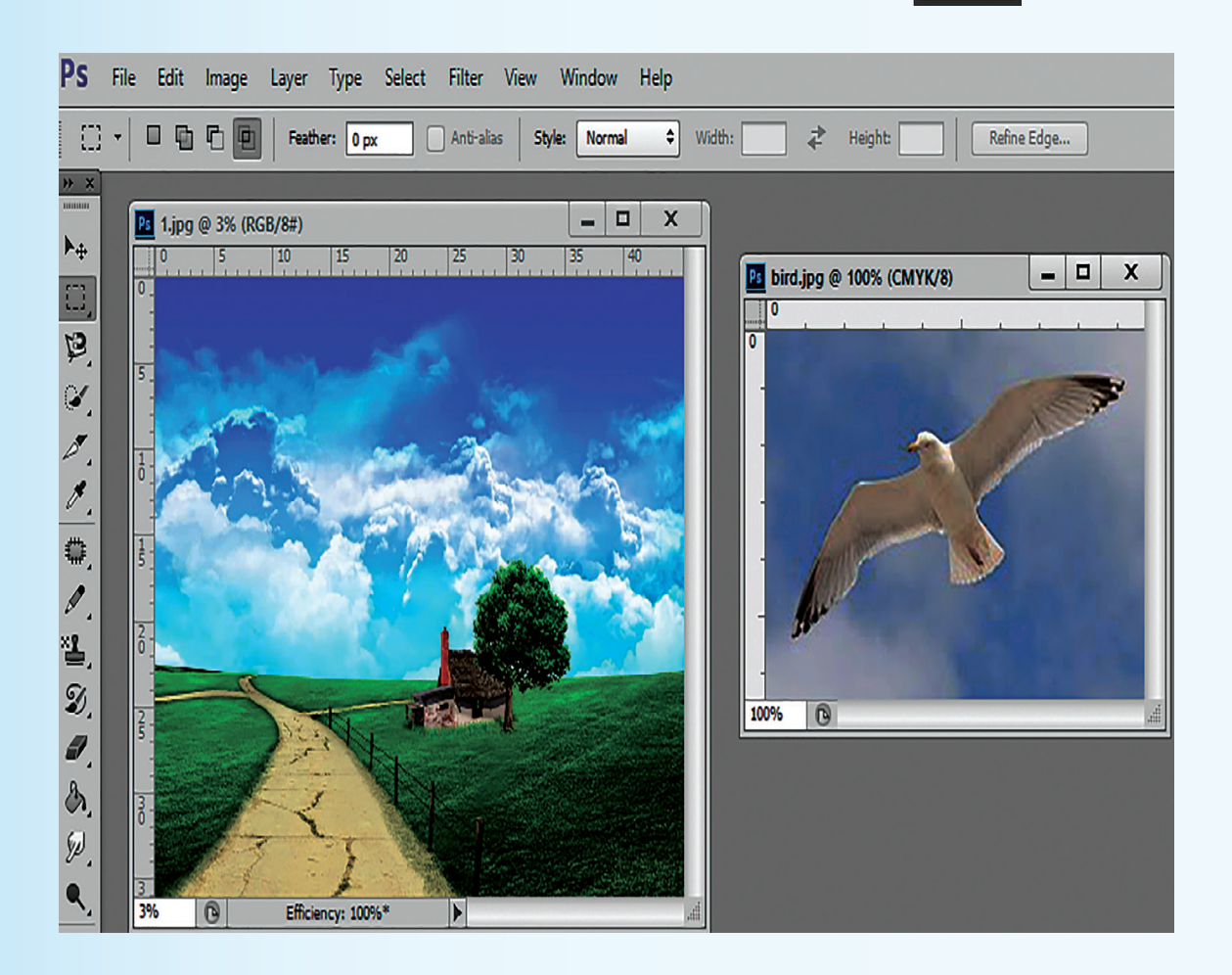

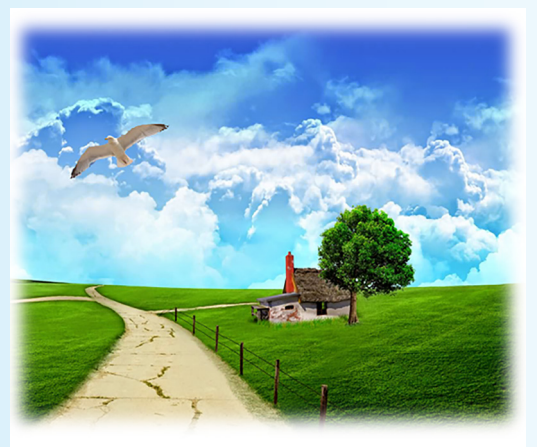

لتصبح الصورة على الشكل اآليت:

ماذا لو أضفنا عدّة طبقات في الملف، ما تأثير ذلك على حجمه؟ ما العمل لتلافي زيادة حجم الملفّ الناتج؟ ما فائدة تصميم صورة من عدّة طبقات من حيث إمكانيّة التعديل عليها؟ بفرض لدينا ثلاثة صور (نمر، شمس، طبيعة خضراء): 1. لنُضف صورتي النهر والشمس لصورة الطبيعة في مواقع مناسبة باستخدام الأدوات: Magnetic Lasso Tool  $\mathbf{L}$  $\mathbb{A}_+$ .2 لنستخدم أمري Scale و Rotate من القائمة الفرعية ألمر transform للتحجيم والتدوير. نحدد النهر بأداة التحديد Magnetic Lasso Tool L ثم نقوم بنقل النهر من الصورة الأولى ابستخدام أداة النقل إلى صورة الطبيعة . نرسم مربع التحديد حول النهر ثم من قائمة Edit أنخذ أمر Transformومن القائمة الفرعية له Scale ،لتحجيم النهر ليتناسب مع الصو رة. ننظر إلى نافذة الطبقات، فنلاحظ وجود طبقة جديدة قد توضعت بملف صورة الطبيعة، وهي الطبقة المخصصة للنهر . نقوم بنقل صورة الشمس بنفس الطريقة السابقة. - نحدد الشمس وننقلها للزاوية مع تحجيمها من : Edit > Transform > Scale

 وتدويرها قليلاً من : Edit > Transform > Rotate

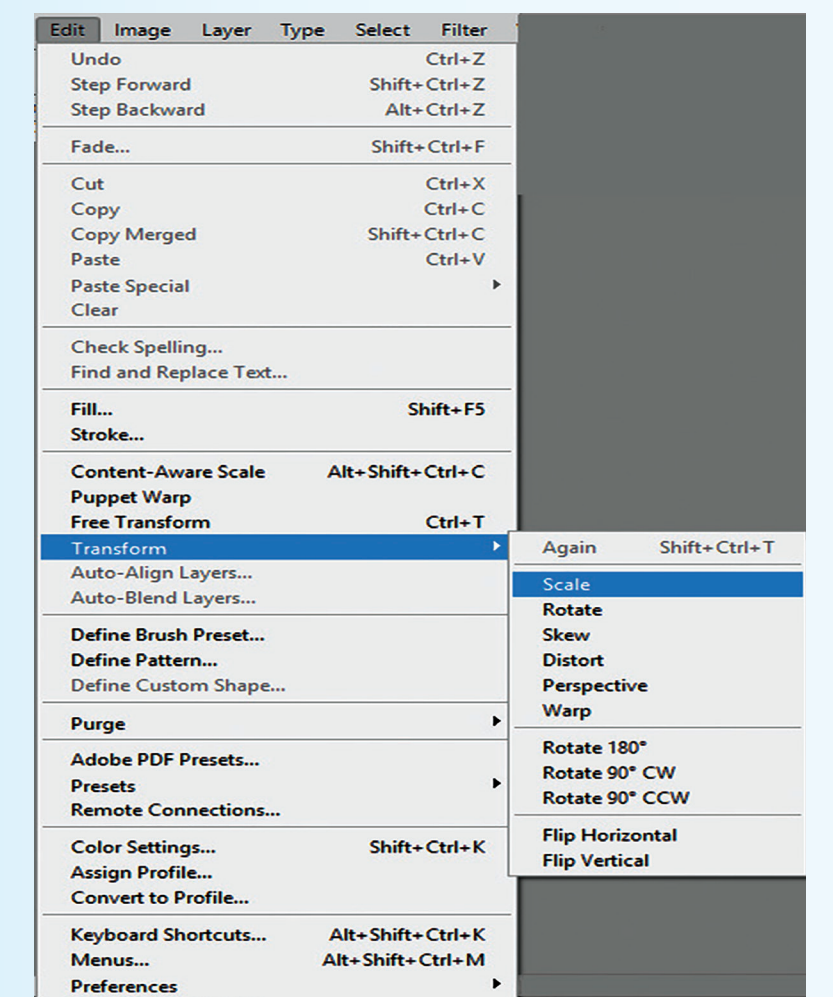

3. لنُزِد عدد الأشجار بالنسخ واللصق، ونستخدم التحجيم عند الحاجة.

لزايدة عدد الأشجار نستخدام الأ داة خذ أمر Scale من القائمة الفرعية Transform من قائمة Edit . نقوم بتحجيم الشجرة كما نريد ثم أنخذ أمر نسخ Copy وبعدها لصق ونقل للموضع المراد في الصورة.

لتصبح الصورة على الشكل اآليت:

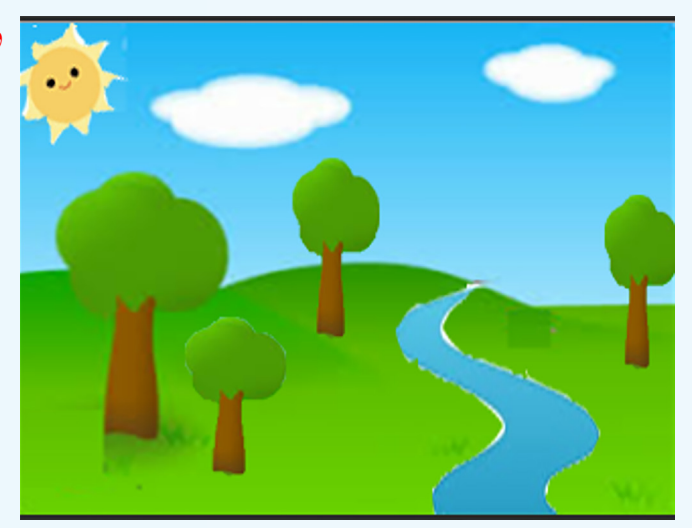

.4 ماذا نالحظ يف لوح الطبقات؟

لنميّز من قائمة Filter المؤثرات المتعددة التي يمكن تطبيقها على الطبقة ورؤية نتائج ذلك على الصورة.<br>-

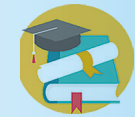

 $\begin{array}{|c|c|}\n\hline\n & 34\n\end{array}$ 

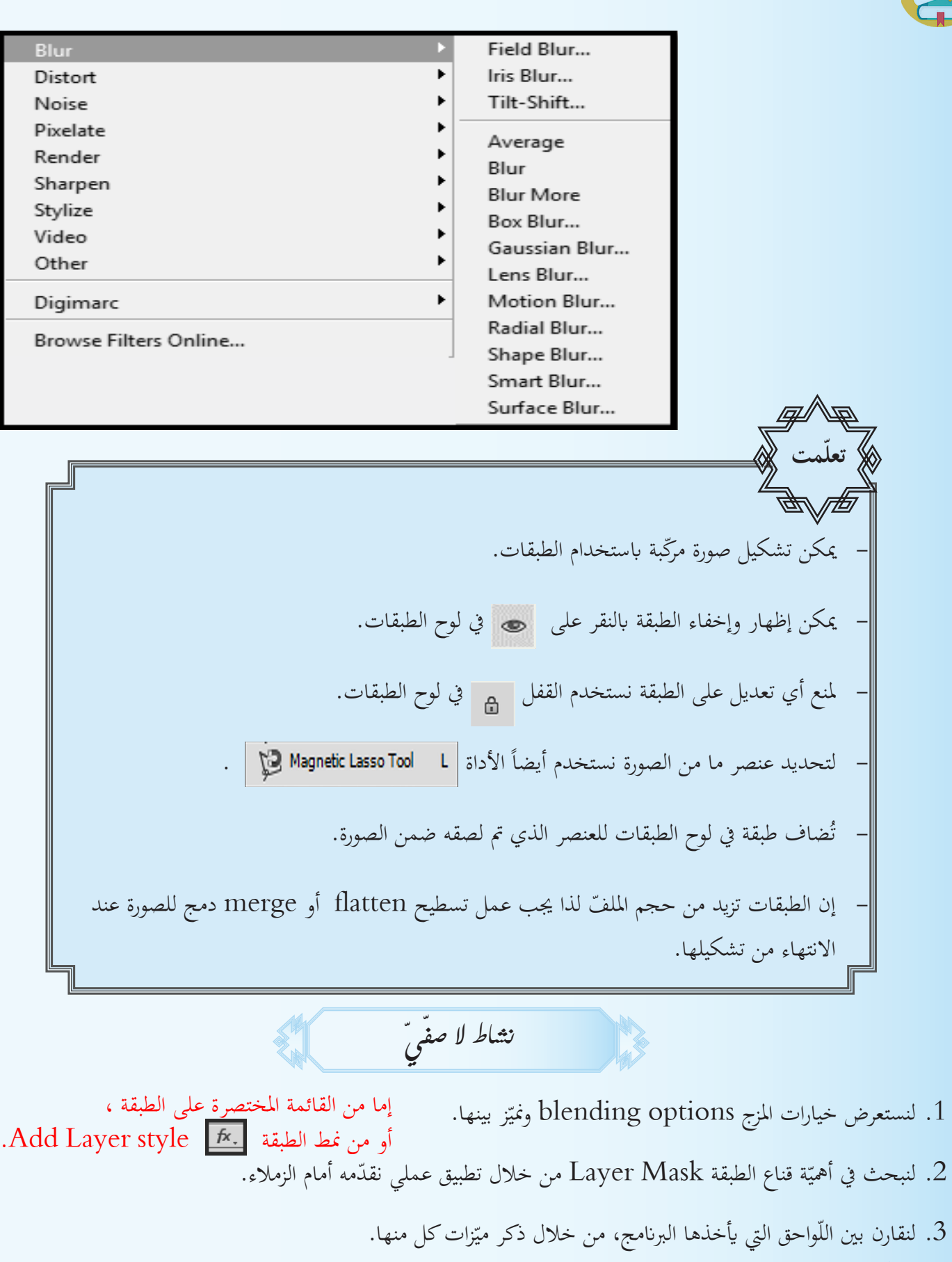

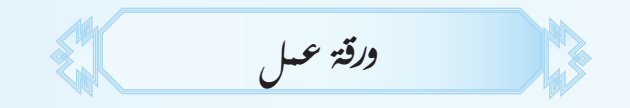

ابستخدام أدوات الربانمج نريد: . تشكيل قصة قصرية من )صورتني على األقل(، وإضافة أتثريات مع كتابة عبارات مناسبة. . تصمّيم Business card لعملك المستقبليّ الذي تّمدف للوصول إليه متضمناً:

امسك، شهادتك، طبيعة عملك وعنوانه.

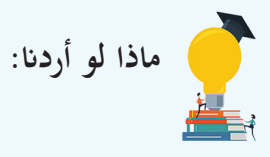

- a. عزل جزء من الصورة دون التأثري على اخللفية.
	- b. إخفاء أحد طبقات امللف.
		- c. إظهار طبقة خمفية.
		- . إعادة ترتيب الطبقات.  $\mathrm{d}% (\theta)=\mathrm{d}(\theta)$
	- e. إعطاء شفافية للون اخللفية.
		- f. إعادة تسمية طبقة.

**حتريك الصور** - 0 - 5ample Stat: Point Sample - 0 - Tolerance: 32 - 0 Anti-alias - 0 - Contiguous - 5ample All Layers  $\frac{1}{6}$   $\ldots$  ×  $\frac{1}{4}$  impo.jpg @ 100% ... × Untitled-2 @ 100% (Layer 1, RGB/8) ×  $\frac{1}{4}$  6 8 10 12 14 16 15  $\begin{tabular}{c|c|c} \hline $\leftarrow$ &\multicolumn{2}{c}{Navigator} & Histogram & \multicolumn{2}{c}{\textbf{Navigator}} & Histogram & \multicolumn{2}{c}{\textbf{I.} } \\\hline $\frac{0}{8}$ \hline \end{tabular}$ tled-1 $@$  :  $\blacktriangleright$  $\boxed{\begin{array}{c|cccccc} \text{$\rho$ kind & $\uparrow$ & $\boxtimes$ & $\mathcal{O}$ & $\text{T}$ & $\text{II}$ & $\hat{\varnothing}$ & $\text{II}$ \end{array}}$  $\phi$  Opacity:  $\boxed{100\% \sim}$  $\overline{\mathfrak{B}}_2^{\mathfrak{g}}$ Articles Unify:  $\chi^2_{\overline{10}}$   $\overline{\Psi}_{0}$   $\overline{P}_{00}$   $\overline{P}_{00}$  Propagate Frame 1  $\overline{\mathbf{e}^{\mathbf{q}}_n}$  $\frac{1}{2}$  (h) File  $\frac{100\%}{2}$  $\mathbb{Z}$  $\mathbf{p}^\mathrm{A}$ Laver<sub>21</sub> Layer 19 Layer 18 Layer 17  $\mathbb{R}$  $\sqrt{\frac{2}{n}}$  $\mathbb{R}$  $\frac{9}{6}$  $\frac{3}{2}$  $\circ$ Layer 16  $0.03 0.03 - 0.03 0.03 0.03*$  $0.03 0.03 +$ Layer 15

لنَقم بتحريك كرة على الشاشة بحيث تقفز على الأرض وترتد مكررة الحركة حتى تصل إلى الطرف الآخر .

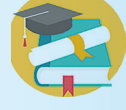

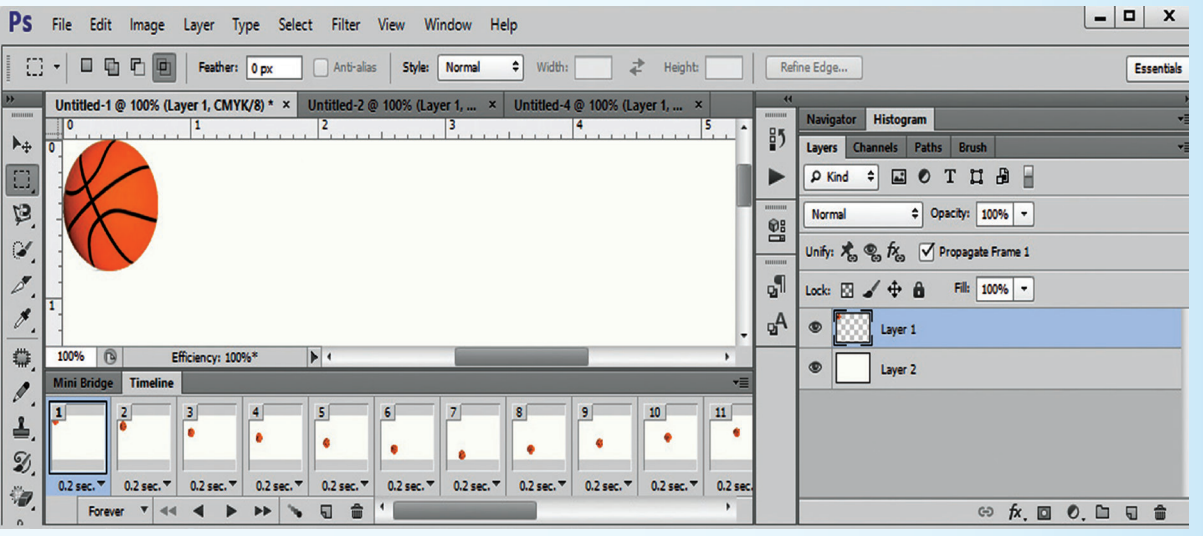

## النافذة التي يتم التعامل فيها مع إطارات Frames الصورة المتحركة:

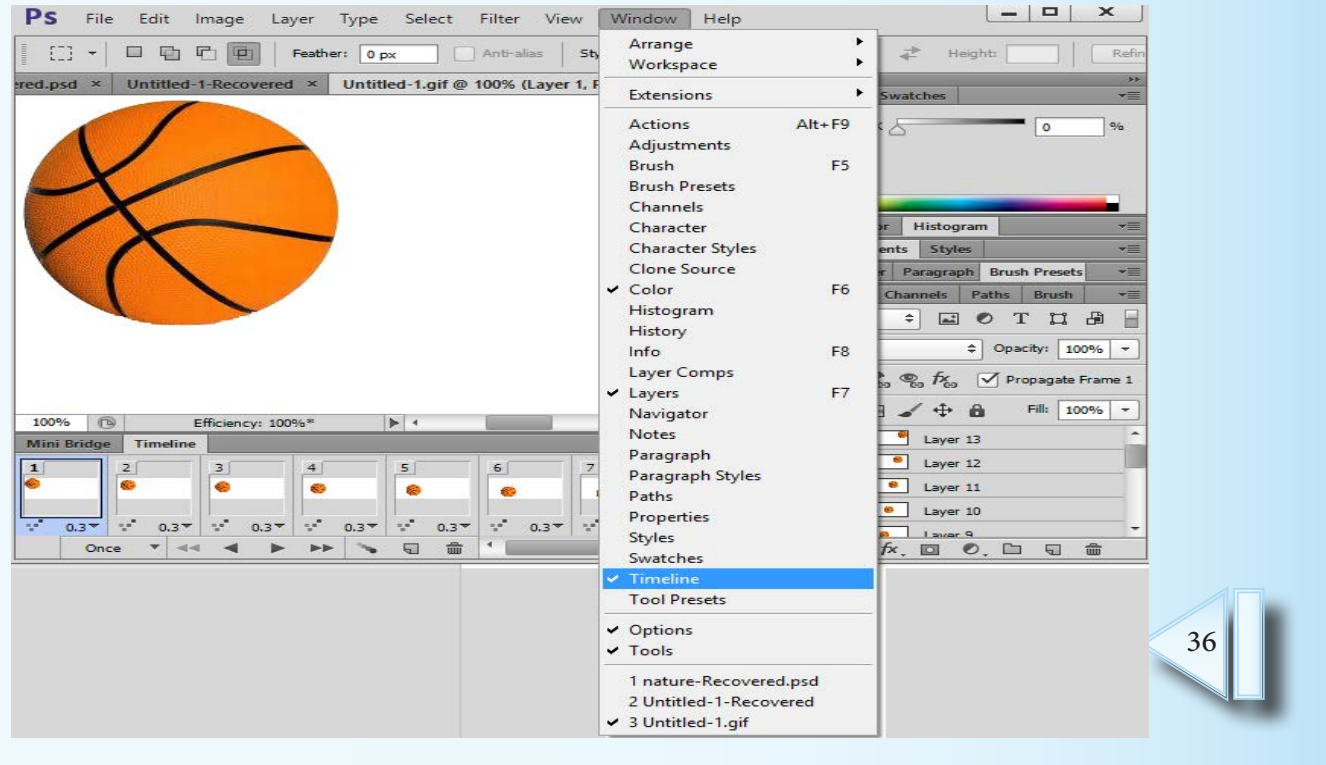
. لندرج كرةً في مساحة العمل. من قائمة Window أمر Timeline. لنكرّر الإطار ل<br>2 ـ ابترات العالمية Window أمر Window .

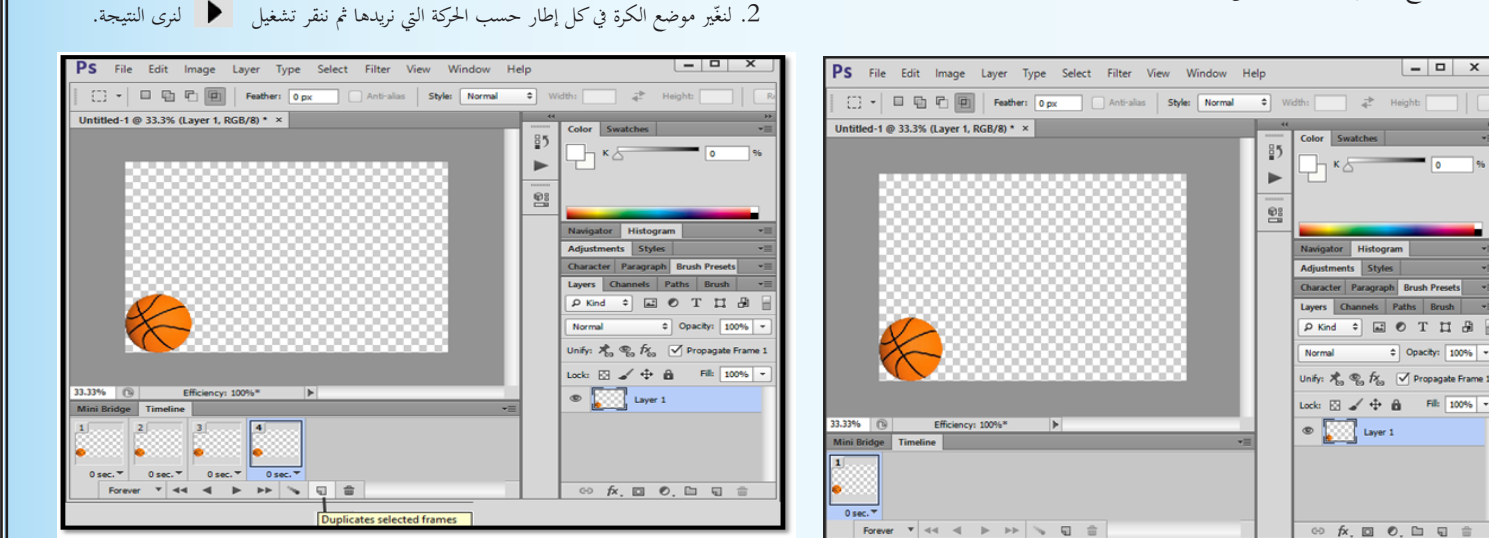

لنكتر الإطار

. جلعل حركة الكرة تبدو طبيعية:

 $| |$  =  $|$  x

 $\overline{\phantom{a}}$ 

 $\Rightarrow$  Opacity: 100%

a. نكرّر من كلّ إطار خمس نسخ Tweens animation frames .<br>b. نحدّد لكلّ إطار زمن تأخير كأجزاء من الثانية (حسب السرعة التي تريد).<br>.

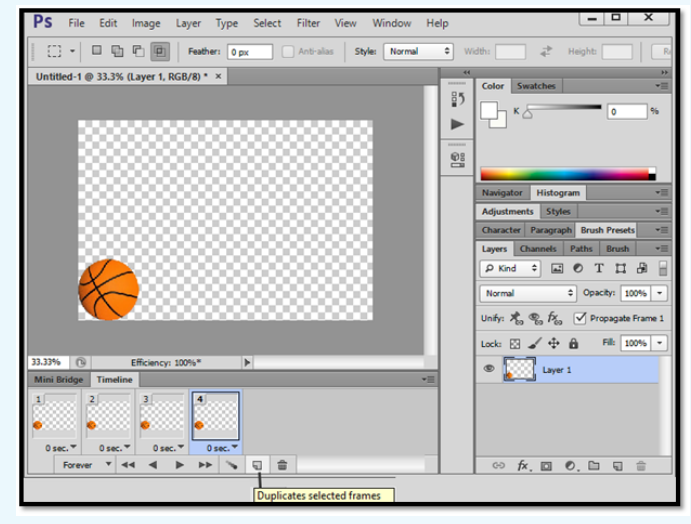

#### ّ <sup>c</sup>. ننقر تشغيل ونرى النتيجة بعد التعديل. ل الفيديو لنرى النتيجة. ّير موضع الكرة في كل إطار حسب الحركة التي نريدها ثم نشغ لنغ

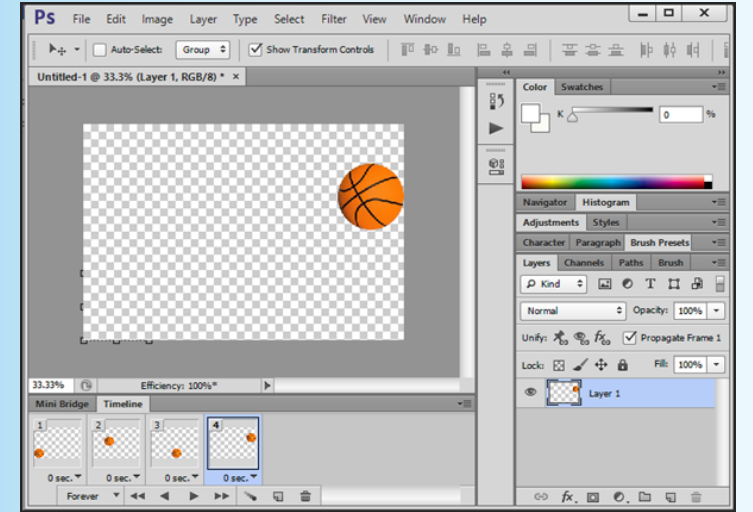

#### لنعمل من كل إطار 5 نسخframes animation Tweens لنأخذ لكل إطار زمن أتخير كأجزاء من الثانية (حسب السرعة التي تريد).

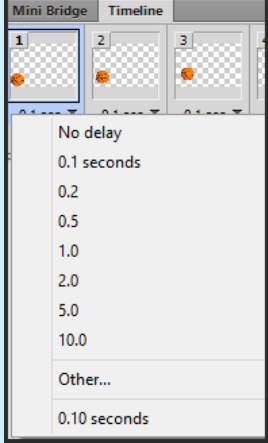

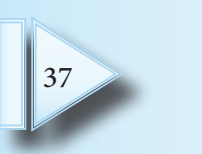

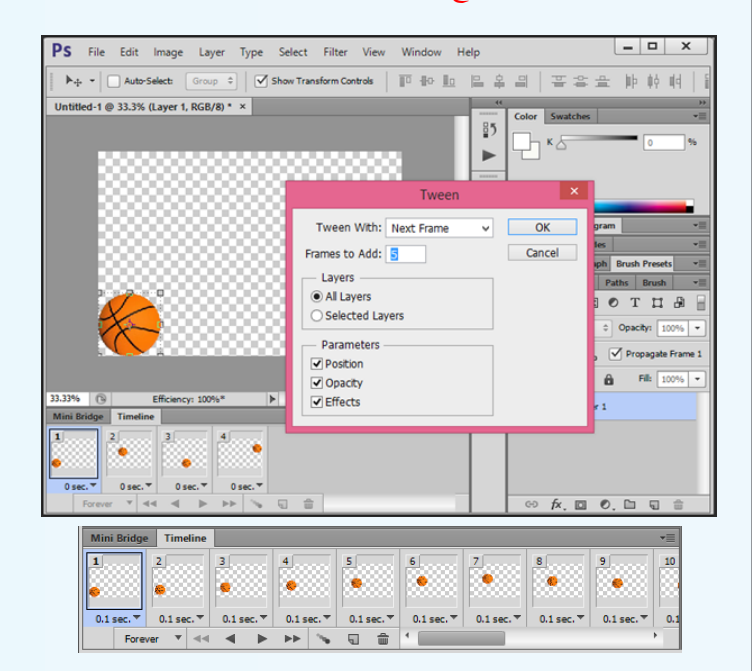

.1 لنحفظ امللف بالحقة 4mp: من قائمة file أنخذ من القائمة الفرعية لـ export أمر Video Render:

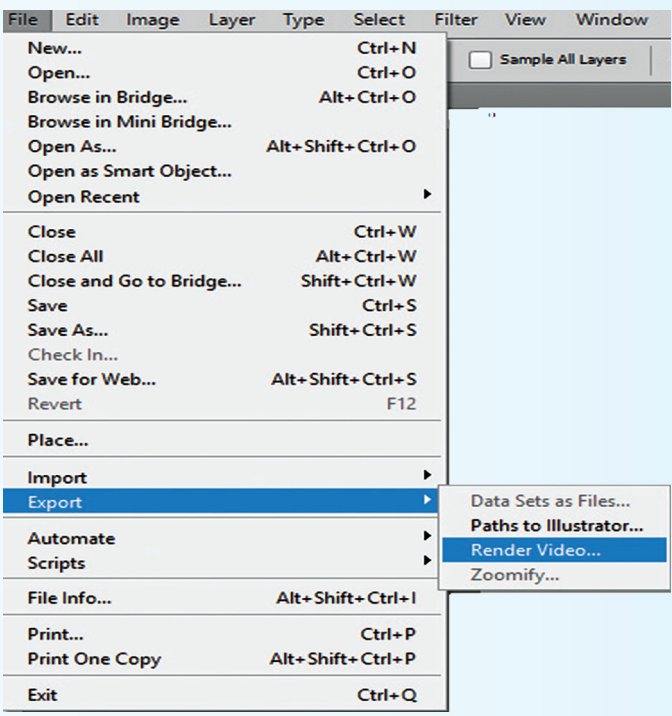

ننقر Render من مربع احلوار اآليت:

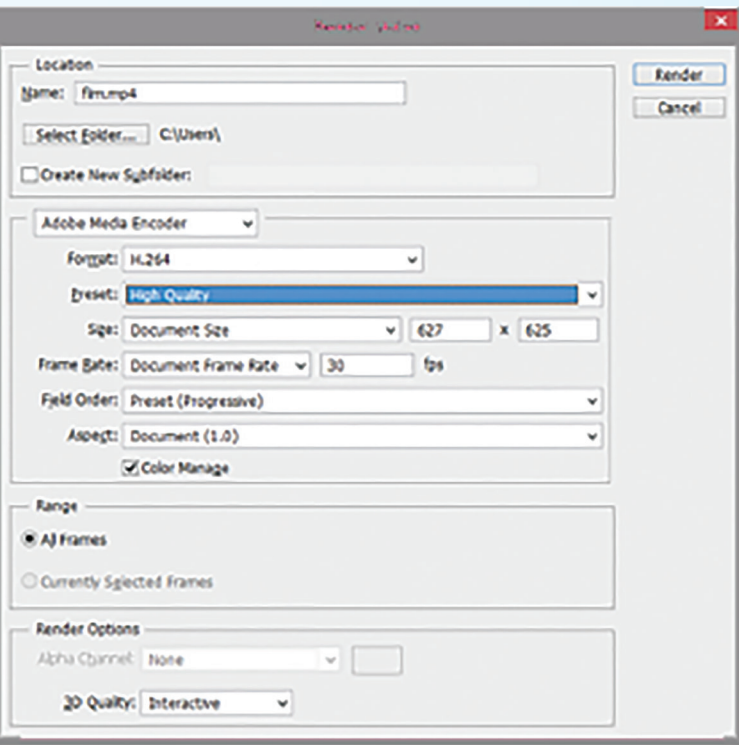

.2 لنحفظ امللف بالحقة gif:

من قائمة ملف نأخذ أمر save for web.

يظهر مربع حوار خنتار منه اإلعدادات املطلوبة مث ننقر .Done وللحفظ ننقر Save.

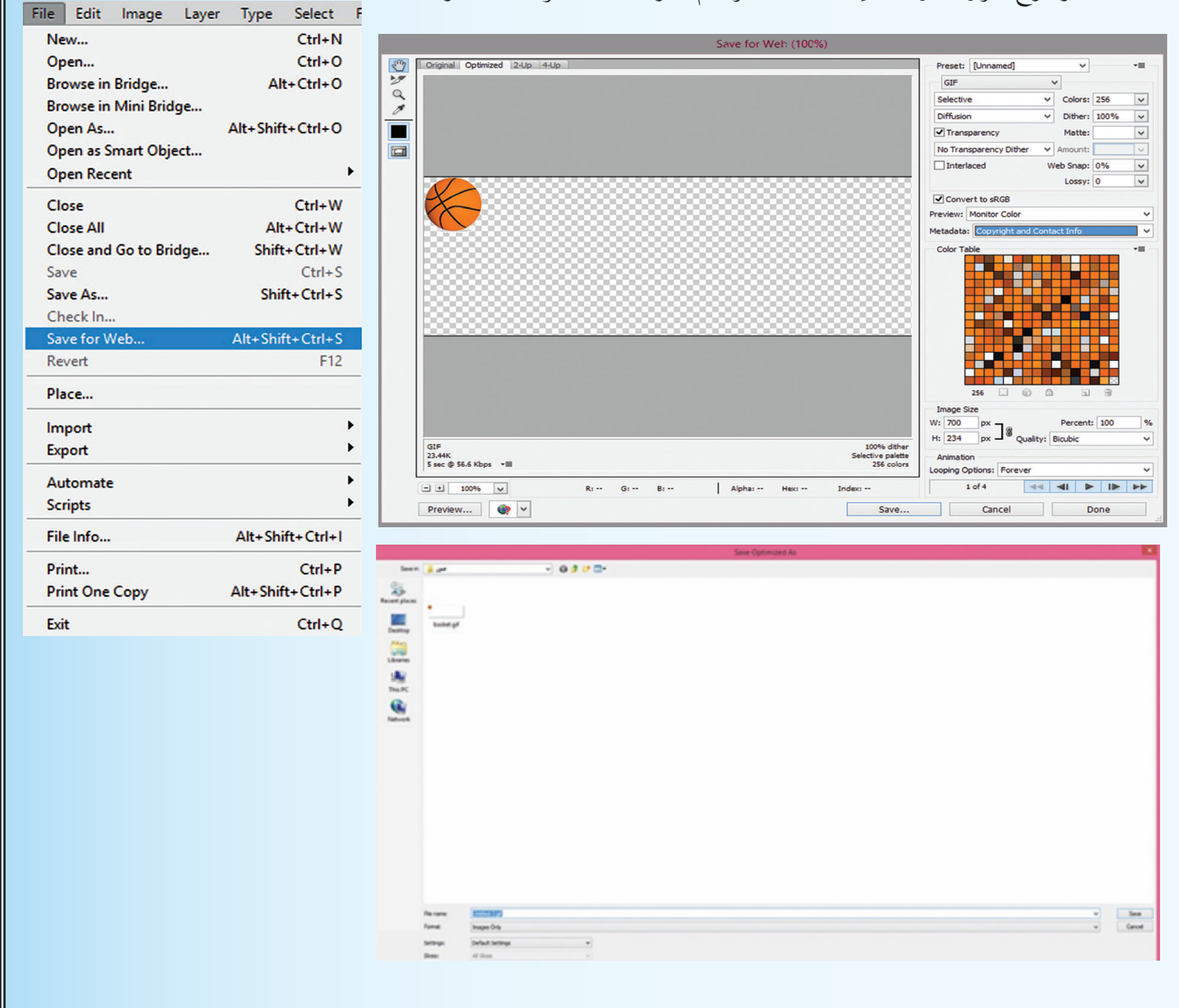

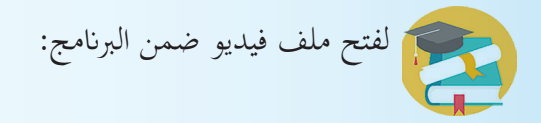

من قائمة file أنخذ من القائمة الفرعية لـ import أمر layers to frames video.

.open ّ ّ يظهر مربع حوار: حدد امللف، مث

.Ok ّ بعدها يظهر مربع حوار Layers To Video Import، مث

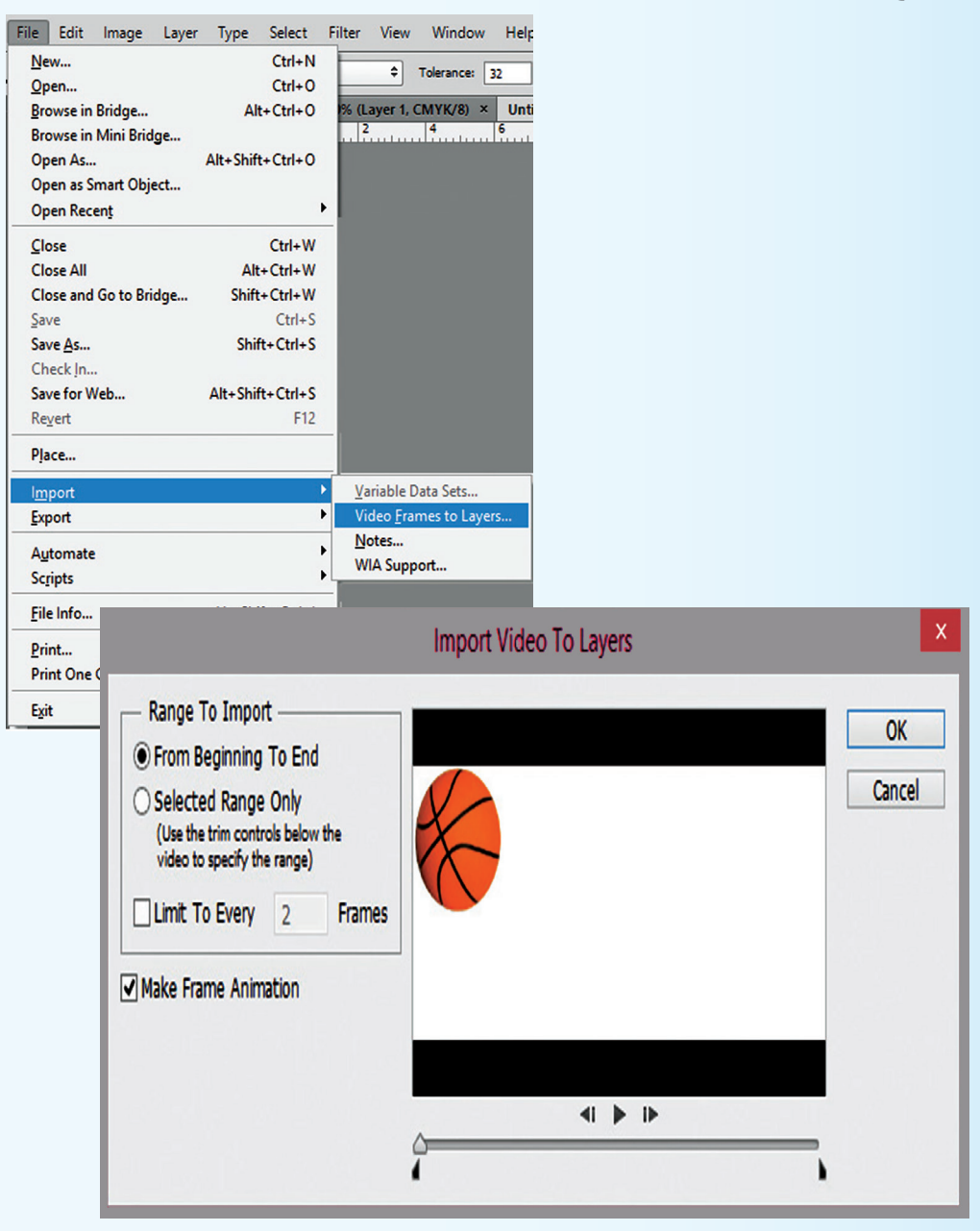

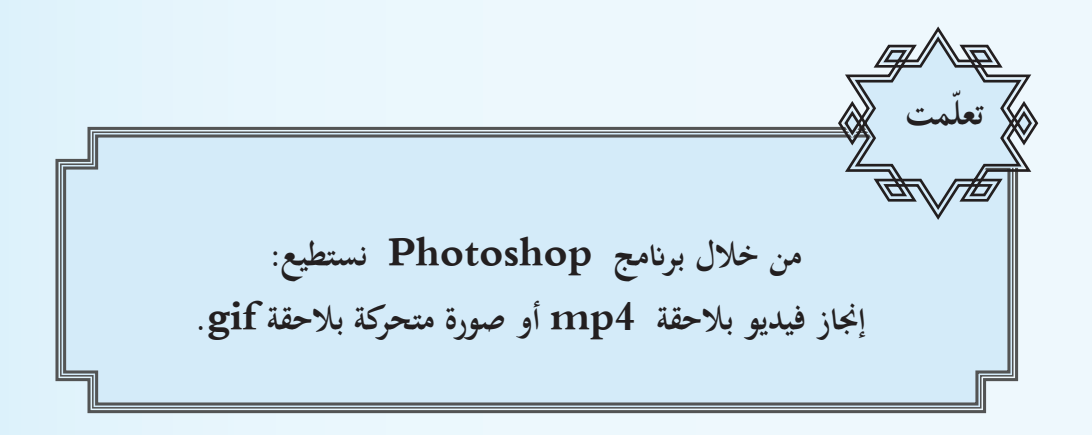

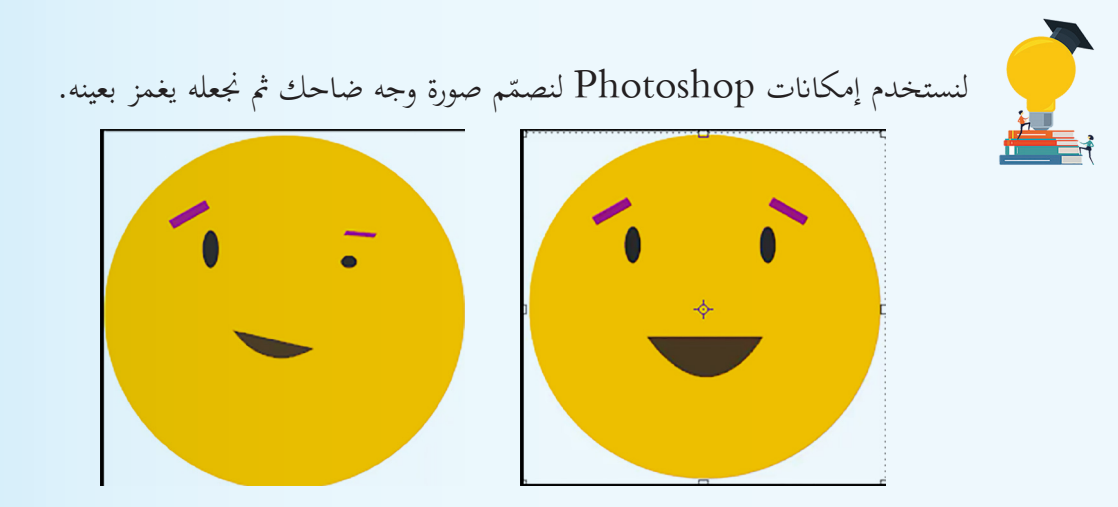

لنَقم بتحميل صورة ساكنة للطبيعة فيها بحيرة مع شلّال من مصادر التعلّم، ثم نعالج الصورة فنجعل مياه الشلال والبحيرة

كأنها تتحرك.

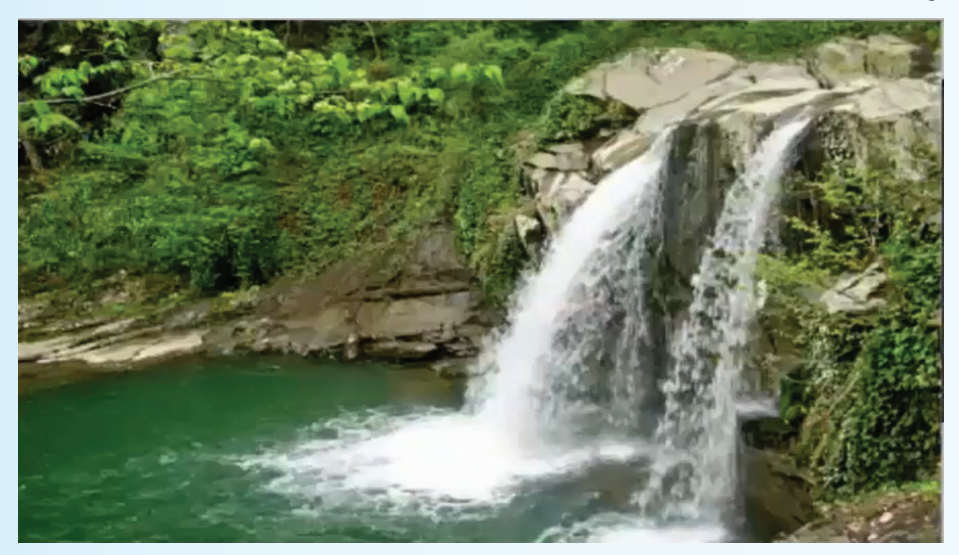

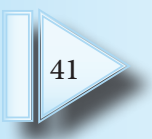

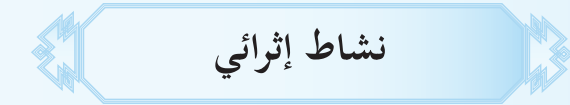

مواكبةً لتطور برامـج تحرير الصور في إصداراتها الجديدة، لنبحث في أهـم التعديـلات التي طرأت عليهـا لنبقـى علـى إطلاع دائم على المستجدّات.

**تقويم الوحدة**

**السؤال األول:**

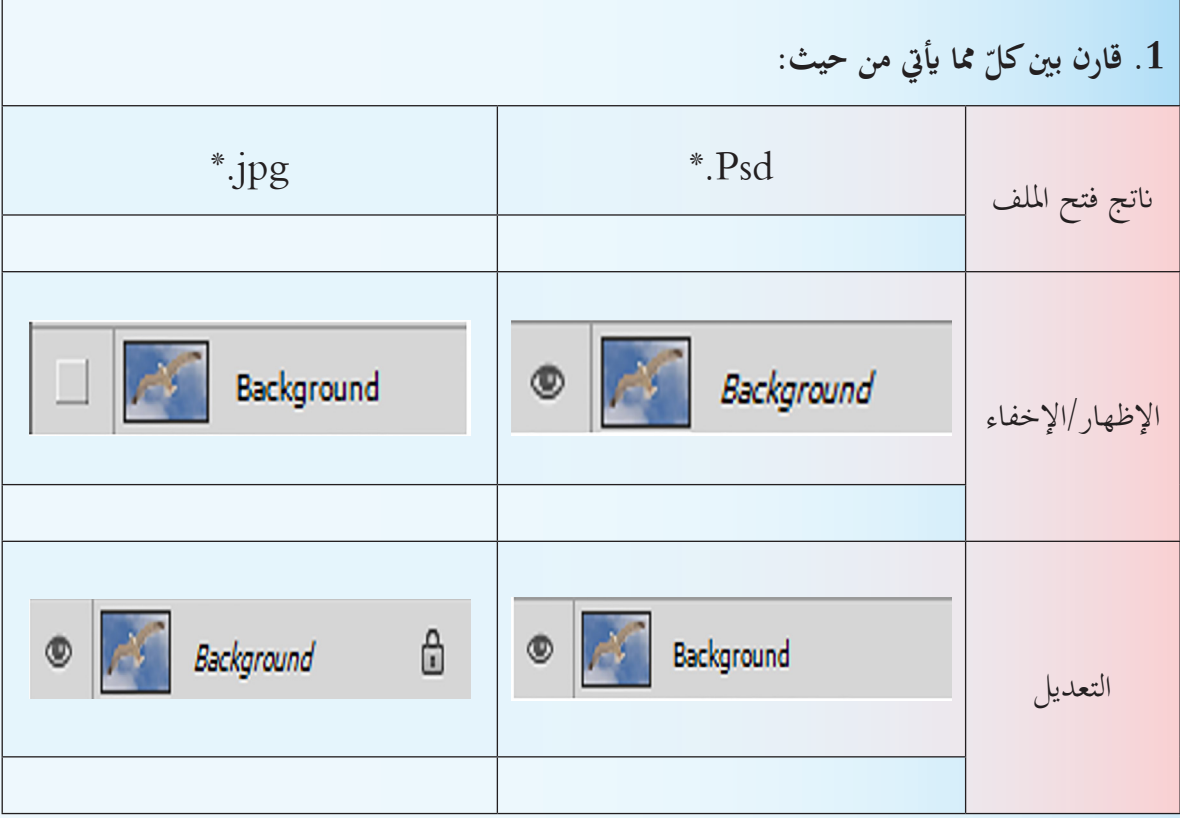

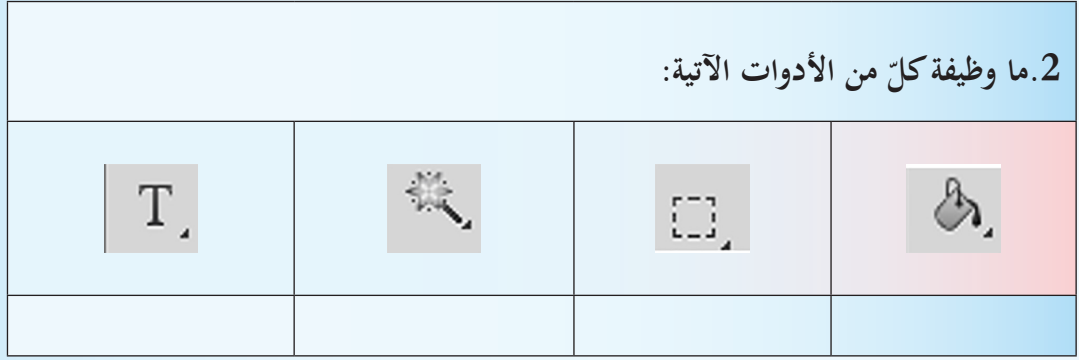

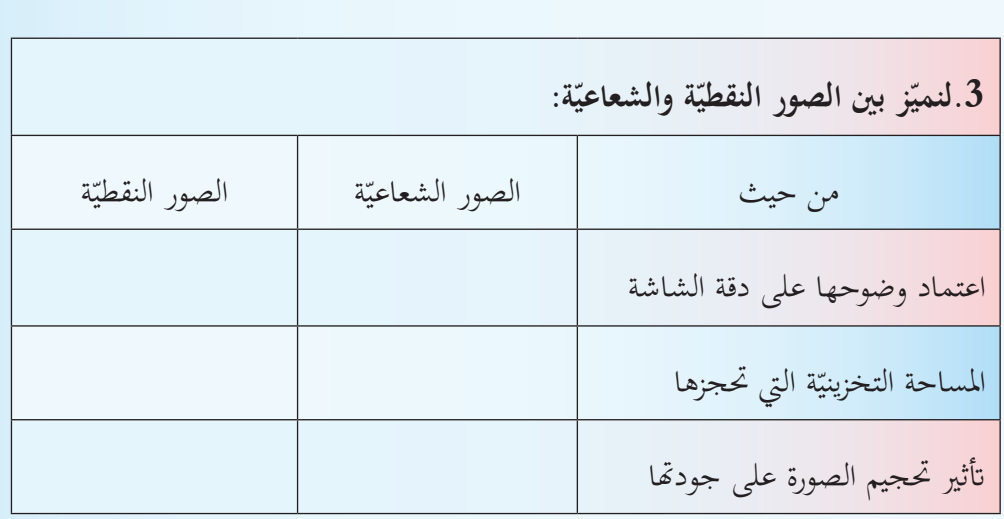

السؤال الثاني: نريد حلاً لكلّ مما يأتي:<br>.

- .1 ّ الرتاجع عن عدة خطوات من العمل املنجز.
- 2. اقتصاص جزء من الصورة دون التأثير على خلفيّتها.<br>-
	- .3 إظهار شريط Timeline.

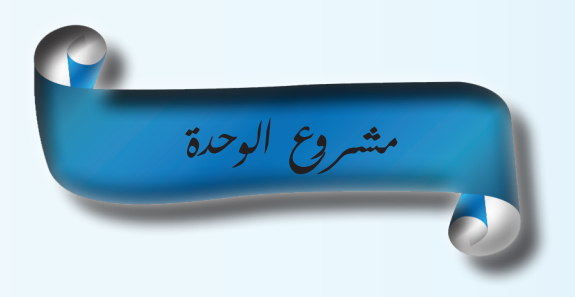

**لنعمل يف جمموعات على إجناز أحد املشروعني اآلتيني:**

#### **املشروع األول:**

**عنوان املشروع**: "املدرسة مصدر النور لعقولنا". **هدف املشروع**: تصميم Brochure. **املستلزمات**: حاسوب، برانمج حمرر صور، أو ورق رسم وأقالم ملونة. ا**لمطلوب**: صمّم بروشوراً Brochure مميزاً لمدرستك تُظهر فيه ما يأتي:<br>. اسم املدرسة، علم وطننا احلبيب، شعار وزارة الرتبية، عنوان املدرسة ورقم اهلاتف، صورة للمدرسة، نبذة عن اترخيها وسبب تسميتها، كفاءة املدرسني، ونسب النجاح.

**املشروع الثاني:**

**عنوان املشروع**: "لنحافظ على البيئة". **هدف املشروع**: تصميم جملّة حائط. **املستلزمات**: حاسوب، برانمج حمرر صور، أو ورق رسم وأقالم ملونة. ا**لمطلوب**: صمّم مجلّة حائط يظهر فيها ما يأتي:<br>. أنواع الملوّثات البيئيّة، الحفاظ على البيئة، أهمية استخدام الطاقة المستدامة، مخاطر عدم حماية البيئة، الحماية من خملّفات احلرب.

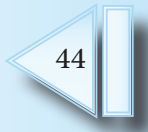

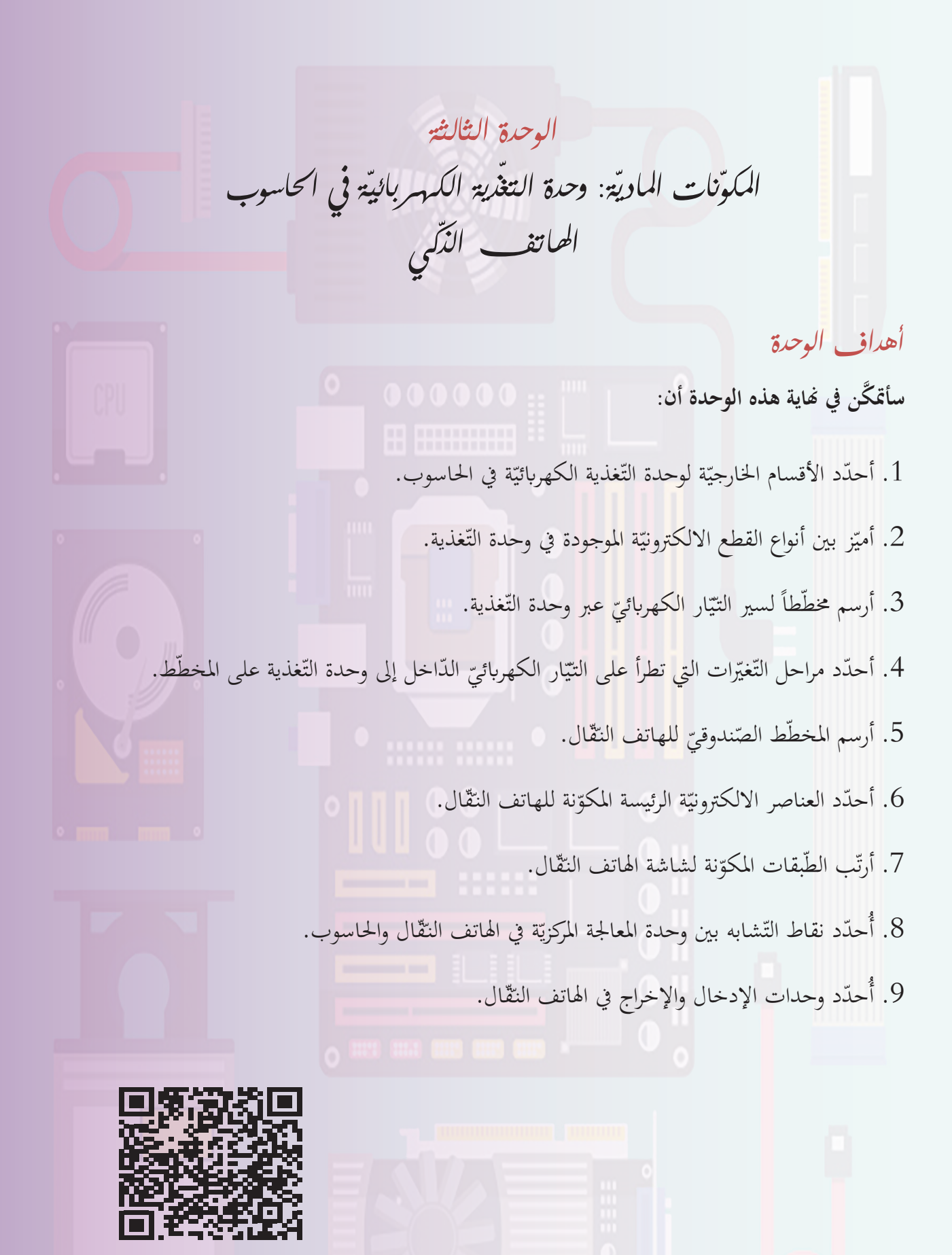

https://drive.google.com/drive/u/1/folders/1mu-\_jK6kGd-fZaCUcZ1nUND3weXQvpQy

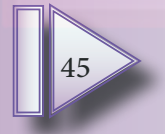

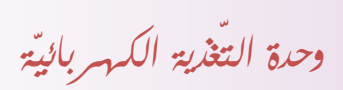

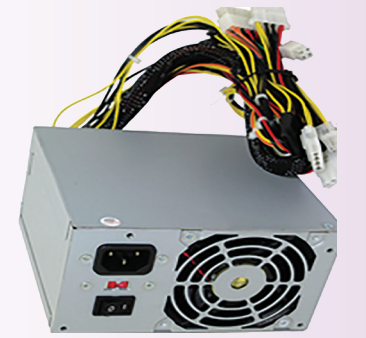

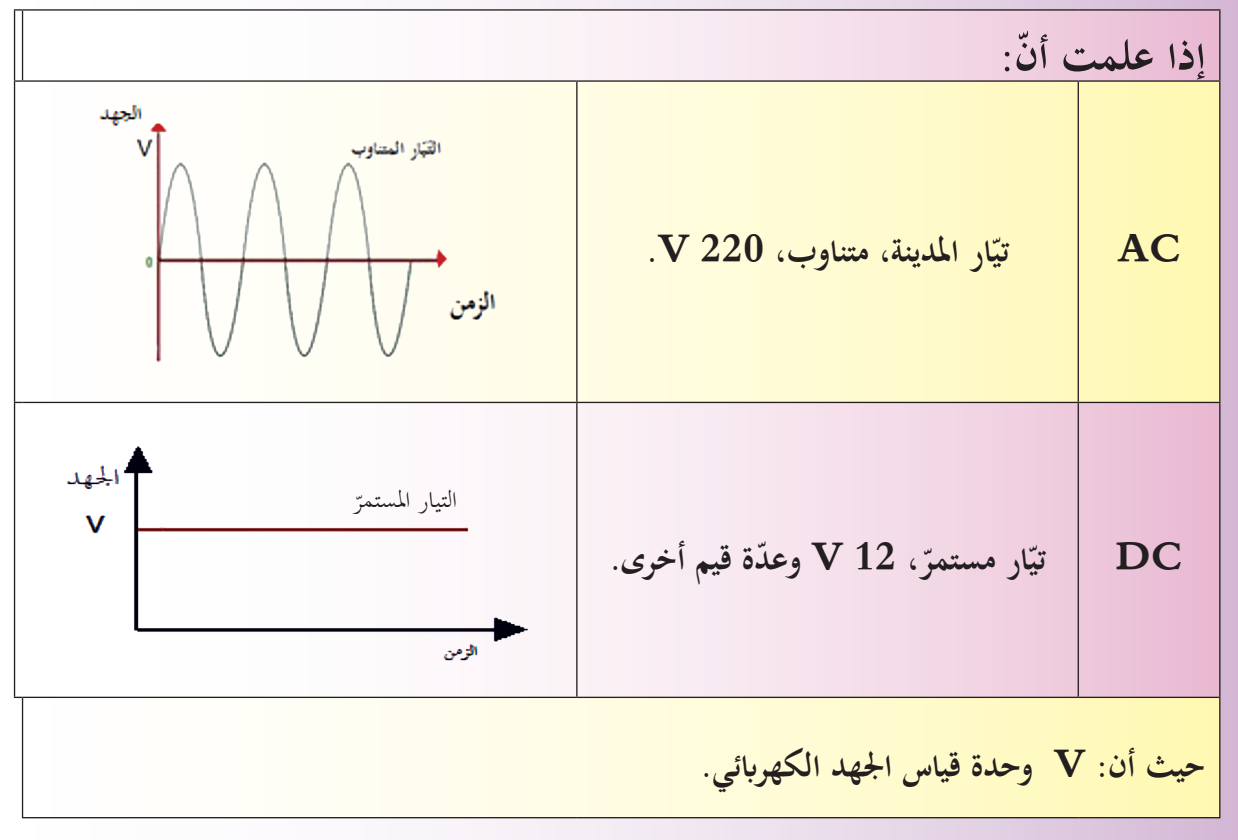

مستعيناً بمعلوماتك السّابقة في الفيزياء، ابحث عن تعريف التّيار المستمرّ، والمتناوب، واعرضها على زملائك وناقش.<br>.

**- التيار المتناوب هو تيار متغير الجهة والشدة بشكل دوري وهو التيار الذي ينتج بشكل مباشر عن محطات توليد الطاقة الكهرابئية، - اما التيار المستمر فهو تيار اثبت الجهة والشدة وينتج عن المدخرات وألواح الطاقة الشمسية وأيضا يتم الحصول عليه من التيار المتناوب بعد تقويمه،**

**- وكل الأجهزة الالكترونية تحتاج إلى تيار مستمر، بينما المدافئ الكهرابئية والمحركات والمصابيح الكهرابئية تستخدم التيار المتناوب.**

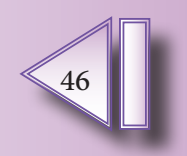

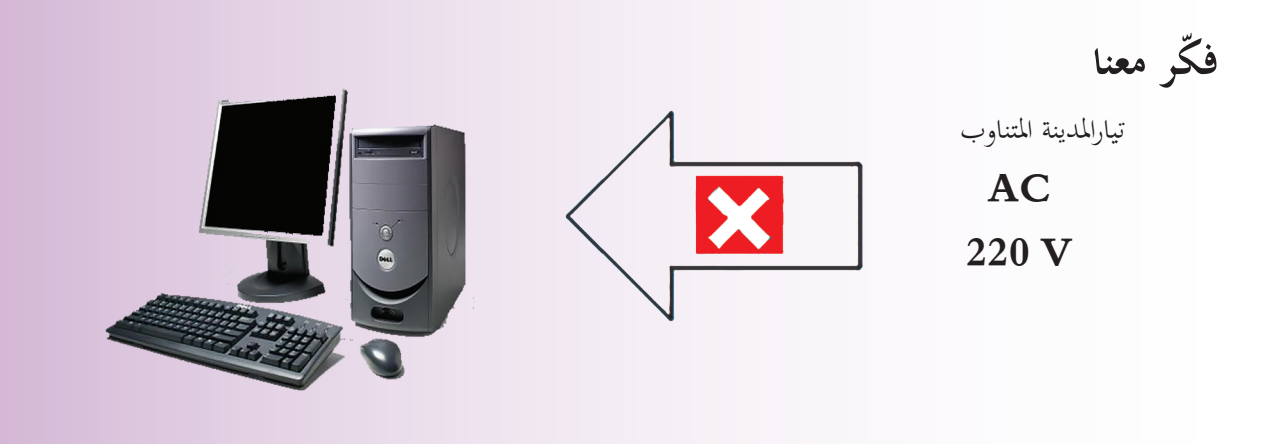

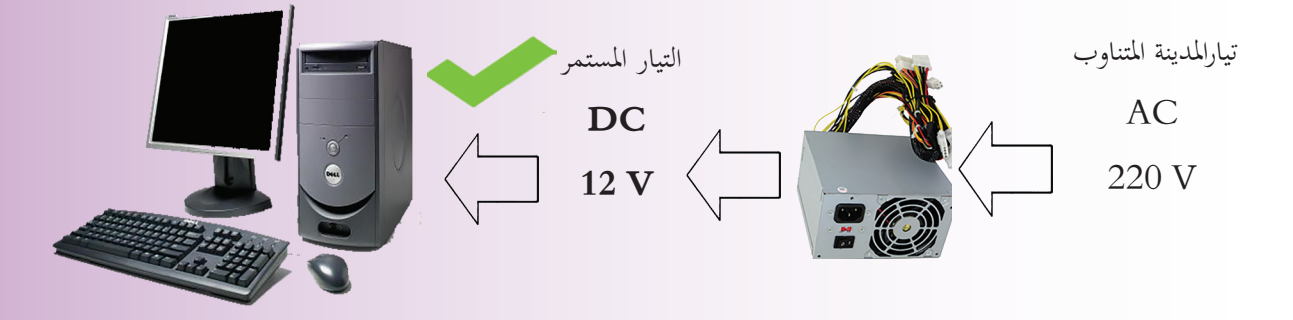

لنستنتج فكرة الصّورتين السّابقتين، ولنناقشها مع زملائنا في الصّف:

**لا يصلح تيار المدينة للاستخدام مباشرة من قبل القطع الالكترونية في صندوق الحاسوب بل لابد من تخفيض جهده وتحويله إلى تيار مستمر، وتقوم هبذه المهمة وحدة التغذية الكهرابئية.**

ثمّ نستنتج البنية الخارجيّة لوحدة التغذية الكهربائيّة ............................................................................................ ............................................................................................ ............................................................................................

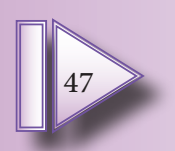

البنية الخارجيّة لوحدة التغذية الكهربائيّة

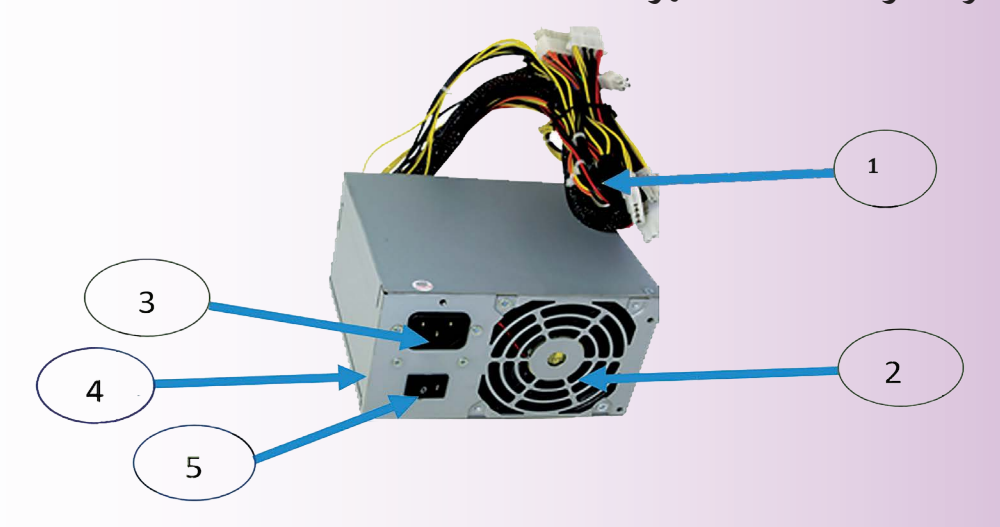

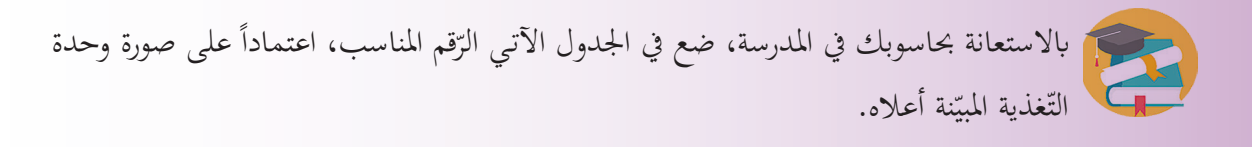

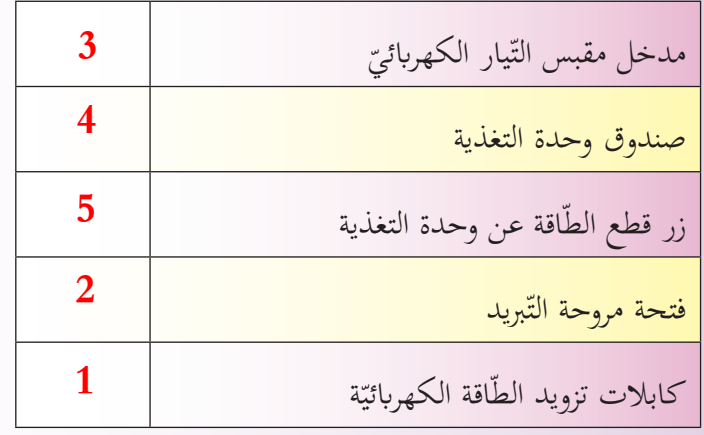

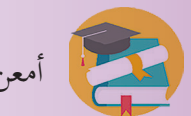

أمعن النّظر في الجدول الآتي:

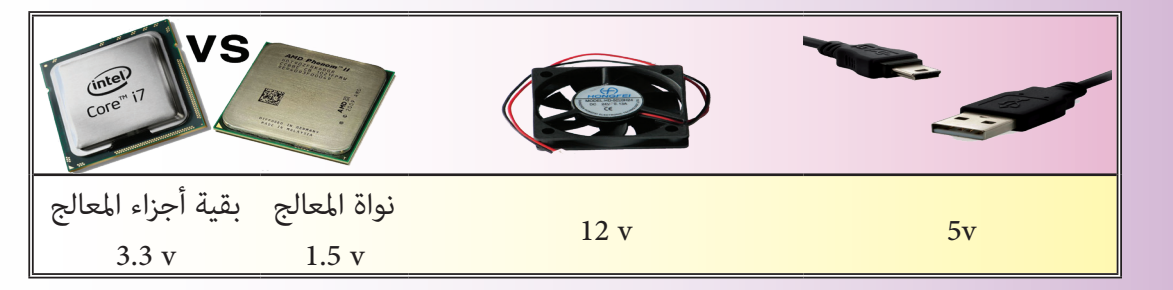

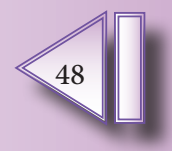

تحتاج مكونات الحاسوب المختلفة لجهود مختلفة، كيف يمكنه تأمين ذلك؟

يتم تأمين هذا بوساطة وحدة التغذية الكهربائية التي تُنتج عدة قيم من الجهد الكهربائي مثل 12 و5 و 1.5 و 3.3 فولت

اللوحة الالكترونيّة داخل وحدة التّغذية الكهربائيّة

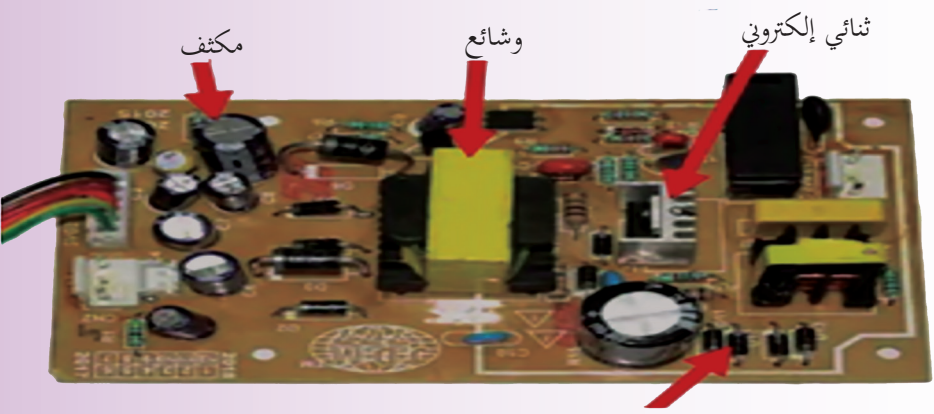

مقاومة كهرابئية

اعتماداً على الشّكل السّابق، وبالاستعانة بمصادر التعلّم ضع اسم القطعة أمام الوظيفة المناسبة لها:

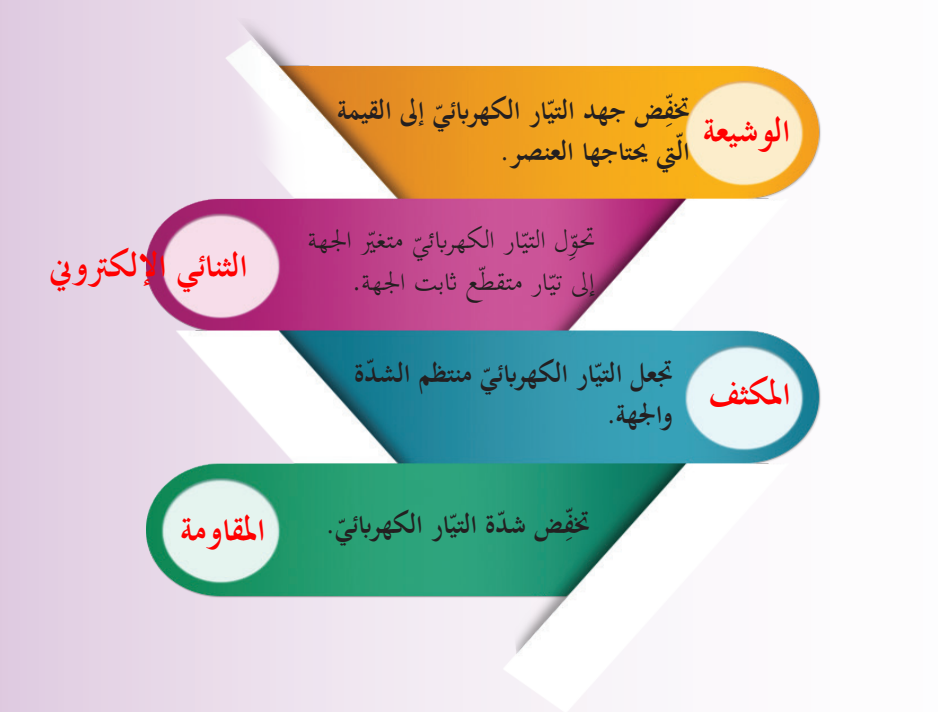

هذه القطع تعمل معاً لإنتاج الجهد الكهربائي.

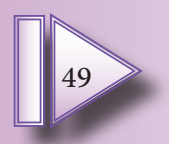

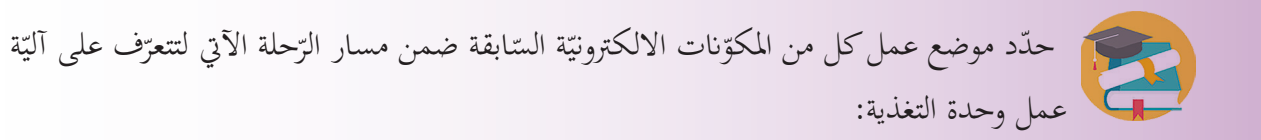

ا**لوشيعة** تخفيض قيمة الجهد الكهربائي مدخل تيّار متناوب ّة إىل اثبتة ّار من متغي حتويل جهة التي **الثنائي الإلكتروني** التيّار ثابت الشدّة **المكثف** تنظيم اجلهد **المقاومة**<mark>إلى الأجزاء المختلفة</mark> |

**ّهائي ّقويم الن الت**

1. اختر الإجابة الصّحيحة فيما يأتي:

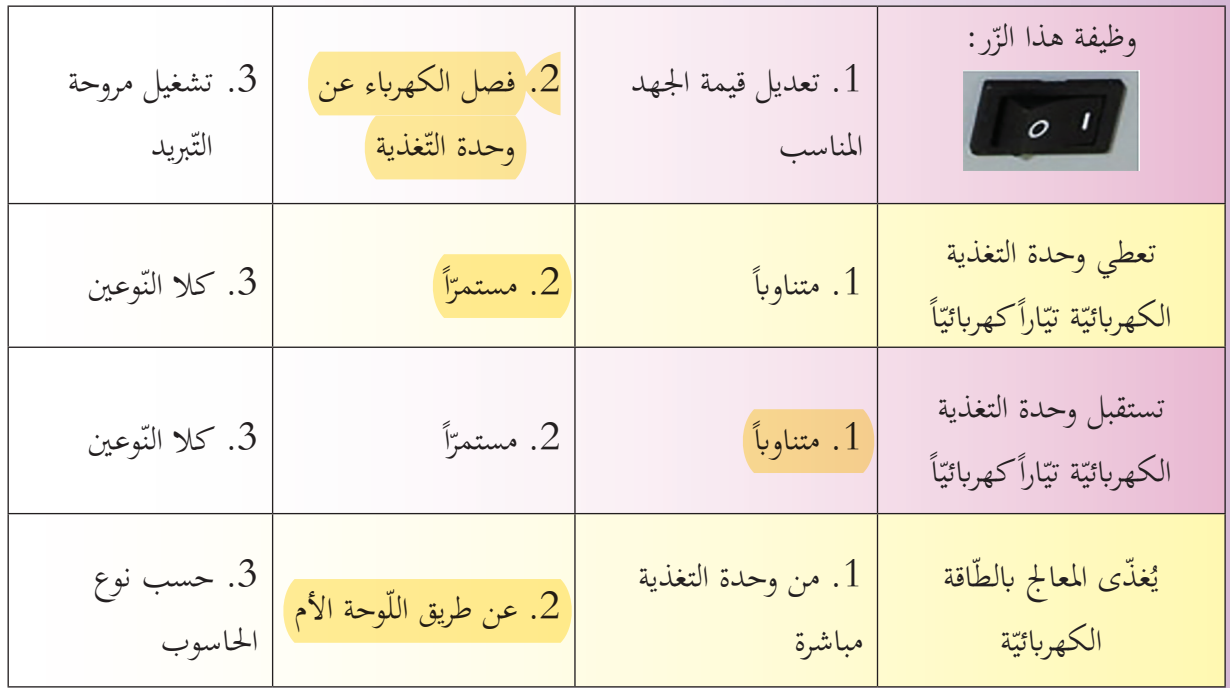

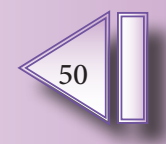

2. ضعّ في الجدول قيم الجهد المطلوبة لكلِّ جزء:

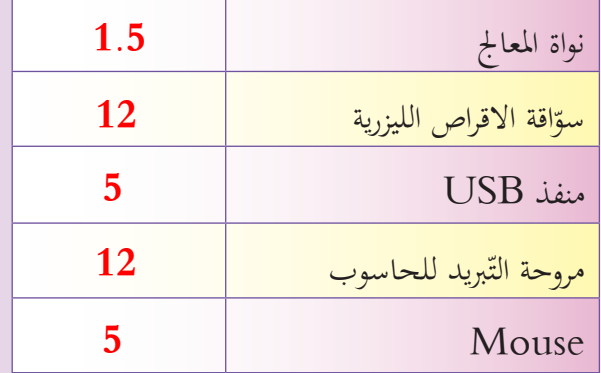

.3 صل بني كل قطعة ووظيفتها:

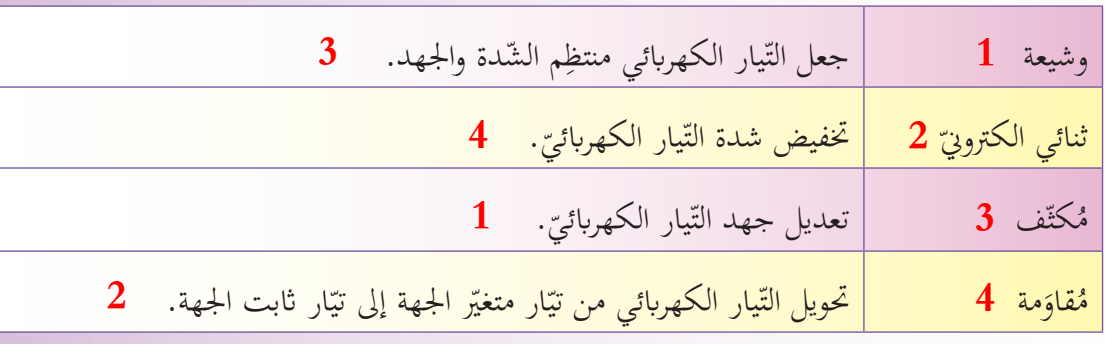

نشاط لاصقي

أنجز عرضاً تقديميّاً مدعّماً بالصّور عن أليّة عمل وحدة التغذية الكهربائيّة في الحاسوب النقّال (Laptop).<br>.

## ورقة عمل

1- لنحضر بطاريّة حاسوب نقّال، ولنسجّل على ورقة قيمة الجهد الكهربائيّ المدوّنة عليهـا، وقيمة MAh، "<br>-ولنبحث (مستعيناً بمصادر التّعلم والشـابكة) عن مدلول قيمة Mah.

**Mah تعني ميلي أمبير ساعي وتعبر عن كمية الكهرابء التي تختزهنا البطارية ويعادل الميلي أمبير ساعي 3.6 كولون**

**وبضربه ابلفولط يعطي الميلي واط ساعي، مثلا بطارية جهدها 3.7 فولت وتخزن 2600 ميلي أمبير ساعي فهي تحوي قدرة تساوي: 2600×3.7=9620 ميلي واط ساعي =9.62 واط ساعي أي تستطيع تشغيل جهاز يحتاج لاستطاعة 9.62 واط لمدة .ً ساعة واحدة افتراضيا**

51

2– ابحث باستخدام مصادر التّعلّم والشّابكة عن أنواع وحدات التّغذية.

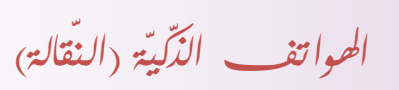

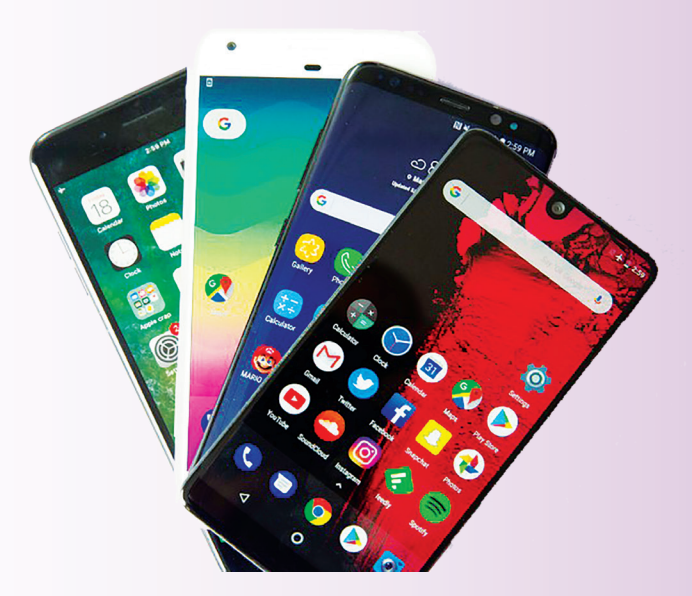

لنكتشف المصّطلح العلمي الموافق للعبارات الآتية، ثمّ لنُوجد كلمة السّر بعد شطب المصطلحات.<br>حمده ّة القصرية. ّصي ّسائل الن :............ تبادل الر **SMS Bluetooth.** : تقنية الاتّصالات اللّاسلكيّة قصيرة المدى بين الأجهزة.<br>م ............. شبكة محليّة لاسلكيّة مداها قصير وسرعاتما متفاوتة.<br>مسموم ّكة، والفيديو. ّة، والرسوم املتحر ّ :............ تبادل الرسائل النص **MMS** ۽ ذو :............ يستخدم ملساعدة املستخدمني يف الدخول إىل شبكة اإلنرتنت. **GPRS**

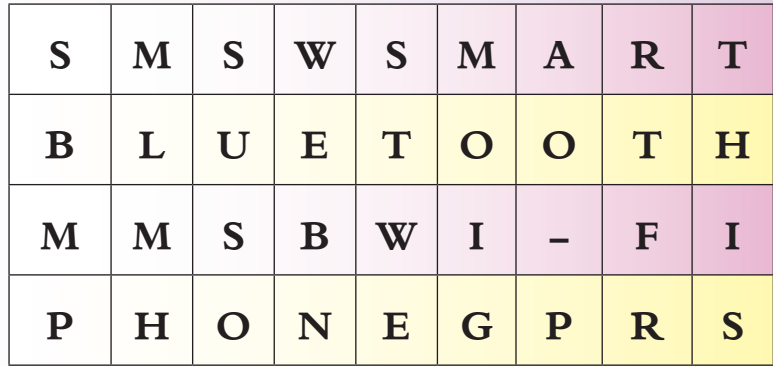

**ّر هي: ..................... كلمة الّس Smart phone**

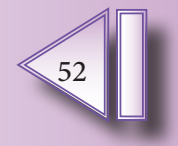

المخطط الصّندوقيّ للهاتف الذكيّ: تأمّـل الشّـكل الآتي وحـاول تدويـن كلّ جـزء مـع مايقابله مـن الحاسـوب الشخصيِّ: (من حيث المكوّنات).<br>.

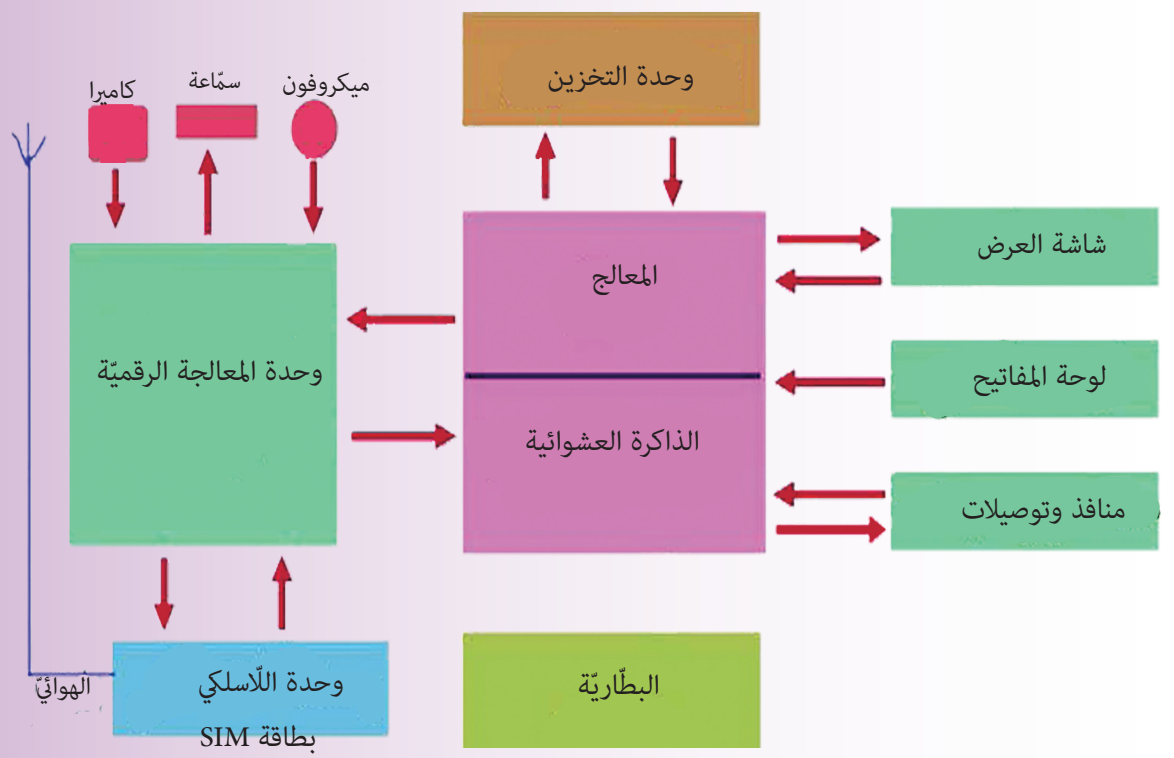

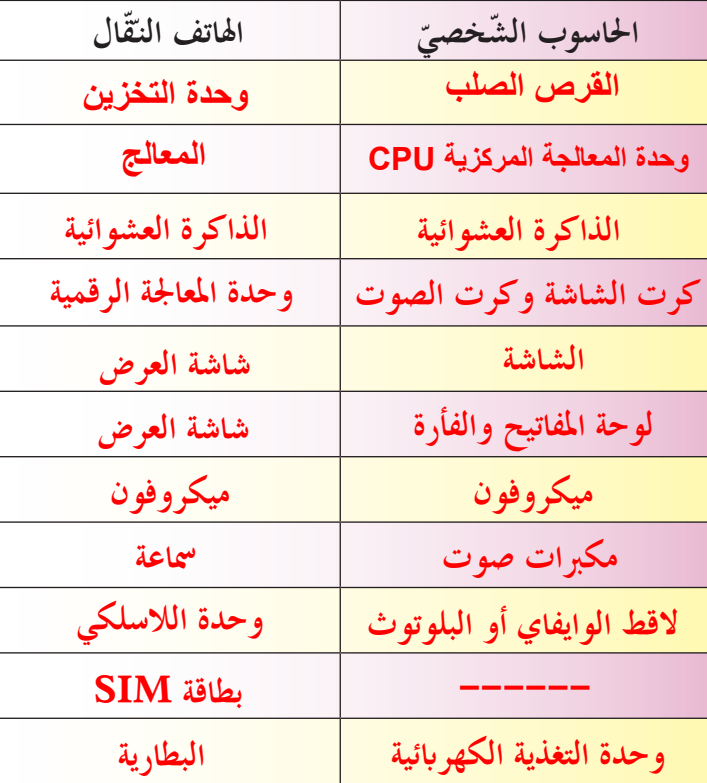

**ّقالة: ّ بنية اهلواتف النـ** باسم يحلم بتجميع هاتف نقّال، بحث في الشّابكة فوجد الصّور اللّازمة، وقـام بوضع مخطّطـات لقِطَع الهاتف المختلفـة. لنسـاعد باسم في تحقيـق حلمـه بتركيب مجسّم للهاتـف النقّـال الخـاص بـه، لننسخ المخطّط الأتي على الورق المقوّى ولنقم بإنجاز المهمّة.

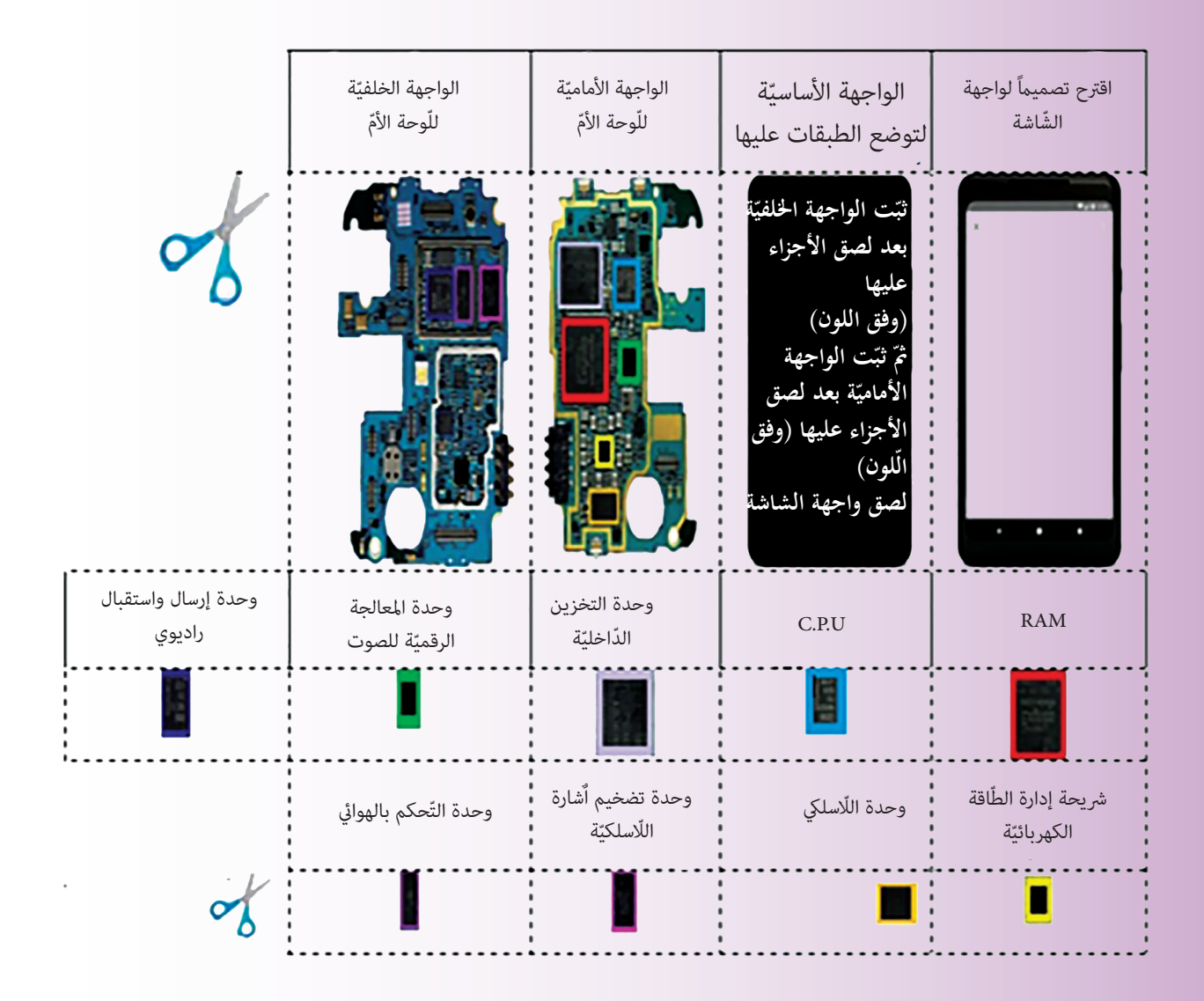

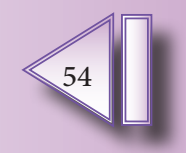

# **ّ شاشة اهلاتف الذكي**

سقط هاتف ياسمين النقّـال على الأرض، وانكسرت شاشته، فدفع والدهـا مبلغـأكبيراً لإصلاحهـا، ممّـا أثار فضول ياسمين لمعرفة مكوّنات الشّاشة بعد أن كانت تظنّ أنما مجرّد قطعة زجاجيّة، فبحثت في الشّابكة عن مكوّنات الشّاشة ّ<br>-ودوّنتها.

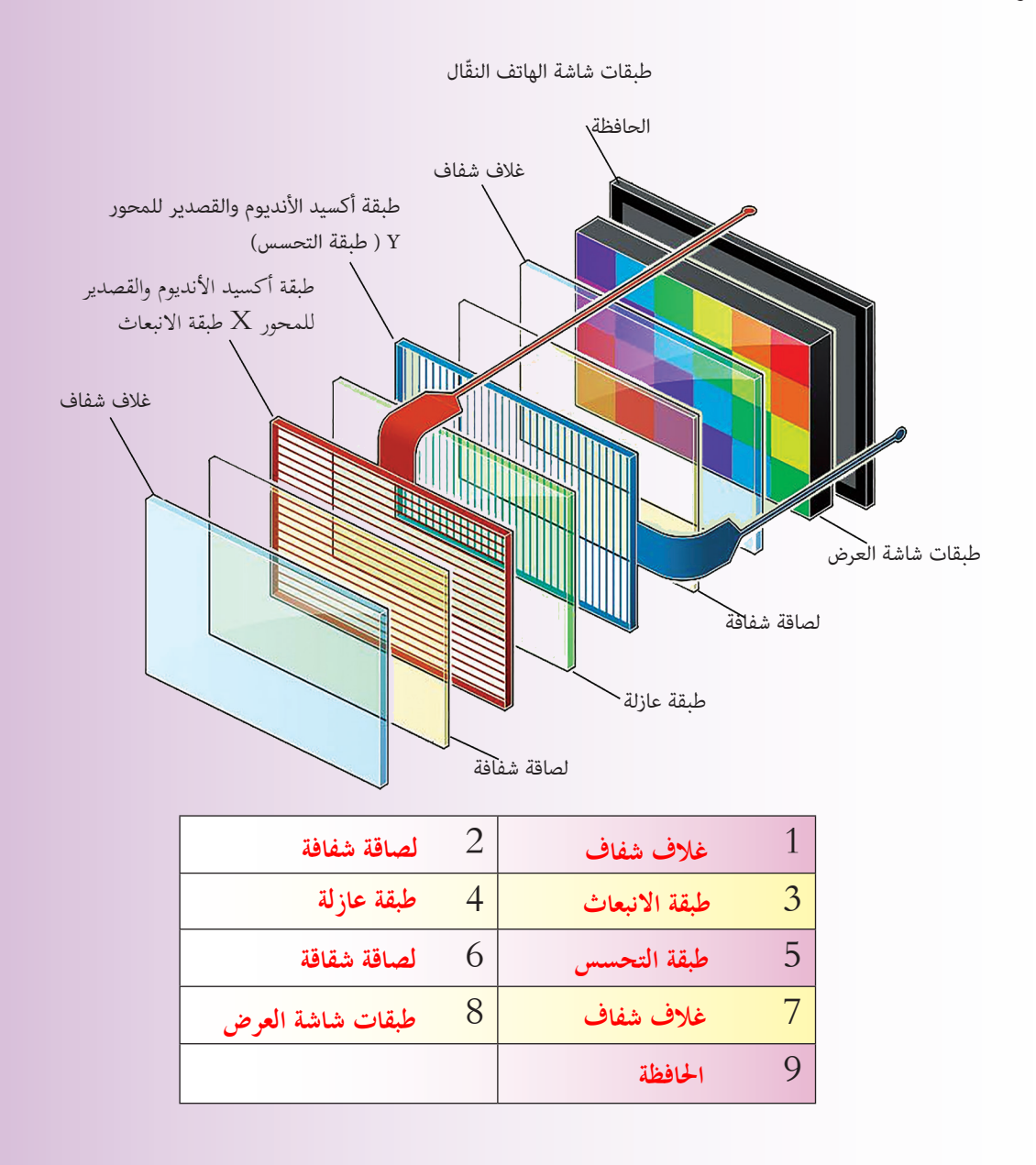

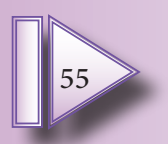

ثمّ وجدت صورة **(طبقات شاشة العرض)** تحديداً، مرتّبة كالآتي (للاطلاع):<br>\*

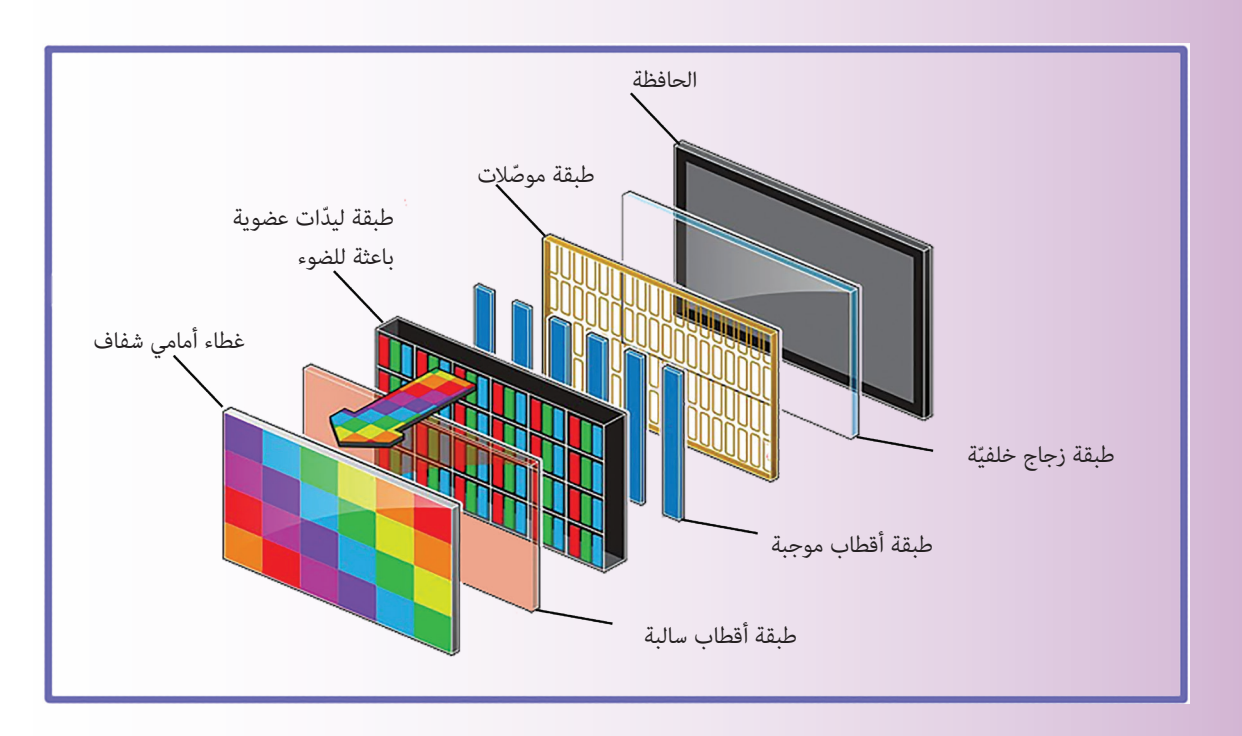

### **ّبت معلوماهتا كاآليت: ورت**

1. ا**لطبقـات الحسّاسـة للمـس**: وتضم طبقـة التّحسـس، وطبقـة الانبعـاث، المؤلفتين مـن مـادة أوكسـيد الإنديوم والقصديـر، وبينهمـا طبقـة عازلـة.

عند وضع الإصبع على مكان ما من سطح الشاشة يحدث تغيّر في الشّحنات الكهربائية، وتقوم طبقة الانبعاث بنقل هذا التغير في الشّحنة إلى طبقة التّحسس، فيتم إرسال إشارة إلى معالج الهاتف الذي يقوم بترجمة هذه الإشارة إلى بيانات تحدّد مكان وضع الإصبع على الشّاشة.

2. طب**قـات شاشـة العـرض**: وتتألّـف مـن طبقـة ثنائيـات ضوئيّـة (OLED) تضـيء بالألـوان الأساسـيّة الثّلاثـة، وتقـع بـين طبقـتيّ أقطـاب كهربائيّـة تقـوم بتطبيـق الإشـارة الكهربائيّـة عليهـا، فتضـيء بشـدّة تتناسـب مـع شـدّة<br>-التيّـار المطبّـق عليهـا لتنتـج الألـوان والظّـلال المختلفـة.<br>-

بعد أن جمّعت ياسمين المعلومات السّـابقة والصّـور، أحبّت رسم مخطّط تفصيلي عن الشّاشة لوضعه في مجلّة الحائط في الصّف، ساعدها في عملها.<br>-

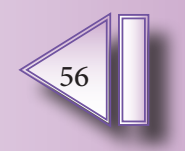

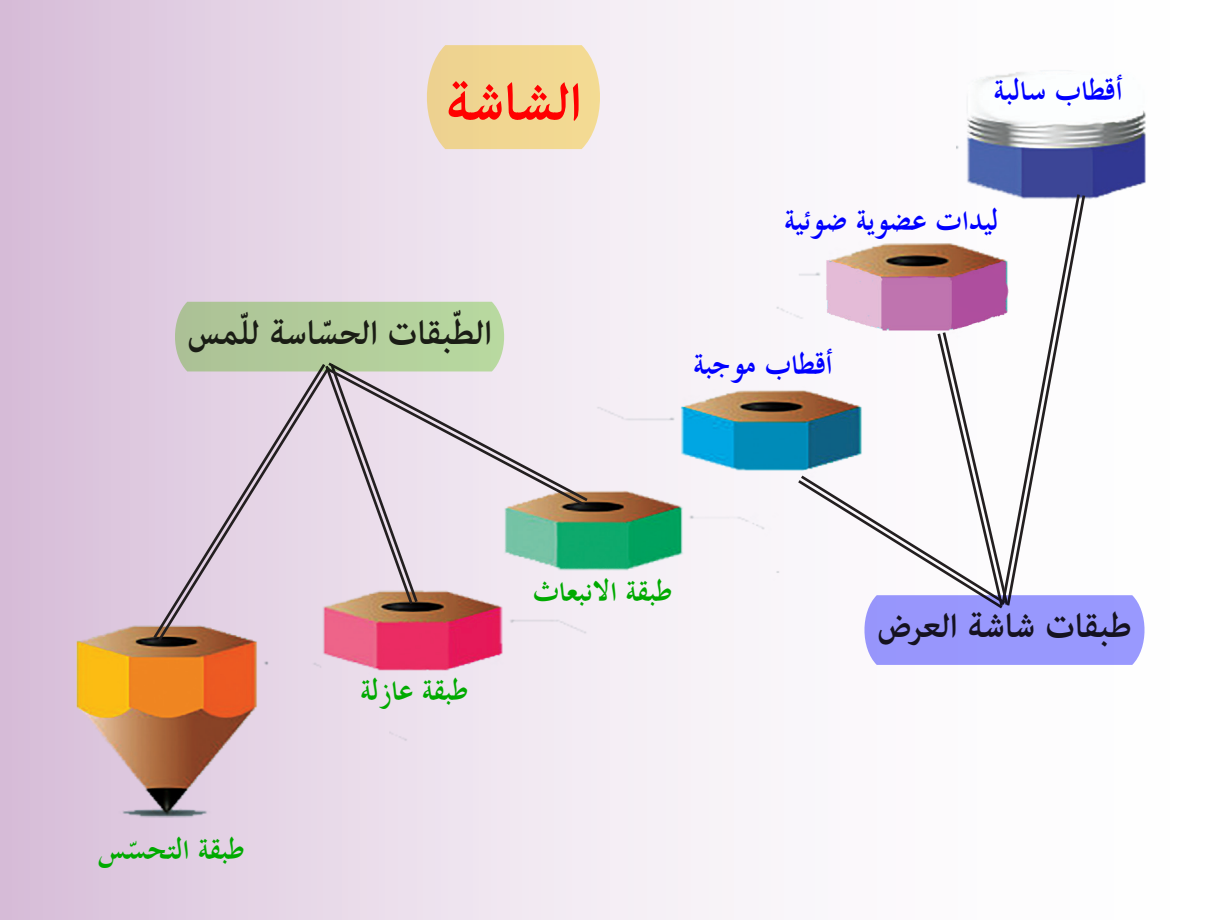

ساعد ياسمين في البحث عن الخطأ في الشّكل الآتي وصحّحه:

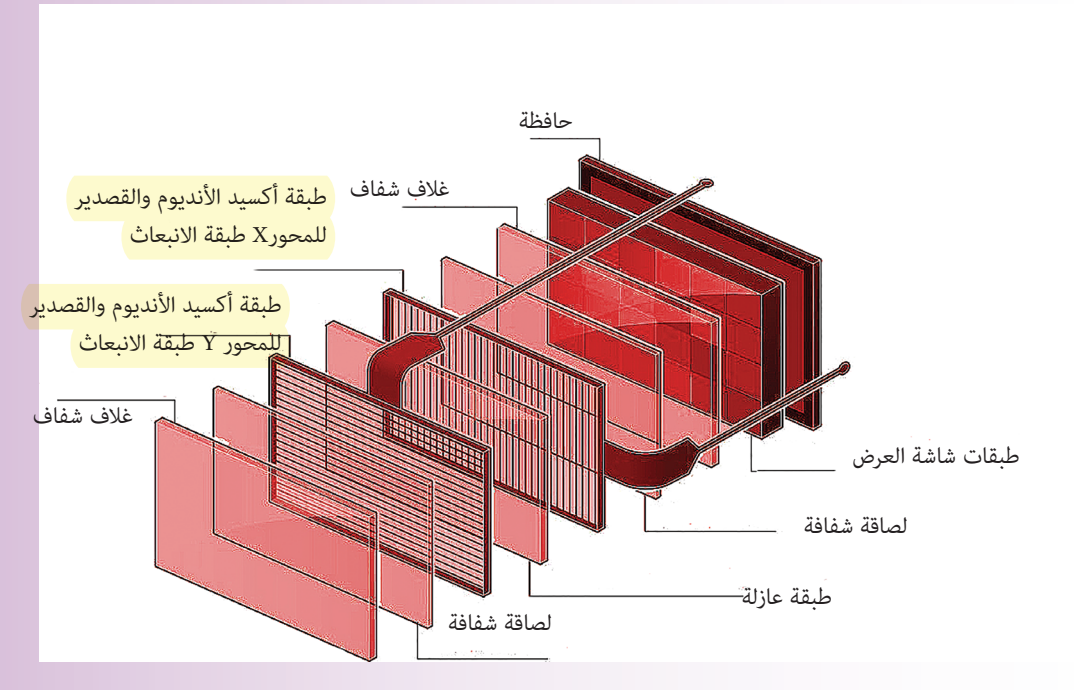

ِا**لميكروفون**: لنُعِد ترتيب الجمل في الشّكل الآتي، للحصول على تعريف للميكروفون.

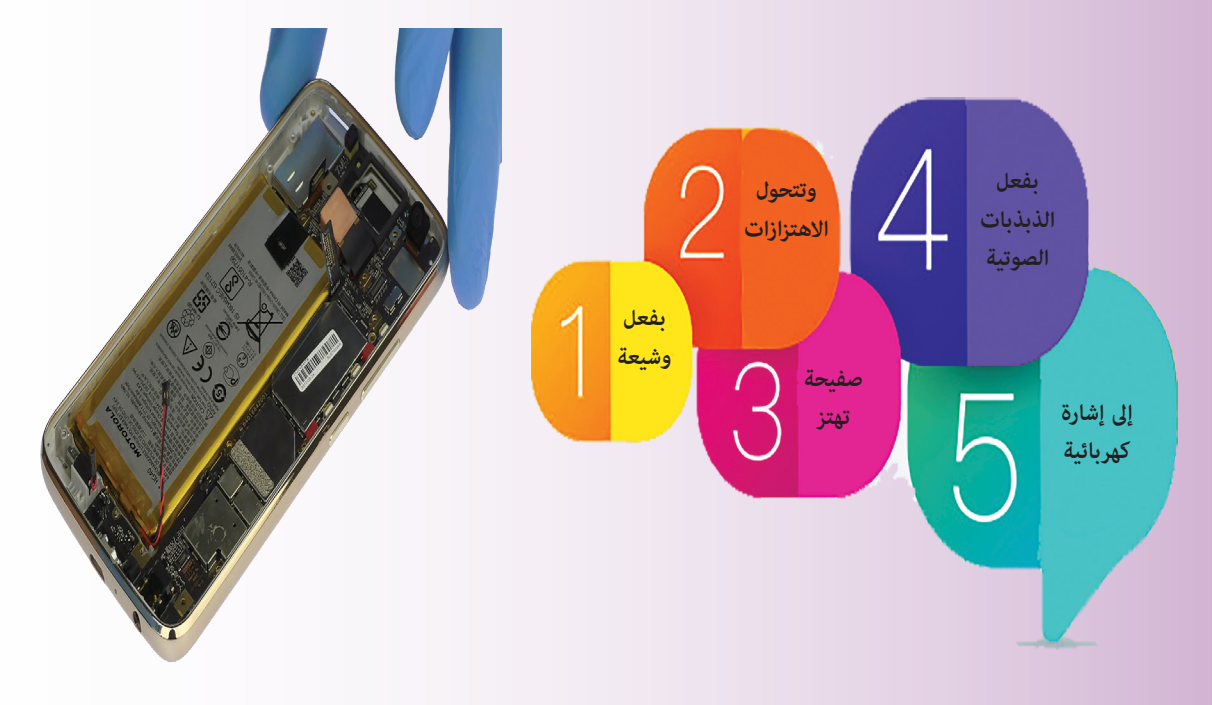

امليكروفون:

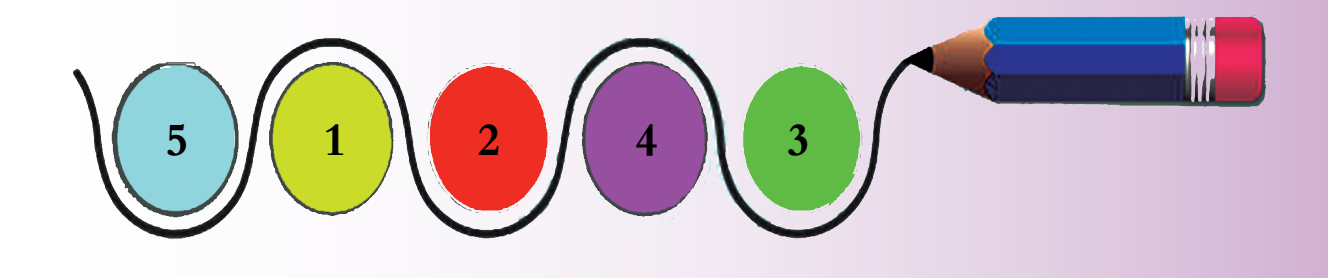

**إثراء** ابحث في مصادر التّعلم أو الشّابكة، عن آلية عمل الميكروفون بشكل تفصيلي، واعرضها على زملائك في الصّف.

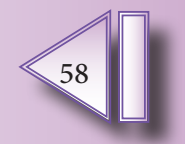

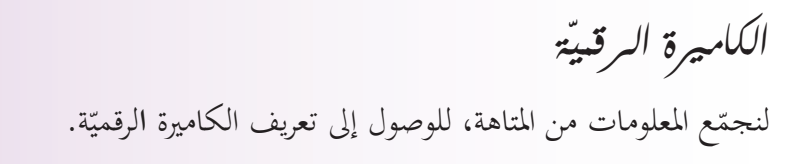

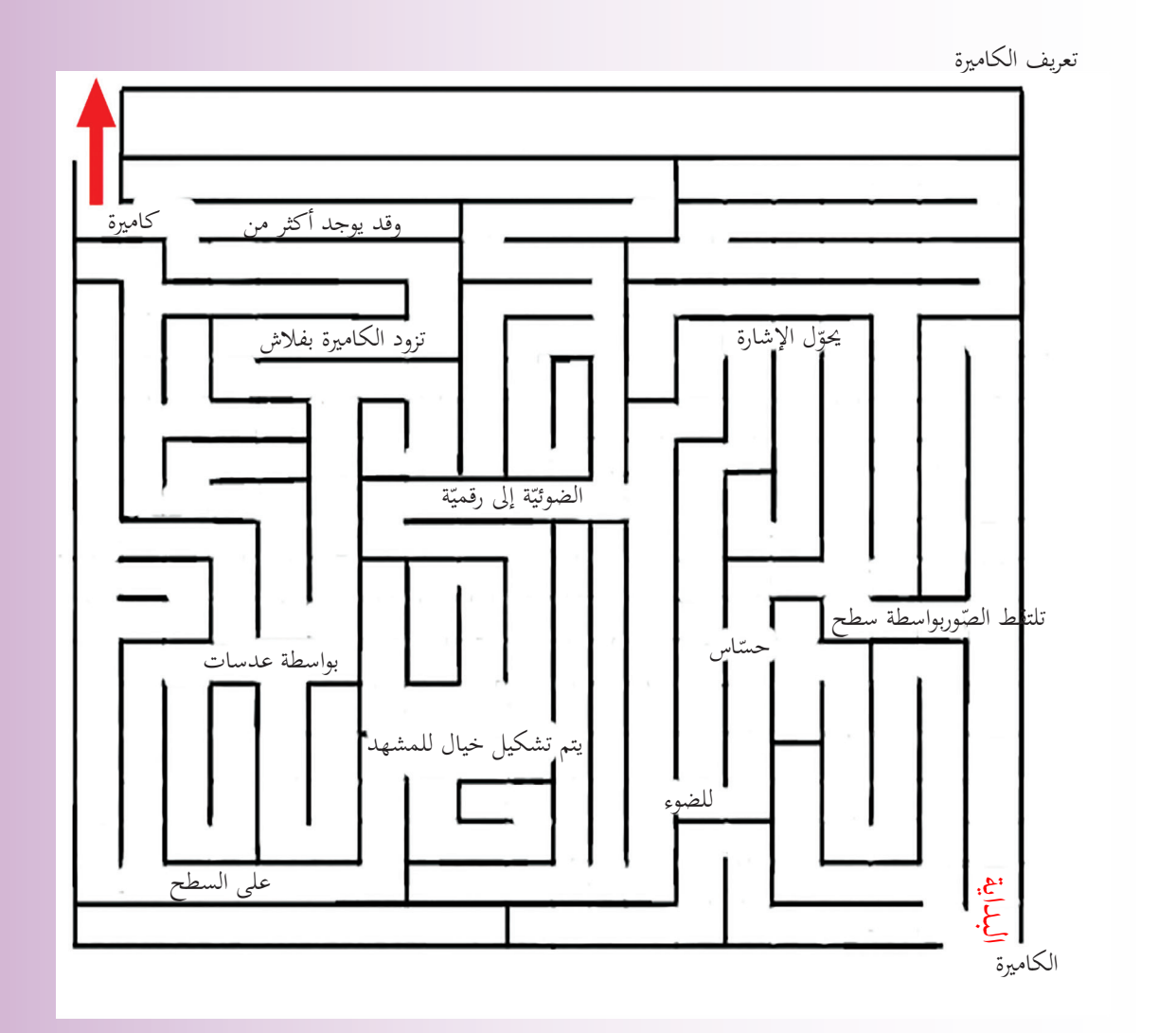

**ّاعات السم** لنملأ الفراغات بالكلمة المناسبة ممّا يأتي، ولنناقش:

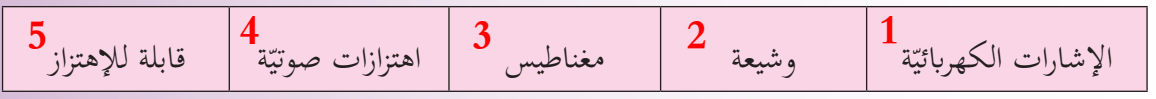

تقوم السّماعة بتحويل .....<sup>1</sup>..... إلى ........... من خلال صفيحة ....<sup>5</sup>.....بتأثير ...<sup>2</sup>.... تطبّق عليها الإشارة<br>... الكهربائيّة و…<sup>3</sup>.… متّصل بالصّفيحة.

**ة الوحدة املركزي ّ**

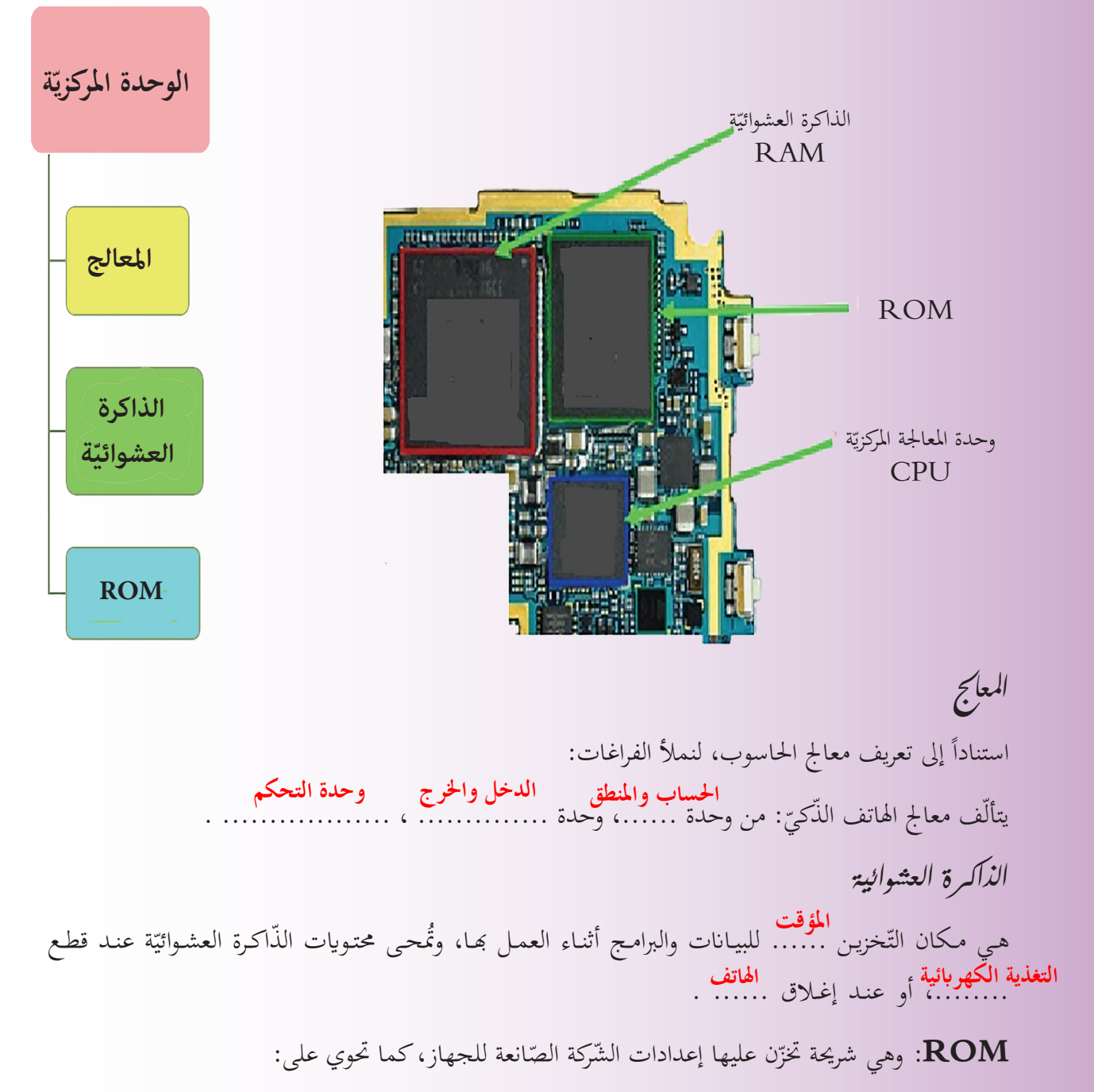

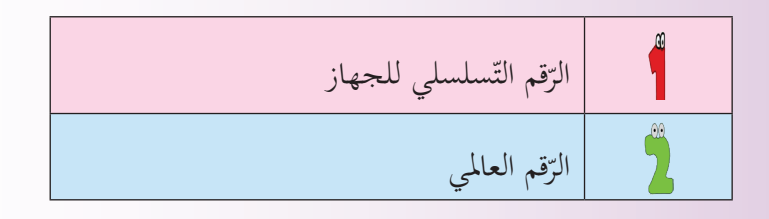

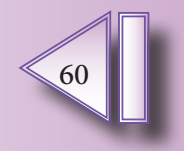

**ّ فكر** ماوجه الشبه بين: الرّقم التّسلسلي للجهاز، والرّقم العالميّ<br>. ما الغاية من وجود هذين الرّقمين؟ (ناقش)<br>.

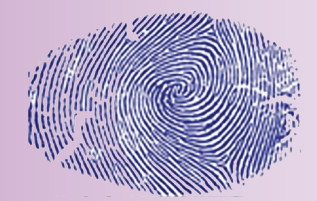

الرقم التسلسلي والرقم العالمي يحددان رقماً فريداً للهاتف، والرقم التسلسلي يساعد في كشف مستخدم الهاتف في حال سرقته وتغيير الخط.

**ة وحدات التخزين الداخلي ّ** اكتشف الغلط فيما يأتي وصحّحه:<br>-توجد في الهاتف الذكيّ، بطاقة ذاكرة إضافيّة للجهاز <mark>تخرّن عليها البرامج والملفّات.</mark><br>مصطلحات ونقوم أيضاً بوضع ذاكرة مُدمجة في الهاتف، <mark>بمدف زيادة سعة الجهاز لتخزين البيانات.</mark>

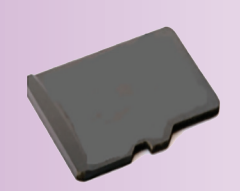

**ة وحدة املعاجلة الرقمي ّ** وهي عبارة عن شرائح تقوم بتحويل البياانت املدخلة إىل لغة اآللة، وابلعكس. ّة يف احلاسوب. لنخرت العنصر الذي له نفس املهم

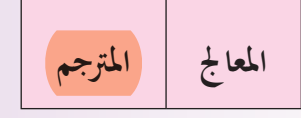

**ّ وبطاقة SIM سلكي وحدة الل ّ**

عمل وحدة اللّاسلكيّ:<br>@ تأمين تواصل الهاتف مع الشّبكة المزوّدة للخدمة<br>ّ تضخيم اإلشارات املستقبلة أو املرسلة ويتّصل بوحدة اللّاسلكيّ هوائيٌّ لالتقاط الإشارة.<br>ّ

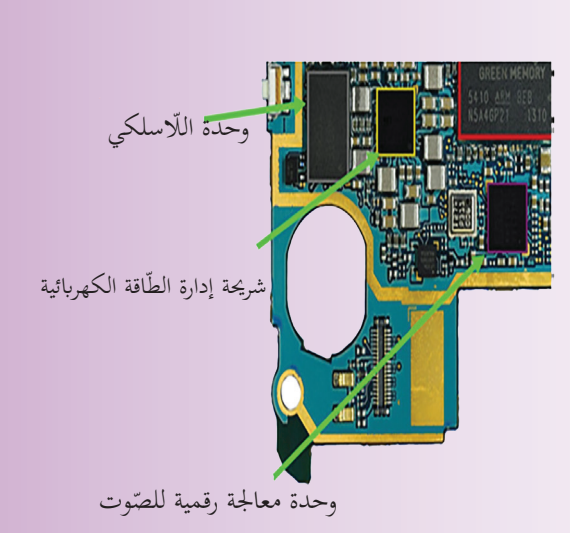

61

#### **شرحية SIM**

حتتوي على:

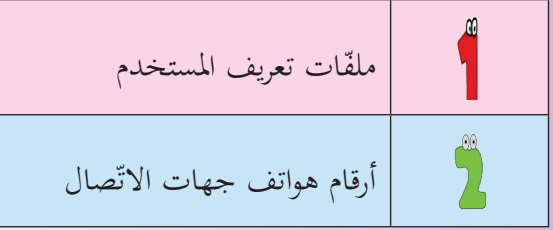

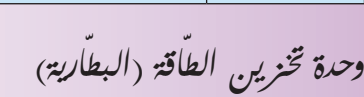

تصنع بعض بطاريات الهاتف النقّال من خلايا الليثيوم.

وهي قابلة لإعادة الشّحن، كما توجد شريحة إلكترونيّة

لإدارة وتوزيع الطّاقة الكهربائية على أجزاء الهاتف.

لنبحث في مصادر التّعلم والشّابكة عن خصائص (الليثيوم).<br>-

**الليثيوم عنصر معدني رقمه الذري 3 ووزنه الذري 7 وهو أخف معدن فوزنه النوعي يقارب 0.5 غ/سم3 ، وينتشر بشكل واسع في القشرة الأرضية، ويُستخدم في صناعة البطاريات المستخدمة للهواتف النقّالة والحواسيب النقّالة وغيرها، ُوتستخدم نظائره في صناعة القنابل الهيدروجينية وتفاعلات الاندماج النووي.**

## **إثراء**

يحتوي الهاتف النقّـال على حسّـاسـات للحركـة والاهتزاز ،كمـا يحتوي على محرّك صغير لإحـداث حركـة اهتزاز في اهلاتـف.

# **ّر معنا فك**

للحسّاسات أنواع متعددّة، وتتواجد في كثير من التّطبيقات قي حياتنا، ابحث وناقش زملائك.<br>-

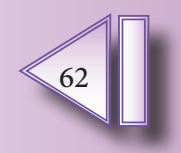

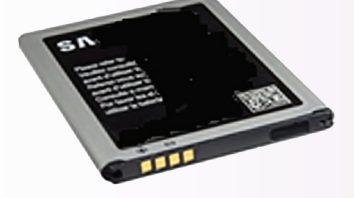

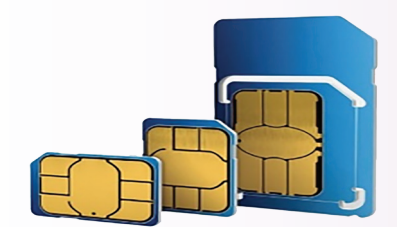

**ة املستخدمة يف تصنيع اهلاتف ّات اإللكرتوني املعد ّ**

اجمع أو ارسم صوراً للعناصر الالكترونيّة الأتية الموجودة على اللوحة الأمّ، والصقها بجانب كل عنصر ضمن المربّع المحَصّص.

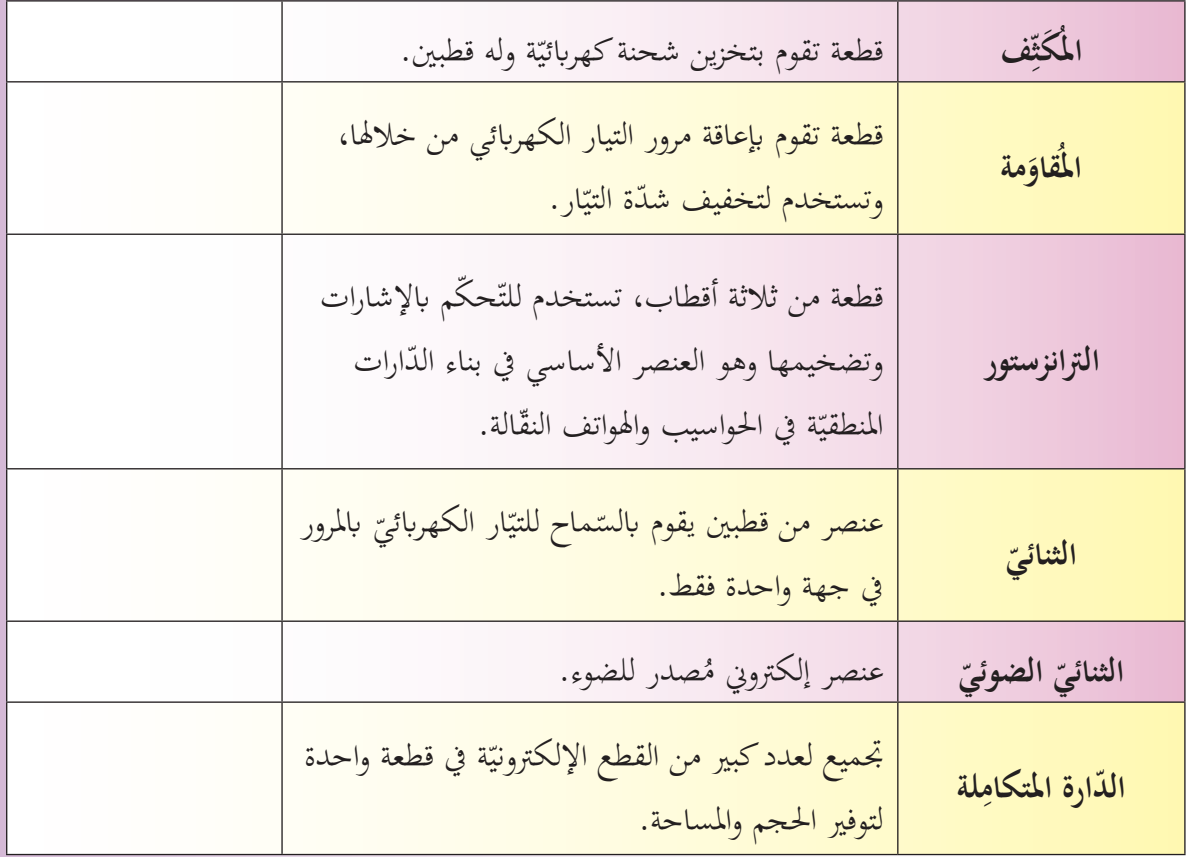

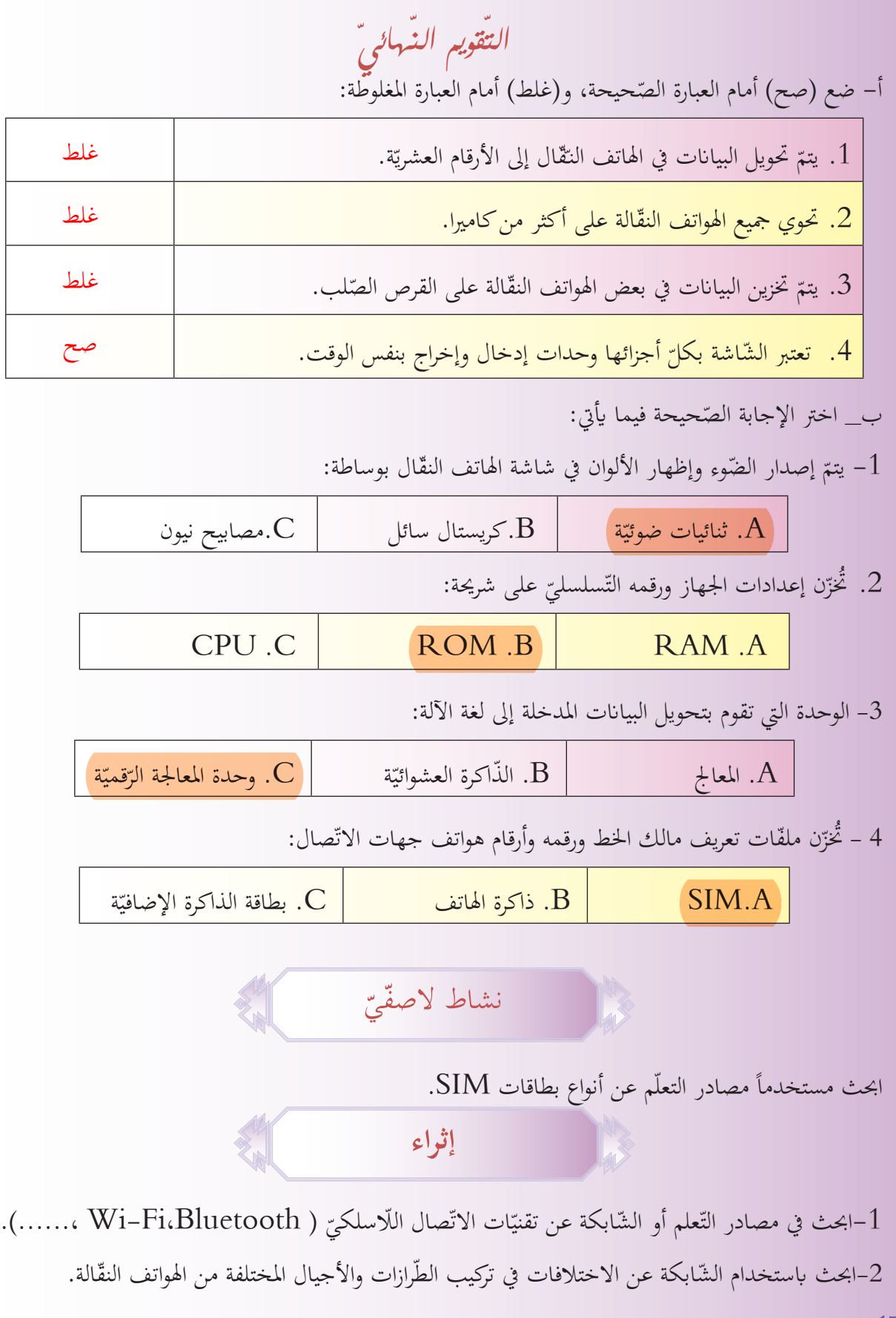

64 فضل العمل كمجموعات هبذه النشاطات وليس تكليف الطلاب بشكل إفرادي. ّ ُ و<br>يا

**تقويم الوحدة** 1. سمّ جزأين من الهاتف النقّال يعتبران وحدة إدخال وإخراج بالوقت ذاته وحدة التحكم اللاسلكي– وحدة المعالجة الرقمية–الشاشة<br>-2. رتّب العبارات الآتية لتحصل على تعريف الميكروفون: بفعل الذبذبات الصوتيّة – بفعل وشيعة – وتتحول الاهتزازات – صفيحة تمتز – إلى إشارة كهربائية.<br>.

الميكروفون هو: صفيحة تمتز بفعل الذبذبات الصوتيّة وتتحول الإهتزازات بفعل وشيعة إلى إشارة كهربائية.<br>.

رتّب طبقات شاشة الهاتف النّقّال من الخارج إلى الداخل:<br>-

من الصورة صفحة 55 ّ الحل من كتاب الطالب

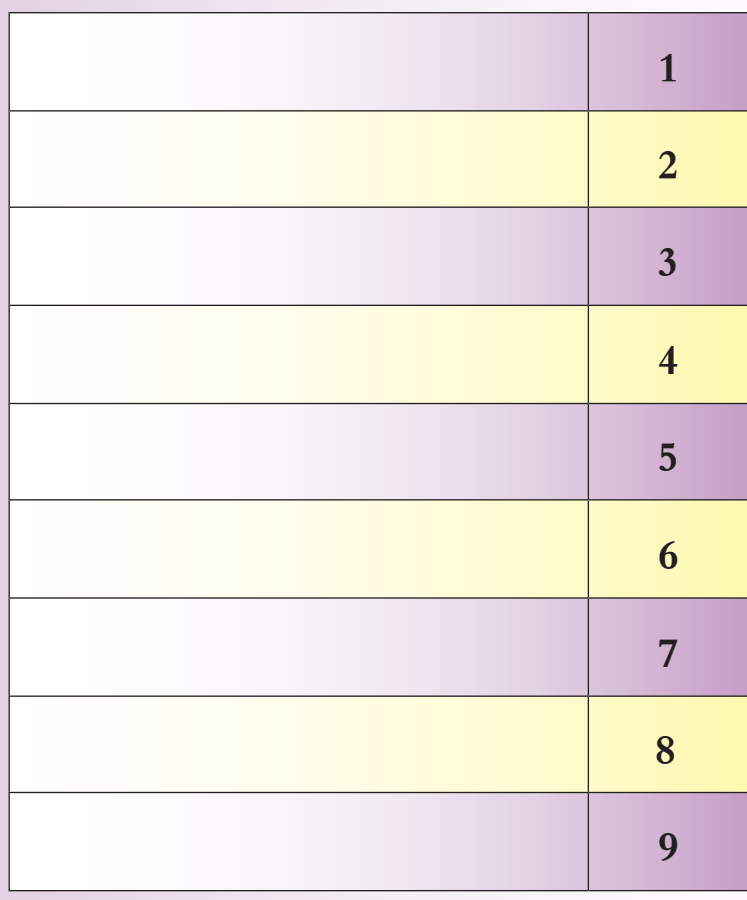

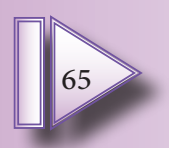

**مشروع الوحدة**

اخرت أحد املشروعني اآلتيني: **ّل: املشروع األو**

- 1. عنوان المشروع: تطوّر المكوّنات الماديّة للهاتف النقّال.
- 2. هدف المشروع: أن يصنع الطالب عرضاً تقديميّاً عن تطوّر بنية الهواتف النقّالة من حيث نوع وحدات الإدخال والخدمات التي ظهرت تباعاً أثناء مسيرة تطوّر الهاتف النّقّال.
- 3. أهميّة المشروع: تنمية روح البحث والرّبط المنطقيّ عند الطالب، والاطلاع على مسار تطوّر الهواتف النّقّالة.<br>-
	- .4 مستلزمات املشروع: حاسوب وشابكة.

.5 املطلوب:

- قم بالبحث في الشّابكة عن مكوّنات هاتف نقّال من أجيال متعددة.<br>\*
- قـارن بـين مراحل تطّوره عـبر الأجيـال مـن حيـث: الشّاشـة، طريقـة إدخـال النّـص)، طرق الاتّصـال اللّاسـلكي، الكاميرا، وثبّت النقاط الأساسيّة على خطّ زمنيّ.<br>-
- نظّم الصّور والمعلومات التي حصلت عليها في عرض تقديميّ PowerPoint واعرضه على زملائك في<br>\* نظّم الصّور قاعـة احلاسـوب.
	- **ّاني: املشروع الث**
	- 1. عنوان المشروع: مخطّط لوحدة التّغذيّة.<br>-
	- 2. هدف المشروع: تعزيز العمل التعاويّ والبحث.
	- 3. أهميّة المشروع: إنشاء وسيلة إيضاحيّة جيّدة تعطي فكرة وافية عن طريقة عمل وحدة التّغذية.
		- 4. المستلزمات: ورق مقوّى وأقلام رسم ومسطرة.

ا**لمطلـوب**: رسم مخطّط على الـورق المقوّى لبنية وحـدة التّغذية وأقسـامها، وسير الطّاقة الكهربائيّة فيهـا، وتثبيت<br>' اللّوحـة يف قاعـة احلاسـوب.

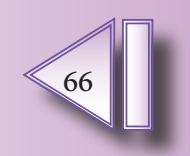

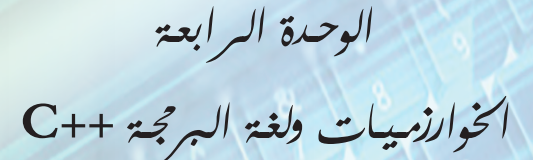

#### **أهداف الوحدة**

- **سأمتكن يف هناية هذه الوحدة أن:**
	- . أعدّد مراحل تطوّر البرنامج.<br>.
	- أعدد خطوات حل املسألة. ّ .
- ّب خطوات حل مسألة بشكل صحيح. . أرت
- . أستخدم بنى التحكم في بناء خوارزميّة لحلّ مسألة ما.
	- . أميّز بين ألّيّة عمل الحلقات في كتابة الخوارزميّة.
		- . أتعرّف على بيئة لغة البرمجة ++C<br>.
- . أكتب وأنفّذ برنامجاً باستخدام لغة البرمجة ++C على الحاسوب.
	- . أستخدم المتحوّلات والثوابت.
		- 9. أعدّد أنواع البيانات.
	- 10.أستخدم التعابير والمعاملات الحسابيّة.
	- 11.أكتب برنامجاً مستخدماً بنى التحكّم والمعاملات المنطقيّة.

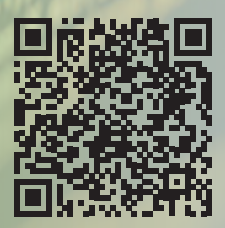

https://drive.google.com/drive/u/1/folders/1\_EHMH5NuzOKavQ7CLC5beU1p82JIJsgW

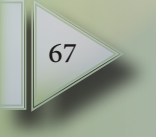

**ّات تطوير الربجمي**

عند البدء في أي مشروع برمجيّ جديد من المهم التخطيط الجيّد له ثمَّ التفكير في كيفيّة تطويره وصيانته، حيث يمرّ<br>-المشـروع بعـدّة أطـوار، والعمليّة الشـاملة للتطوير مـن البدايـة إلى النهايـة تدعـى **دورة حيـاة تطويـر البرمجيّـات**، والـتي تتألـف مـن املراحـل اآلتيـة:

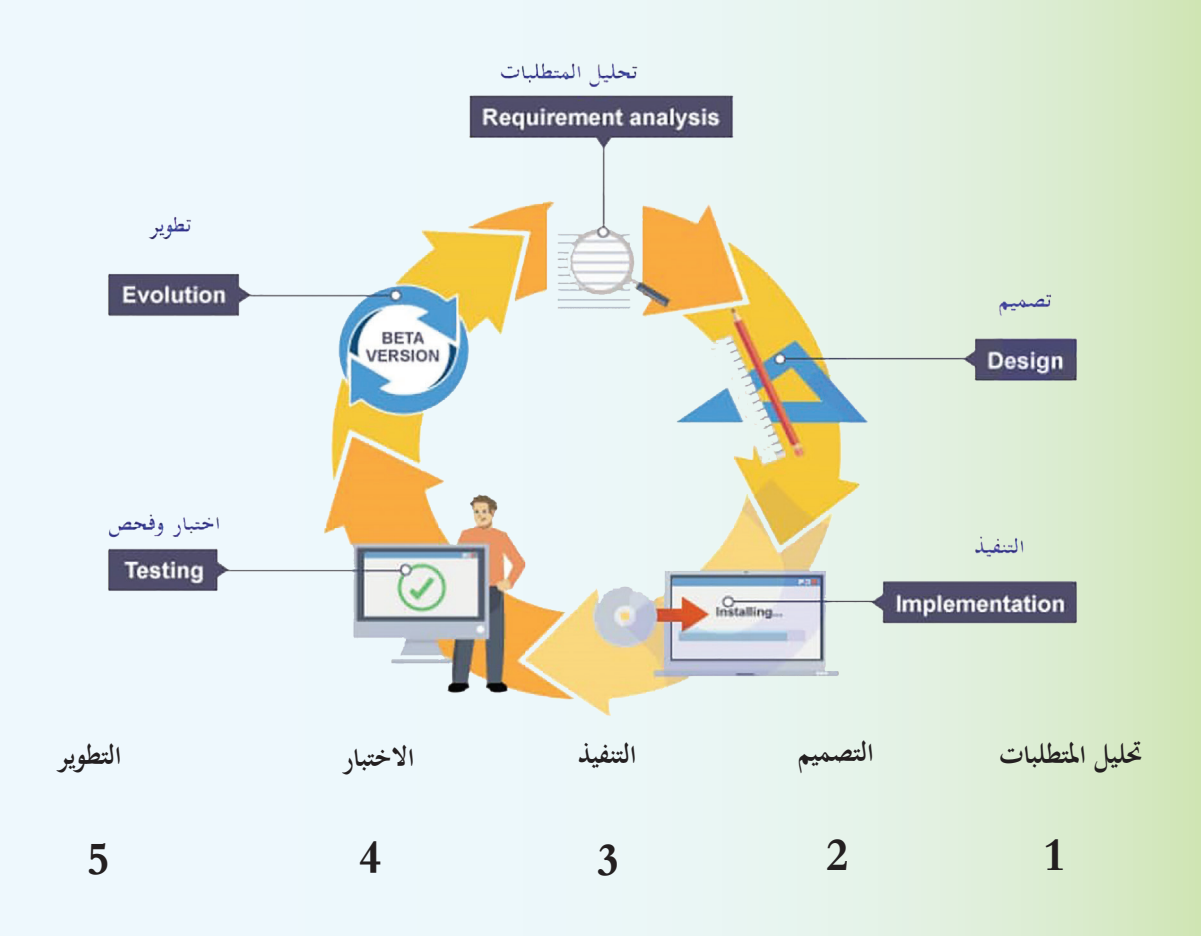

**ً مثَّ ّ ضع جبانب كل منها رقم املصطلح الذي يدل عليها: اقرأ الفقرات اآلتية جيدا** هذه اخلطوة األوىل، وفيها يتم دراسة وحتليل املشكلة لتحديد مدخالهتا وخمرجاهتا وطريقة احلل. • تقسيم البرنامج إلى أجزاء أصغر، ويستخدم الفريق الرسوم البيانيّة التوضيحيّة.<br>• 1 2

• عادة يتمّ فيها كتابة الرِماز Code بلغة عالية المستوى. 3

68

- يتضمن ذلك اختبار البرنامج في ظلّ ظروف مختلفة للتأكّد من أنه سيعمل بشكل صحيح. 4
- البرنامج جاهز للإطلاق، ولكن بعد إطلاقه، ستحتاج إلى التفكير في كيفيّة تطوير البرنامج. 5

**ّ املسائل خطوات حل**

هناك عدد من الخطوات التي تسهّل عمليّة حل المسألة في لغة البرمجة، يتّبعها المبرمج الاحترافيّ وهي:<br>-

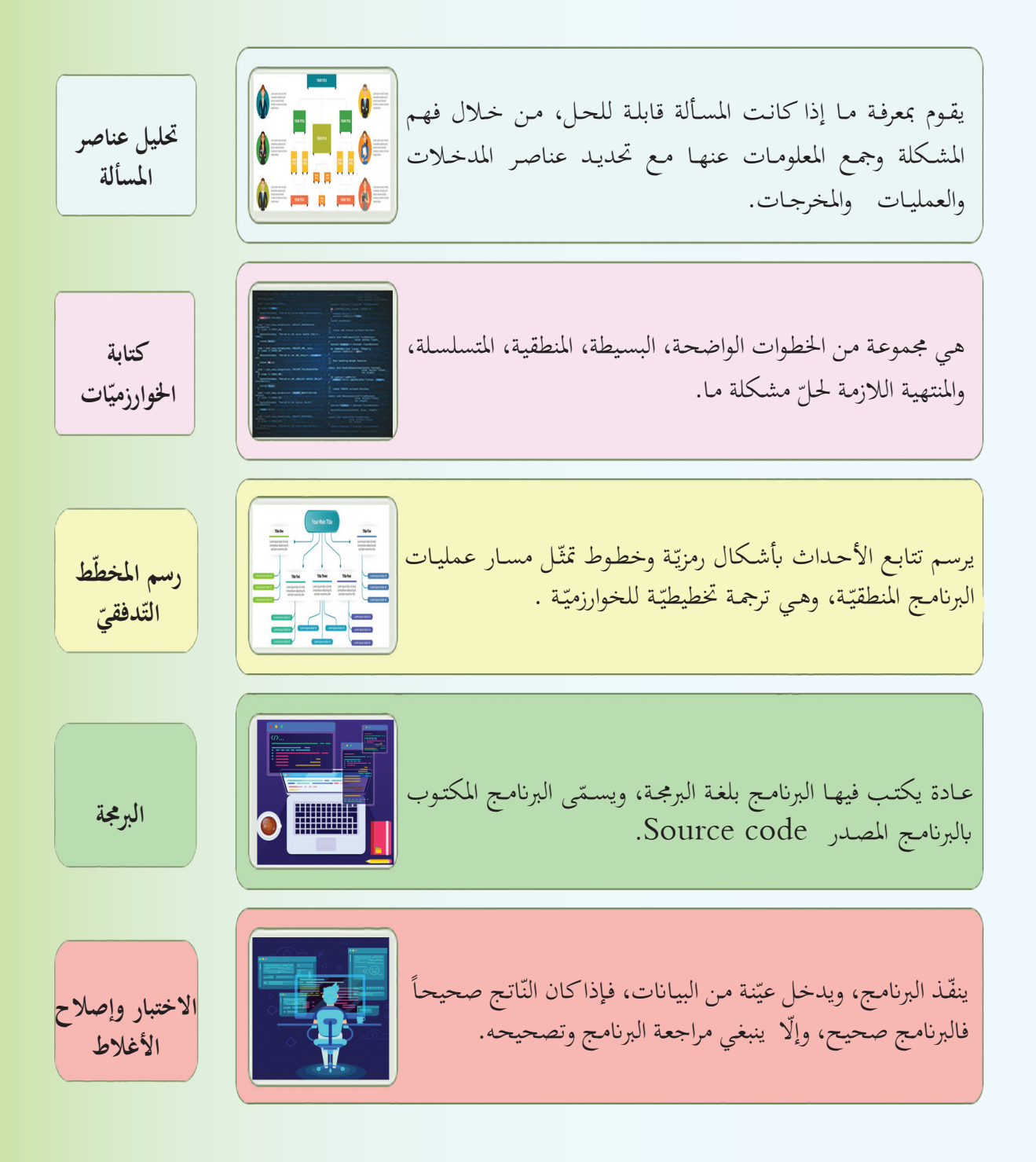

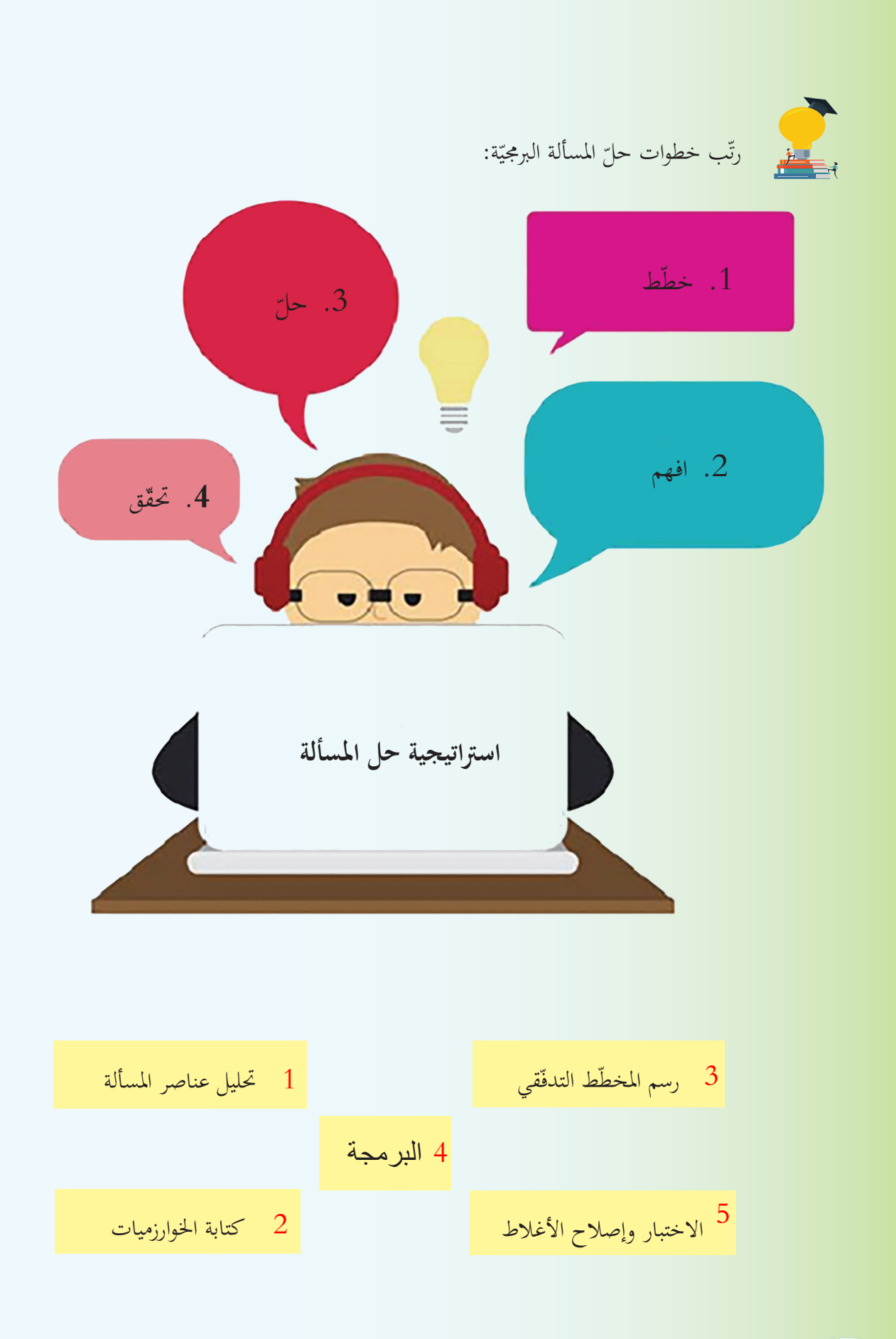

70

## **اخلوارزميات**

تصاغ الخوارزميّـة بعدّة طرق، بحيث تختلف هـذه الطرق في بسـاطة الفهم والدّقة، وتلعب دوراً هـامـاً في تعلم البرمجة،<br>-ّـة. ّـة والربجمي ّ املشـكالت احلياتي ،ّ والتخطيـط حلـل ألهنـا تسـاعد يف حتفيـز التفكـر املنطقـي **ّد طرائق احلل: تعد** x  $2x+2$ x+1 قام أحد المهندسين بوضع مخطّطٍ لبناءٍ في أرض مستطيلة الشكل أبعادها (2x ،2x+2 ) ومحيطها يساوي m 260 على أن يبقى القسم ذو اللون األخضر حديقة جبانب البناء، واملطلوب: ترتيب الخطوات الصّحيحة لحساب **مساحة الحديقة**، بأقصر الطرق، وأقل جهد. قام الطلّاب بتحليل عناصر المسألة لمعرفة طرائق الحلّ وتحديد المدخلات والمخرجات، ثمَّ قدَّم بعض الطلَّاب حلولاً لهذه المشكلة على الشكل الآتي:

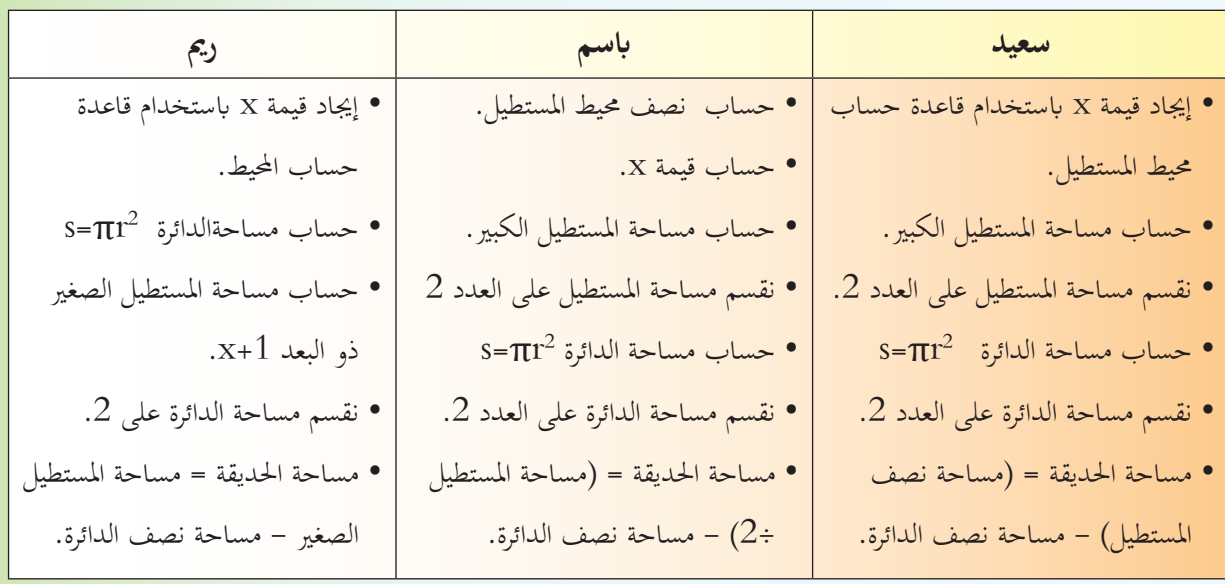

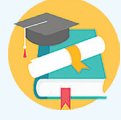

تعاون مع رفاقك في قراءة خطوات الحلّ السابقة والإجابة عن الأسئلة الآتية:<br>ّ

أي من الطلّاب كانت اجابته هي الأفضل برأيك؟ الطالبة ريم لأن عدد خطواتها أقل

- ما ملاحظاتك على الطرق التي اتبعها بقيّة الطلّاب، لماذا لا توافقهم الرأي؟ طرقهم صحيحة لكن خطواتمم أكثر
	- ماذا نسمي ترتيب اخلطوات السابقة؟ خوارزمية الحل

**ّة ونكتبها: لنستنتج صفات اخلوارزمي**

........................................................... . خطواهتا واضحة وبسيطة غير معقدة. ........................................................... . ........................................................... . ........................................................... . ّالة، جميع عملياهتا قابلة للتنفيذ. فع ........................................................... . لها بداية وخطواتها منتهية. غير مرتبطة بلغة برمجية محددة. منطقية تصف حالة عامة.

**تذكر** ا<del>لخ</del>وارزميّـة: هـي مجموعـة مـن **اخلطوات الواضحة، البسـيطة، ّـة، املتسلسـلة، واملنتهية املنطقي ّ مشـكلة مـا. الالزمـة حلـل**

**ّات: معايري املفاضلة بني اخلوارزمي ّ - ة من حيث زمن التنفيذ واملساحة املستخدمة يف احلاسوب. الفعالي** – عدم ارتباطها بلغة برمجة معيّنة بل يجب كتابة الخوارزميّة بطريقة يمكن استخدامها بأيّ لغة.<br>-

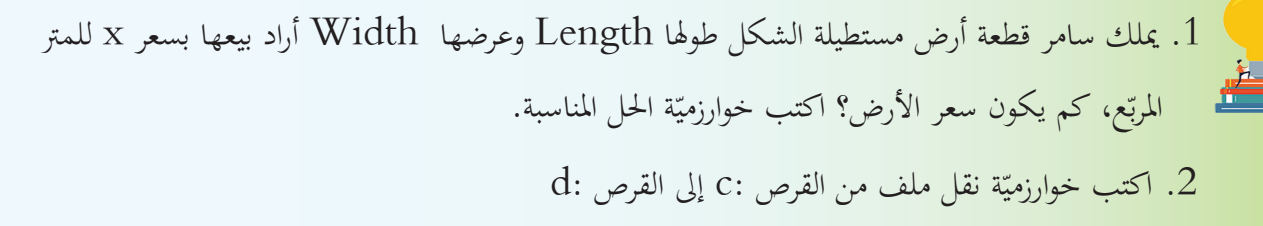

 $L$ ength أدخل طول الأرض  $-2$  عرض الأرض Width 1-احسب مساحة الأرض Area=Length\*Width  $Price=Area*x$ احسب سعر الأرض  $\text{Price}$ -4 اطبع سعر الأرض Price **-1 خوارزمية حساب سعر الأرض -2 خوارزمية نقل ملف** البداية  $-1$  $\rm C\colon$ افتح القرص  $-2$  $\rm D$ - افتح القرص  $-5$ -7 النهاية

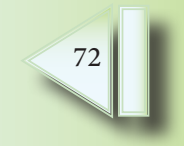

البداية $-1$ 

النهاية  $-5\,$ 

. حدّد الملف File الذي تريد نقله. -4 اختر الأمر قص ابلطريقة التي تراها مناسبة. -6 في مكان فارغ اختر الأمر لصق ابلطريقة التي تراها مناسبة.
**Flowchart ّ ّط التدفقي املخط** تمثيل بياني لخوارزميّة الحلّ ويمكن بوساطتها ملاحظة وتتبع التسلسل المنطقيّ لحلّ المسألة بكلّ سهولة، وعند رسم خريطة سير العمليّات لمسألة معيّنة فإننا نستخدم مجموعة من الأشكال الرمزيّة الاصطلاحيّة الآتية:<br>-

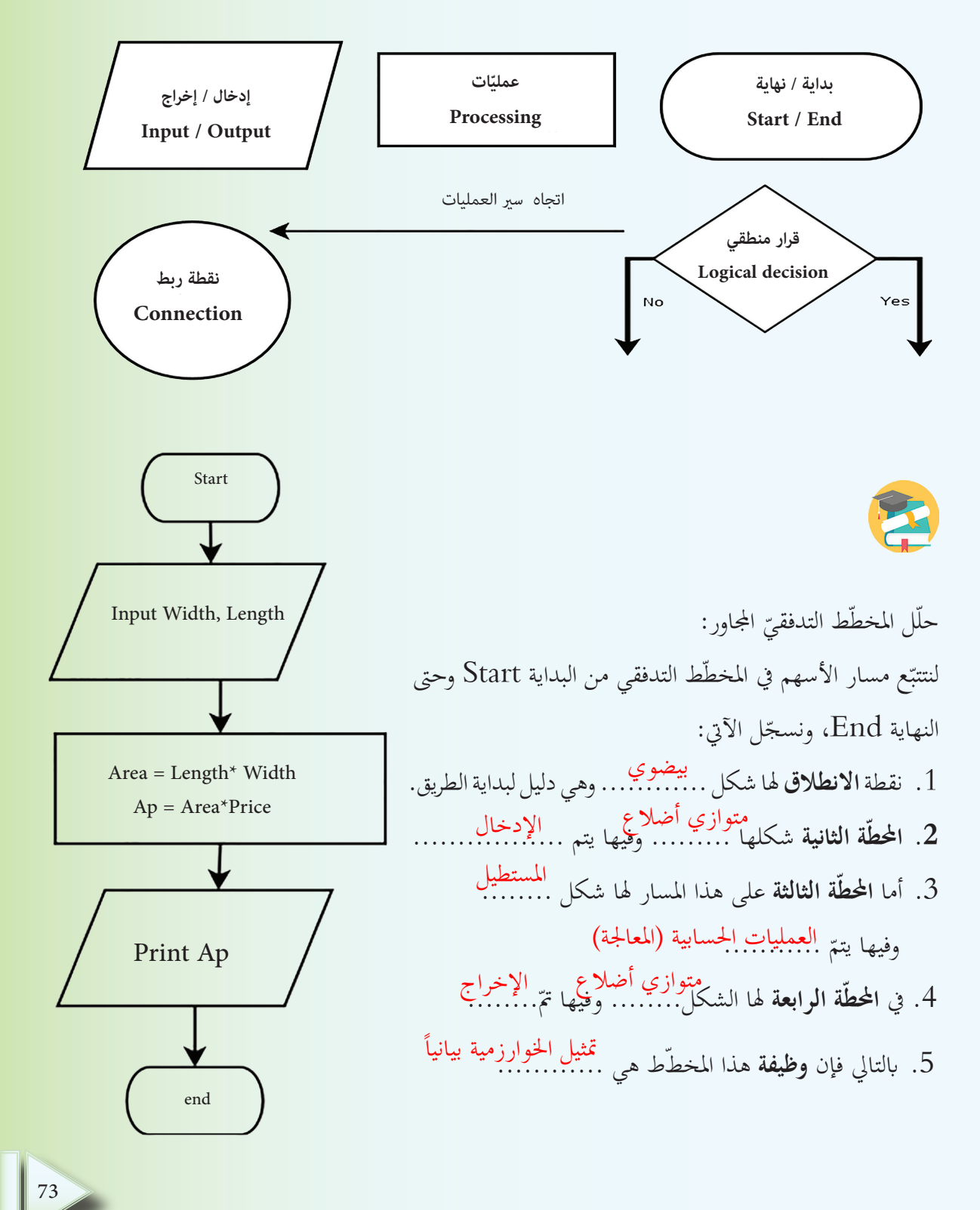

1. اكتب خوارزميّة حساب مساحة دائرة عُلمَ نصف قطرها R، وارسم المخطط التدفقيّ لها.<br>2. اكتب مساحة مساحة المسابقة المساحة حساب مساحقة من شركة المساحة المساحة 2. اكتب خوارزميّة حساب الدالة للمدخلات x والمخرجات y الآتية ، ثمَّ ارسم المخطط التدفقيّ لها.<br>-

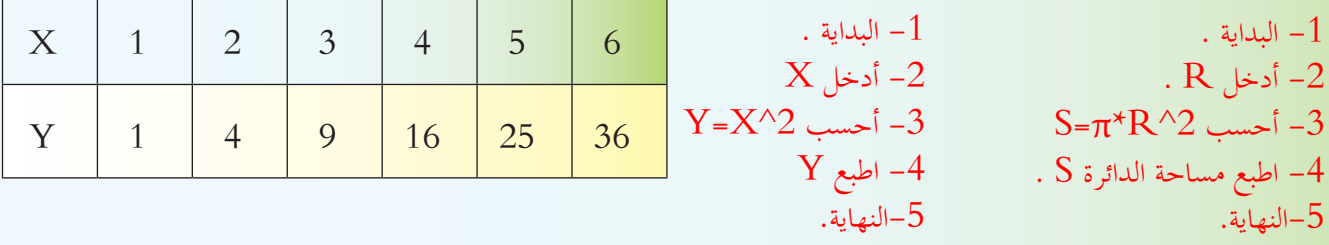

**م بىن التحك ّ** نحتاج في البرمجة إلى تعليمات وأوامر تمكننا من التحكم بمسار البرنامج، مثل تكرار أمر ما، أو ربما كنا نريد أن ننفّذ تعليمات محددّة إذا وقع حدث معيّن؟<br>.

بالطبع، في أي برنامج من المحتمل أن تستخدم كلّ هذه العناصر لجعل جهازك الصغير يقوم بما تريده، وهنا سوف<br>. نقوم بشرح هذه التعليمات التي تثير اهتمامك.

- **ُ ّ ىن التحكم إىل قسمني: ُقسم ب ت**
	- .1 االختيار
	- . الحلقات  $2$

لاحظ المخطّط الآتي، ولننطلق معاً في رحلتنا المعرفيّة.<br>-

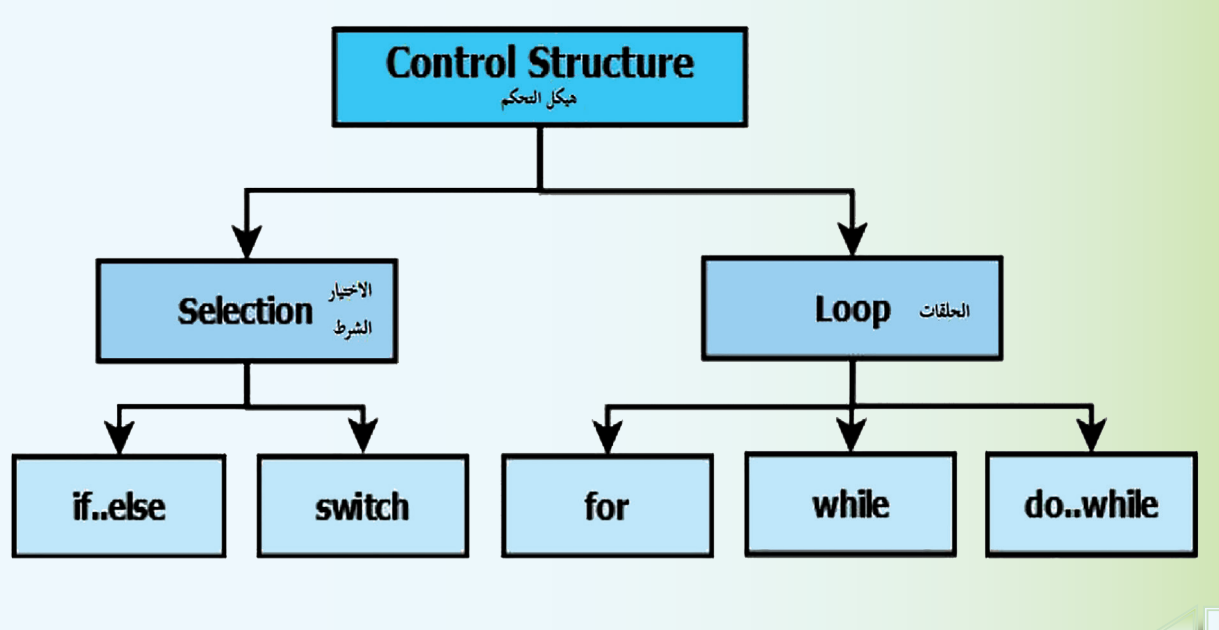

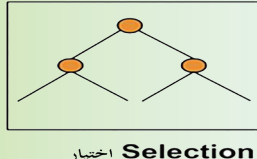

**. الاختيار أولا التعليمة الشرطية if** Selection اختیار بعد انتهاء مذاكرة الفصل الدراسيّ الأوّل وأثناء عودتهما من المدرسة سأل وسيم صديقه شادي ماذا ستفعل في العطلة الانتصافيّة؟<br>. أجابه شادي: سأتّبع أحد دورات الروبوت إ**ذا** أقيمت في النوادي المتواجدة في حيّنا، وأنت يا صديقي ماذا ستفعل؟ أجابه وسيم: وأنا أيضاً سأتّبع أحد دورات الروبوت، **وإذا لم** تنفّذ هذه الدورة، سأتّبع دورة في الموسيقا، لأنّ دورات الموسيقا تنفّذ بشكل دائم في النوادي وسأتعلّم العزف على العود. **ّ ة أشكال التعليمة الشرطي**

**ً**

**بعد قراءة ما سبق تعاون مع رفاقك يف اإلجابة عن األسئلة اآلتية:** ً؟ .1 هل سيخضع شادي لدورة الروبوت حتما 2. ما الشرط اللازم توافره لذلك؟ إذا أقيمت الدورة في النوادي المتواجدة في حيه. 3. هل وسيم سيخضع إلى دورة حتماً؟ لماذا؟ نعم – لأن لديه خيار ثاني وهو محقق دوماً. .4 ّ إن مل جيد شادي نوادي تنفذ دورات الروبوت، هل لديه خيار أخر؟ 5. ما الخياران اللّذان يمكن لوسيم أن يختار بينهما؟ دورة روبوت إن نُفذت، وإلا دورة موسيقا **: نستنتج أن ّ** لا لا

عند إنشاء المخطط التّدفقيّ نستخدم الشكل المعيّن لاتخاذ ........ ما، إذا تحقق ............ محدّد، ولكي يقوم<br>-الحاسوب بذلك سوف نستخدم التعليمة الشرطيّة if ميكن كتابة هذه التعليمة بطريقتني: التنفيذ بشرط: إذا حتقق شرط ما. ّ .1 2. التعليمة الشرطيّة الاختياريّة: تسمح بالاختيار بين طريقتين وذلك حسب الشرط المعطى.<br>-

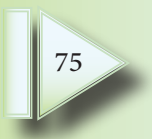

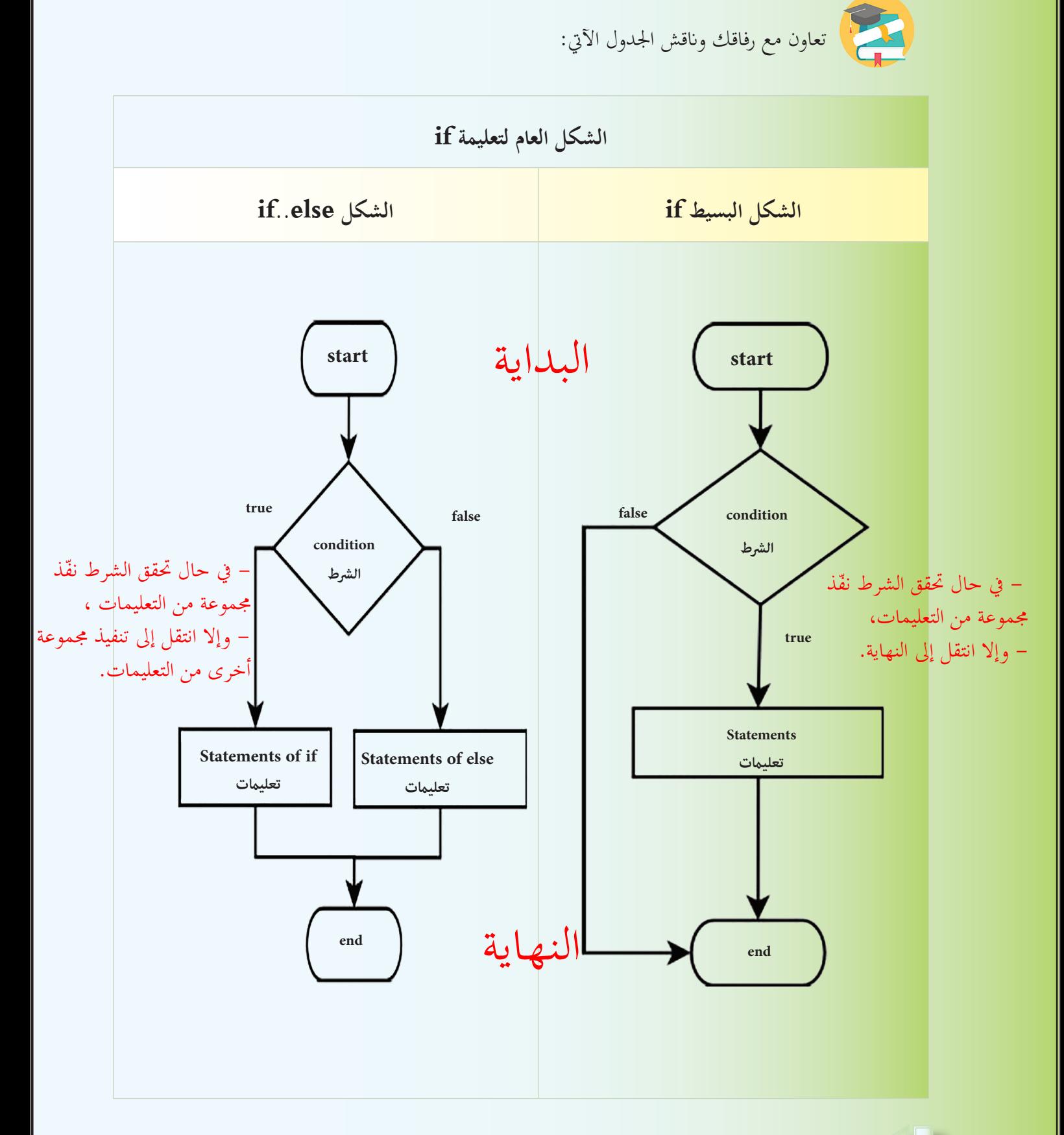

76

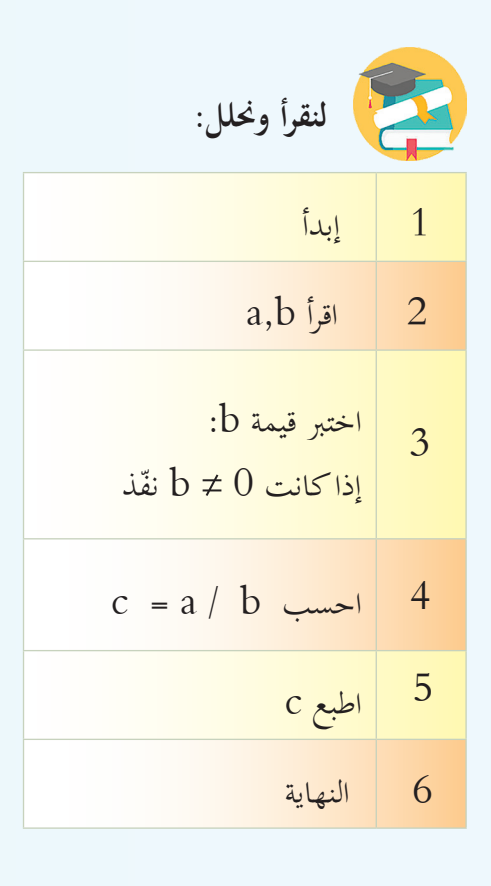

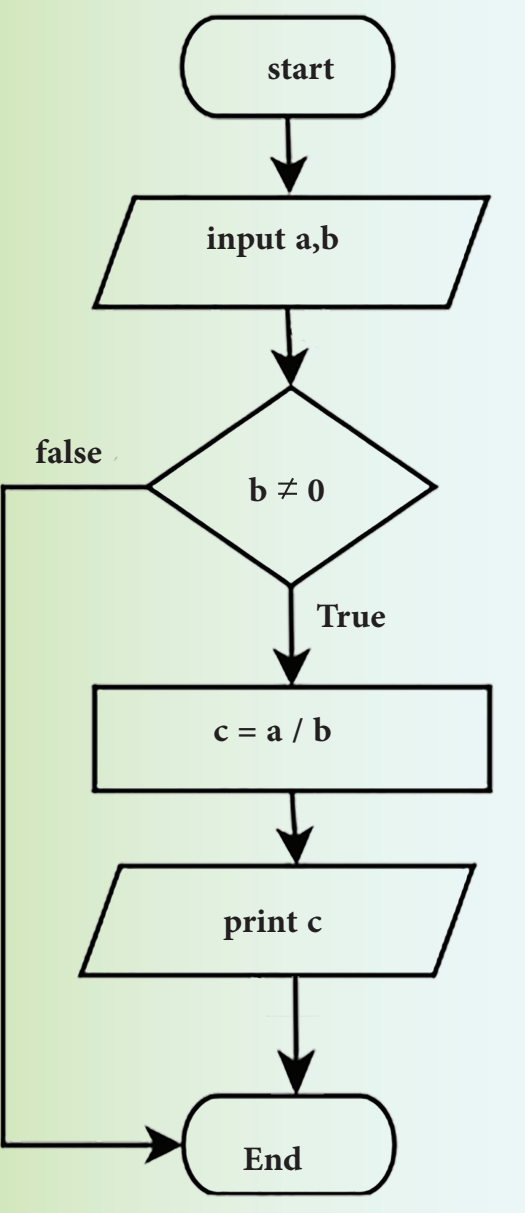

تعاون مع رفاقك للإجابة على الأسئلة الآتية: 1. حاول أن تجرّب عدّة قيم للمتحوّلين a,b في الخوارزميّة. .2 إذا كانت قيمة b املدخلة تساوي الصفر، ماذا ينتج عن ذلك؟ ينتقل إلى النهاية 3. هل سينفّذ البرنامج الذي تمثّله هذه الخوارزميّة دوماً مهما تكن a وb؟ لماذا؟ لا – بسبب وجود شرط أنّ b لا تساوي الصفر 4. هل سينفّذ البرنامج الذي يمثله المخطّط التدفقيّ؟ نعم سينفذ في حال تحقق الشرط فقط<br>+ . .5 ماالشرط الذي وضع من أجل التنفيذ؟ b المقسوم عليه لا يساوي الصفر 6. ماذا ينتج عن تنفيذ برنامج هذه الخوارزميّة؟ ناتج قسمة عددين

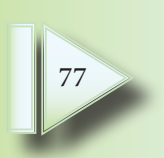

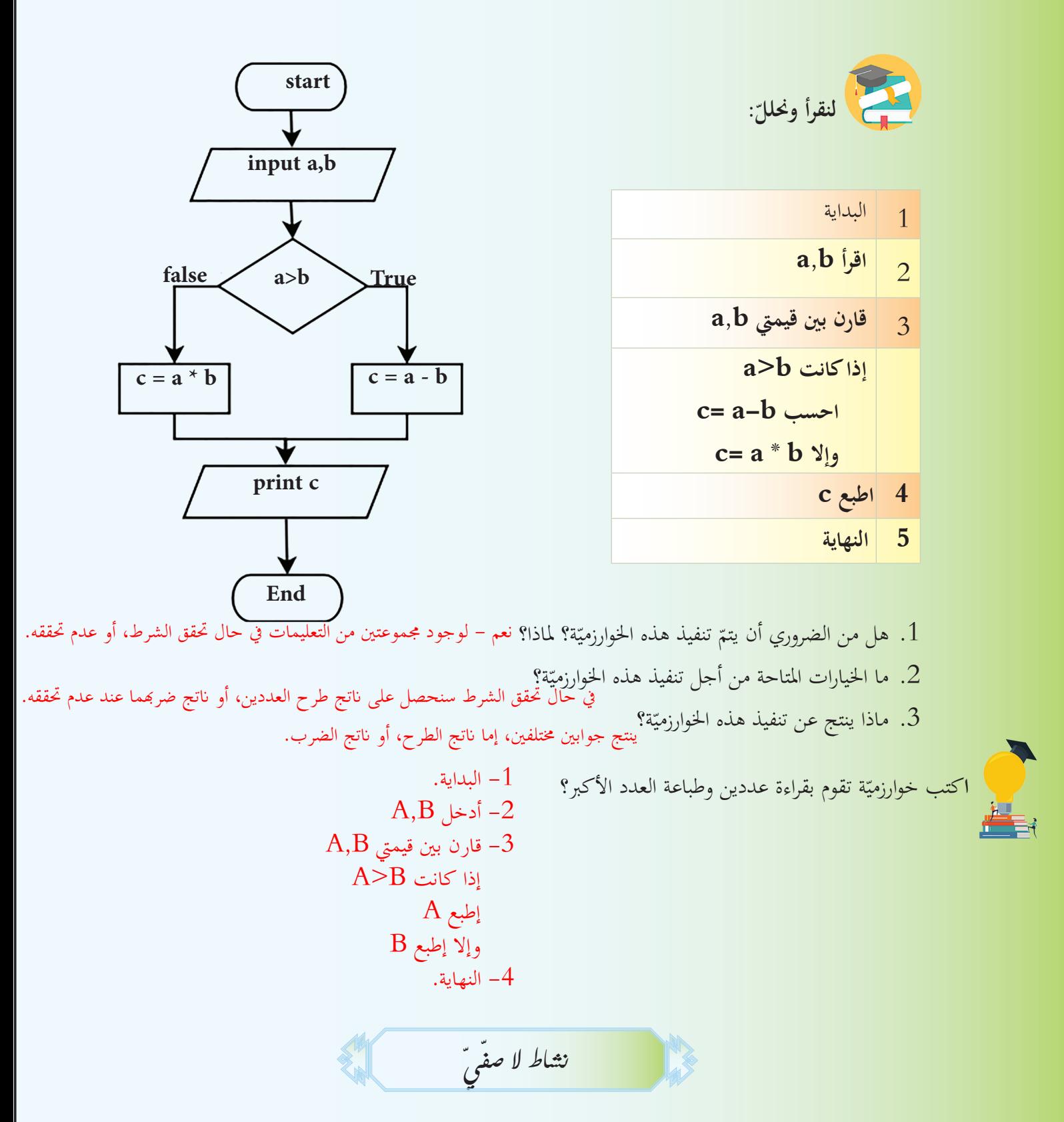

ابحث من خلال مصادر التعلّم والشابكة عن خوارزميّة استخدام التعليمة switch، ثمَّ قم بكتابة تقرير واضح عن هـذه التعليمـة واشرحه لرفاقك، ثمَّ قـارن بينهـا وبين التعليمـة İf من حيث دواعـي الاستخدام والطريقـة.

**ً ـ احللقات ثانيا** إذا طلب منك أن تلفظ كلمة (الحاسوب) خمس مرّات على سبيل المثال، فإنك ستقول (الحاسوب – الحاسوب<br>. - احلاسـوب - احلاسـوب – احلاسـوب(. لاحظ أنك قد تستخدم أصابعك، أو تستخدم ورقة وقلم في حال طلب منك لفظها عدد كبير من المرّات كي<br>. لا تخطيء بالعدّ.  $\binom{M}{2}$  $\binom{m}{3}$ 

**ّاد يف احللقات استخدام العد** عندما نقوم بتعبئة خزّان السيارة من محطة الوقود نجد لوحة كما في الصورة المجاورة، وإذا ما راقبنا .<br>م الأرقام على اللوحة أثناء عمل المحطّة نجد: 1. قيمة سعر اللتر لا تتغيّر.<br>-Total Sale <mark>Ennyn</mark> J 2. عدد الليترات يتغيّر بشكل منتظم.<br>-مرت <mark>۲224</mark>ء Liters 3. السعر الإجمالي لعدد الليترات يتغيّر، كلّما أكمل عداد Price per Liter 2258 الليترات دورة واحدة يزداد المبلغ بمقدار سعر الليتر الواحد. **ات وعداد السعر وهكذا يدو ّ ر العد ّ ادان )عداد الليرت ّ** الإجمالي) على شكل حلقتين مرتبطتين ببعضهما. تعاون مع رفاقك وقم بالعودة إلى مصادر التعلم والشابكة، للإجابة عن الأسئلة الآتية:

1. ما مبدأ عمل عداد الليترات في محطّة الوقود؟ يعتمد على دوران مسنّن عددّ محدّد من الدورات عند مرور كمية من الوقود . ما دور العدّاد في الحلقة؟ في الأنبوب. زايدة قيمة ما طيلة تنفيذ الحلقة.

ّ .3 ّ ف على العداد؟ ّ التعر كيف يتم من تغير قيمته أثناء العمل.

**ّمت تعل**

يستخدم العـداد عنـد كتابـة الخوارزميـة لحسـاب عـدد المـرات الـتي قامـت فيهـا الحلقـة بتنفيـذ الأوامـر الّـتي بداخلهـا، وفي كلّ مرّة يتمّ فيهـا تنفيـذ جميع الأوامر الموضوعـة بداخـل الحلقـة يتـمّ زيادة العدّاد بمقـدار واحـد.<br>=

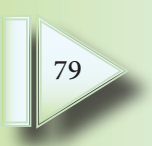

**احللقات يف الربجمة** أهميّة استخدام الحلقات في البرمجة:<br>.

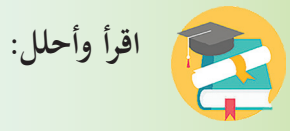

 $50$  . ما عمل الخوارزميتان الآتيتان؟ طباعة الأعداد من  $1$  حتى.  $1$ .2 برأيك أيهما أفضل؟ وملاذا؟ ّ الخوارزمية 1 لأن خطواهتا أقصر.

 $\mathbf{1}$  $1 + 1 = i$  إلى 50  $i = 50$  بخطوة مقدارها اطبع قيمة i

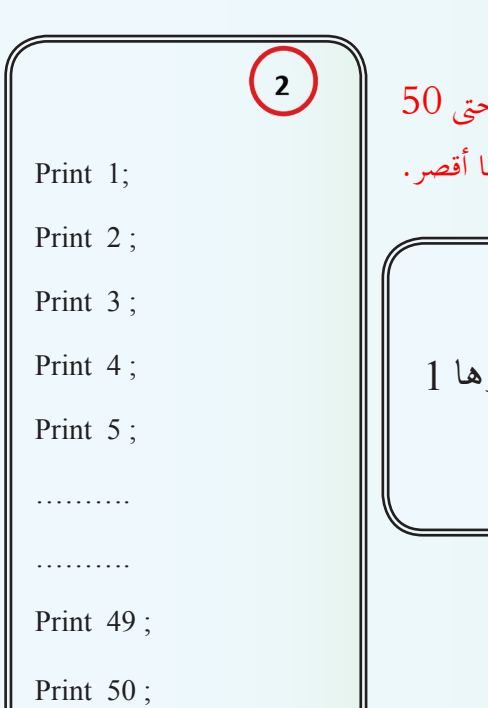

ّة استخدام احللقات يف الربجمة: تعاون مع رفاقك ابستخدام مصادر التعلّم والشابكة، لتتعرف على أمهي

- .................................................. . السرعة في تنفيذ الأوامر البرمجية.
	- .................................................. . اختصار عدد مرات كتابة الأوامر البرمجية.
	- .................................................. . امكانية تداخل الأوامر البرمجية ضمن الحلقات.
		- .................................................. . تخزين أو عرض عدة بياانت في وقت واحد.

**أنواع احللقات**

**احللقة for**

في اختبار تجريبيّ لطلّاب الصّفّ التّاسع، والبالغ عددهم 100 طالب في ثلاث موادَّ دراسيّة، طلب المدرّس من<br>-طلّابه كتابة برنامج يسمح بإدخال علامات الطلّاب، وحساب المتوسط الحسابيّ لهذه المواد، وطباعة علامات<br>-المواد مـع علامة المتوسط الحسـابيّ لهـا.<br>.

بدأ الطلّاب بتحليل المسألة ثمَّ وضع خوارزميّة الحلّ، ورسم المخطّط التدفقيّ، للمسألة المطلوبة.<br>.

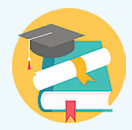

تعاون مع رفاقك في قراءة الخوارزميّة التي كتبها الطالب باسم وناقش مخطّطها التدفقيّ.<br>-

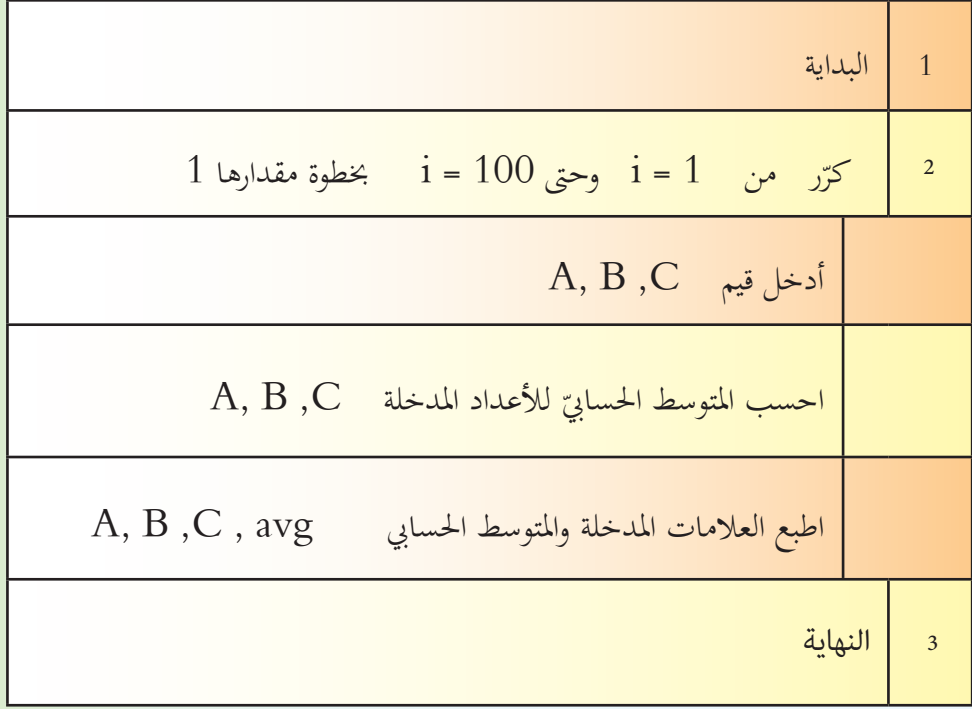

لنتتبع مسار الأسهم من البداية start وحتى النهاية end ولنناقش معاً:

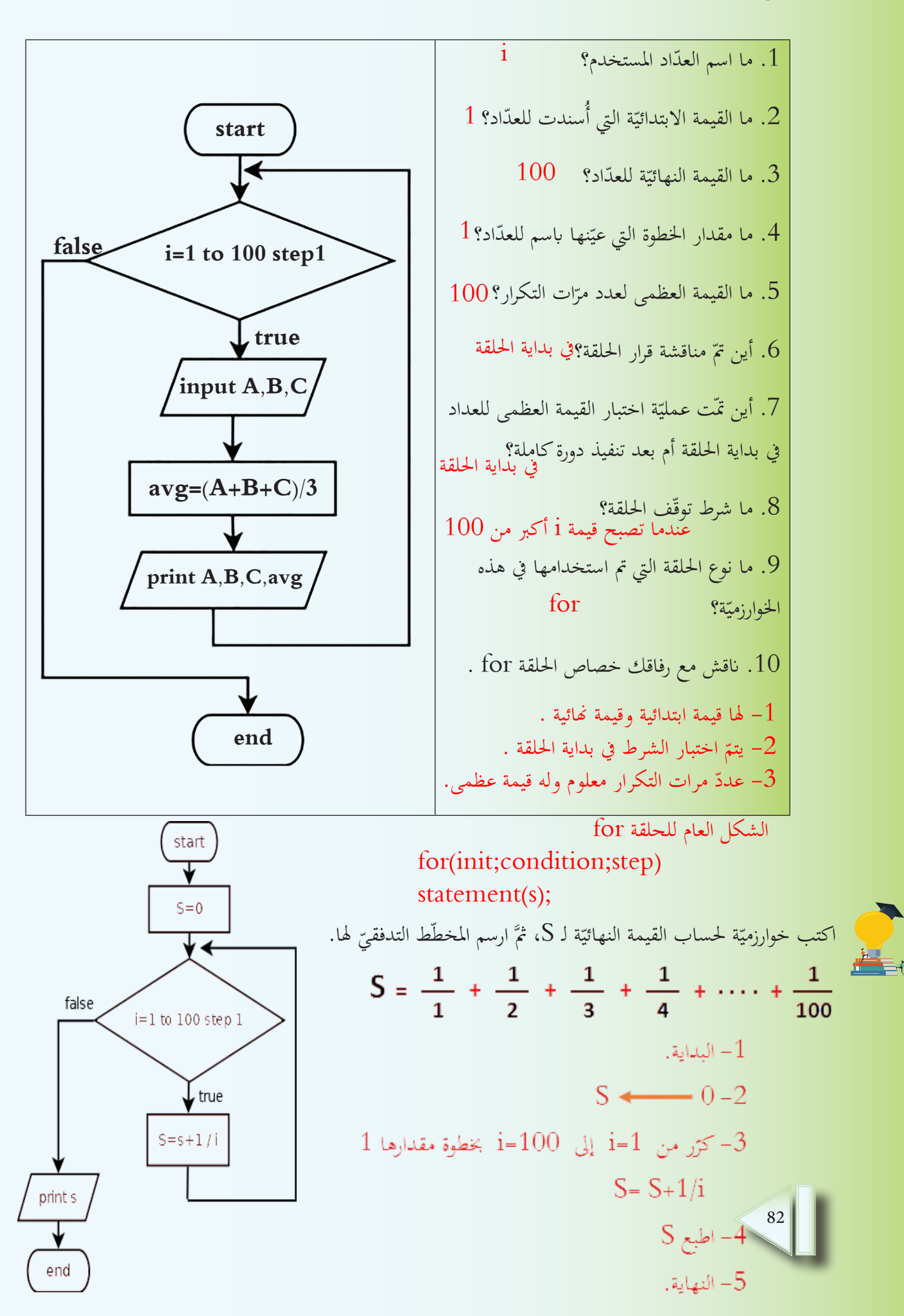

# **احللقة while**

E

نُفّذت ريم الخوارزميّة السابقة بالشكل الآتي:<br>.

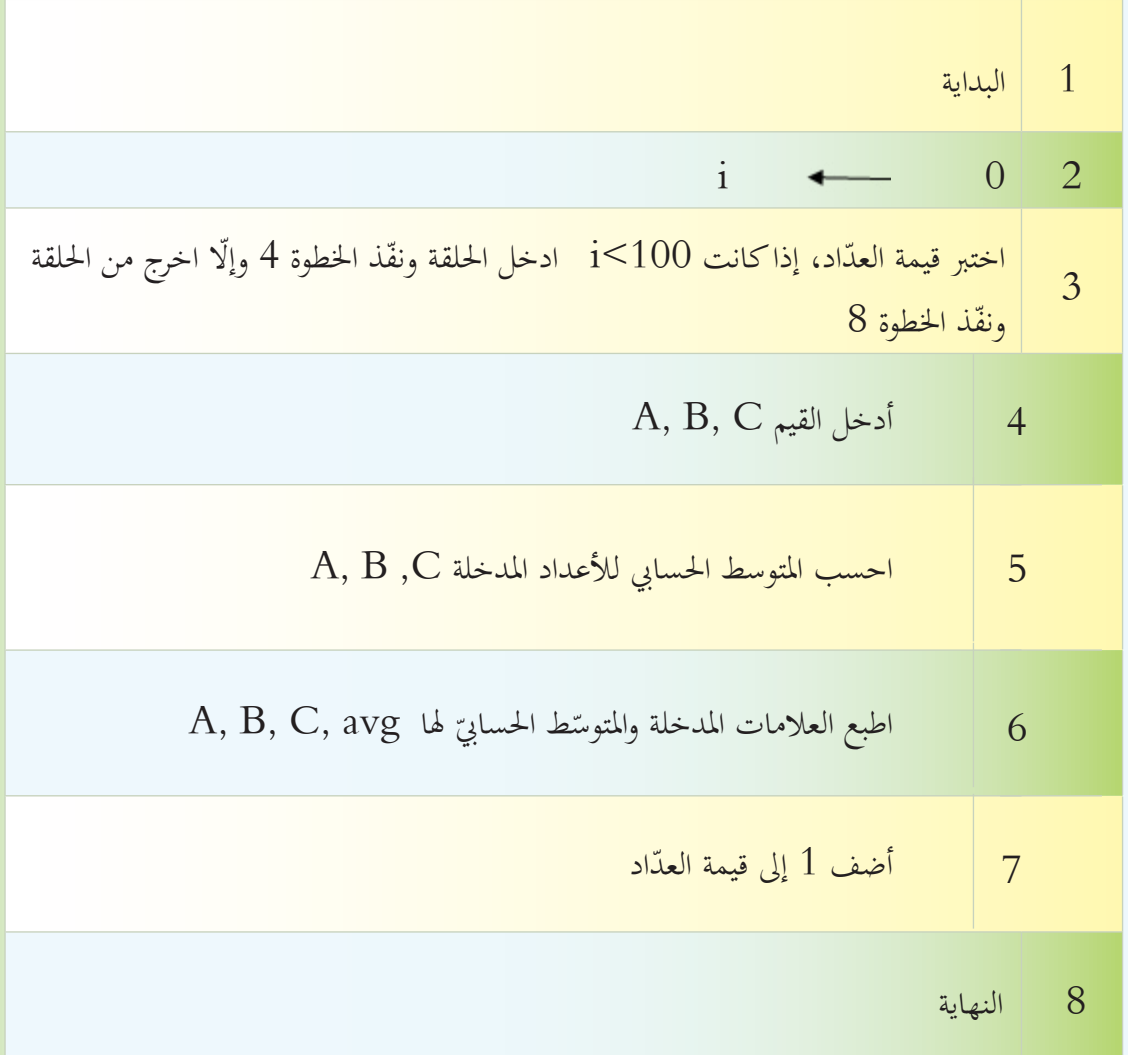

لنتتبع مسار األسهم من البداية Start وحىت النهاية End، ونناقش اآليت:

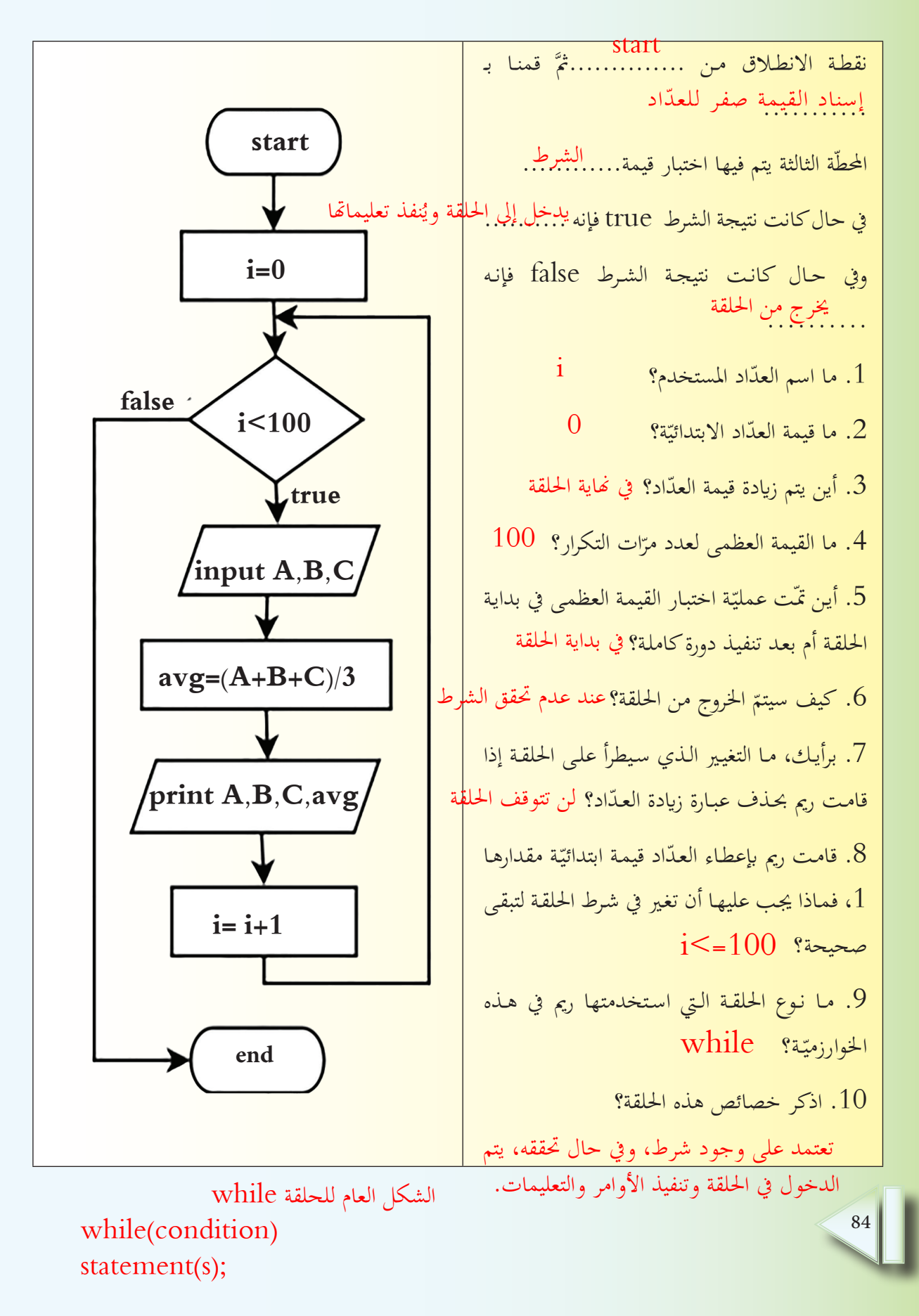

**do..while احللقة**

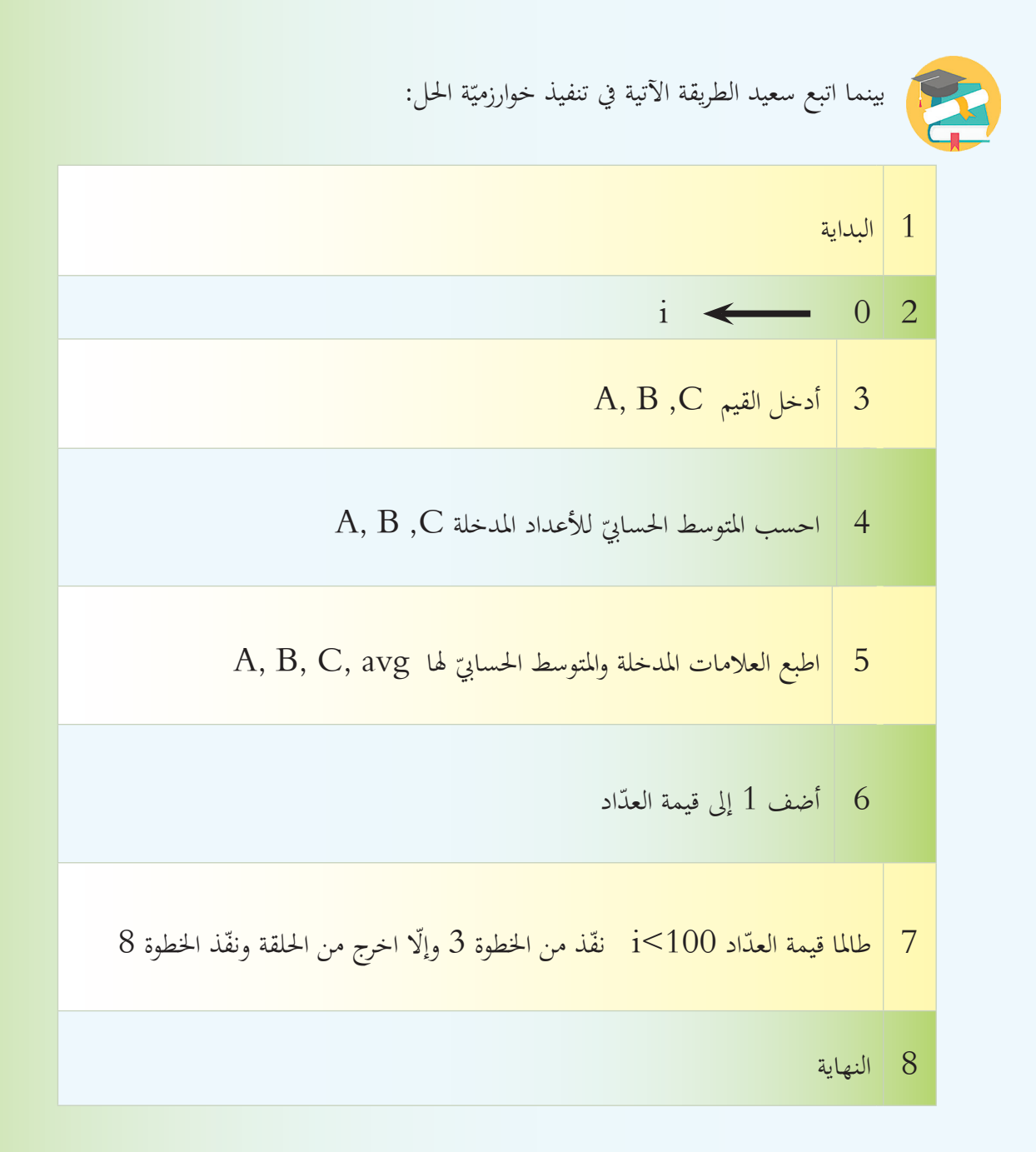

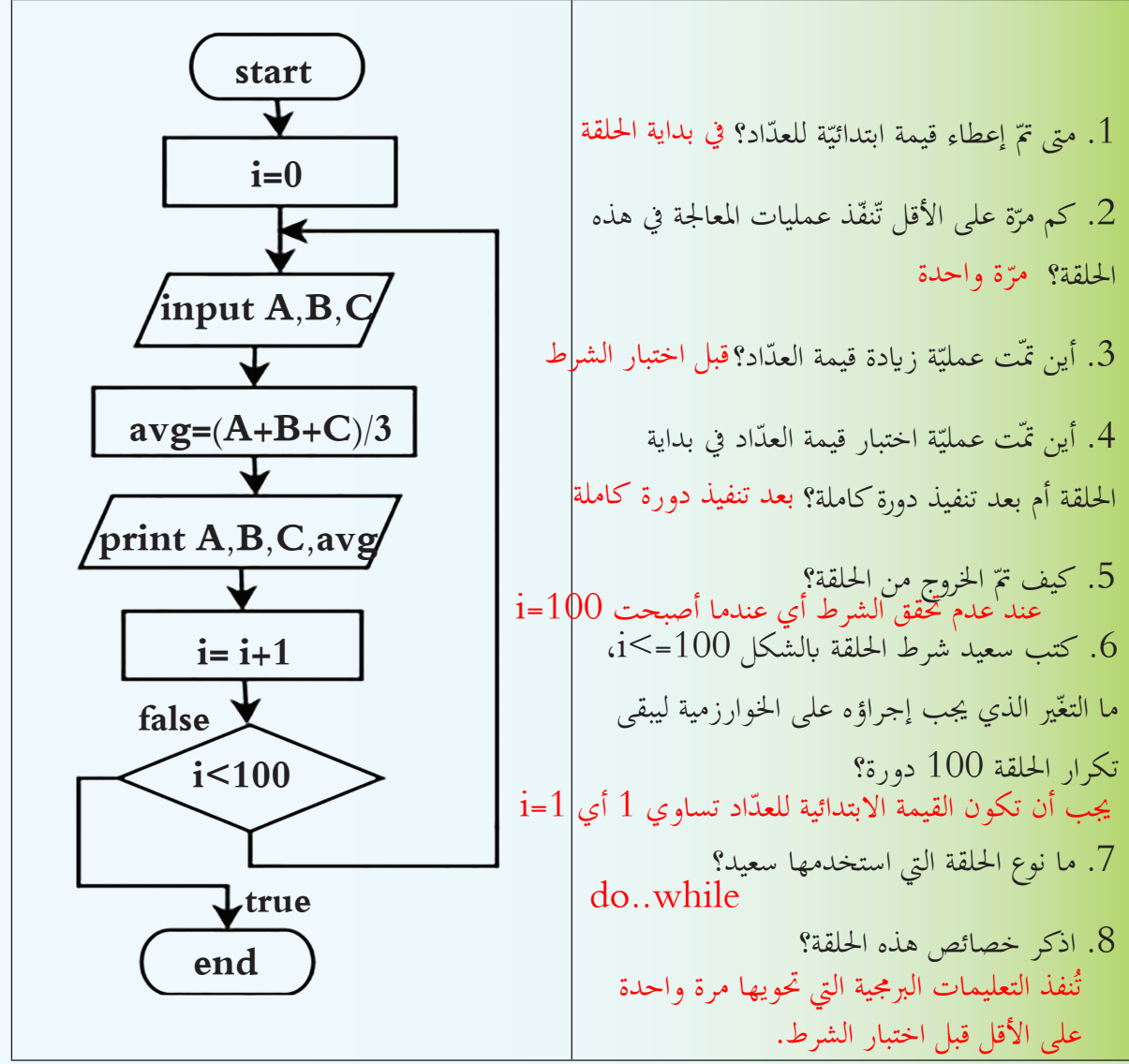

 $d$ الشكل العام للحلقة do..while

### do {statement's} while (condition)

باستخدام مصادر التعلّم والشابكة تعاون مع رفاقك لإيجاد الفرق بين آليّة عمل الحلقات الثلاث:

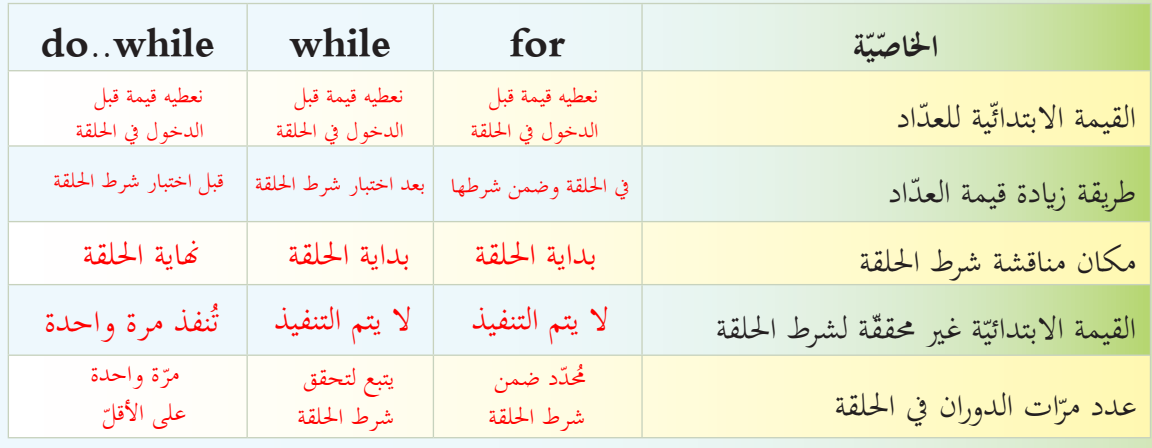

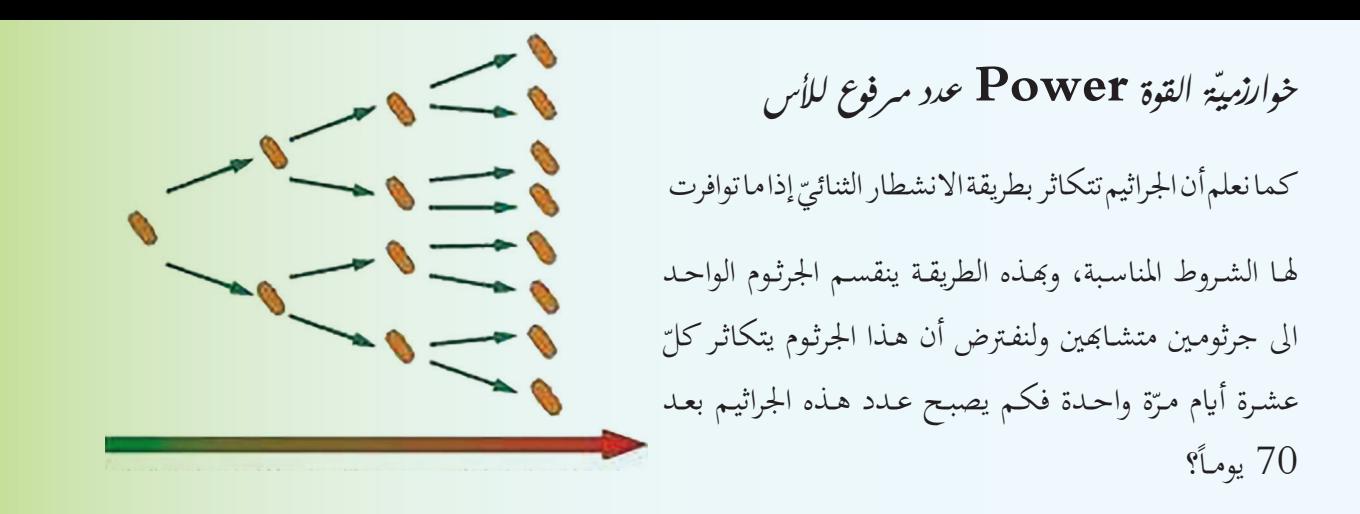

ا**قرأ وأحللّ** حاول العلماء الحفاظ على نوع من الجراثيم المفيدة للإنسان، والتي تتكاثر كلّ عشرة أيام مرة واحدة فإذاكان لدينا أربعة جراثيم، كم سيصبح عددها بعد خمس سنوات؟ لاحظ العمليّات الحسابيّة في الجدول الآتي، ثمَّ املأ الفراغات بما يناسبها:<br>.

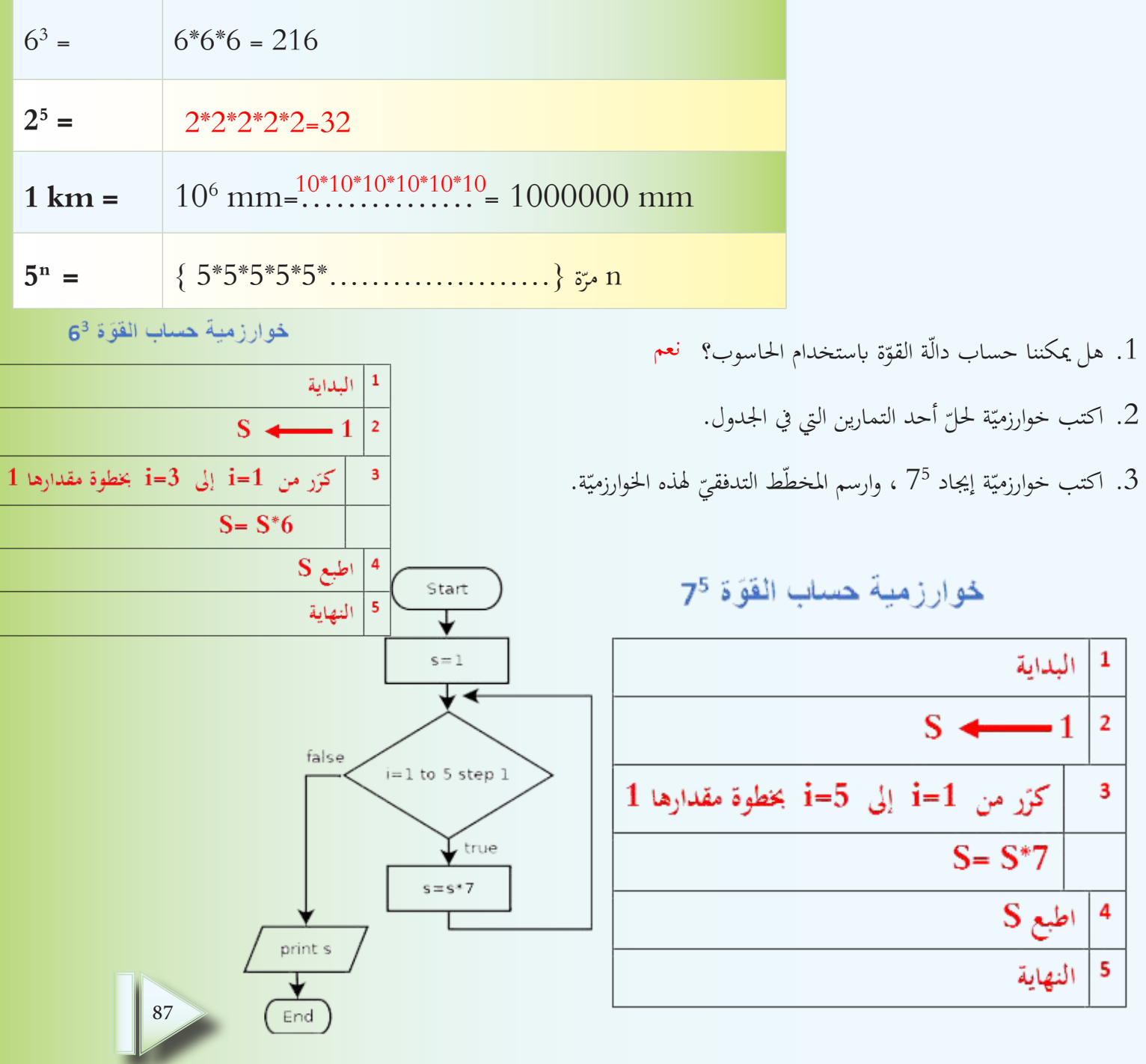

لنكتب خوارزميّة برنامج يطلب من المستخدم إدخال عددين، العدد الأوّل يعتبر الأساس والعدد الثاني يعتبر الأس، ثمَّ يقوم بحساب قيمة القوّة، ويطبعها.<br>-

لنناقش خوارزميّة حساب القوة "A والمخطّط التدفقيّ:<br>ا

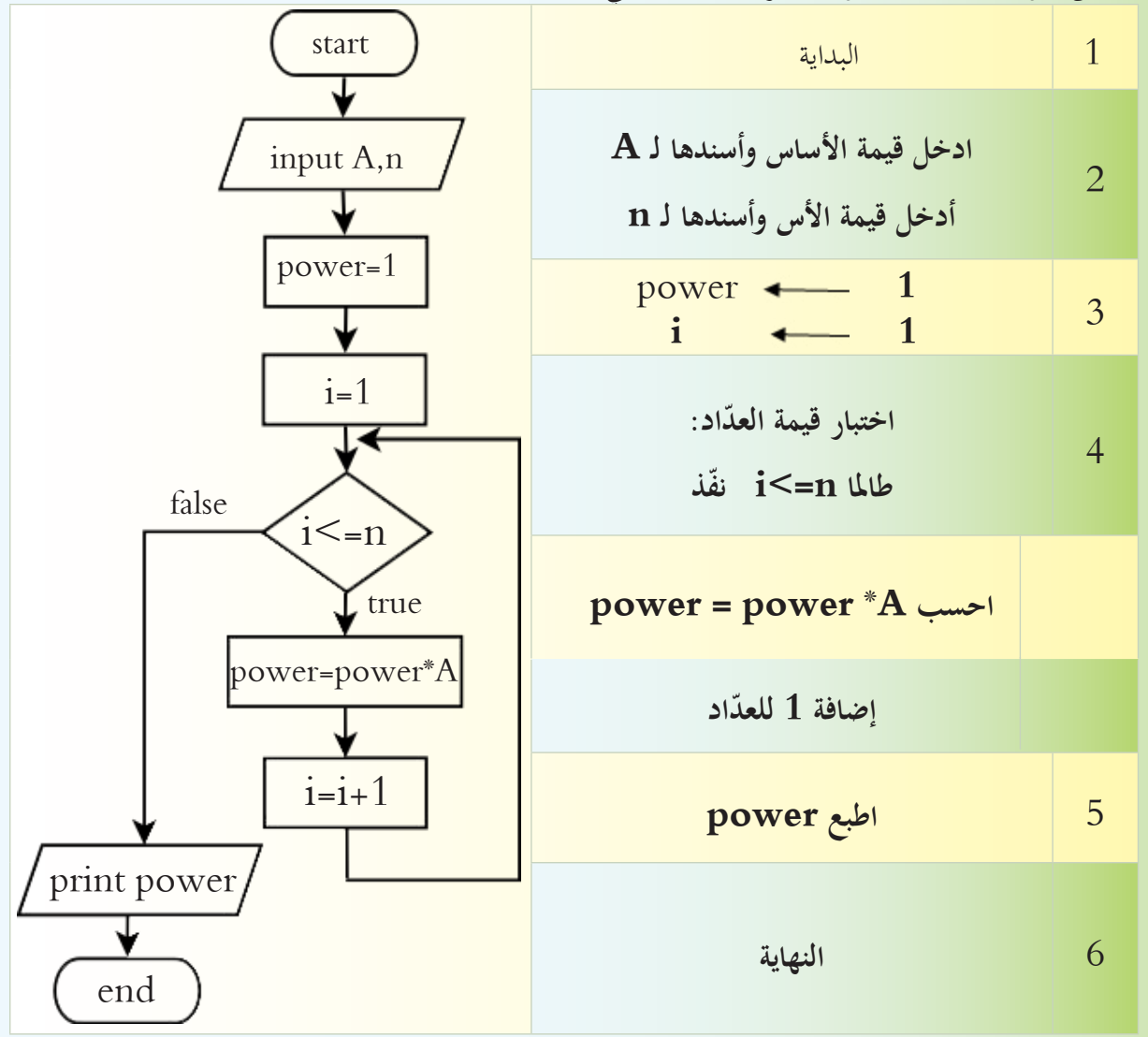

**انقش مع رفاقك:**

88

1. لماذا قمنا بوضع قيمة ابتدائيّة مقدارها 1 في العدّاد؟ للدخول في شرط الحلقة

2. ما الحلقة التي تمّ استخدامها في الخوارزميّة؟ while<br>-

3. أعد كتابة الخوارزميّة السابقة باستخدام الحلقة for.<br>-

 $f$ or فيمان القوّة  $A^n$  باستخدام الجلقة

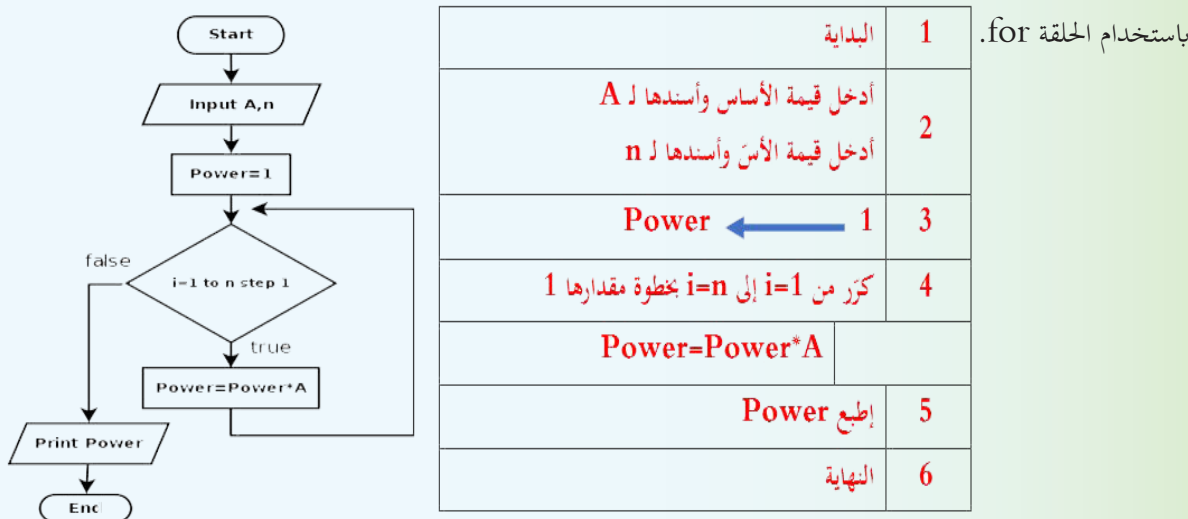

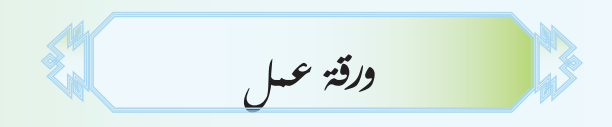

قام أحد التجار بتقديم طلب للحصول على كميّة من المنظفات من إحدى شركات إنتاج المنظفات، فإذا علم<mark>ت</mark> أن خطوات هذا الطلب ستسير وفق الآتي، حسب الطريق الذي تتبعه الشركة في إدارة عملها:

- .1 تقدمي طلب من التاجر.
	- .2 دراسة الطلب.
- 3. التأكد أن المواد الأوليّة متوافرة.
- .4 إرسال الطلب إىل قسم اإلنتاج.
	- .5 تصنيع املنتج.
- .6 التأكد من أن املنتجات موافقة للمواصفات.
	- 7. توصيل المنتجات إلى المحلّ التجاريّ.
		- .8 النهاية.
- نظّم هذه الخطوات في مخطّط تدفقيّ مع الأخذ بعين الاعتبار مناقشة الاحتمالات الآتية:<br>.
	- 1. ماذا لو أنَّ المواد الأوليّة غير متوافرة.
	- . ماذا لو أنّ المنتجات غير موافقة للمواصفات.  $2\,$

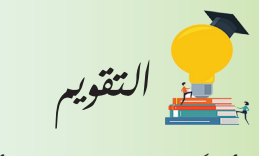

أولاً: ضع إشارة صح أمام العبارة الصحيحة وغلط أمام العبارة المغلوطة:  $\blacktriangleright$  . يُستخدم العدّاد في جميع البرامج التي نقوم بإنشائها.  $1$ و<br>يا 2. في الحلقة do..while تنفّذ تعليمات الحلقة مرّة واحدة على الأقلّ. 3. تقاس جودة الخوارزميّة بزيادة الحجم التخزينيّ الذي تحجزه في الذاكرة.<br>-4. خوارزميّة أي برنامج ترتبط باللغة البرمجيّة التي ستعتمد في كتابة هذا البرنامج.

ثانياً: اكتب خوارزميّة برنامج يقوم بتحويل الطاقة الشمسيّة إلى طاقة كهربائيّة في المنازل مستعيناً بالرسم التوضيحيّ الآتي.

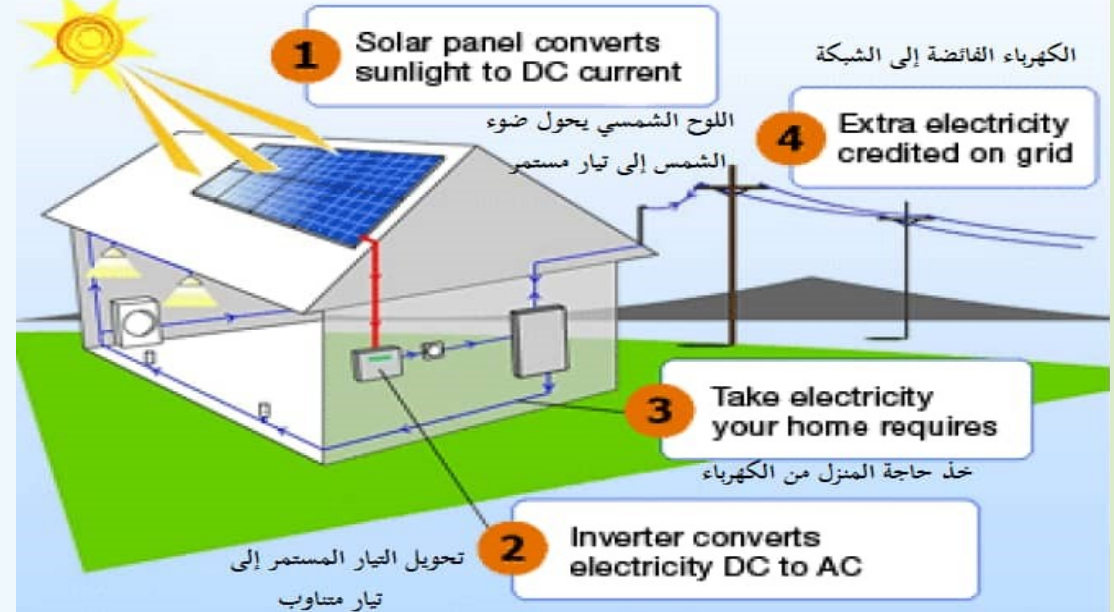

ثالثاً: لديك الشكل الهندسيّ الآتي:<br>.

إذا علمت أن طول المستطيل L وعرضه W وأن طول ضلع المربع هو M اكتب الخوارزميّة وارسم المخطّط التدفقيّ لبرنامج يقوم

بحساب المساحة المتبقيّة من المستطيل.<br>-

ّ يبـادل لـن، مث ّ ّ لربانمـج يقـوم إبدخـال عدديـن صحيحـن إىل متحو ّـط التدفقـي ّـة وارسـم املخط :ً اكتـب اخلوارزمي رابعـا محتوياتهما باستخدام متحوّل وسيط، ويطبع محتواهما الجديد.

**البـرمـجـة بلغــة** ++C

**لغات الربجمة** لغة البرمجـة هـي مجموعـة محـدّدة مـن المفـردات الـتي نسـتخدمها لكتابـة سلسـلة مـن التعليمـات (الأوامـر) المتسلّسلة والمترابطة وفـق مجموعـة مـن القواعـد لنتمكـن مـن جعـل الحاسـوب ينفّـذ مهمّـة معيّنـة، ولكل لغـة لهـا<br>-خصائصها التي تميّزهـا، لكنّهـا جميعـاً لهـا القـدرة علمى:<br>ّ

- .1 إدخال البياانت للحاسوب.
- 2. إجراء العمليّات الحسابيّة.<br>-
- 3. إتخاذ القرار وتكرار العمليّة لعدد معيّن من المُرّات.<br>-
	- .4 إخراج البياانت من احلاسوب.

**لغة الربجمة** ++C

مرَّ معنا في الصفّ الثامن، لغة البرمجة ++C فهي لغة برمجة متعدّدة الأغراض، تُستخدم لإنشاء برامج الحاسوب <sub>،</sub> والتطبيقـات والموسيقى وألعـاب الفيديو، تمّ اشتقاقها من لغة البرمجـة C، واعتمـدت عليهـا بشكل كبير، ويعتبرهـا الكثـرون اللّغـة األفضـل لتصميـم التطبيقـات ذات الواجهـة الكبـرة وللتعامـل مـع البنيـة الصلبـة للحاسـوب.

**مرتجم اللغة** نَستخدم لغـات البرمجـة العاليـة المستوى مفردات قريبـة مـن لغـة الإنسـان، وجميعهـا أقرب إلى اللغـة الإنجليزيّة،<br>-ت ّـر ّ ذلـك ابسـتخدام املفس ّهـا حتتـاج للتحويـل إىل لغـة ميكـن أن ينفذهـا املعـاجل )لغـة اآللـة ،0 1( ويتـم ولكن Interpreter أو المترجم Compiler لتحويـل الأوامـر المكتوبـة بلغـة البرمجـة إلى أوامـر مكتوبـة بلغـة الآلـة ممـا يمكّـن جهـاز الحاسـوب مـن فهـم البرنامـج وتنفيـذه.

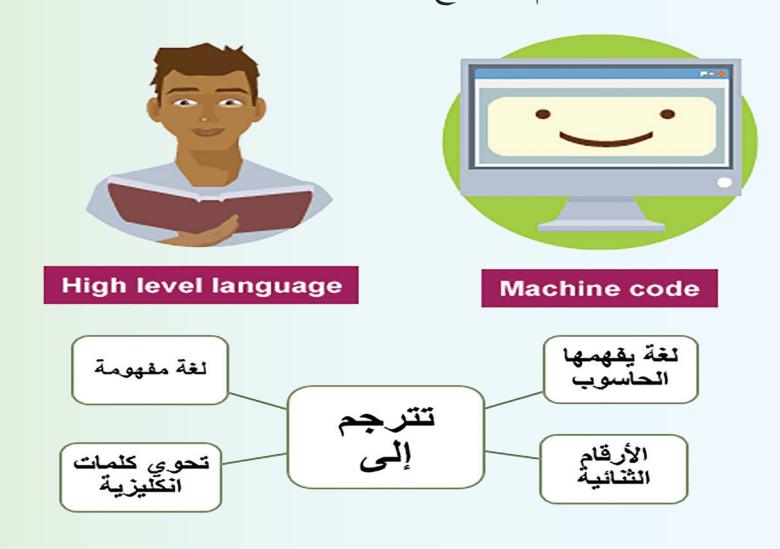

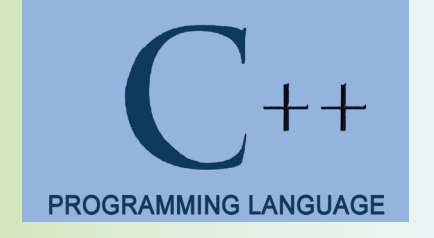

استخدمت يف العام املاضي برانمج Blocks::Code الذي حيتوي على: ا<br>ا

> ّ . ر نصوص لنكتب فيه الربامج بلغة **++ C** . حمر . ومترجم لتحويل البرنامج إلى لغة الآلة،  $2$

ويقوم برنامج Code::Blocks بحفظ برنامجك في ملفّ من نوع **cpp** .

**برانجمي الرتحييب يف ++ C**

.ً عند تشغيل برانمج Blocks::Code يظهر لنا الربانمج اجملاور الذي مر معنا سابقا

لنحللّ سطور البرنامج:<br>.

**#include <iostream>** تقدّم ++C العديد من المكتبات، يحتوي كلّ منها على المعلومات<br>ّ اللازمـة لكـي تعمـل البرامـج بشكل صحيح، هـذا البرنامـج بالتحديد يسـتدعي املكتبـة >iostream>.

iostream تعطي أمراً للمعالج بتضمين المكتبة iostream التي حتتـوي أوامـر اإلدخـال واإلخـراج cin وcout

using namespace std;

يعطي الأمر للمترجم باستخدام الكلمات المحجوزة في لغة البرمجة Standard Library.

- مجيع الفراغات ضمن الربانمج يتجاهلها املرتجم Compiler ويستخدمها املربمج جلعل الربانمج أسهل قراءة.
	- { } تدلّ على بداية ونماية الدّالّة، حيث تشير المعلومات داخل الأقواس إلى ما ستقوم به الدّالّة في البرنامج.
		- يبدأ تشغيل أي برنامج بلغة ++ C من الدالة ()main وهي جزء أساسيّ في البرنامج.<br>
			- cout عبارة اخلرج اليت جترب احلاسوب لطباعة املخرجات على الشاشة.

**int main() { cout << "Hello world!"; return 0; }**

**#include <iostream> using namespace std;** using namespace std;

/\* Comment out printing of prints Hello world!\*/

int main()  $\{$ // prints "Hello world" cout << "Hello world!";

return 0;

}

**أوامر الطّباعة ب** سنة المسلمانية بين المسلمانية بين المسلمانية بين المسلمانية بين المسلمانية بين المسلمانية بين<br>أوامر الطّباعة كيف جنعل الربانمج سهل القراءة والفهم من قبل المطوّرين؟ حتتاج يف برانجمك إىل إضافة تعليقات، لشرح أو توضيح أو توثيق الربانمج الّذي تكتبه، كأن تكتب هبا اسمك وما يقوم البرنامج به وأيّة معلومات أخرى تحبّ إضافتها لمن يقرأ البرنامج، فما هو الحلّ برأيك؟<br>. لنكتب البرنامج الأتي وننقذه ثمَّ لنُجب على الأسئلة اآلتية: .1 ما الرمز املستخدم لكتابة التعليق على سطر واحد؟ \*/ .. \* / .2 ما الرمز املستخدم لكتابة التعليق على عدة أسطر؟ // . هل تؤثّر التعليقات على تنفيذ البرنامج؟  $3$ لا**星** <mark>تعل</mark>مت التعليقات لا تعدّ من أوامر البرنامج ولا يقوم المترجم بترجمتها أو تصحيحها أبداً. بمكن كتابة التعليق في أيّ مكان في البرنامج.<br>.

إذا كانت التعليقات على سطر واحد فإنّنا نكتب // في بداية السطر . إذا كانت التعليقات يف أكثر من سطر فإننا نكتب \*/ يف بداية التعليقات، ونكتب /\* يف هناية التعليقات. **نصيحة:** احرص دوماً على كتابة اسمك ووظيفة البرنامج الذي تكتبه بمدف التوثيق والمراجعة مستقبلاً.<br>-

**ّم بالطباعة التحك**

ّ منهما، ماذا تالحظ؟ َّ قارن خمرجات كل ّذ الربانجمني اآلتيني، مث نف #include <iostream> #include <iostream>  $\boxed{1}$  $2<sup>1</sup>$ using namespace std; using namespace std; int main() int main()  $\{$  $\{$ cout  $<<$  "Hello world! \n\n"; cout << "Hello world! "<<endl: cout << "I love programming!"; cout << "I love programming!"; return 0; return 0; } } C:\Users\user\Documents\c++\example\bin\Debug\example.exe **1** Hello world! . Tove programming!<br>Process returned 0 (0x0) execution time: 0.048 s Press any key to continue. C:\Users\user\Documents\c++\example\bin\Debug\example.exe **2** ello world! I love programming!<br>Process returned 0 (0x0)<br>Press any key to continue. execution time: 0.082 s ّ .1 ل قم بكتابة السطر ;"!awesome " **<<** "is " **<<** "This **<<** "cout يف برانجمك، وسج الخرج الذي ظهر. C:\Users\user\Documents\c++\example\bin\Debug\example.exe This is awesome!<br>Process returned 0 (0x0) execution time: 0.043 s ress any key to continue. . قم بكتابة برنامج بلغة ++C يكون خرجه على الشكل الآتي:  $2$ #include <iostream> using namespace std; Output  $int main()$ Hello world! output Ι cout << "Hello\nworld!\nl\nlove\nprogramming!\n"; love programming! return 0; ł 94

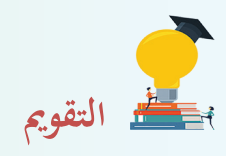

**:ً اخرت العبارة املناسبة: أوال**

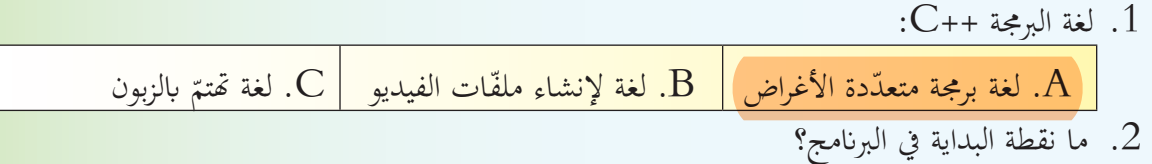

A. من السطر األول B ّ . الدالّة )( main C.> iostream> 3. كلّ تعليمة يجب أن تنتهي بـ:<br>-

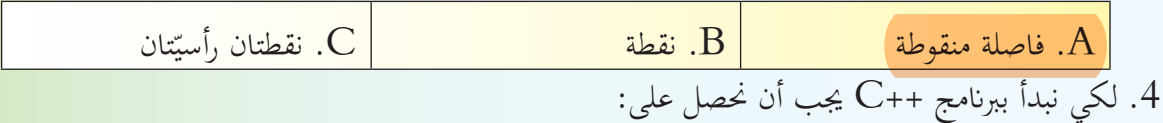

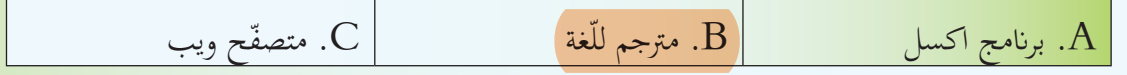

.5 للبداية بسطر جديد نستخدم:

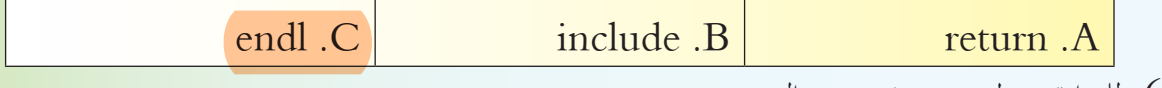

.6 للبداية بسطر جديد نستخدم الرمز:

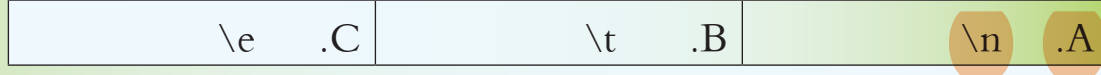

7. أيّ العبارات الآتية تدلّ على سطر ملاحظة؟

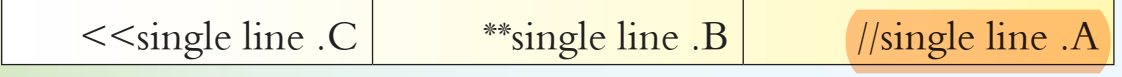

8. أيّ العبارات الآتية صحيحة؟

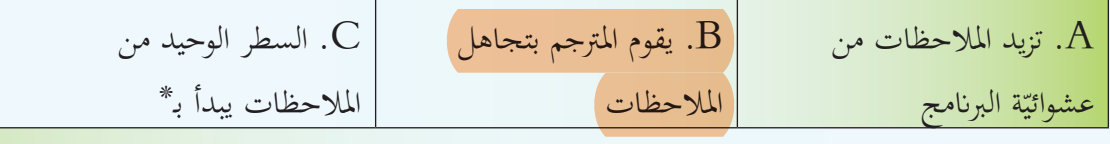

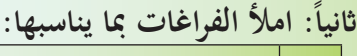

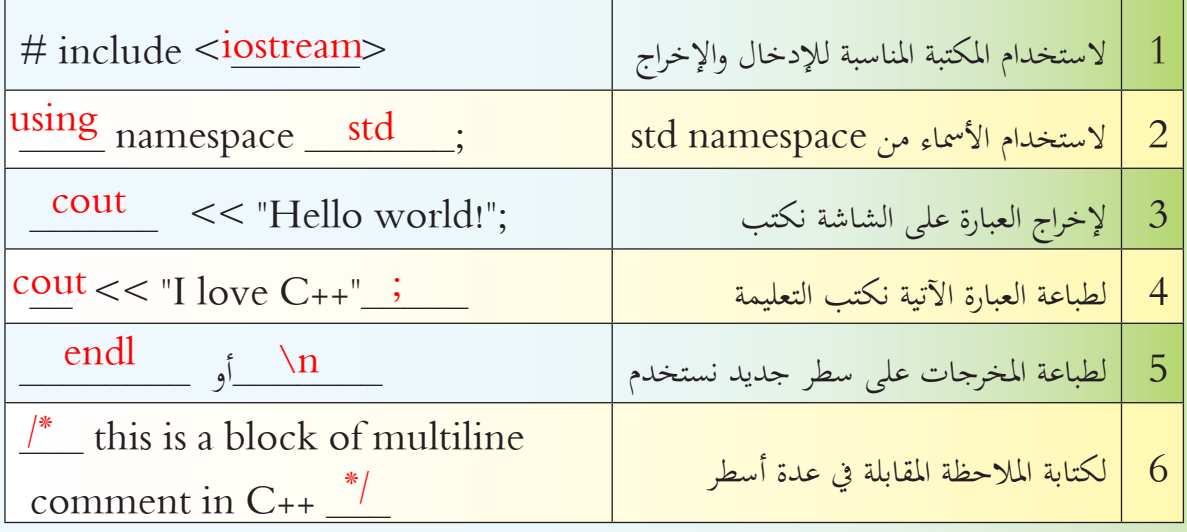

**ّ ٍ ب العبارات اآلتية لتحصل على برانمج خال من األخطاء: :ً رت اثلثا**

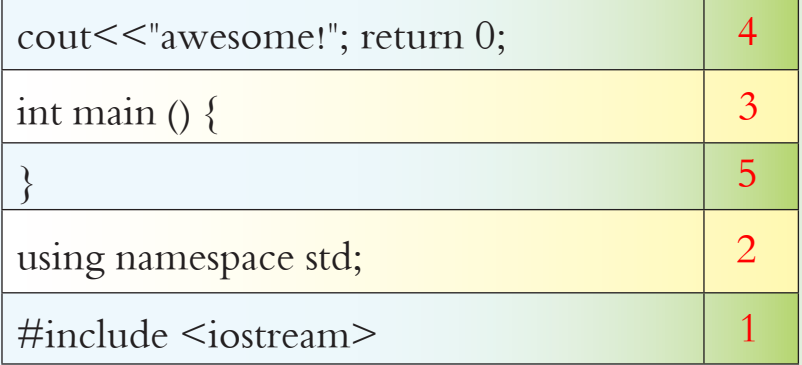

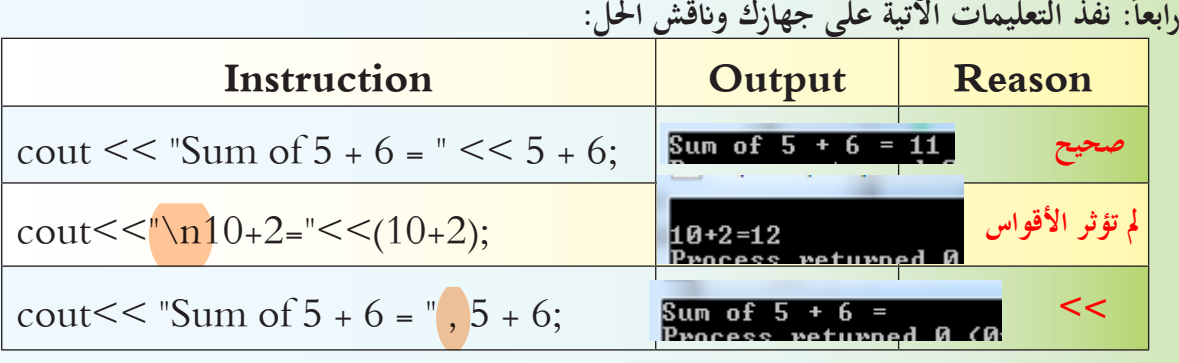

**:ً خامسا**

اكتب برنامجاً لطباع<mark>ة ناتج عمليّة جمع</mark> عددين صحيحين، مع طباعة العمليّة كاملة مثل ( 50 = 23 + 27 ).<br>ا اكتب برنامجاً لطباعة معلومات عنك في عدّة أسطر مع تنسيق الطباعة.<br>-

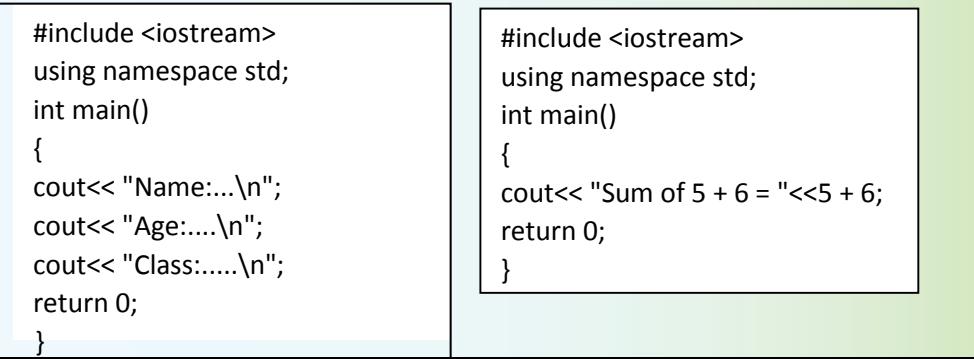

96

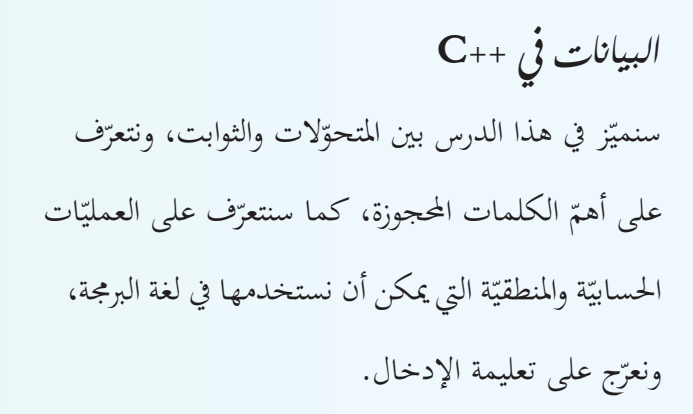

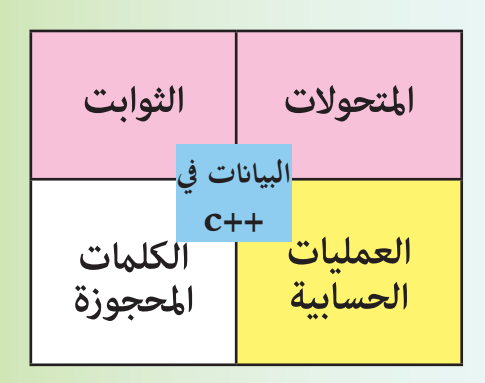

**ّالت والثوابت وأنواعها: صفات املتحو**

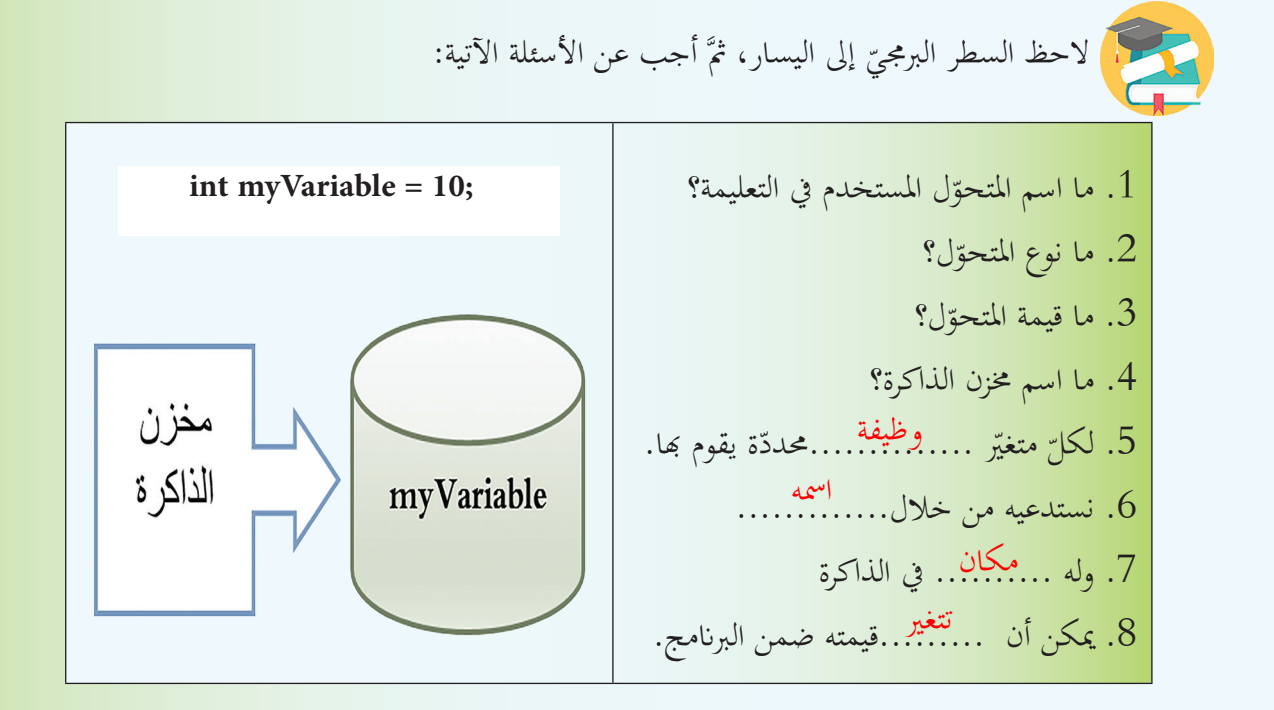

مما سبق، ومن تحليل الصورة الآتية، استنتج وصفاً مناسباً لكلّ من المتحوّلات والثوابت.

المتحول(المتغير ): لكلّ متحول وظيفة محددة يقوم بما. نستدعيه من خالل امسه وله مكان يف الذاكرة وميكن أن تتغري قيمته ضمن الربنامج الثابت: له وظيفة حمددة يقوم هبا. نستدعيه من خالل امسه وله مكان يف الذاكرة الميكن أن تتغري قيمته ضمن الربنامج

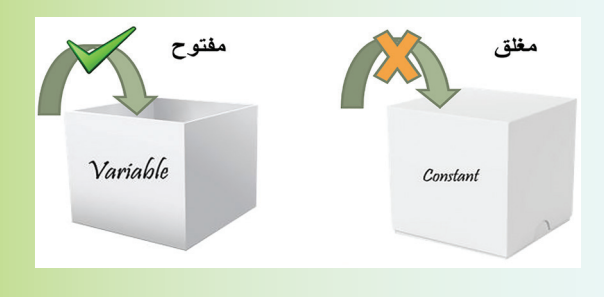

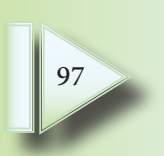

استناداً إلى أنواع البيانات التي مرّت معك سابقاً، صنّف القيم الآتية حسب تعامل لغة ++C معها<br>-في الجدول الثاني، واكتب طريقة تعريف المتحوّل ضمن البرنامج أو ما يسمّى اصطلاحاً **بالتصريح** عن المتحوّل.<br>-

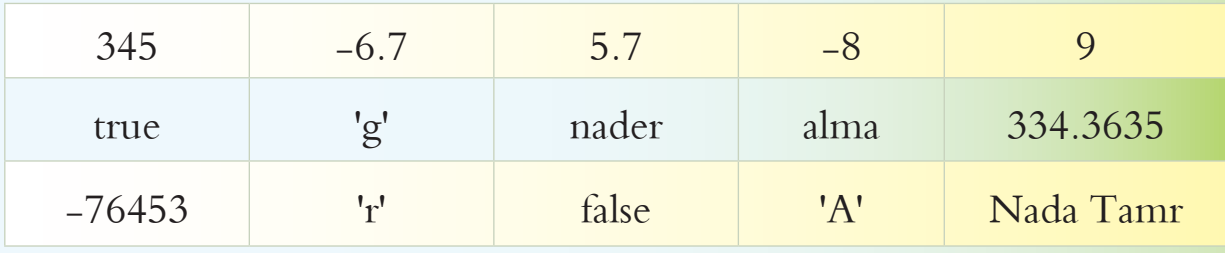

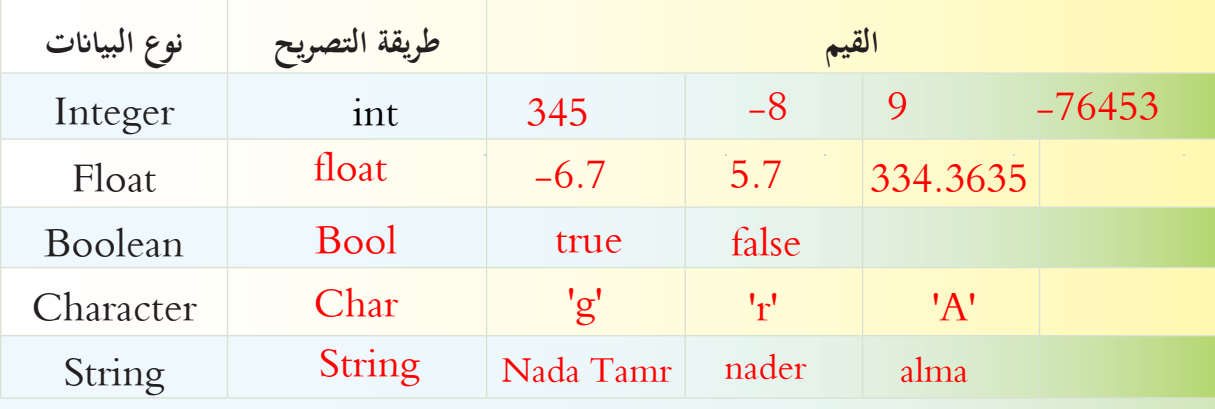

\n1 
$$
\#include \simeq\text{iostream}
$$
 \n2  $\text{using namespace std};$  \n3  $\text{int main}()$  \n4  $\{$  \n5  $\text{const int nm=5};$  \n6  $\text{int myvariable=10};$  \n7  $\text{int mu};$  \n8  $\text{mu=nm + myvariable};$  \n9  $\text{cout} \leq \text{mu};$  \n10  $\text{return 0};$  \n11  $\}$ \n

.ً ّدا ّ الربانمج اجملاور جي لنحلل .1 ما عمل األسطر )5،6،7(. .2 لات ّ ،ً لنقارن بين الثوابت والمتحو معك سابقا ّ ً بما مر مستعينا من حيث التصريح، والاستخدام داخل البرانمج. ّ .3 منهما، واكتبها. استنتج طريقة التصريح عن كل .4 ما عمل هذا الربانمج؟ .5 ما خرج الربانمج؟ .6 ّ اكتب الربانمج على حاسوبك ونفذه. .7 قارن بني اخلرج الذي كتبته وخرج الربانمج على احلاسوب. حجز ثوابت ومتحولات const datatype variable\_name= value ; جمع عددين 15 datatype variable\_name;

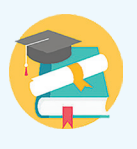

بعد تنفيذ البرنامج السّابق:<br>.

- ٠. عدّل اسم المتحوّل:<br>.
- اجعل فيه فراغ variable my
- استخدم األحرف الكبرية كاملة MYVARIABLE
	- استبدله ابلكلمة احملجوزة void

.٢ ماذا تالحظ؟ تظهر رسالة خطأ

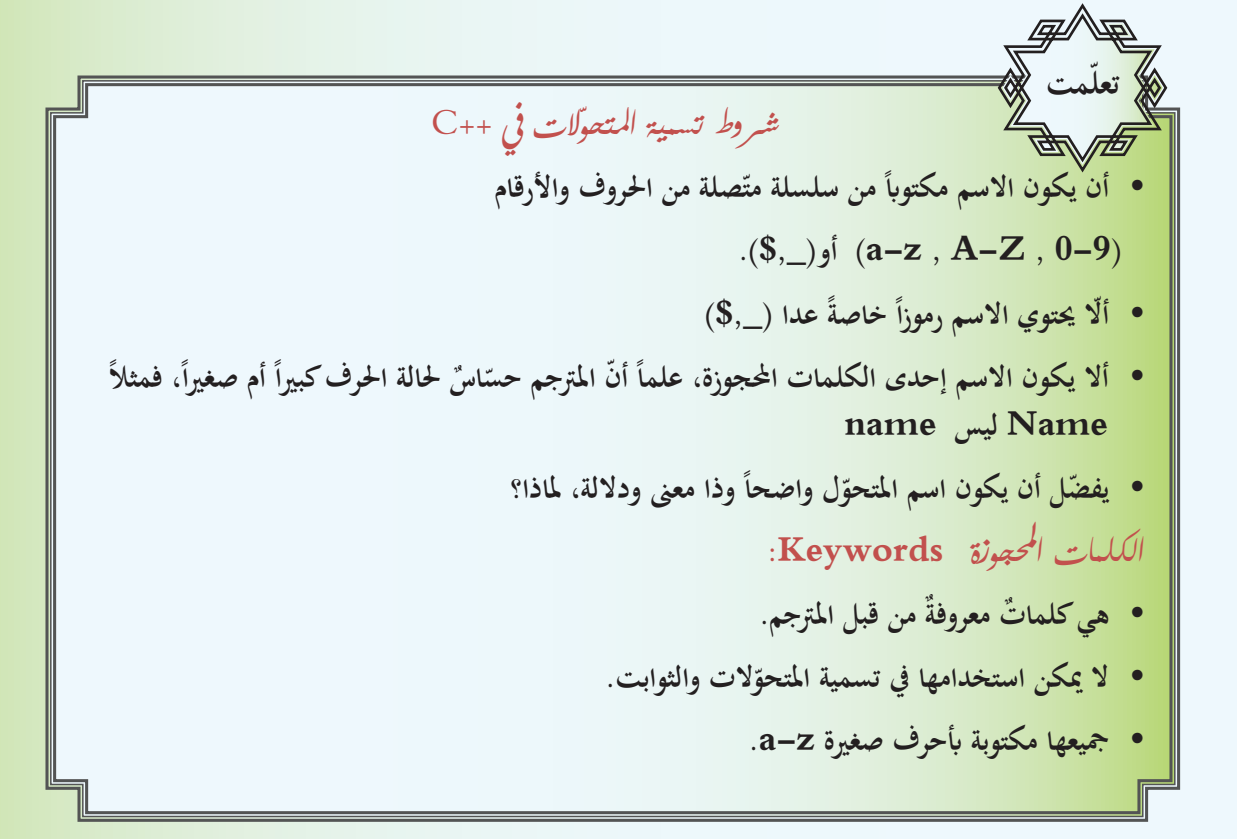

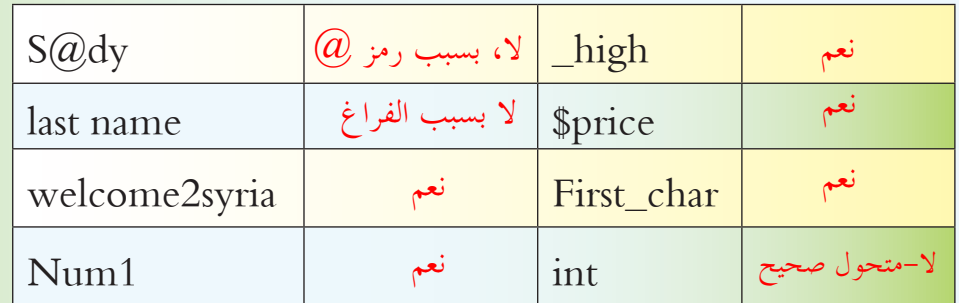

ّالت األخرى. ّل الذي يقبله مرتجم لغة ++C، وأعطي سبب عدم قبول املتحو .4 ضع نعم جبانب اسم املتحو

لديك بعض من الكلمـات المحجوزة في اللغة، ضع خطـاً تحت الكلمـة التي تعاملت معهـا سـابقاً، ثمَّ تشارك مع رفاقك في تسجيل عمل التعليمات التي مرّت معك.<br>-

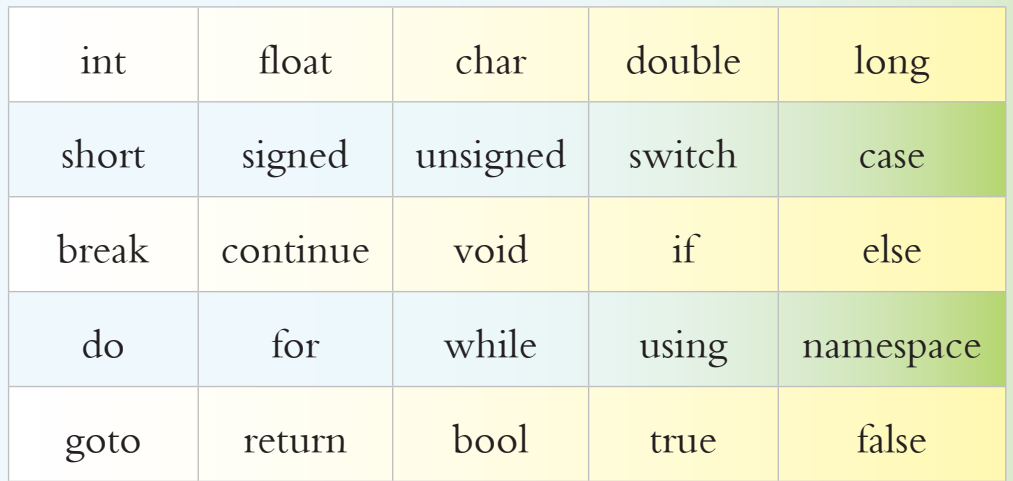

**ّالت تهيئة املتحو** ّ اكتب الربانمج اجملاور ونفذه، ماذا تالحظ؟ ماذا تستنتج؟ <iostream <include# وجود قيمة دخل المتحول

using namespace std; int main() { int var; cout << var;

}

**قاعدة:** 

**ّة مناسبة قبل استخدامها. ً ابتدائي ّالت قيما جيب إعطاء املتحو**

#### **ة املعامالت احلسابي ّ**

ً تعليمة الإدخال في لغة ++C ة لنتذكر معا ّ ّ قبل أن نتحدث عن المعاملات الحسابي

## **تعليمة الإدخال:**

مما تعلّمت سابقاً املأ الفراغين في الصورة الآتية بالتعليمة المناسبة:

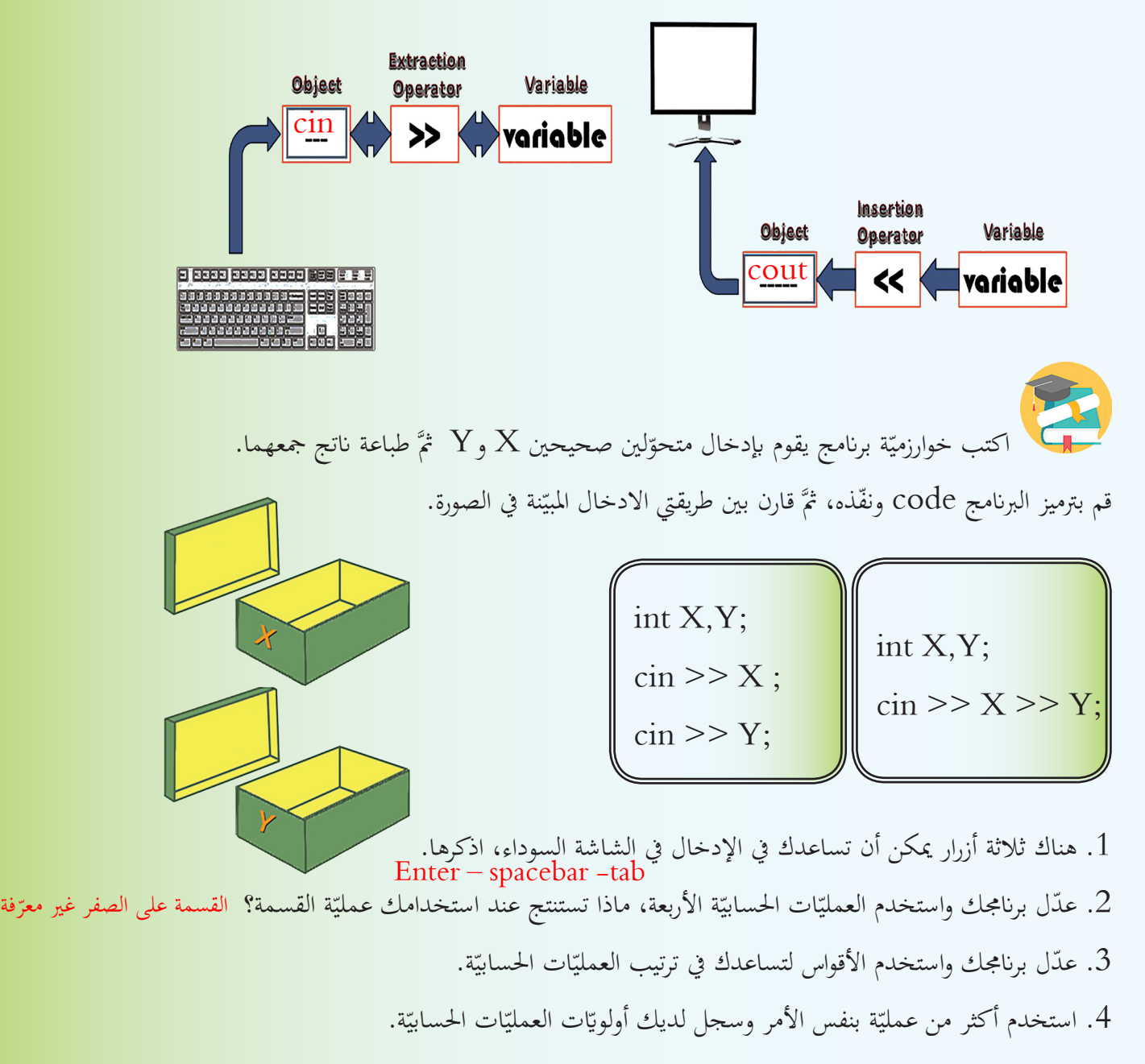

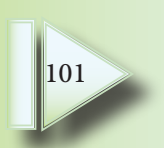

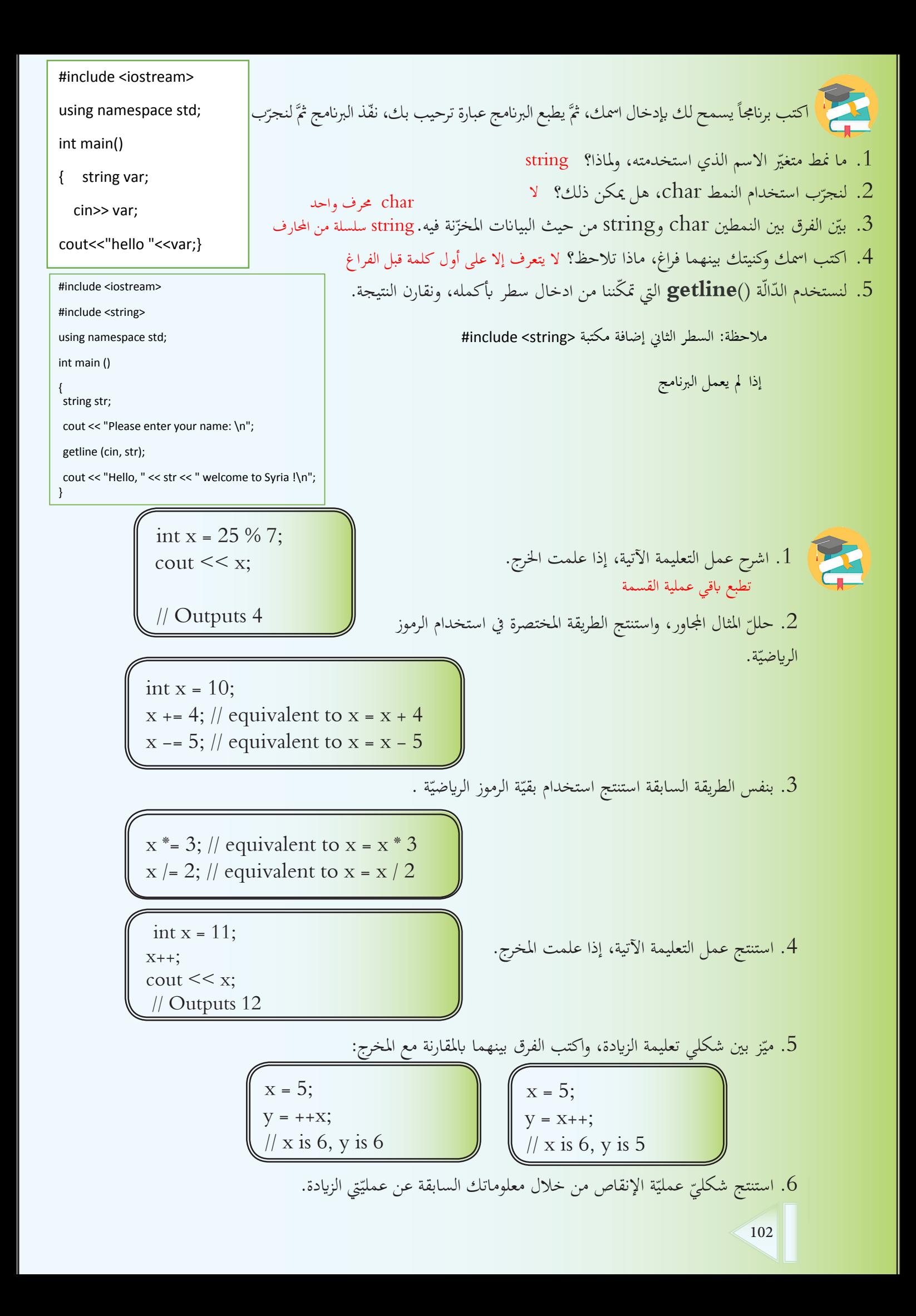

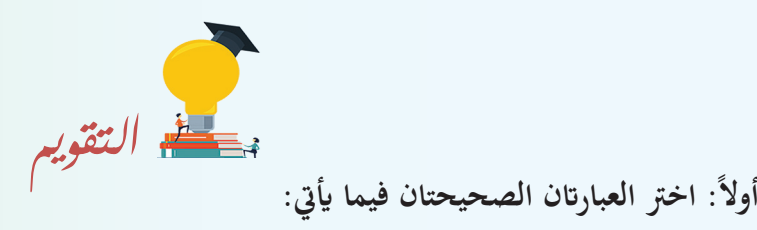

أ**– لتسمية المتحوّلات**:<br>ا

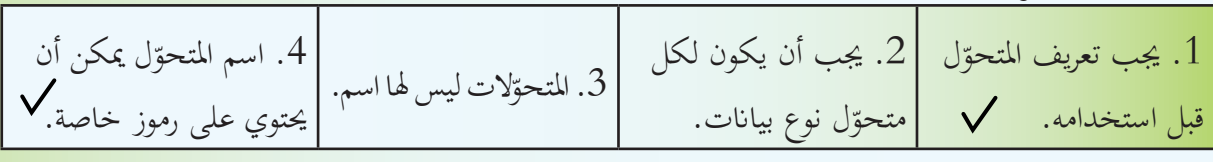

ب– أولويات العمليّات ا<del>لح</del>سابيّة:

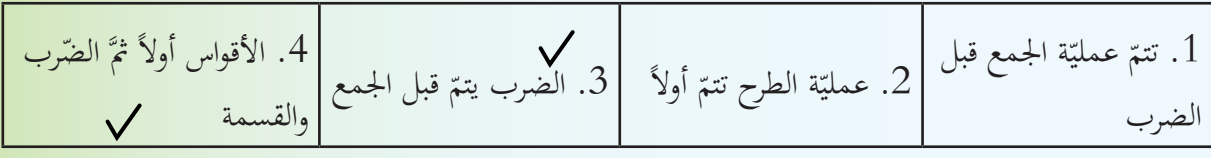

**ج- خصائص تعليمة الزايدة:**

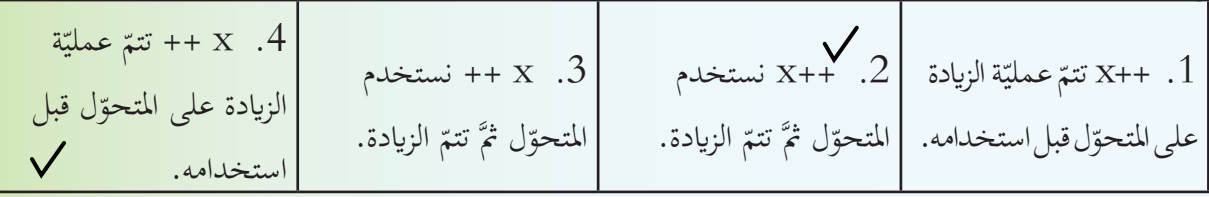

**د- يف برانمج ++C**

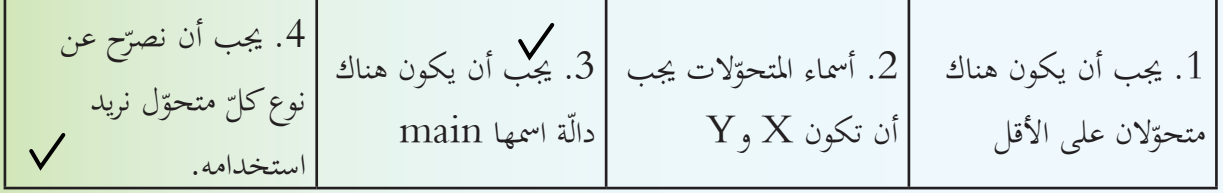

**x = x + 10 ةّ ّة اليت تكافئ العملي ً ّ : حدد العملي اثنيا**

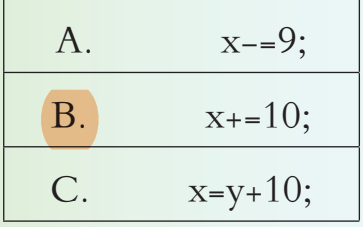

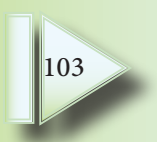

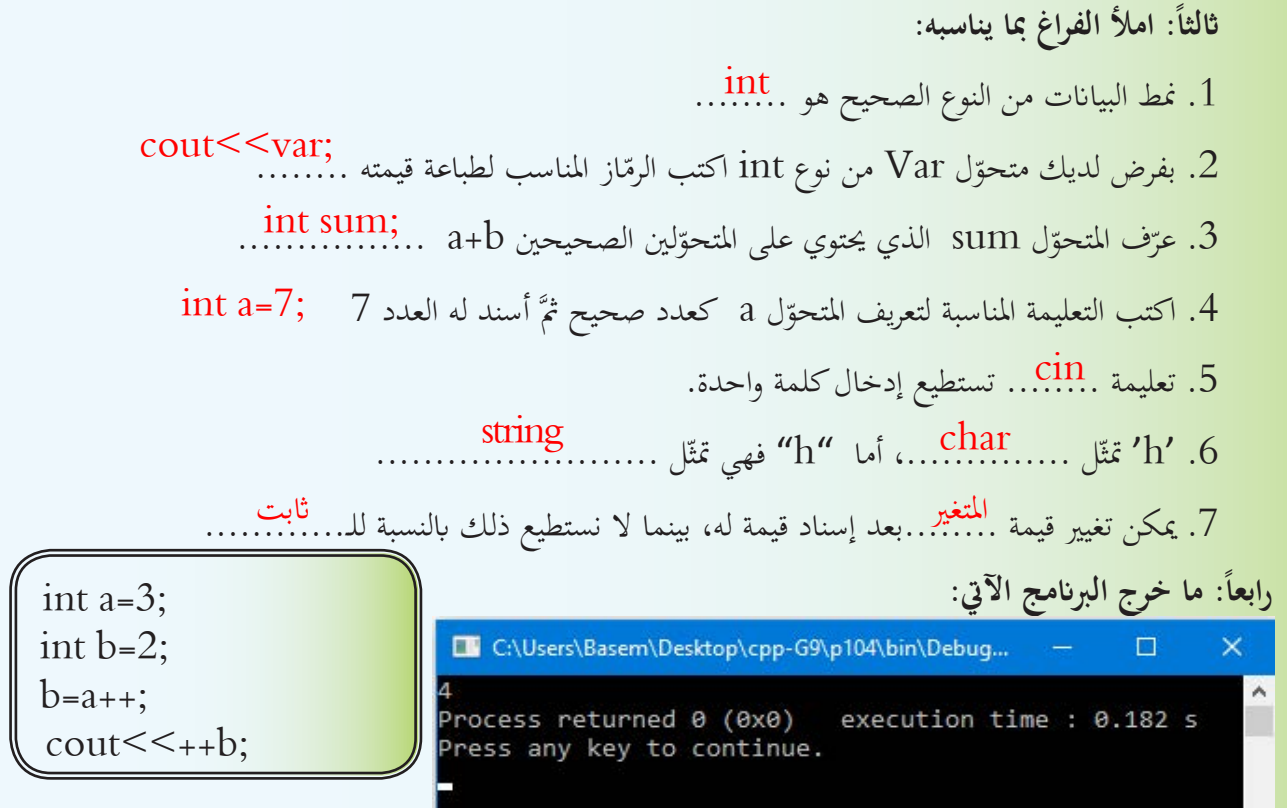

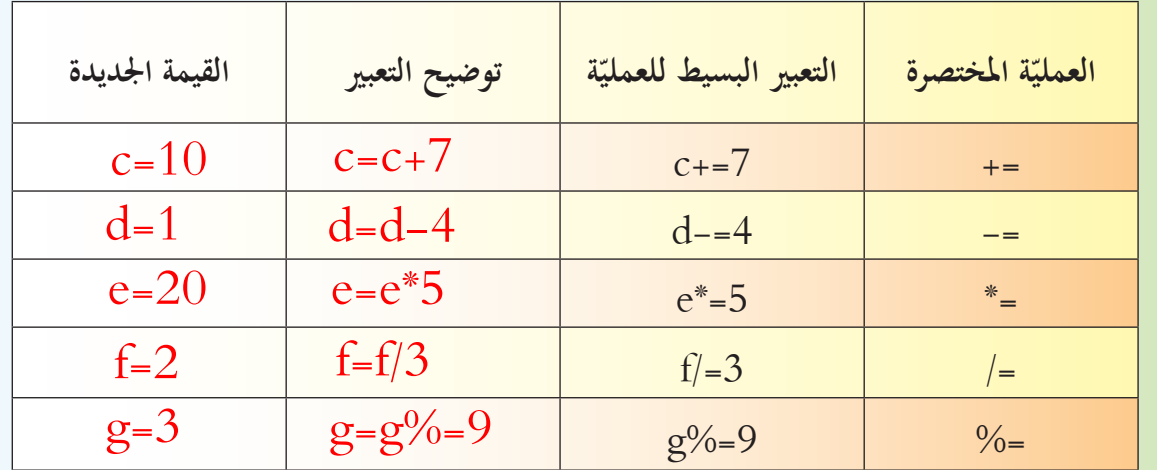

**:ً امأل اجلدول اآليت مبا يناسبه بفرض لدينا: 12=g 6,=f 4,=e 5,=d 3,=c خامسا**

<mark>سادساً: بالعودة إلى مصادر التعلم أو الشابكة</mark>

أ\_ ابحث مـع زملائـك عـن أنـواع أخـرى مـن المتحـوّلات، وسـجّل علـى دفـترك الحجـم التخزيـنيّ لكـلّ نـوع **واجملــاالت الــي تســتخدم هبــا. ّ ب\_ احبث يف استخدام الدالّة )( getline**

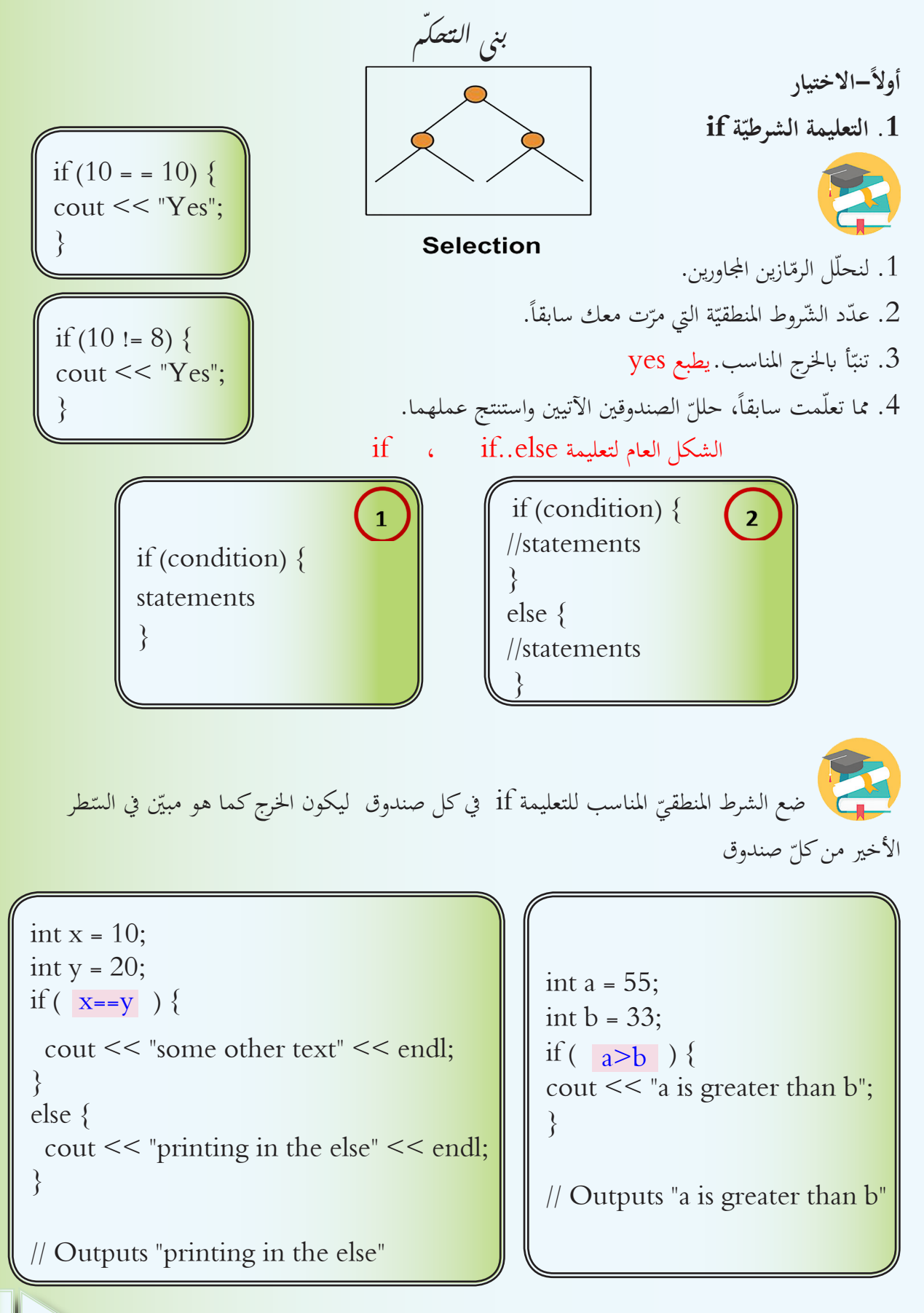

 $\vert$ 105

## **.2 حلقة switch**

في بعض الأحيان هناك حاجة لاختبار مساواة المتحوّل بعّدة قيم، ما الحلّ الأمثل بالنسبة للمبرمج.<br>-

.1 اشرح عمل الربانمج األول، ما خمرجاته؟ .2 ماذا ميثل الشكل الثاين، حلّله ابملقارنة مع الشكل الثالث. .3 انتبه إىل مكان واستخدام الكلمة احملجوزة ;break. int age = 42; if (age == 16) { cout <<"Too young"; } if (age == 42) { cout << "Adult"; } if (age == 70) { cout << "Senior"; } .4 قارن بني الشكلني األول والثالث من حيث التعليمات، والشرط. .5 اكتب الربانمج الثالث، ما خمرجاته؟ 6 ّ . عدل السطر األول ليصبح ابلشكل ;60= age int ماذا تالحظ؟ int age = 42; switch (age) { case 16: cout << "Too young"; break; case 42: cout << "Adult"; break; case 70: switch (expression) { case value1: statement(s); break; case value2: statement(s); break; ... case valueN: Adult الشكل العام لتعليمة switch

cout << "Senior";

break;

}

statement(s); break;

}

1. عدّل البرنامج الثالث لتحصل على البرنامج الرابع.

. ما تأثير إضافة الكلمة المحجوزة default.

3. كيف تفسّر مخرجات البرنامج الخامس، ما تأثير حذف break.<br>-4. اختر البرنامج الذي وجدته يحققّ الغاية المطلوبة منه باحترافيّة.<br>+

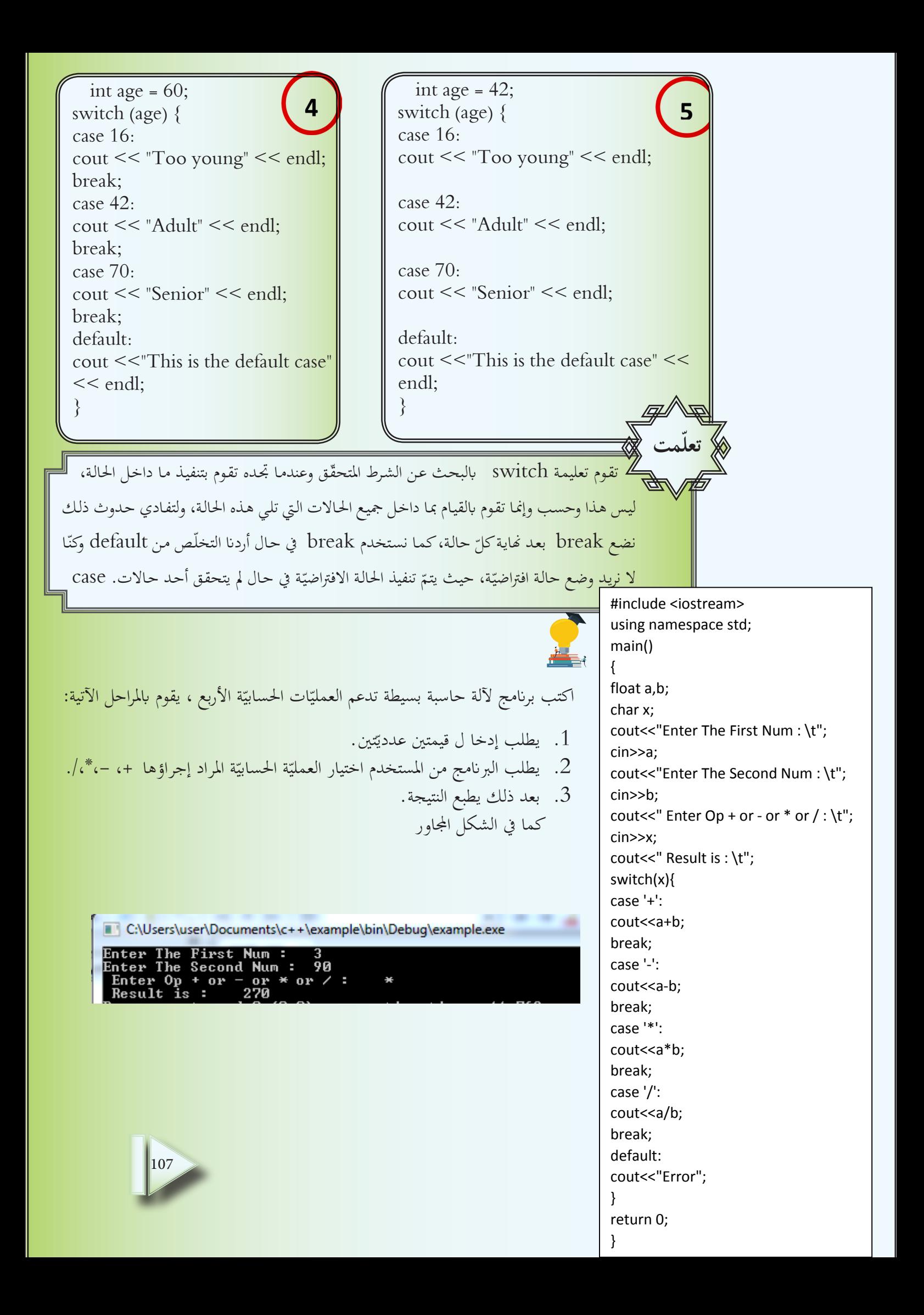

**احللقات .1 احللقة for** ّات. ً حمددا ًمن املر ّة تتيح للمربمج تنفيذ جمموعة من األوامر عددا هي تعليمة تكراري ّا أييت: َّ أجب عم قارن بني الشكلني اآلتيني، مث for (int x = 1; x < 10; x++) { // some code } for ( init; condition; increment ) { statement(s); }

- 1. ماذا يمثّل الشكل الثاني؟ الشكل العام لتعليمة for
- .2 ما الذي يفصل بني أجزاء احللقة **for؟** الفاصلة المنقوطة
	- ق. رتّب خطوات عمل الحلقة:  $3$

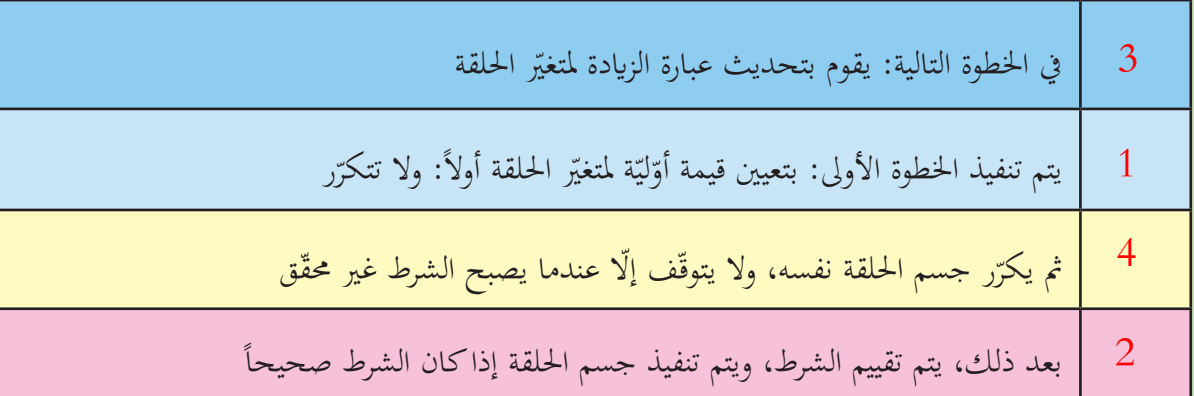

4.هل يمكن استبدال تعليمة الزيادة بالنقصان؟ ما الذي سيتمّ تعديله في هذه الحالة؟ نعم، القيمة الابندائية للمتحول 5.هل يمكن تعريف متغيرّ التحكّم الحلقيّ خارج الحلقة كمتغيرّ الحلقة؟ نعم قبل الحلقة
| for (int a = 0; a < 10; a++)                                                                                                    |
|----------------------------------------------------------------------------------------------------|
| Out << a < 10; a++)                                                                                                    |
| out << a < b; a++)                                                                                                    |
| out << a < b; a++)                                                                                                    |
| out << a << a << b; a++)                                                                                                    |
| in $z$ and $z$ and $z$ |

{

}

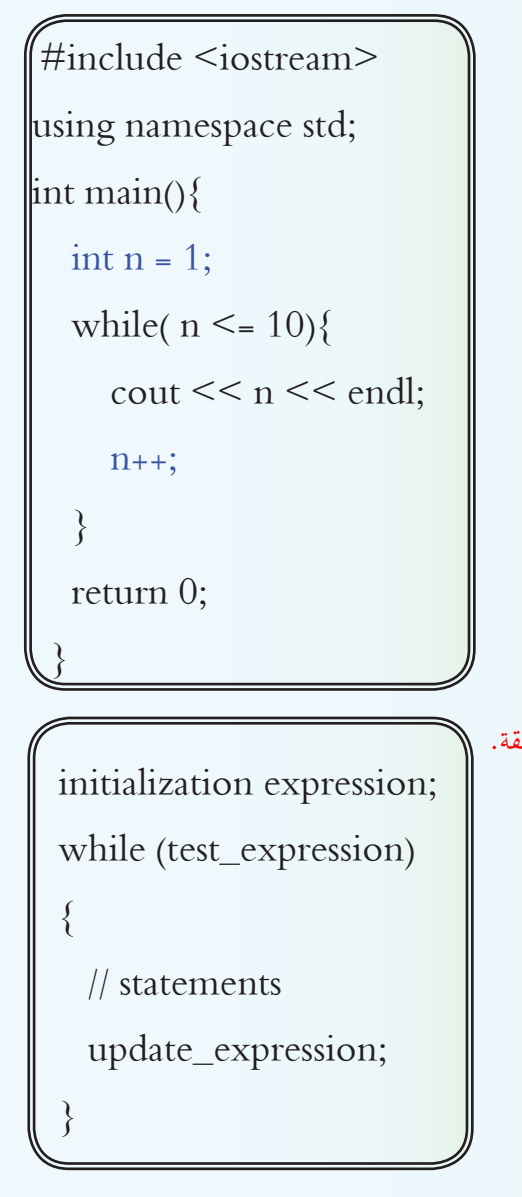

لنكتب البرنامج المجاور، ثمَّ نناقش ما يأتي:<br>المسلم .1 ما خرج الربانمج؟ طباعة الأرقام من 1 إلى 10  $\,$ 1 ما المتحول الأساسي في البرنامج $\,$   $\,$ 3. ما قيمة المتحوّل قبل الدخول إلى الحلقة؟ 1<br>-4. ماذا طرأ على المتحوّل ضمن تعليمات الحلقة؟ الزيادة .5 ماذا لو مل نكتب السطر ;++n ؟ يطبع البرانمج الرقم 1 إلى ما لاهناية .6 قارن بني الشكل العام املختصر السابق للحلقة while والشكل الآتي، أيّهما أدقُّ؟ الثاني لأن فيه التصريح عن القيمة البدائية للمتحوّل ومقدار التغّير داخل الحلقة.<br>-

اكتب برنامجاً يقوم بطباعة الخرج الأول َّ قم بتعديله ليطبع اخلرج الثاين. ابستخدام تعليمة احللقة while ، مث

Number: 1 Number: 2 Number: 3 Number: 4 Number: 5 #include <iostream>  $\mathbf{1}$ using namespace std; main(){ int  $n = 1$ ; while( $n \leq 5$ ){ cout << "Number: " << n << endl: n++; }

#include <iostream>  $2^{\circ}$ using namespace std; main(){ int  $n = 1$ ; while( $n \leq 13$ } cout << "Number: " << n << endl; n+=3; }

}

Number: 1 Number: 4 Number: 7 Number: 10 Number: 13

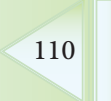

1. اكتب برنامجاً يقوم بطلب إدخال خمسة أعد اد.<br>-2. عدّل الرمّاز السابق ليقو م<br>.. البرنامج بجمع الأعداد التي ّ إدخالها، ويطبع النتيجة. تم

#include <iostream>  $\overline{2}$ using namespace std; main(){ int  $n = 1$ ; int a,x=0; while  $(n \leq 5)$ { cout << "Enter Number: "; cin >> a; x=x+a;  $n+=1;}$ cout<<"the sum is : "<<x<<endl;}

#include <iostream> using namespace std;  $\mathbf{1}$ main(){ int  $n = 1$ ; int a; while( $n \leq 5$ ){ cout << "Enter Number: ";  $\sin \gg a$ ; n+=1; } }

### **do..while احللقة .3**

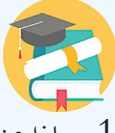

1. ماذا يمثل الشكل الأوّل؟ الشكل العام للتعّليمة do..while

- . لاحظ موقع الفاصلة المنقوطة في نهاية الحلقة.  $\,2\,$
- 3. ما خرج البرنامج الثاني؟ كم عنصراً تمّت طباعته؟ من الصفر وحتى الأربعة خمس عناصر
- 4. هل تمّت طباعة الرقم خمسة؟ ماذا تستنتج؟ لا، تنفيذ الحلقة طالما قيمة المتحول a أصغر من خمسة
- 5. عدّل القيمة الأوليّة للمتحول a لتصبح 8 ، هل تمّ تنفيذ الحلقة، ماذا تستنتج؟ لا، شرط الدخول للحلقة غير محقق
- 6. عدّل البرنامج ليصبح على الشكل الثالث، ثمَّ نفذه، ماذا تستنتج؟ دخل في حلقة لانھائية لعدم وجود شرط التوقف

7. مستعيناً بالشكل العام للتعليمة while، اكتب الشكل العام للتعليمة **do..while ب**احترافيّة أكثر، " ضمن االطار الرابع.

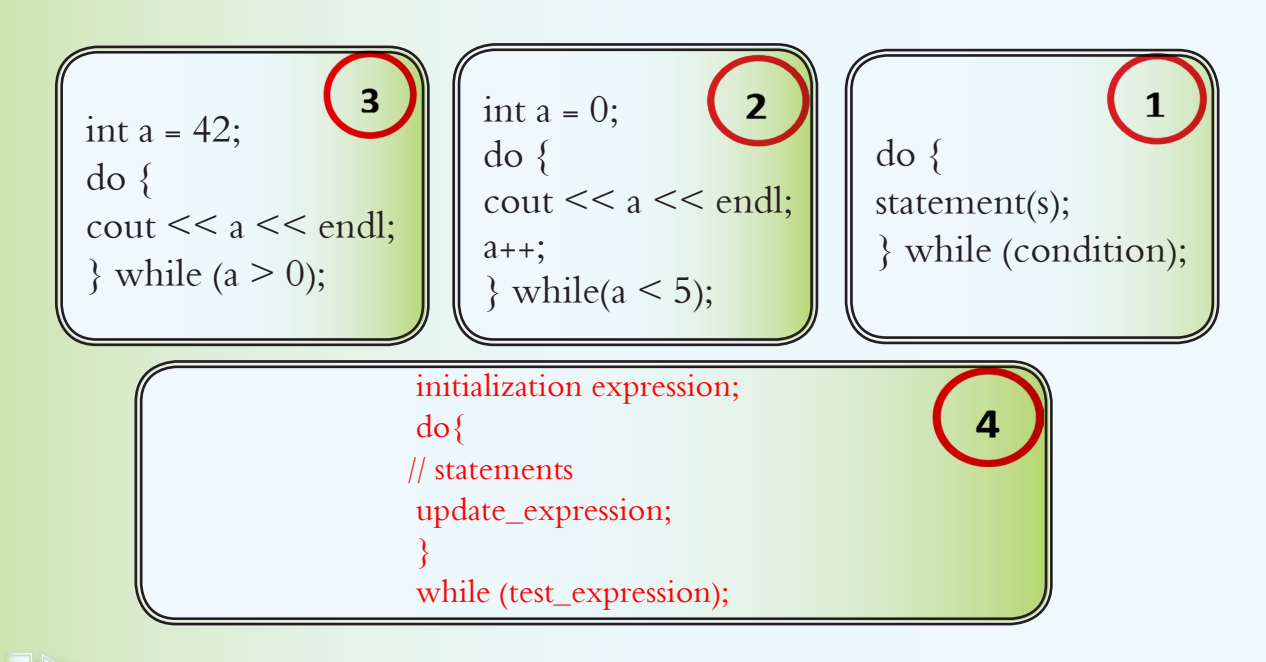

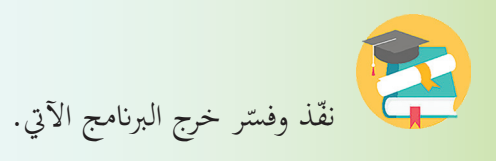

```
#include <iostream>
   using namespace std;
   int main()
    \{char ch;
   do
    \{cout<<"to continue, enter Y. to exit, enter any Character";
     \text{cin} \geq \text{ch};
    }
   while (ch == 'Y');
   return 0;
    }
 C:\Users\Basem\Desktop\cpp-G9\p112\bin\Debug\...
                                                      \Box×
to continue, enter Y. to exit, enter any Character
                                                               ۸
to continue, enter Y. to exit, enter any Character
to continue, enter Y. to exit, enter any Character
to continue, enter Y. to exit, enter any Character
Process returned 0 (0x0)
                               execution time : 35.456 s
```
 $\rm Y$  يبقى في حلقة التنفيذ طالما نُدخل

Press any key to continue.

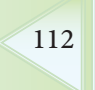

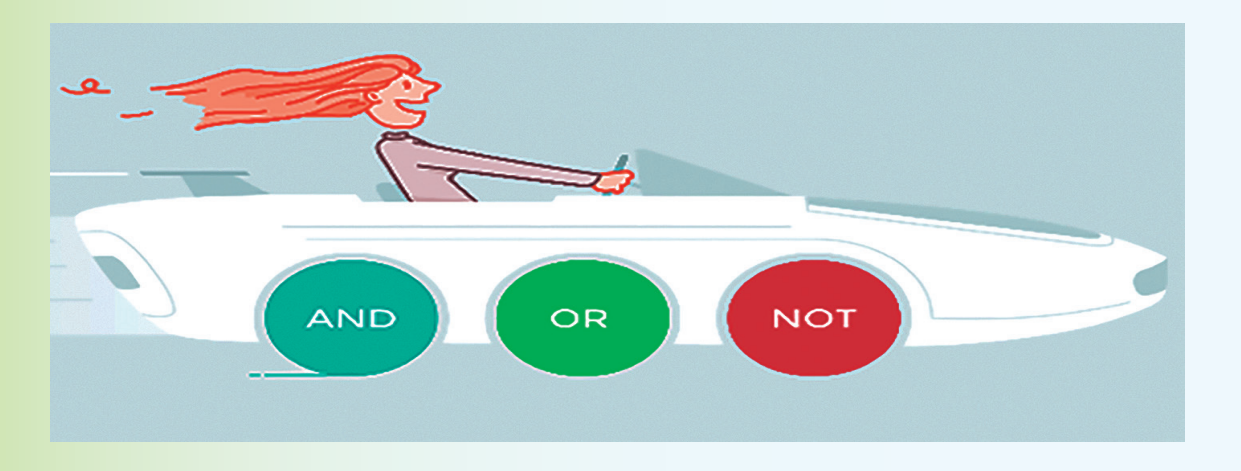

تستخدم المعاملات المنطقيّة لمقارنة قيمتين وتحديد العلاقة بينهما، وإنشاء تعابير اتخاذ قرار أكثر تعقيداً.

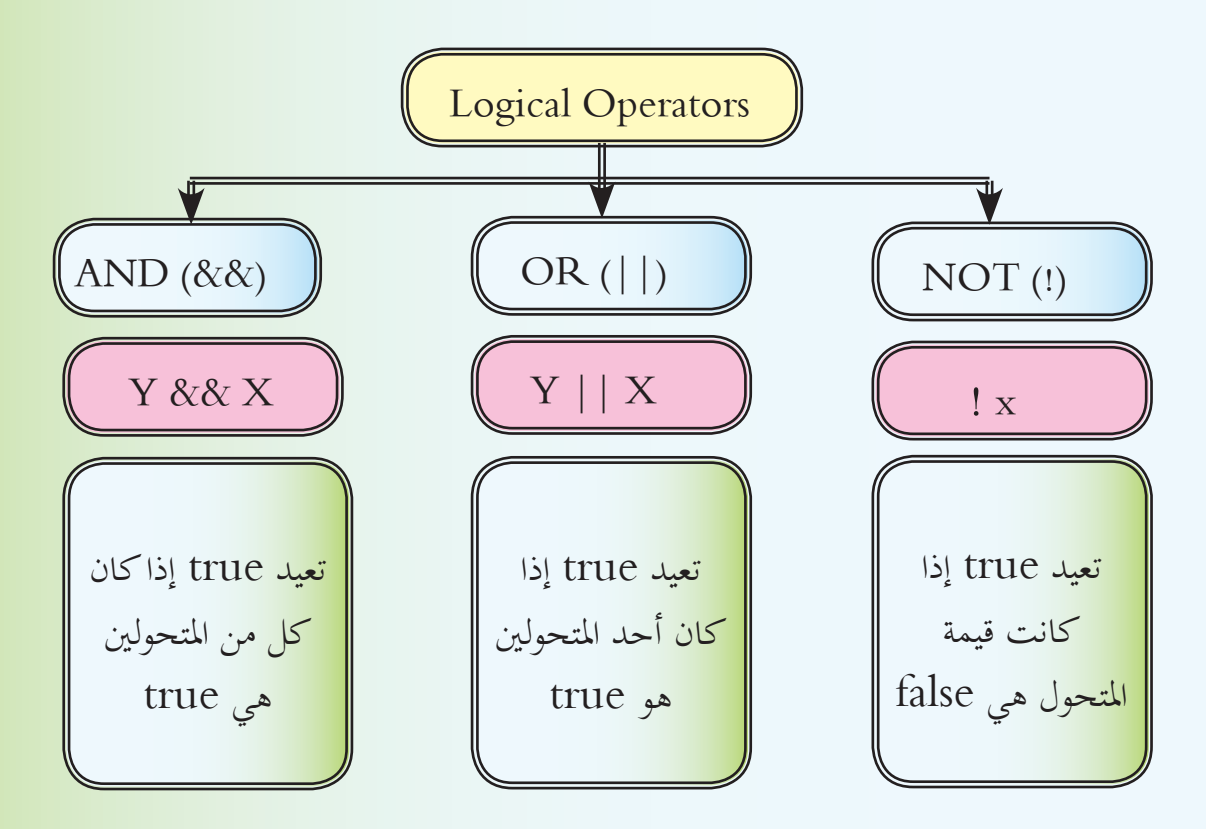

َّ ّ نفذه، واستنتج عمل &&. ّل مث .1اكتب الربانمج يف الشكل األو َّ ّ نفذه، واستنتج عمل ||. .2اكتب الربانمج يف الشكل الثاين مث َّ ّ نفذه، واستنتج عمل ! . .3اكتب الربانمج يف الشكل الثالث مث

int age  $= 20$ ;

int age =  $16$ ;  $\overline{\mathbf{2}}$ int score =  $90$ ; if (age  $> 20$  || score  $> 50$ ) { cout << "Accepted!" << endl; }

}

if (age  $> 16$  && age  $< 60$ ) { cout << "Accepted!" << endl; } int age =  $10$ ;  $\overline{\mathbf{3}}$ if ( !(age  $> 16$  ) } { cout << "Your age is less than 16" << endl;

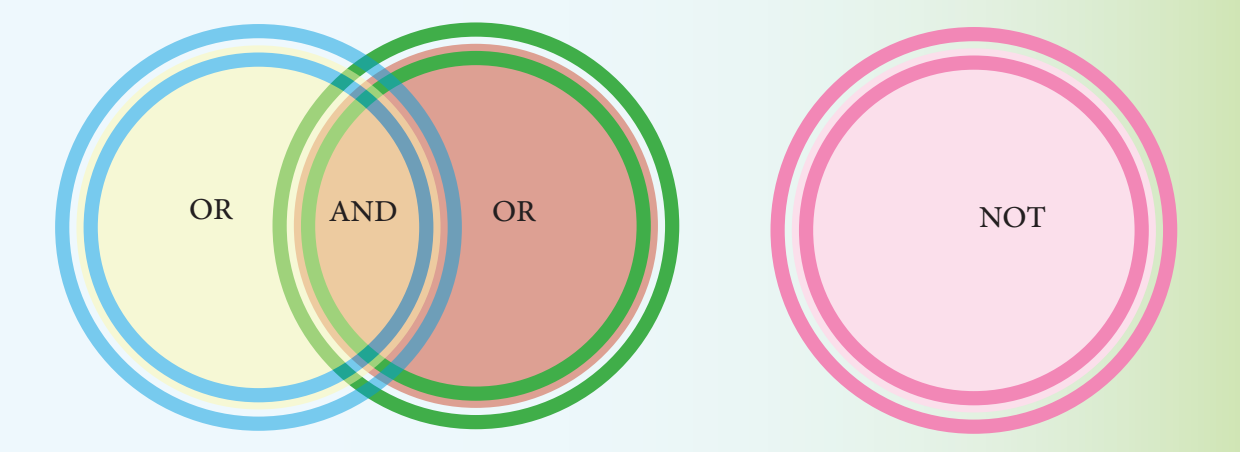

 $\overline{1}$ 

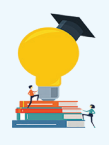

- 1. لنعدّل البرنامج الذي مرّ معنا في تعليمة **do..while** ونحلله معاً.
- ّ تعديله؟ .2 ما الشرط اجلديد الذي مت while (ch == 'Y' || ch == 'y');
	- .3 مباذا أفادان؟ إدخال حرف كبير أو صغير
		- 4. نَفّذ البرنامج ولاحظ الفرق.

```
#include <iostream>
using namespace std;
int main()
\{char ch;
do
\{cout<<"to continue, enter Y. to exit, enter any Character";
   cin>>ch;
}
while (ch == 'Y' || ch == 'y');return 0;
}
```
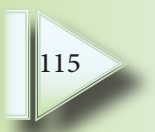

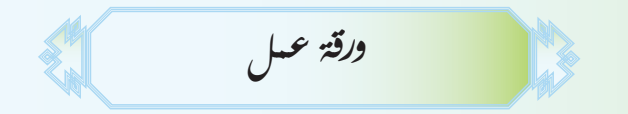

َّ قم بكتابة الربانمج بلغة ++C. مث ثانياً: أكتب خوارزميّة لبرنامج يطلب من المستخدم إعطائه عدداً صحيحاً فيخزّنه في المتحوّل N، ثمَّ يعرض له S=  $1^1$  +  $2^2$  +  $3^3$  +  $4^4$  + . . . . . . . . . N<sup>n</sup> مجموع القوّة كما في الشكل المب<br>-أولاً: أكتب خوارزميّة لبرنامج يطلب من المستخدم إعطائه عدداً صحيحاً فيخزّنه في المتحوّل N، ثمَّ يعرض له ة كما في الشكل المبين. ّ ّ  $S = 1^2 + 2^2 + 3^2 + 4^2 + \dots + N^2$ 

َّ قم بكتابة الربانمج بلغة ++C. مث

116

**تقويم الوحدة**

**ّة احلل، ورسم املخطّط :ً أكتب الربامج اآلتية بلغة الربجمة** ++**C، مع حتليل املسألة وكتابة خوارزمي أوال : ّ التدفقي**

.while الحلقة ''in a loop'' على الشاشة 5 مرّات باستخدام الحلقة. 3.أكتب برنامجاً لطباعة ''in a loop'' على الشاشة 7 مرّات باستخدام الحلقة for. 4. أكتب برنامجاً يقوم بإدخال قيمتين وتخزينهما في المتحوّلين a,b لطباعة '''! LOVE SYRIA ''' إلى الشاشة إذاكان المتحوّل a أكبر من 12 ، والمتحوّل b أقل من أو يساوي 76. 1.أكتب برنامجاً يقوم بإدخال قيمة وتخزينها في المتحوّل x، ثمَّ يختبر إذا كان أكبر من 20، يقوم بطباعة «x كبير»، إذا كان x أقل من ،20 يقوم بطباعة «x صغير».

**:ً اخرت اإلجابة الصحيحة فيما أييت: اثنيا**

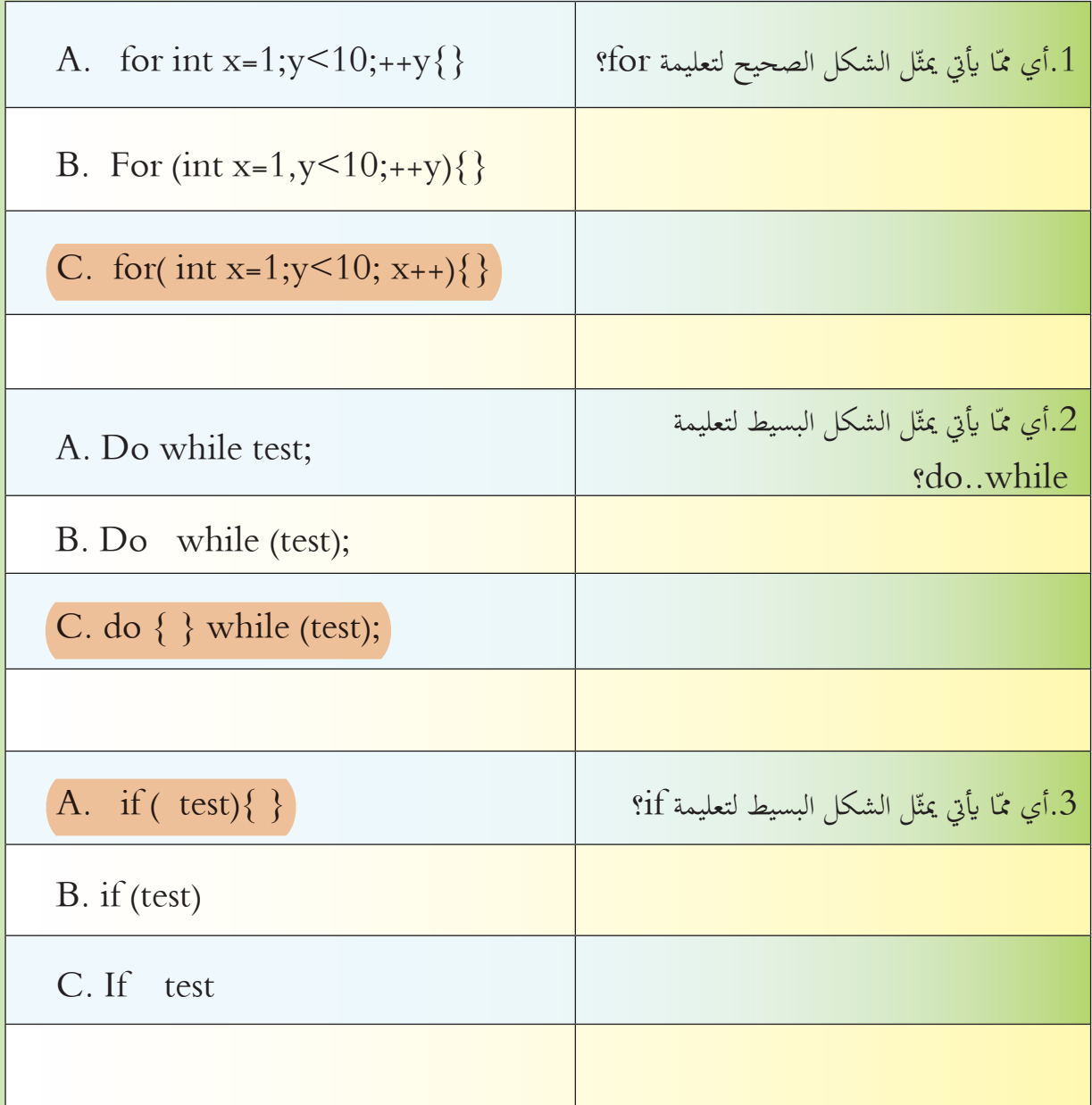

**تالثاً: رمّز code المسأل**تين الرياضيّتين في تقويم درس الخوارزميّات.

**حبث اثرائي**

### **املصفوفات Arrays**

ّالت لتخزيـن ومعاجلـة تلـك البيـاانت، ألن عنـد التعامـل مـع عـدد كبـر مـن البيـاانت فإننـا نسـتخدم الكثـر مـن املتحـو ً وذو حجـم ضخـم. ً ومعقـدا ّـا جيعـل الربانمـج طويـا ّن فيـه قيمـة واحـدة فقـط، مم ّ خنـز ّ متغـر كل ات متعـددة وختزيـن ّ ّ ً مـن اإلعـان عـن متغـر ّالت مـن نفـس النـوع، فبـدال لـذا مـن املفيـد التفكـر يف مصفوفـة مـن املتحـو ّـة، ميكننـا اإلعـان عـن مصفوفـة واحـدة لتخزيـن مجيـع القيـم. قيـم فردي ّ ، نحدد نوع عناصرها، وحجمها. ّح عن اسمها وهنا نؤكد أنه عند التصريح عن المصفوفة، يجب أن نصر

# **One Dimention Arrays البعد ةّ املصفوفة األحادي**

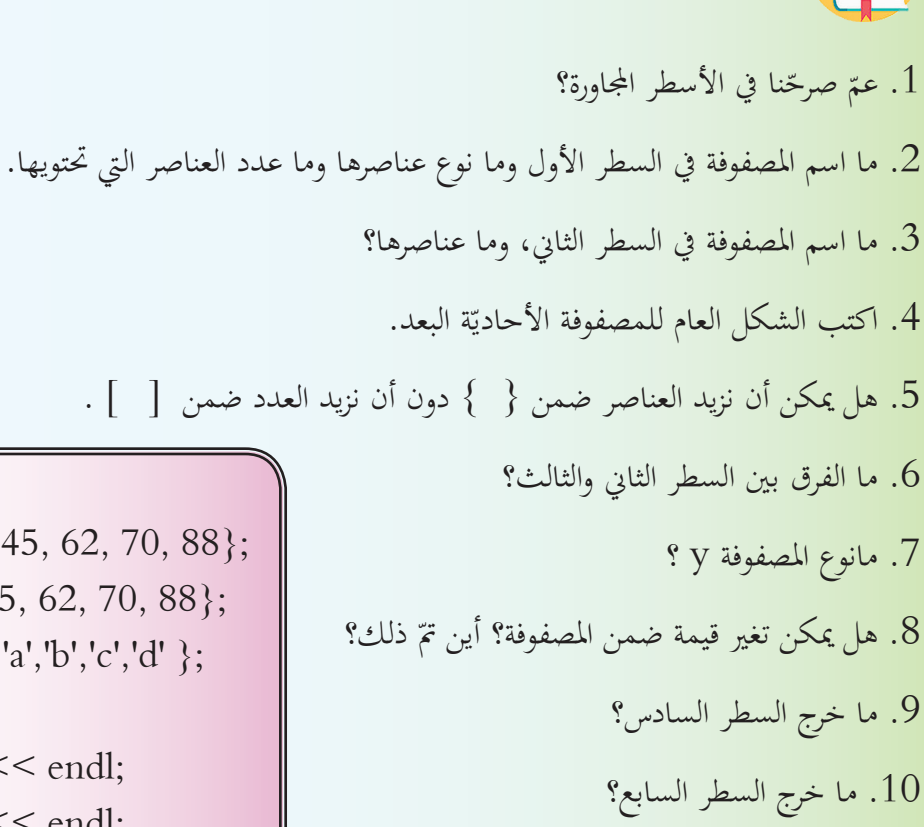

int a[5]; int  $b[5] = \{11, 45, 62, 70, 88\};$ int c $[] = \{11, 45, 62, 70, 88\};$ char y  $[4] = \{ 'a', 'b', 'c', 'd' };$  $b[2] = 42;$  $\text{cout} \ll b[0] \ll \text{end}$ ; cout  $<< b[3] <<$  endl;

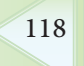

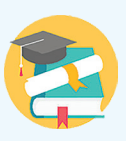

int myArr[5]; for(int x=0; x <5; x + +) {  $myArr[x] = 42;$  $\text{cout}<< x<<$  ": "  $<< \text{myArr}[x]<<$ endl; }

ونفذّه، وقارن ماكتبته مع النتيجة النهائيّة.<br>-2. لاحظ القيمة البدائيّة لمتغير الحلقة.<br>-3. عدّل البرنامج ليتم حساب مجموع عدد عناصر المصفوفة. اكتب برنامجاً يقوم بطباعة عناصر المصفوفة myArray على الشاشة، باستخدام حلقة for. myArray هي جمموعة من العناصر من نوع char حتتوي على 9 عناصر.

**Two Dimention Arrays البعد ةّ املصفوفة الثنائي**

1. حلّل البرنامج الآتي وتوقّع خرجه، ثُمّ اكتبه على حاسوبك

يتم استخدام المصفوفة الثنائية في تصنيف وترتيب المعطيات واسترجاعها، كما في المصفوفات الأحادّية البعد<br>-والفكرة هنا أنّ المصفوفات الثنائية البعد عبارة عن مصفوفة من المصفوفات الأحاديّة، يتم تمثيلها على شكل صفّ وعمود، ونصل إلى عناصرها عن طريق دليل المصفوفة، المكوّن من الصفّ والعمود معاً.

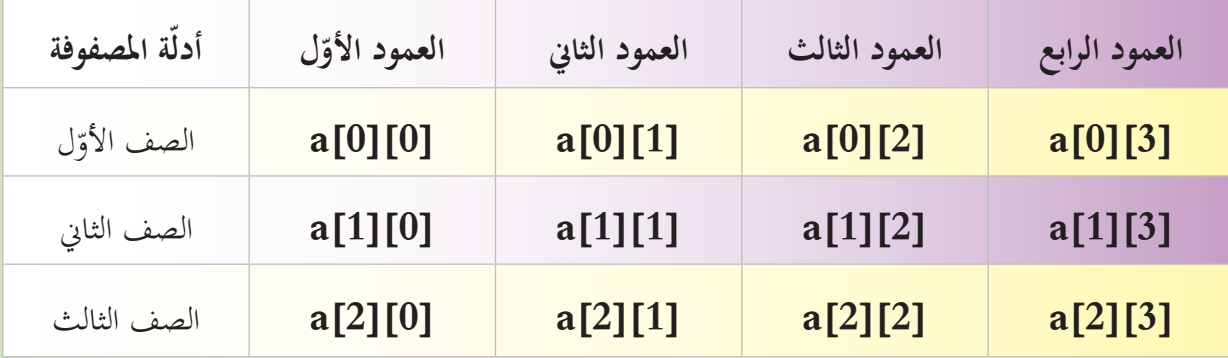

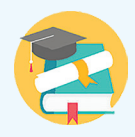

- 1. حللّ الأسطر البرمجيّة المجاورة.<br>-
	- 2. قارن بين كلّ منها.<br>-
- 3. استنتج الشكل العام للتصريح عن مصفوفة ثنائيّة البعد.

int a[2][3];

int  $b[2][3] = \{ 6,5,2,3,7,12 \};$ 

int c[2][3] = { {6,5,2},{3,7,12}};

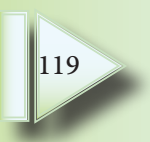

َّ حلّله. 1. اقرأ الربانمج اجملاور مث ً يف املصفوفة وما ترتيب العناصر فيها؟ .2 كم عنصرا . وضح إجابتك برسم املصفوفة وحتديد العناصر فيها. ّ 3 ّت طباعة عناصر املصفوفة؟ .4 كيف مت ّذه. َّ نف .5 اكتب الربانمج اآليت على حاسوبك مث .6 ماخرج الربانمج؟

```
#include <iostream>
using namespace std;
int main()
\{int matrix[2] [3] = \{ \{6,5,2\}, \{3,7,12\} \};for (int i = 0; i < 2; i++)
   {
   for( int j= 0; j < 3; j++){
       cout << matrix[i] [j] << endl;
 }
 }
return 0;
}
```
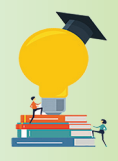

- 1. اكتب برنامجاً يقوم بإدخال عناصر مصفوفة ثنائيّة myArry.
	- 2. مكوّنة من أربعة أسطر وعمودين.
		- 3. ثمَّ يقوم بطباعة هذه العناصر.

**تعاون مع رفاقك يف كتابة الربامج اآلتية، وحاول التعديل عليها واكتشاف اجلديد فيها:**

1.أكتب برنامجاً يقوم بحساب مجموع عناصر myArray1 باستخدام حلقة for ، وطباعتها على الشاشة.

**تقويم نهائي**

1myArray هي مصفوفة من العناصر، من نوع float حتتوي على 4 عناصر.

1.2.أكتب برنامجاً يقوم بتعيين قيمة 45 لكلّ عنصر من عناصر المصفوفة myArray2 باستخدام حلقة for.

2myArray هي مصفوفة من العناصر، من نوع integer حتتوي على 4 عناصر.

3.أكتب برنامجاً يقوم بالتصريح عن المصفوفة myArray3 المكوّنة من 14 رقماً صحيحاً ثمَّ يقوم بإدخال قيم العناصر ابستخدام التعليمة cin.

4. أكتب برنامجاً يقوم بإدخال 5 عناصر من عناصر المصفوفة myArray4 باستخدام حلقة for ثمَّ يقوم بطباعتها.

4myArray هي مصفوفة من العناصر، من نوع string حتتوي على 5 عناصر.

5. أكتب برنامجاً يقوم بإدخال عناصر مصفوفة ثنائيّة البعد myArray5 مكوّنة من أربعة أسطر وعمودين باستخدام حلقة for ثمَّ يقوم بطباعة عناصر هذه المصفوفة.

5myArray هي جمموعة من العناصر من نوع integer.

**ورقة عمل ّة: لنقم حبل املسائل اآلتية بعد توضيح خطوات حل املسائل الربجمي** أولاً: في دوري كرة القـدم تحتسـب 3 نقـاط للفائـز، ونقطـة للتعـادل، وصفـر للخسـارة، اكتـب برنامجـاً لاحتسـاب إجماليِّ النقـاط، إذا تمّ معرفـة عـدد مرّات الفـوز والتعـادل والخسـارة لفريـق مـا.<br>-**:ً** اشـرى سـامر لشـركته جمموعـة مـن أجهـزة احلاسـوب وملحقاهتـا، وكانـت عبـارة عـن جمموعـة مـن األجهـزة **اثنيــا** المكتبيّة وأخرى من الأجهزة المحمولة وعـدد مـن الطابعـات، أكتب برنامجـاً يقـوم المستخدم عنـد تشـغيله بإدخـال أعـداد وأسعار الأجهـزة والملحقـات لحسـاب المجموع الكلّبي لمشترياته. <mark>ثالثاً: تعتمد وزارة التربية لاحتساب الدرجة النهائيّة للطالب التوزيع الآتي:</mark> ّة ،10% وظائـف وأوراق عمـل ،10% نشـاطات ومبـادرات ،20% املذاكـرة ،20% درجـة اختبـار أعمـال شـفوي الفصل الدراسي الأوّل %40، أكتب برنامجاً لمساعدة الوزارة في احتساب الدرجة النهائيّة للطالب في نماية الفصل الدراسيّ الأول.<br>م <mark>رابعـاً</mark>: أعلن أحد المتاجر عن تنزيلات بقيم مختلفة لجميع أنواع البضاعة فيه، أكتب برنامجاً لمساعدة المحاسب في المتجر لحساب القيمة التي يجب أن يدفعهـا الزبون بعـد تطبيق الحسم علـى إجماليّ المبلغ، بحيث يُدخل المحاسب<br>-<mark>سعر البضاعة، ويختار قيمة الحسم ثمَّ يطبع السعر الجديد، ويستطيع الإدخال لعدد من المرّات طالما لم يُدخل رمز</mark> اخلـروج، ابلشـكل:  $20\%$  مسم $.1$ .2 حسم 50%  $70\%$   $\sim$  3 .4 اخلروج. خامساً: أكتب برنا<mark>مج</mark>اً يطلب من المستثمر إدخال عدد، ثمَّ يقوم بتحويل العدد المدخل من النظام العشريّ إلى مكافئه في أنظمة العدّ، بحيث يُظهر له شاشة يختار منها المستثمر النظام المطلوب التحويل إليه:<br>-1 .نظام العدّ الثنائ<sub>يّ</sub>.<br>. 2. نظام العدّ الستّ عشريّ.<br>-.3 خروج.

122

**مشروع الوحدة**

**أجنز املشروع اآليت: عنوان املشروع**: نظام حماسيب بسيط. **هدف املشروع:** اتقان مراحل بناء األنظمة الربجمية. **املستلزمات**: حاسوب، برانمج حمرر لغة الربجمة ++C. ا**لمشروع: صمّم برنامج يطبع فاتورة مشتريات** تحوي البيانات الآتية: عدد املواد املباعة. عدد القطع من كل مادة. **والمطلوب**: قم ببناء نظام برمجي مطبقاً مراحل تطوير البرمجيات، وتدوين خطة العمل اللازمة لإنجاز عملك عبر اخلطوات اآلتية: . دراسة وحتليل املشكلة لتحديد مدخالهتا وخمرجاهتا وطريقة احلل. حسم %8 إذا كانت قيمة الفاتورة أكبر من 20000 ل.س حسم %15 إذا كانت قيمة الفاتورة أكبر من 30000 ل.س حسم %20 إذا كانت قيمة الفاتورة أكبر من 40000 ل.س سعر القطعة الواحدة. يقوم البرانمج بحسم جزء من قيمة الفاتورة حسب الشروط الآتية:

- . تقسيم البرنامج إلى أجزاء صغيرة، واستخدام الرسوم البيانيّة التوضيحيّة؛ من خلال كتابة خوارزمية هذه الفاتورة،<br>. ورسم المخطط التدفقيّ للخوارزميّة.<br>م
	- 3. كتابة رماز code البرنامج الذي يقوم بقراءة البيانات السابقة ثم حساب وطباعة: – السعر الإجمالي وهو قيمة الفاتورة قبل الحسم. – السعر النهائي وهو قيمة الفاتورة بعد الحسم.
	- 4. اختبار البرنامج في ظل ظروف مختلفة للتأكد من أنه سيعمل بشكل صحيح، وتنقيحه من الأخطاء البرمجية.
- 5. البرنامج جاهز للإطلاق، ولكن بعد إطلاقه، حاول عرضه على أحد التجار، واستفد من ملاحظاته في كيفية تطوير البرنامج.

**الوحدة اخلامسة ّـابكة استثمار إمكانات وخيارات الش**

**َّ سأمتكن يف هناية هذه الوحدة أن:** 1. أميّز بين (موقع الويب، صفحة الويب، الصّفحة الرّئيسيّة).<br>-. أطبّق خيارات البحث المتقدّمة للوصول بمهارة إلى أي عنوان على الشّابكة. 3. أتعرّف على مكوّنات صفحة الويب.

4. أوظّف البرمجيّات في حفظ بعض مكوّنات الصفحة.

**أهداف الوحدة**

. أستثمر الحوسبة السّحابيّة في جوانب علميّة وعمليّة.<br>.

مصادر التّعلم

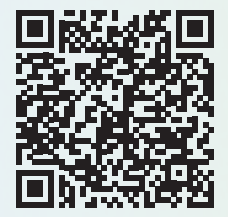

https://drive.google.com/drive/u/1/folders/1Q3MhgQRjsSjvurIY4i0xLNPDLNS9m\_VP

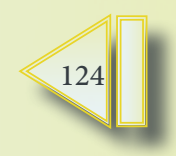

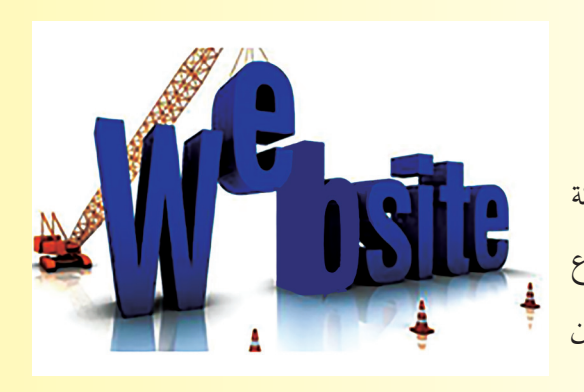

**الدرس األول ّـابكة ّرة على الش ّات حبث متطو تقني** في بدايـة الثمانينـات مـن القـرن الماضـي ظهـر مـا يُسـمّى بالشبكة<br>. العنكبوتيّـة أو شبكة الإنترنت والتي تُعدَّ مصدراً لكافَّـة أنـواع المعلومـات بالإضافـة إلى أنِّمـا عملـت علم تقريب المسـافات مـن خلال خدمـات الاتصـال والتّواصـل الـتي تقدم<u>هـا.</u>

وللوصول بدقّةٍ إلى أيّ موقعٍ إلكترونيّwebsite يجب أن نحصل على عنوانه ( URL ) الذي يُحدِّد مكانه على الشّابكة.

بالتعاون مع زملائك وبمساعدة مُدرِّسك لنقم بفتح موقع وزارة التربية www.moed.gov.sy.

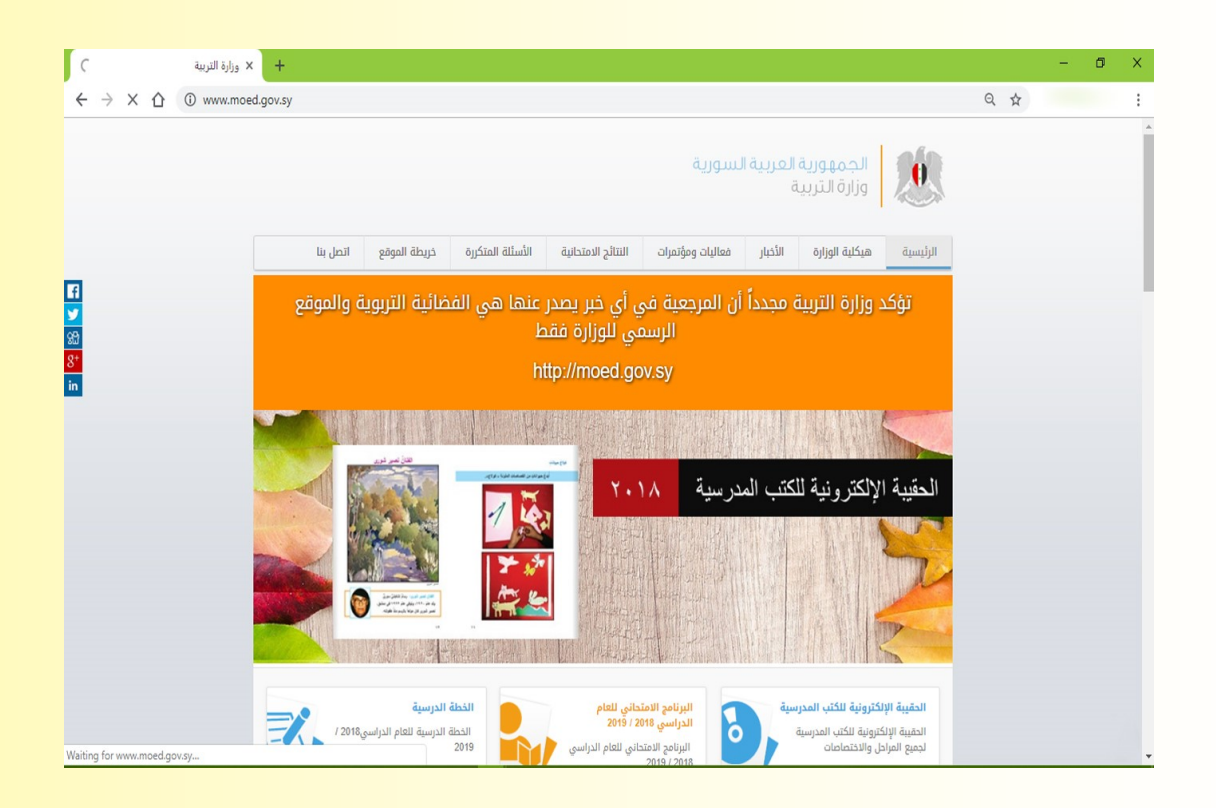

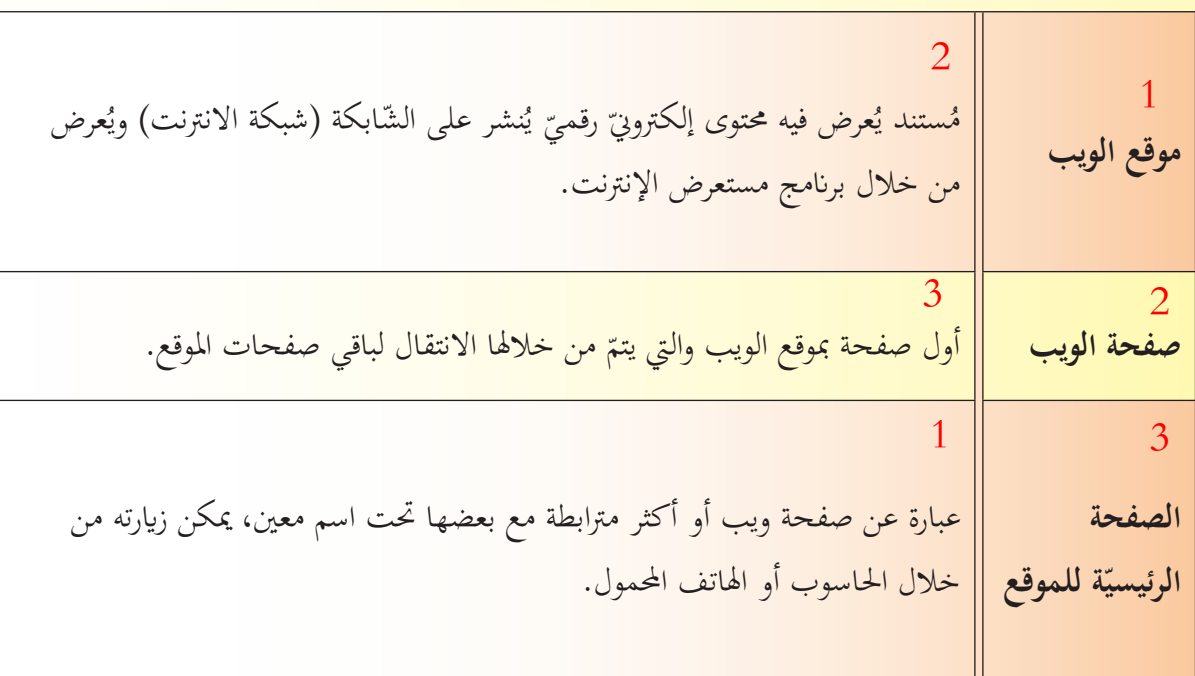

ّ مفهوم من العمود األول مع ما يناسبه من العمود الثاين: لنصل كل

## لنبحث كما يف الصورة اآلتية، ولنحلّل نتائج البحث:

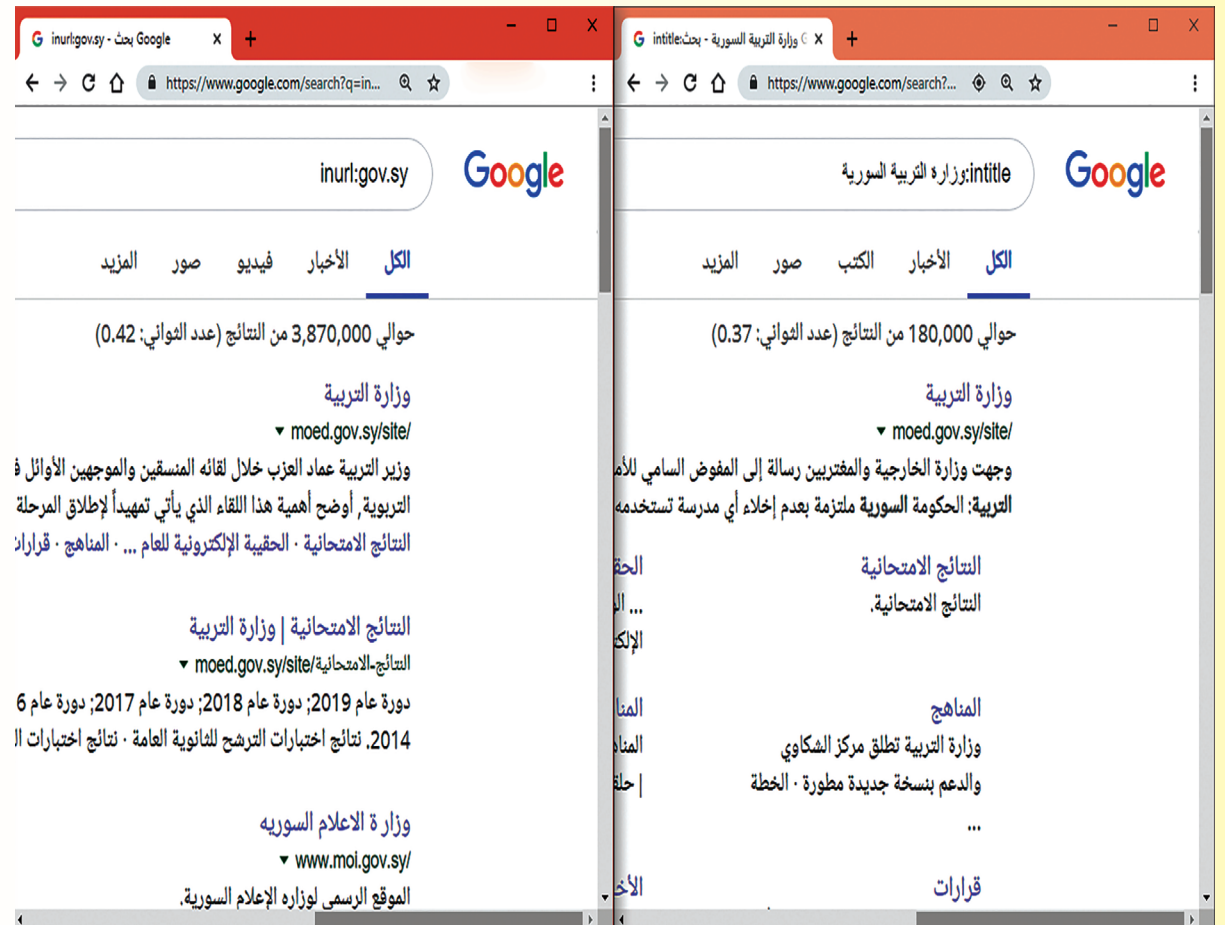

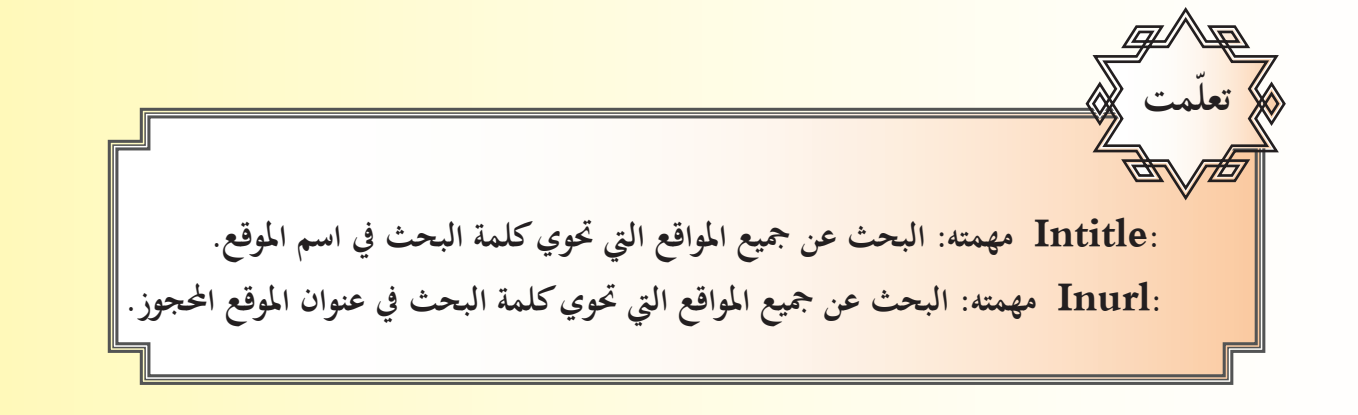

لنكتشف طريقة الحصول على عناوين المواقع التعليمية الرسمية في الجمهورية العربية السورية. **ّ ي نشاط ال صف ّ** 1. ناقش مع زملائك في المجموعة استخدام خيارات البحث المتقدّم (الخاصة بالتوقيت: مثلاً آخر اسبوع) مع األمرين السابقني inurl, intitle **ّ طريقة الحصول على عناوين المواقع التعليمية الرسمية في الجمهورية العربية السورية : .1افتح برانمج مستعرض الإنترنت المثبت في حاسوبك . (ً .2في شريط العنوان اكتب عنوان محرك البحث المناسب ثم Enter) في حال لم يظهر تلقائيا** 3.في مربع البحث ا<del>ل</del>خاص بمحرك البحث اكتب: inurl:edu.sy ثم Enter **.4استعرض نتائج البحث.**

2. لندوّن عدد النتائج ولنقارها مع النتائج الموضّحة في الصورة السابقة.<br>-

بعض ا*لخدمات* المجانيّة ع<sub>لمى</sub> الشّابك<del>ة</del>:

أثناء تَصفّحكَ لأحدِ المواقع التي تَمتم بالرياضيات واجهتك عملّية حسابيّة تحتاج للإجابة عليها إلى استخدام الآلة الحاسبة:<br>ه

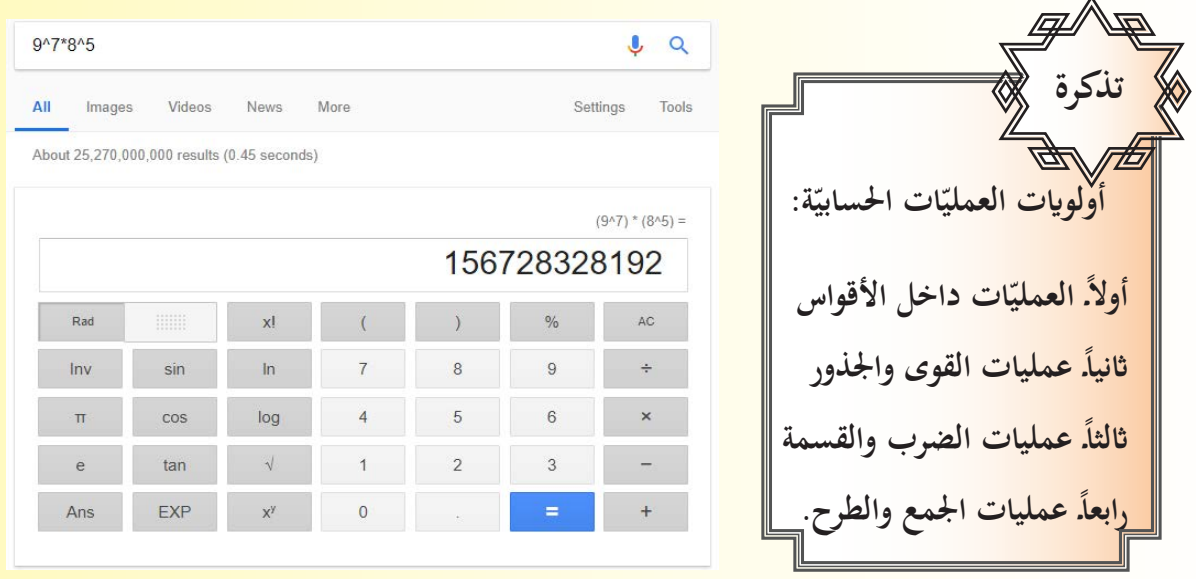

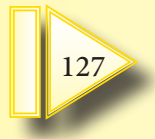

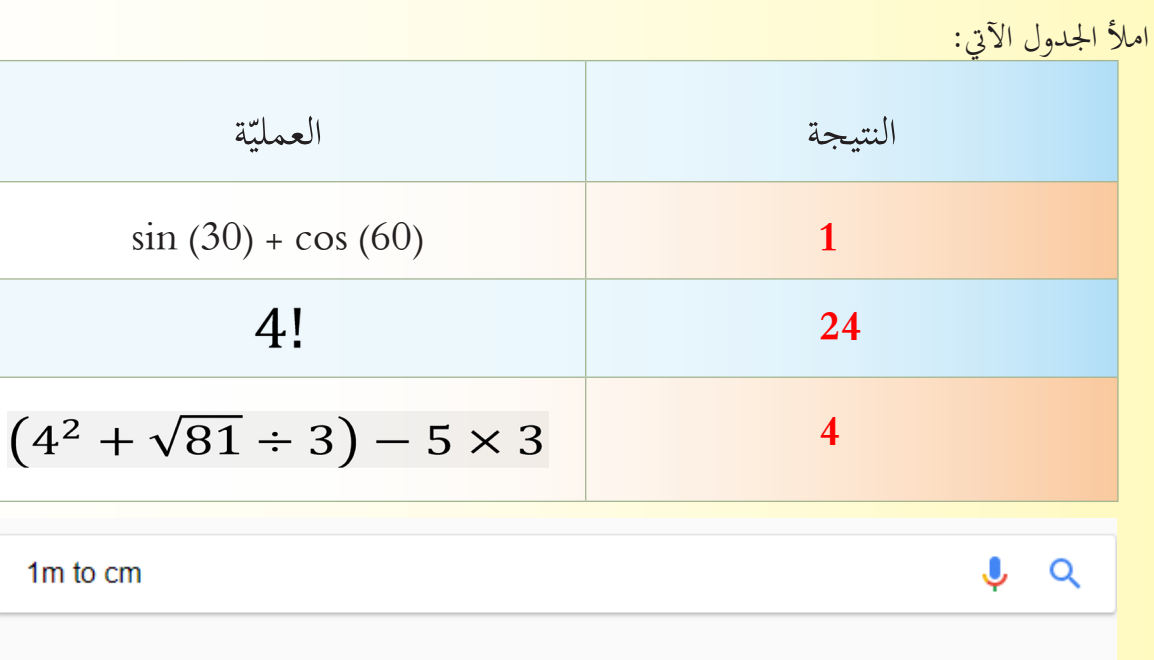

All **Books** News Images More Settings Tools About 149,000,000 results (0.44 seconds)

1m to cm

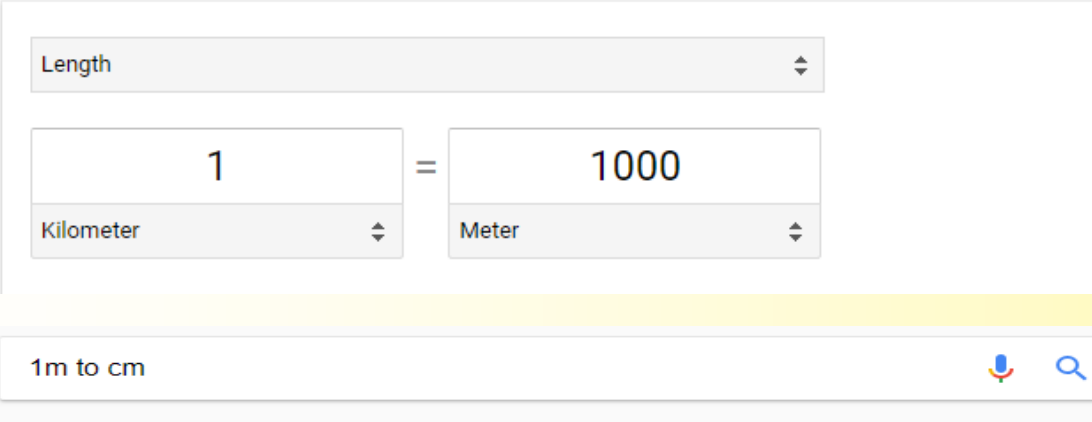

 $\mathbf{All}$ Books News Images More Settings Tools About 149,000,000 results (0.44 seconds) Length  $\hat{\div}$ Area Data Transfer Rate Digital Storage Energy Frequency Fuel Economy Length Mass Plane Angle Pressure Feedback Speed Temperature Time Volume

128

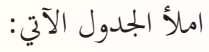

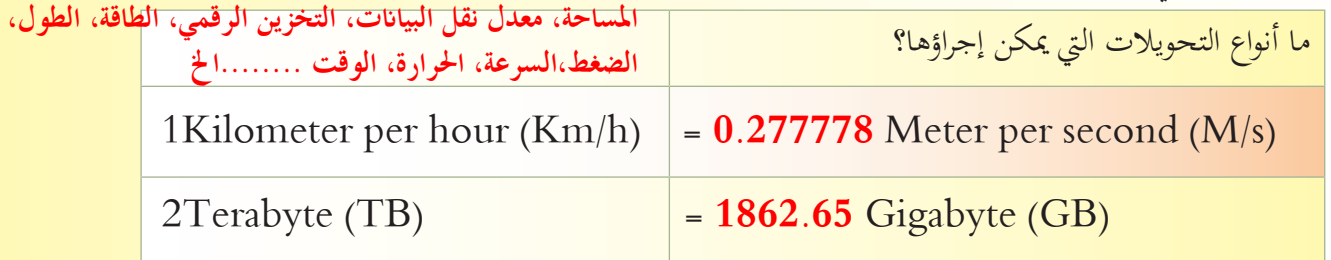

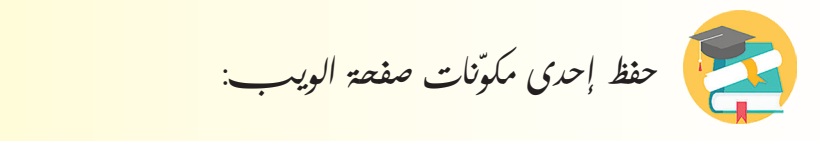

تطوّرت شبكة الإنترنت حيث أصبحت مليئة بالمعلومات بمختلف أنواعها<br>-(نص، صوت، صورة، فيديو) ولابد أنك احتجت يومأ للاحتفاظ بشيء منهـا يف حاسـوبك.

أثنـاء تصفّحك لأحـد المواقـع الإلكترونيّـة صادفك فيديو تعليميّ أعجبك<br>. وأردتّ الاحتفـاظ بـه، مـن هـذه المواقـع علـى سبيل الثـال موقـع المنصّة التربويّة السّوريّة www.sep.edu.sy حيث أنك شاهدت فيديو تم تسجيله سابقاً يشرح الجهاز العصبيّ عند الإنسان:<br>.

I fanada an amada an an an an an a تعلمت سابقاً Save image حفظ صورة Save text من أي موقع إلكتروني

**manager download free وهو من البرمجيات المفتوحة المصدر**

**.1ننقر الزر الأيمن للفأرة فوق الفيديو، فتنبثق قائمة تحوي عدة أوامر .**

- ّ ف على اسم الربانمج املستخدم يف تنزيل )Download )هذا الفيديو؟ لنتعر
- ما المكونات التي يُمكن تنزيلها (Download) من مواقع الويب بوساطة هذا البرنامج؟ **جميع أنواع الملفات: كالفيديو، الأوديو، البرامج، الصور... الخ**
	- كيف حصلنا على عنوان الفيديو يف الوقت احلقيقي؟

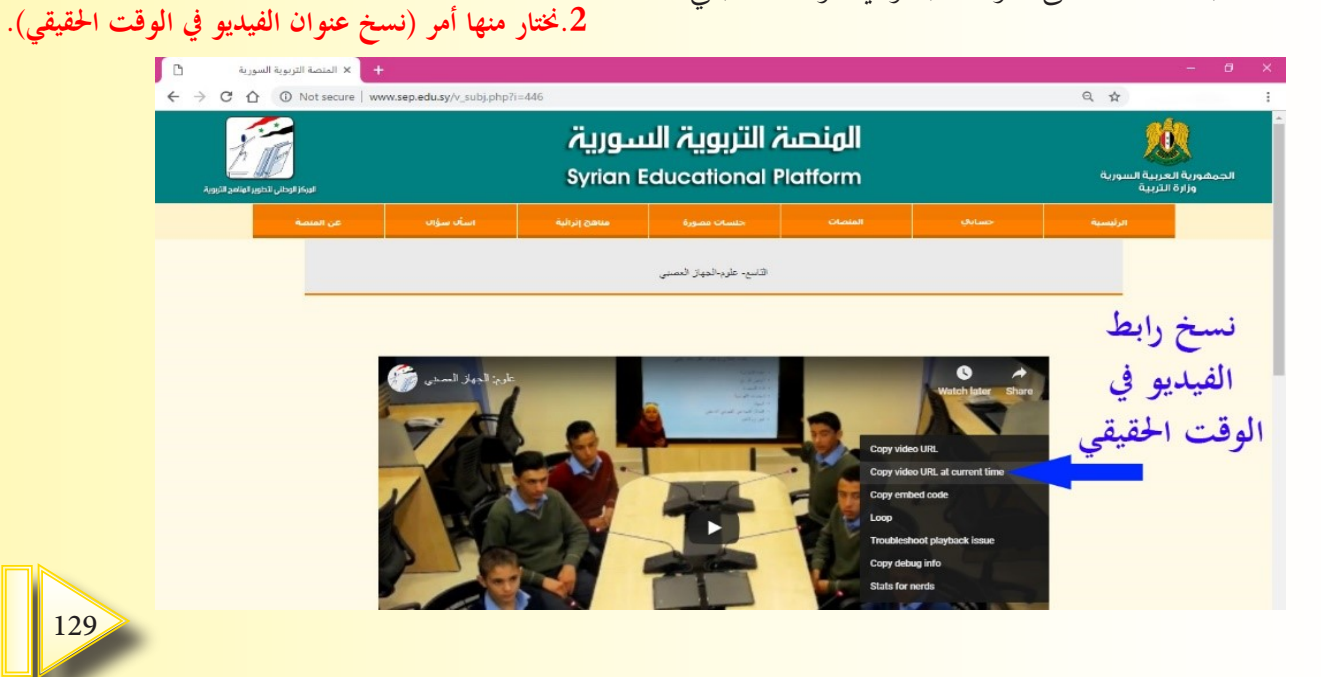

أين سيتمّ تخزين هذا الفيديو بعد الانتهاء من تنزيله؟

**نستطيع تحديد مكان تخزين (حفظ) الملف قبل البدء بتحميله، أما ابلنسبة للملف الموجود ابلصورة فسيكون على سطح المكتب Desktop .**

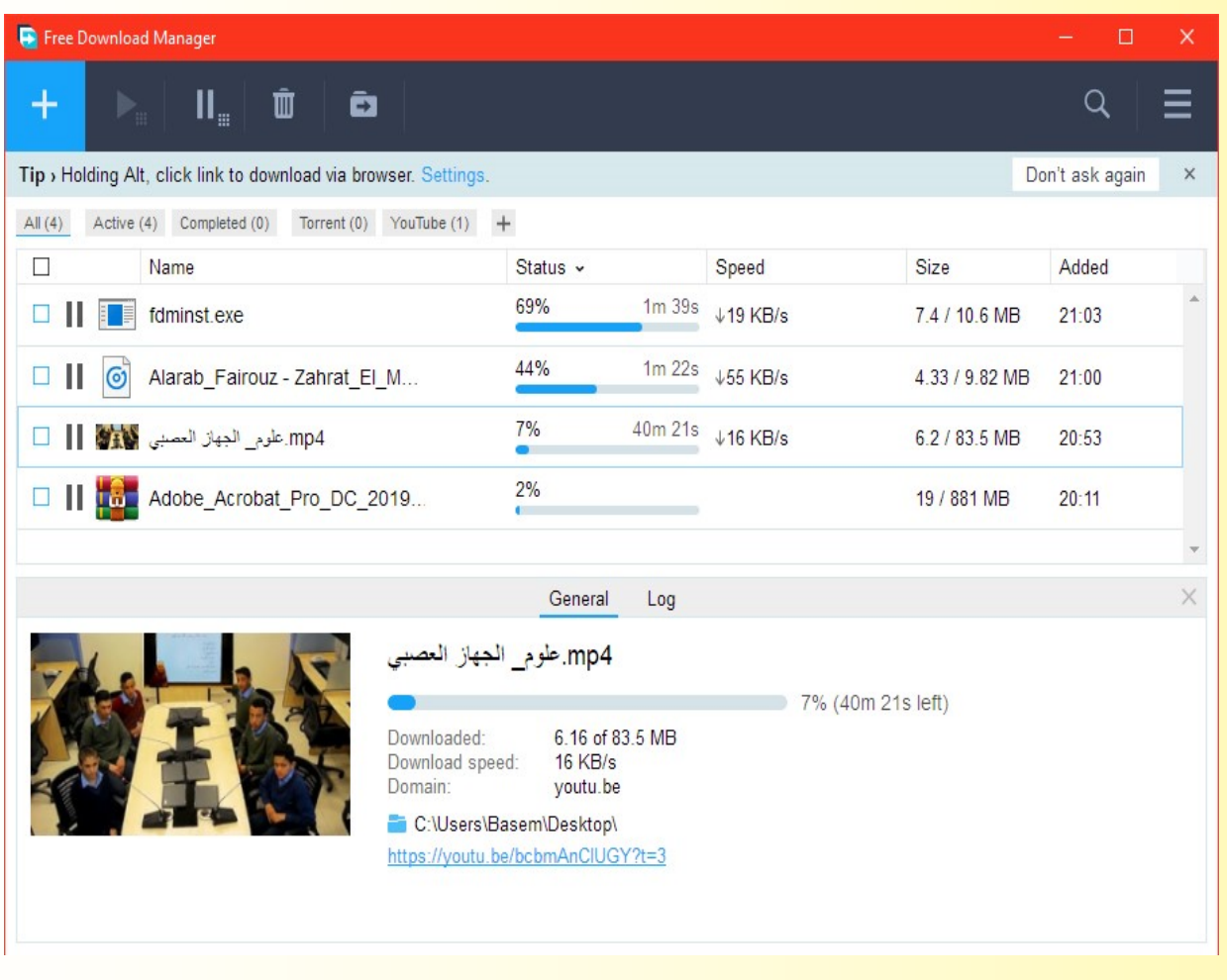

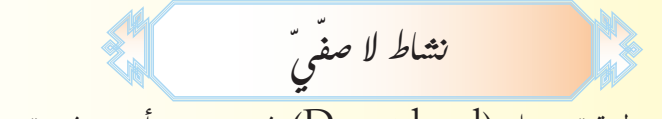

1. ابحث في مصادر التعلّم أو الشّابكة عـن طريقـة تنزيـل (Download) فيديـو مـن أي صفحـة ويب،

ابسـتخدام الربانمـج السـابق.

**.1ننقر الزر الأيمن للفأرة فوق الفيديو المراد تحميله، فتنبثق قائمة تحوي عدة أوامر، نختار منها أمر (نسخ عنوان الفيديو في الوقت الحقيقي) . . free download manager برانمج نفتح.2 .3ننقر على إشارة (+) أعلى البرانمج .**

**ً نضغط ok . .4تظهر انفذة تحوي العنوان (المنسوخ) تلقائيا**

**.5من النافذة الآتية لدينا عدة خيارات نستطيع من خلالها تحديد مكان حفظ الفيديو، تغيير اسم الفيديو، اختيار جودة الفيديو، بعد الانتهاء من ننقر Download فيبدأ التحميل .**

> 2. ابحث في مصادر التعلّم أو الشّابكة عن طريقة حفظ صفحة الويب ككتاب إلكترويّ بصيغة pdf.<br>المستخدمات العلمية العلمين العلمين العلمين المستخدما الفروت العلمين مع الزماية علما الم **.1من خلال برانمج مستعرض الإنترنت الذي تستخدمه أكتب عنوان الموقع المطلوب واضغط Enter . .2عند ظهور الصفحة الرئيسية للموقع اضغط من لوحة المفاتيح (p+ctrl (وهو اختصار لأمر الطباعة . .4نضغط Save) حفظ) .5نستطيع تغيير اسم الملف، ثم اختيار مكان الحفظ، ثم نضغط حفظ (save(. .3 من النافذة التالية نختار (حفظ كـ: PDF) (PDF as Save (**130

**الدرس الثاني ّ** التعليم الت<del>ق</del>ليديّ والتعلّم الإلكترون<sub>ي</sub>ّ

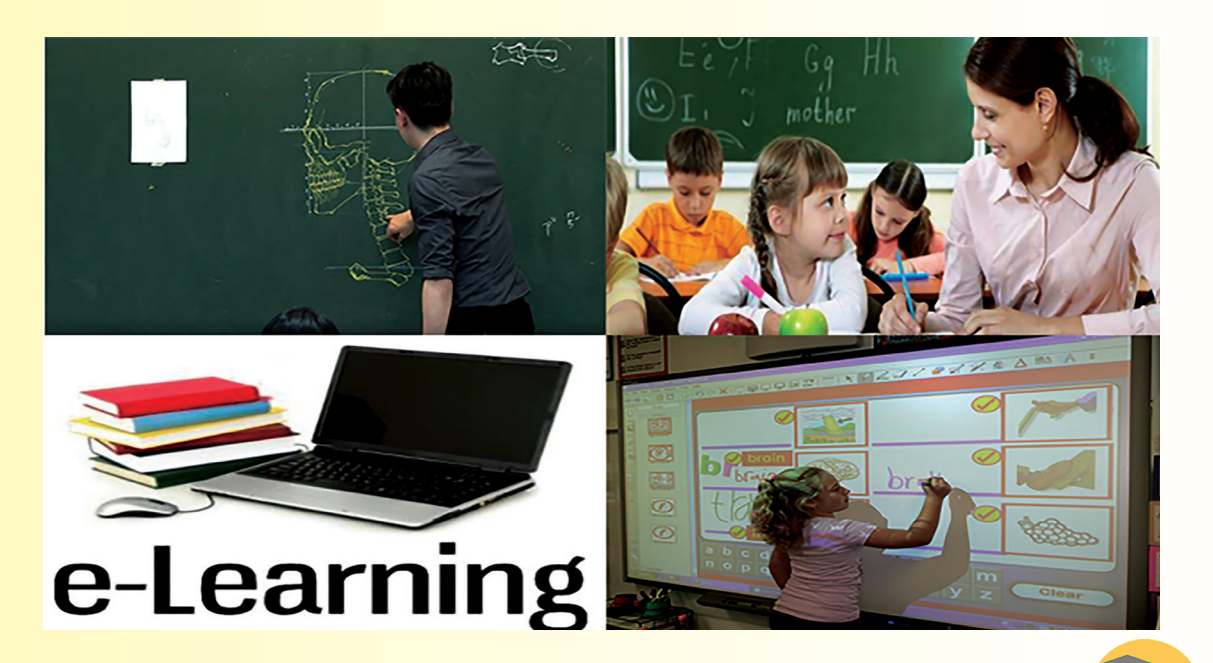

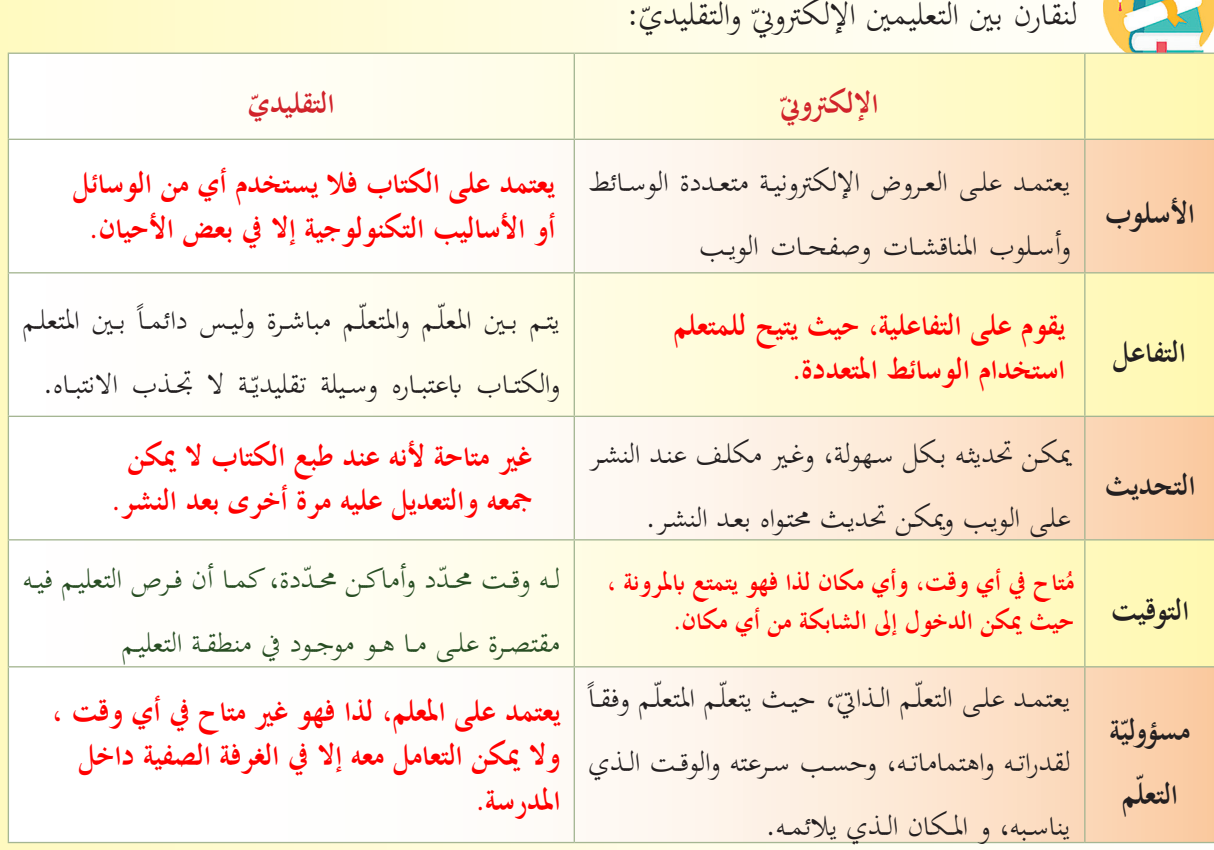

131

**ما الأدوات التي يحتاجها التعلم الالكتروني: -1 الحاسوب الشخصي أو المحمول ، أو (iPad(، أو الهاتف المحمول الذكي. -2الوسائط التخزينية . -3شبكات الإنترنت بمختلف أشكالها وأنواعها.**

لنتعرّف على مصادر المحتوى الرقميّ.<br>. المكتبات الإلكتروني*ّة* **E-Libraries** هـي جمموعـة مـن املصـادر )كتـب، واثئـق، مقـاالت، جمـّات، حبـوث، وسـائط متعـددة) مخزّنـة بصيغـة رقميّة ومصنّفة في قاعـدة بيانات يمكن الوصول إليها بسـهولة. الموسوعات الإلكترونيّة **E- Encyclopedias هي** جمموعة من املعلومات المخرّنة بصيغة رقميّة ومصنّفة هجائيّاً أو حسب نوع املوضوع، ميكن أن تشمل كل مجالات المعرفة أو تختصّ بمجال واحد، ويغلب على معلوماهتا االختصار. المنصّات <mark>(لالكترونيّة</mark> **E-Platforms** بيئة تعليميّة تفاعليّة توظف<br>-تقنيّة الويب وتجمع بين مميّزات<br>ّ أنظمة إدارة المحتوى الإلكترويي وبني شبكات التواصل ّ االجتماعي، ومتكن املعلّمني من نشر الدّروس والأهداف ووضع الواجبات وتطبيق الأنشطة التّعليميّة.<br>.

- وستان رأيك في العبارات الآتية:<br>مستق ب 1. يعتبر التعلّم الإلكترونيّ أحد أشكال التعلّم عن بعد. **V لأن**: 2. ساهمت التطورات التقنيّة في عصر الثورة التكنولوجيّة إلى ظهور نمط التعلّم الإلكترويّ:.<br>-**لأن:**
	- 3. تعتبر مواقع المنصّات الإلكترونية محتو*ىً* رقمياً. **V لأن**:

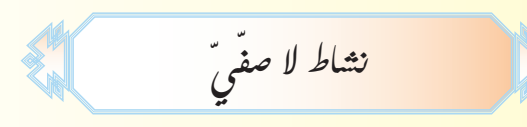

ابحث عبر مصادر التعلّم أو الشّابكة عن المنصات الإلكترونية التّعليميّة التّعلّمية في وطننا الحبيب سورية، ادعم بحثك ابلصور املناسـبة. **http://www.sep.edu.sy السورية التربوية المنصة**

**المنصة التربوية السورية للتعلم المبكر sy.edu.sepel://http http://dep.edu.sy التربوية دمشق منصة قد يتم انشاء منصات أخرى ابحث أكثر.....**

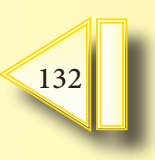

#### **الدرس الثالث** Cloud Computing **)ة ة أو )السحابة االلكرتوني احلوسبة السحابي ّ ّ**

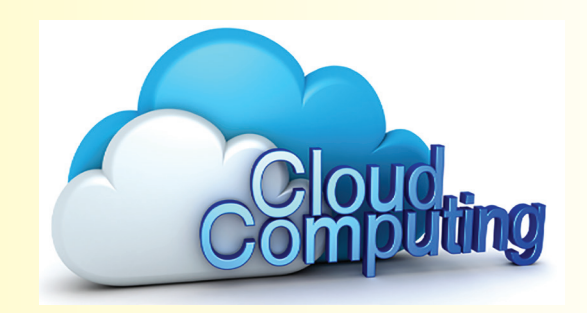

باسمٌ طالبٌ في الصفّ التاسع وأثنـاء إنجـازه لمشـروعه واجهتـهُ مشكلةُ تعطّلِ برنامـج معـالج النصـوص المثبّت في حاسوبه، أشار له أحد الأصدقـاء بوجود برنامـج معـالج للنصـوص مجـانيّ ومتوفّر علـى الشّـابكة.<br>-

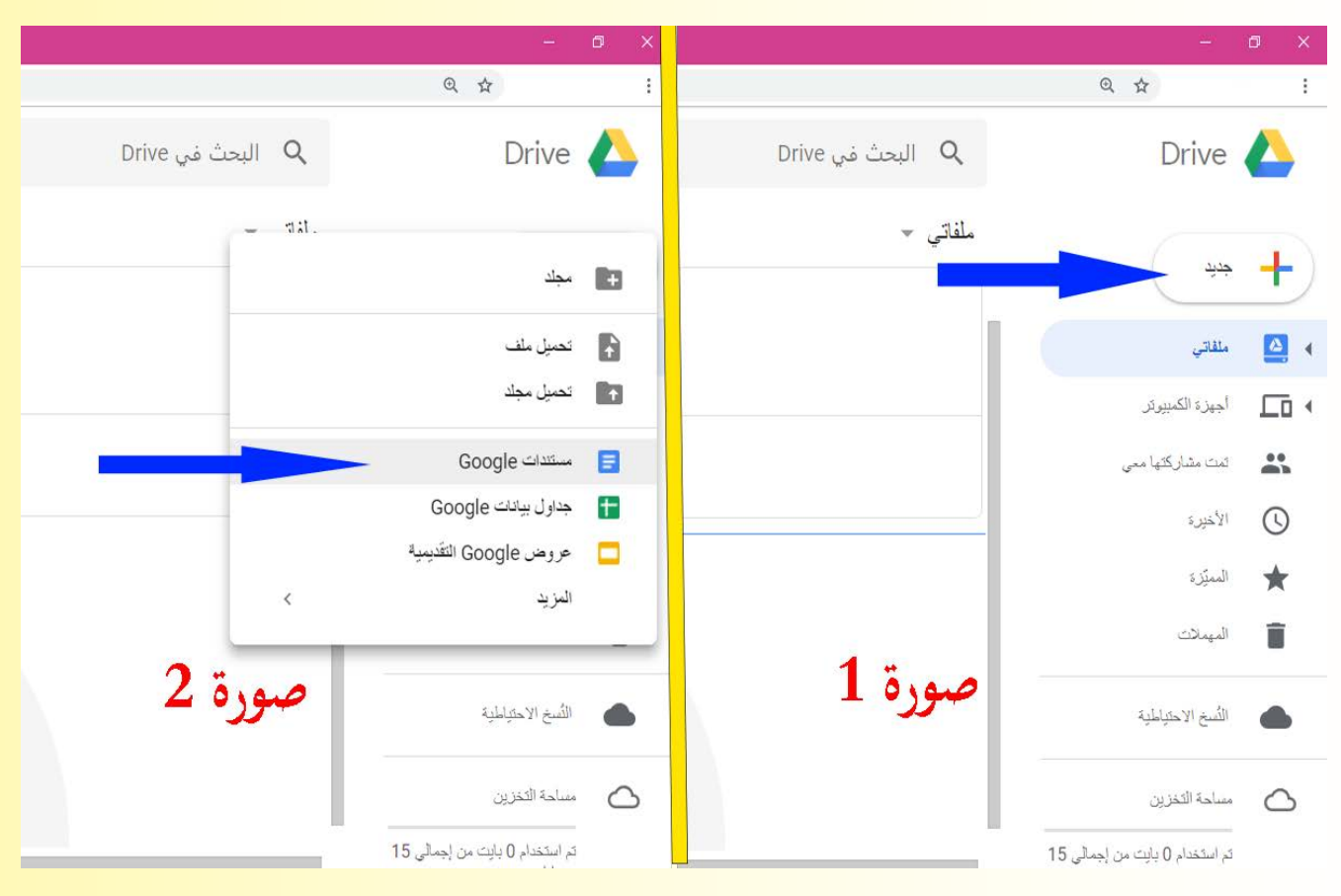

إذاً الحوسبة السحابيّة هي:<br>^ **ّة مفهوم احلوسبة السحابي** ّـة تقـوم بتحويـل مـوارد احلاسـوب هـي تقني )اهلاردويـر والسـوفتوير( إىل خد ّ مـات الشـابكة ّـة تسـتبدل املعاجلـة ومسـاحة عـن طريـق تقني تّحزين بالحاسوب إلى ما يسمّى بك ومساح<br>تّحزين بالحاسوب إلى ما يسمّى بالسحابة. الت**ّة هي: خدمات احلوسبة السحابي** 1. خدمات البريد الإلكتروني. 2. خدمات التخزين السحابيّ.  $\zeta$ 3. خدمات الصوتيات السحابيّة.<br>. 4. التطبيقات السحابيّة.<br>-5. أنظمة التشغيل السحابيّة.<br>-<mark>تعل</mark>مت لنكتشف مزايا الحوسبة السّحابيّة مزايا الحوسبة السّحابيّة<br>م **<sup>1</sup> - سرعة معاجلة البياانت <sup>2</sup> - تكاليفها منخفضة**مه به الأصول الأصول الخدمة<br>تحديد الخدمة الأصول الخدمة<br>المحدمة الخدمة الخدمة الخدمة **من أي مكان وفي المحادث وفي المحادث المحادث المحادث وفي المحادث وفي المحادث المحادث المحادث وفي المحا**<br>أي زمان وفي أي زمان المحادث وفي المحادث المحادث المحادث المحادث المحادث المحادث المحادث المحادث المحادث المحاد<br>المحاد بي ذعان.<br>م -4 ياد محدودة التخزينية غير محدودة التخزيني.<br>كلما زادت حاجتك للتخزيني.<br>كلما زادت حاجتك للتخزين. **-5 القدرة على تبادل المعلوما ت ونشرها على الفور.** - فلا يوفر الدعم المستعمل المستعمل المستعمل المستعمل المستعمل المستعمل المستعمل المستعمل المستعمل المستعمل المس<br>تعليم المستعمل المستعمل المستعمل المستعمل المستعمل المستعمل المستعمل المستعمل المستعمل المستعمل المستعمل المس والأجهزة للأجهزة لضمان الخدمة بشكل دائم.<br>الأجهزة الأعمال الخدمة بشكل دائم.<br>والخدمة بشكل دائم.<br>الأجهزة بشكل دائم.

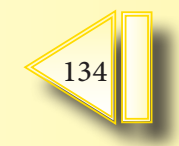

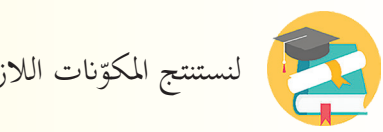

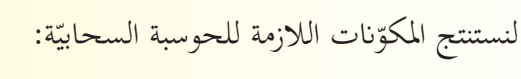

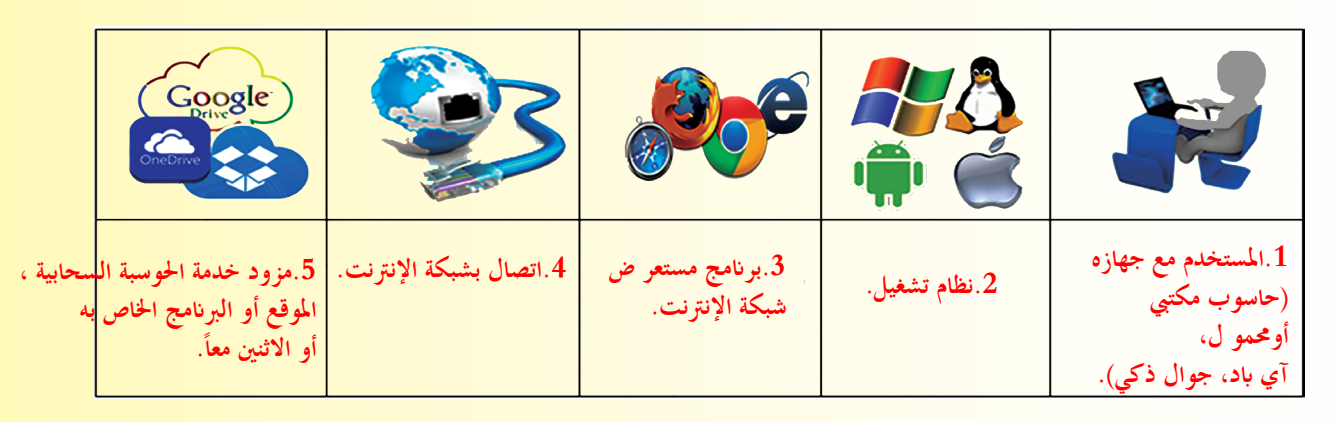

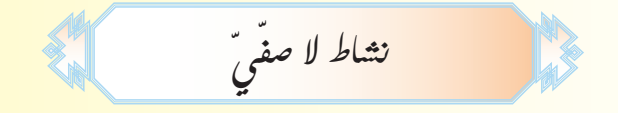

ابحث في مصادر التعلّم أو الشّابكة عن أنواع الحوسبة السحابيّة.<br>-

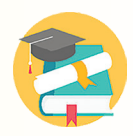

تطبيقات ا<del>ل</del>حوسبة السحابيّة في الهواتف النقالة الذكيّة

- 1. لننظر إلى الصورة المجاورة ولنحدّد المشكلة الظاهرة على الشاشة<mark>.</mark>
	- 2. اقترح حلأ لهذه المشكلة؟

**-1 حذف الملفات المؤقتة ابستمرار والتي تنتج عن عمل النظام والبرامج التطبيقية المثبتة على الهاتف . -2 إلغاء تثبيت البرامج والألعاب غير المستخدمة، وغير ة . ّ الهام -3 إضافة بطاقة تخزين خارجية SD ذات حجم مناسب . -4 اقترح حلولاً أخرى .................**

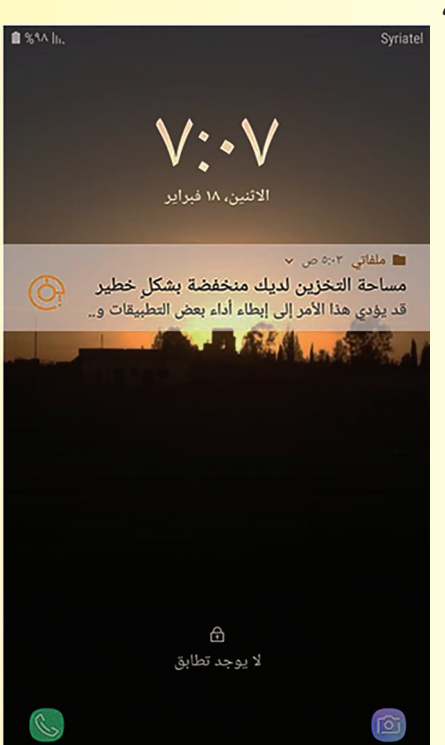

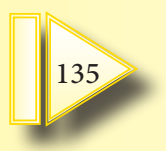

بدأ باسم في البحث عن حلٍّ لمشكلته فوجد في الشّابكة مصطلح يُدعى (الحوسبة السّحابيّة) فقام بدراسة هذا المصطلح والتعرّف على تطبيقاته.<br>.

- لننظر إلى الصورة المجاورة ولنعدّد ما يأتي:
- 1. أنظمة التشغيل الخاصة بأجهزة الهواتف النقّالة الذكيّة

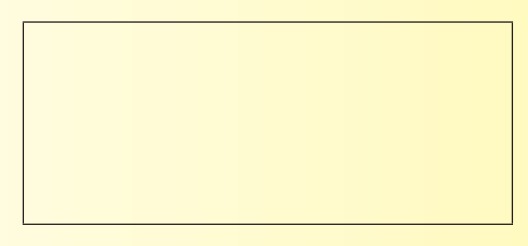

. التطبيقات الخاصة بالحوسبة السحابيّة داخل هذه  $2$ األجهزة.

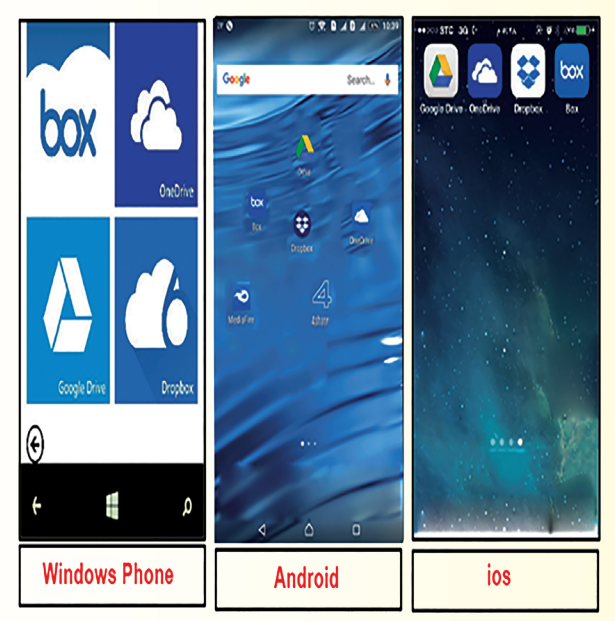

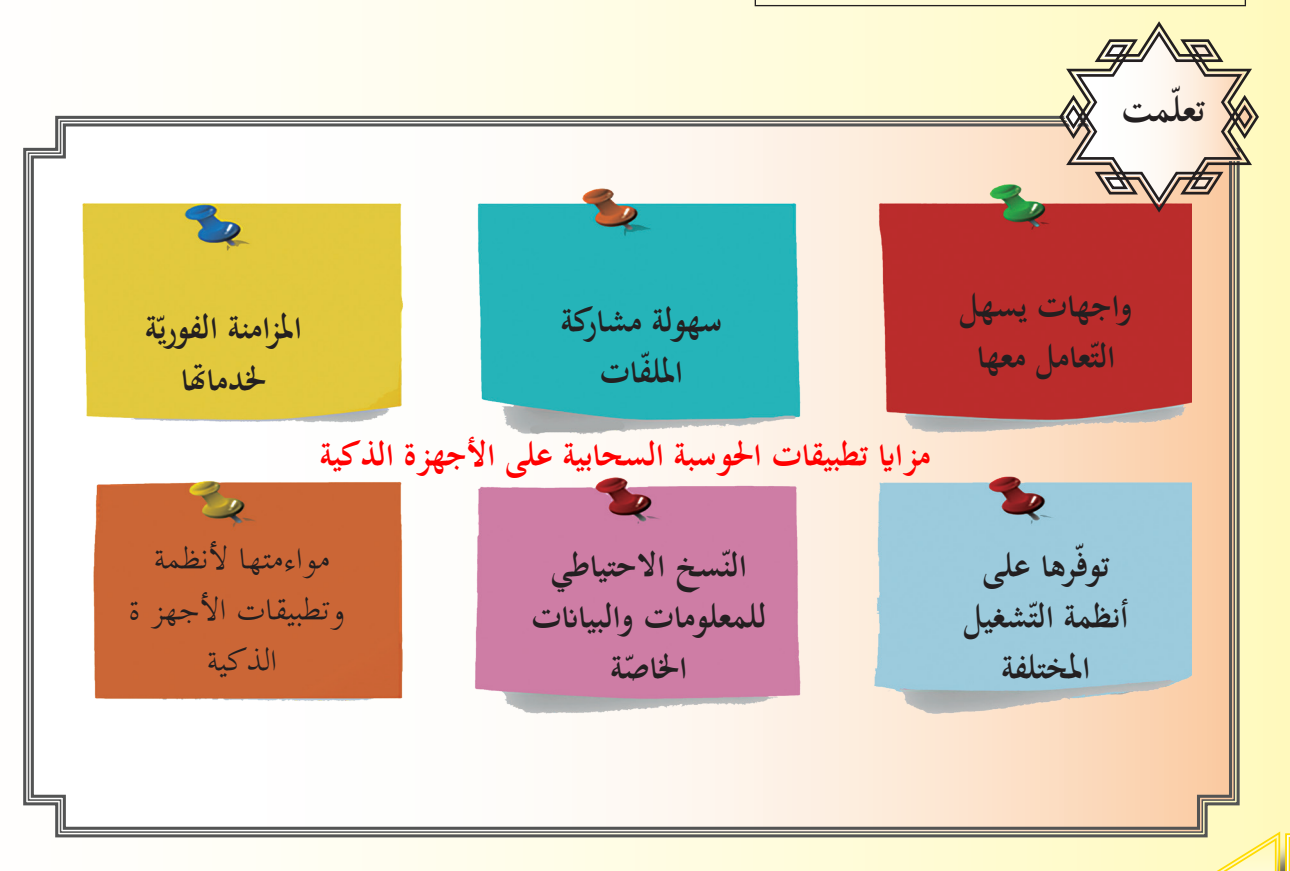

136

إن تطوّر الهواتف الذكيّة أدى لتحويلها إلى مراكز وسائط متعدّدة مفيدة لكل مستخدم لها، والذي أصبح لديه كمٌ هائلٌ من البيانات التي تحتاج إلى حفظ ونقل من خلال بعض التطبيقـات والـتي يصعب توفرهـا إلا مـن خـلال التطبيقـات السـحابيّة، وبنـاءً عليـه فقـد سـارعت الكثير من الشركات المقدمـة لخدمـة الحوسبة السـحابية إلى تقـديم تطبيقاتهـا عـبر الهواتـف الذكيّة.<br><del>...</del> **تذكر ّ**

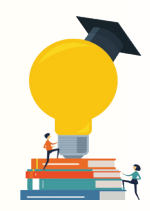

## 1. تعد الحوسبة السّحابيّة لبنك مثالاً للحوسبة السّحابيّة:<br>-

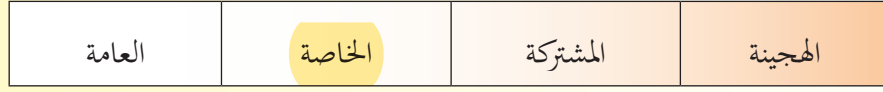

## 2. أحد التحديّات التي تواجه الحوسبة السحابيّة:<br>-

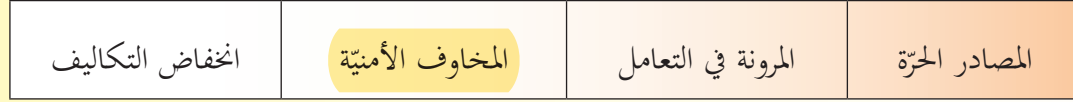

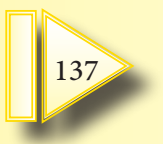

**تقويم الوحدة**

**ّ .1 كل عنصر من عناصر العمود األول مع ما يناسبه من عناصر العمود الثاين: ِصل**

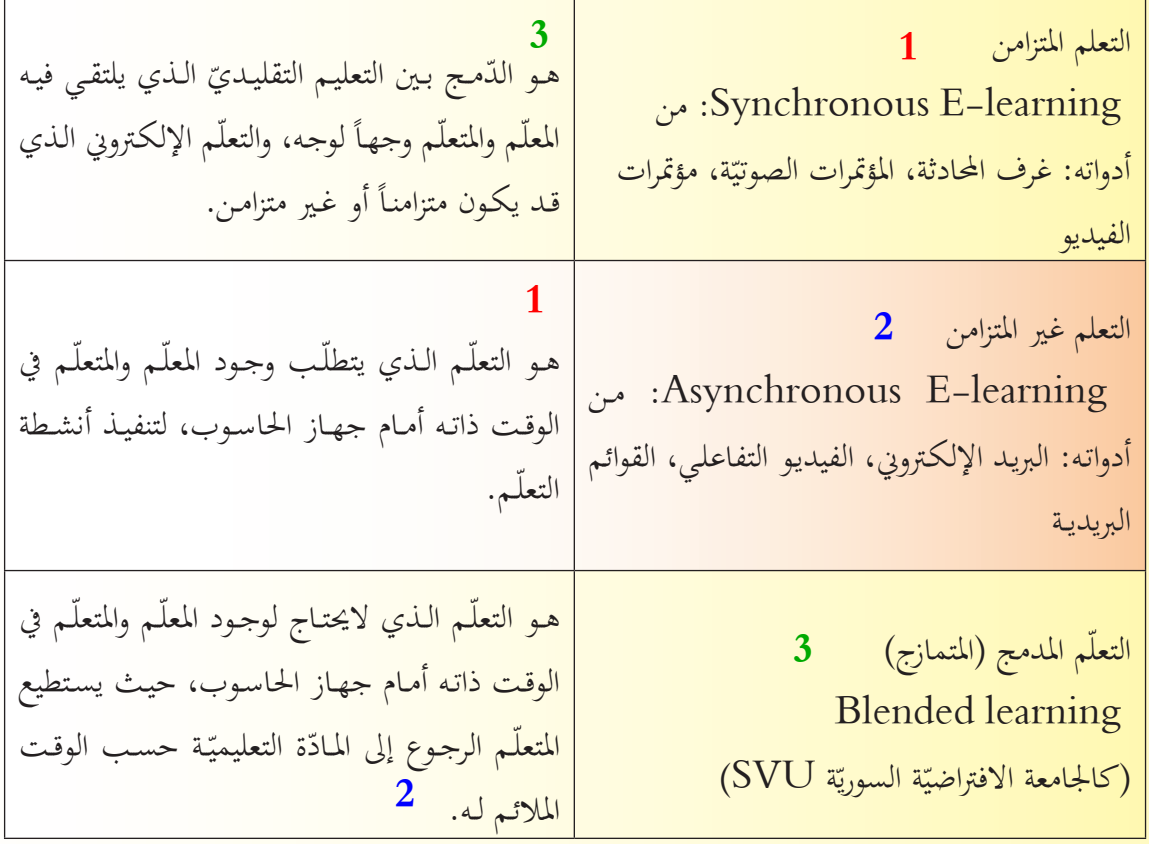

2. صِل كل عنصر من عناصر العمود الأوَّل بما يناسبه من عناصر العمود الثّاني:

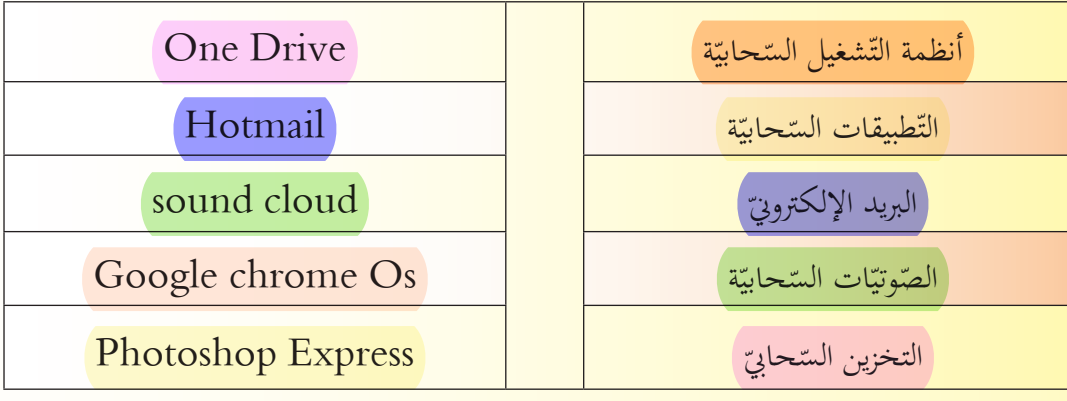

- **.3 ضع كلمة )صح( أمام العبارات الصحيحة وكلمة )غلط( أمام العبارات املغلوطة:**
	- تُعتبر الصفحة الرئيسيّة من أساسيات موقع الويب.<br>• ت
	- الموسوعات الإلكترونيّة هي مصدر موثوق للمعلومات.
	- . ّ ُعد نظام مودل )Moodle )أحد نظم إدارة التعلّم اإللكرتوين و<br>يە
		- يُعتبر التخزين السحابيّ أكثر أمناً من التخزين المحليّ.<br>• و<br>يا
		- 4. عدّد أسماء المواقع التي <del>تمنحنا خدمة السحابة الإلكترونيّة.</del>

**drive.google.com درايف غوغل ون درايف (من مايكروسوفت) com.live.onedrive www.dropbox.com بوكس دروب www.box.com بوكس www.mediafire.com فاير ميداي www.4shared.com شارد4**

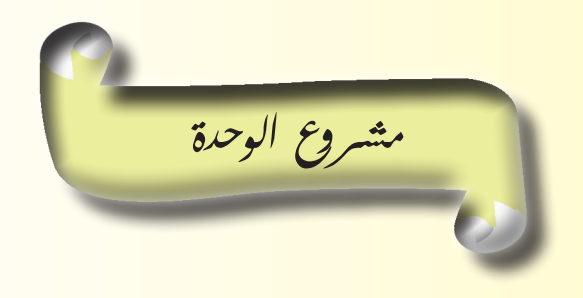

لنعمل يف جمموعات على إجناز املشاريع اآلتية: **املشروع األول** عنوان المشروع: الشـركات المقدِّمة <sup>س</sup>خدمة ا<sup>س</sup>حوسبة السعابيّة. **ّ هدف املشروع:** اختيار أفضل تلك الشركات. ا**لمستلزمات**: حاسوب أو هاتف نقّال ذكيّ، متصفّح انترنت، اتّصال بالشّابكة.<br>. ا**لمطلوب**: أنشئ عرضاً تقديميّاً عبر السحابة يحوي تقريراً تقارن فيه بين بعض الشركات المقدّمة لخدمة الحوسبة السحابيّة من حيث:<br>-

1. المساحة التخزينيّة المجانيّة.<br>-2. البرمجيّات والتطبيقات المقدّمة على الحاسوب وعلى الأجهزة الذكيّة. 3. الخدمات التي توفّرها تلك الشركات. **املشروع الثاني**

**. عنوان املشروع: مصادر احملتوى الرقمي ّ** ّرة. **هدف املشروع:** استخدام تقنيات حبث متطو **مستلزمات المشروع**: حاسوب أو هاتف نقاّل ذكيّ، متصفّح انترنت، اتّصال بالشّابكة. **املطلوب:** باستخدام المستندات النصيّة عبر السحابة قم بإعداد تقرير عن المنصّات التعليميّة الإلكترونيّة والمكتبات<br>-والموسوعات الإلكترونيّة المتوفّرة على الشّابكة من حيث: 1 ّ . اخلدمات املقدمة. .2 املستفيدين منها. .3 إمكانية التعديل على حمتواها. ثم قم بتحويل هذا المستند إلى كتاب إلكترونيّ بصيغة `pdf.

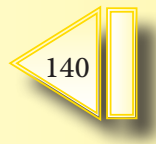

**الوحدة السادسة**

**ّات املفتوحة املصدر الربجمي**

## **أهداف الوحدة**

سأتمكن في نهاية هذه الوحدة أن:

1. أقارن بين الحزم البرمجيّة المفتوحة المصدر والحزم المغلقة.

2. أُحدّد مكونات نافذة برنامج LibreOffice Calc.

- 3. أتعامل مع بعض دوّال البرنامج.<br>.
- 4. أتعامل مع المرشّحات لتصفي<mark>ة ب</mark>يانات جدول.
- 5. أُنشئ جدول بيانات جديد اعتماداً على جدول في برنامج Calc.

مصادر التعلّم

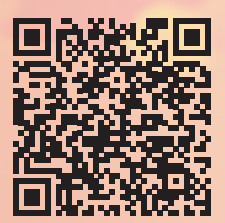

https://drive.google.com/drive/u/1/folders/1a6GSFeLwo95l-kSmGa02HG1J7BnJDebK

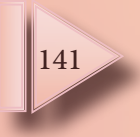

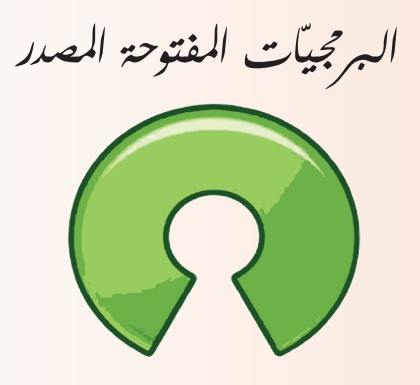

### open source

كثيراً ما سمعت عن البرمجيّات المفتوحة المصدر، وأدهشتني عبارة ظهرت على الشاشة عند تشغيل إحدى هذه<br>-البرمجيـات محتواهـا: (مئـات العقـول تفكّر أفضـل مـن عقـل واحـد).

نفـًا رسـالة البرمجيّـات المفتوحـة المصـدر والـتي جعلت مـن المعرفـة ملكـاً للإنسـانيّة جمعـاء، لا احتكـاراً لشـخص محـدّد<br>. أو شركة مـا. فلنتعرّف على بعض البرمجيّـات المفتوحة المصدر، ومـا ميزائمـا؟<br>.

**ّات املفتوحة املصدر: أهمية وفوائد استخدام الربجمي**

تعاون مع رفاقك في قراءة أسماء البرمجيّات الموجودة في الصورتين الآتيتين:

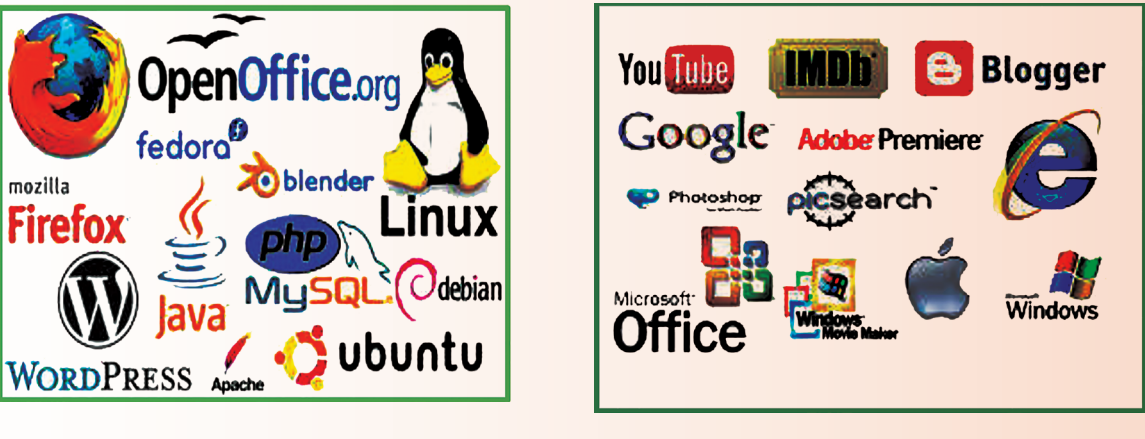

الصورة )1( الصورة )2(

بالرجوع إلى مصادر التعلم والشابكة واستنادأ لما تعلّمته سابقاً: ّات املوجودة يف الصورة )1( ............................. ماذا نسمي جمموعة الربجمي البرامج المحمية أو المغلقة المصدر ّات املوجودة يف الصورة )2( ............................. ماذا نسمي جمموعة الربجمي البرامج المفتوحة المصدر صنّف في الجـدول الآتي بعض من البرمجيّـات المفتوحة المصـدر حسب نوعهـا، وضَع في العمـود الأخير مـا يقابلهـا من البرمجيّـات مغلقـة المصـدر .<br>.

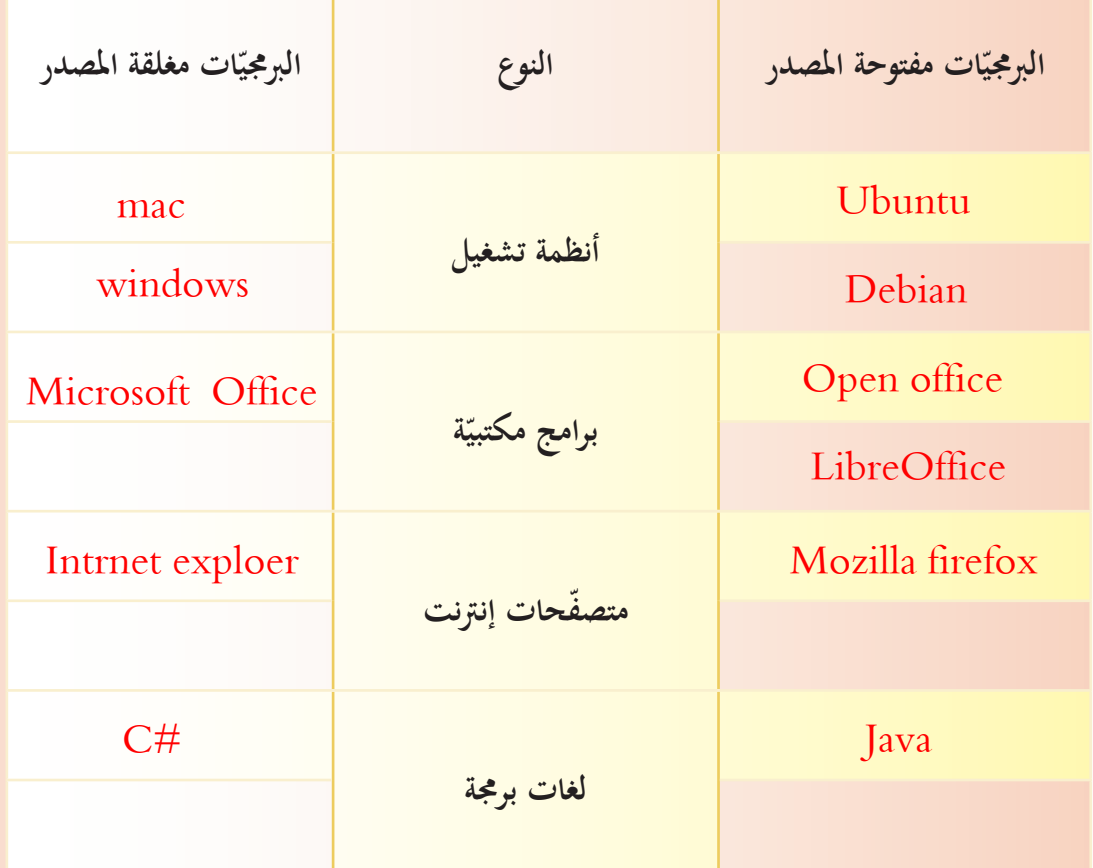

باستخدام مصادر التعلّم والشابكة اذكر مجالات استخدام البرمجيّات المفتوحة المصدر:

- ................................................................................. . إنشاء أنظمة تشغيل.
- ................................................................................. . لإنشاء حزم البرمجيات المكتبية المفتوحة المصدر.
- ................................................................................. . .SCRATCH ً لغات البرمجة المفتوحة المصدر كلغة java أو برانمج الأطفال البرمجي الشهير عالميا
	- ................................................................................. . متصفحات الانترنت المفتوحة المصدر مثل: Firefox Mozilla.

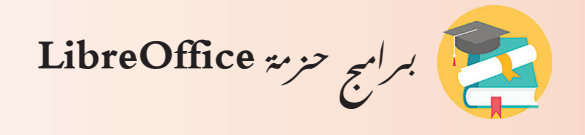

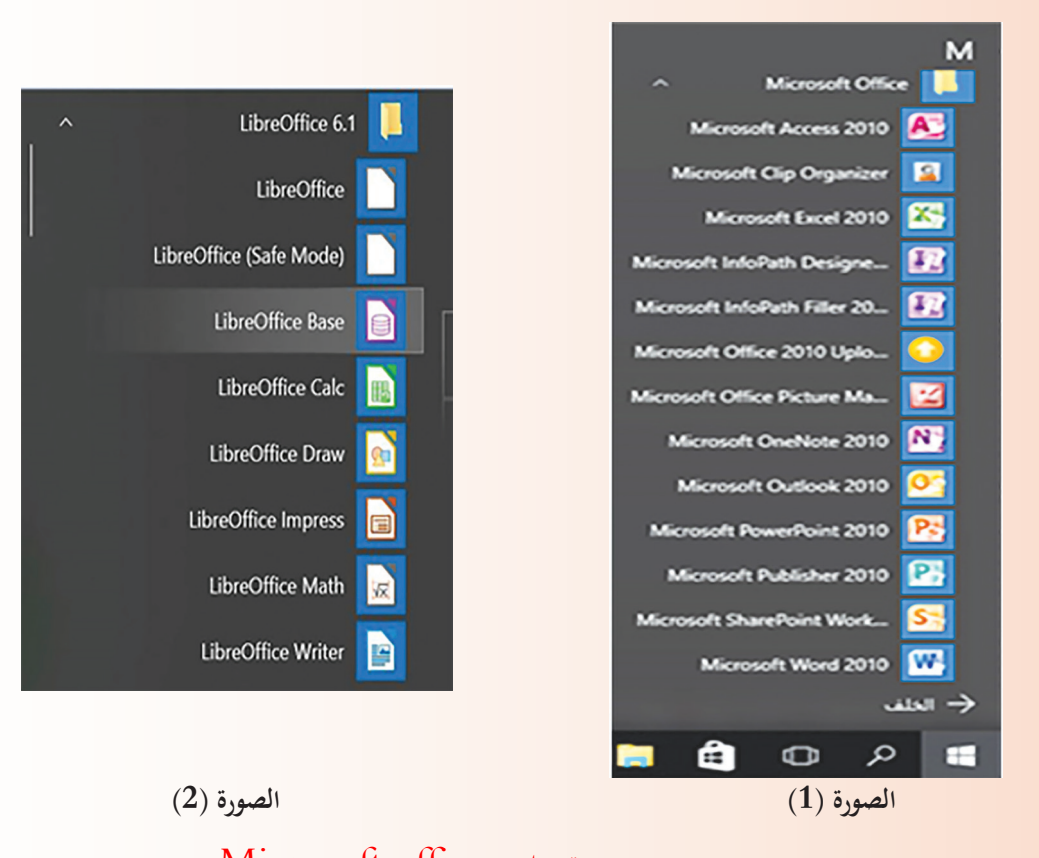

- ّ ل جمموعة الربامج يف الصورة )1( .................................. ماذا متث حزمة برامج office Microsoft
	- ّ ل جمموعة الربامج يف الصورة )2( .................................. ماذا متث LibreOffice
تعاون مع رفاقك يف تعريف حزمة LibreOffice

............................................................................. هي مجموعة برامج مفتوحة المصدر ومجانية، ولها وظائف متعددة تلبي رغبات جميع مستخدميها.

.............................................................................

نظم قائمـة بأسمـاء برامـج حزمـة L1breOffice وضـع في العمـود المجاور مـا يقابلهـا مـن مجموعـة برامـج .Microsoft Office

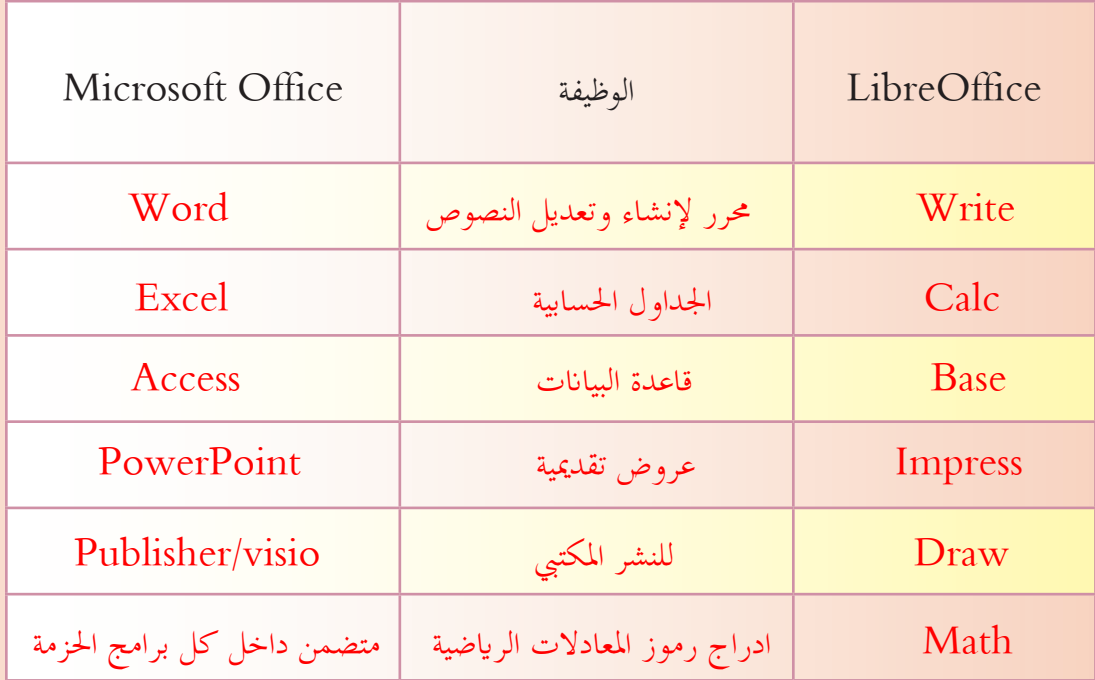

حزمة برامج LibreOffice هي مجموعـة برامـج مفتوحـة المصدر ومجانيّـة، لهـا وظائف متعدّدة تلبّي رغبـات جميع مستخدميها مثـل: برامـج إنشـاء وتحرير النصـوص، العروض التقديميّـة، المعـادلات الرياضيّـة أو حتى الجداول الإلكترونيّة، وهي تتطور باستمرار بفضل دعم مجتمع مبرمجيّ البرامج المفتوحة المصدر<br>. في جميع أنحاء العالم. **ّمت تعل**

- **:ً ضعكلمة )صح( أمام العبارات الصحيحة وكلمة )غلط( أمام العبارات املغلوطة: أوال** 1. برنامج LibreOffice write محرّر نصوص مفتوح المصدر. صح
- .2 برانمج math LibreOffice البديل املفتوح املصدر عن برانمج PowerPoint. غلط
	- 3. يُمكن تثبيت برامج LibreOffice على أنظمة التشغيل المفتوحة المصدر فقط. غلط
- 4. من مساوئ برامج LibreOffice عدم اهتمامهـا الكبير بواجهـات المستخدم البيانيّـة وافتقارهـا للترتيب مقارنـة مـع برامـج Office Microsoft. صح
	- 5. برنامج LibreOffice calc يُستخدم لإنشاء الجداول الحسابيّة والمخطَّطات البيانيّة ومعالجتها. صح
		- 6. يُفضّل استخدام البرمجيّات المفتوحة المصدر في الأعمال المكتبيّة. صح وي.<br>يا
			- **:ً إمأل الفراغات ابلكلمات املناسبة: اثنيا**
		- حزمة برامج ............... هي برامج مفتوحة المصدر ومجانيّة.<br>-
- ّ رغبات مجيع ........ مثل برامج ..........و..........و.........و.......... هلا وظائف ّ متعددة تلب impress base calc Write المستخدمين
	- وتتطور باستمرار بفضل دعم مجتمع ...XLINUX. في جميع أنحاء العالم.

**ّم أو الشابكة عن طريقة تثبيت لغة واجهة جديدة. :ً احبث عرب مصادر التعل اثلثا**

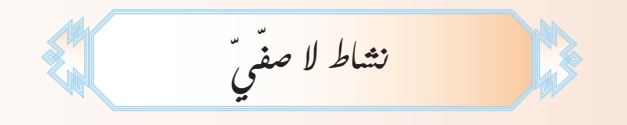

1. ابحث في مصادر التعلّم أو الشـابكة ثم صمّم عرضاً تقديميّاً أو تقرير بحث علميّ عن فوائد ومزايا تثبيت برامج<br>معدد Libre Office على حاسوبي لأقنع أصدقائي باستخدامه.

.2 احبـث يف مصـادر التعلّـم أو الشـابكة عـن برانمـج لتعديـل الصـور، امجـع صـور أيقـوانت بعـض الربامـج املفتوحـة المصدر، ثم صمّم إعـلاناً عـن البرامـج المفتوحـة المصـدر الـتي تعرفهـا.

**برنامج اجلداول احلسابية Calc LibreOffice**

في استبيان لمجموعـة مـن طـلاب الصـفّ التاسـع حـول الهوايات والنشـاطات الـتي يفضّلهـا كلاً منهـم، تم تسـجيل النتائج كما في الجـدول الآتي:

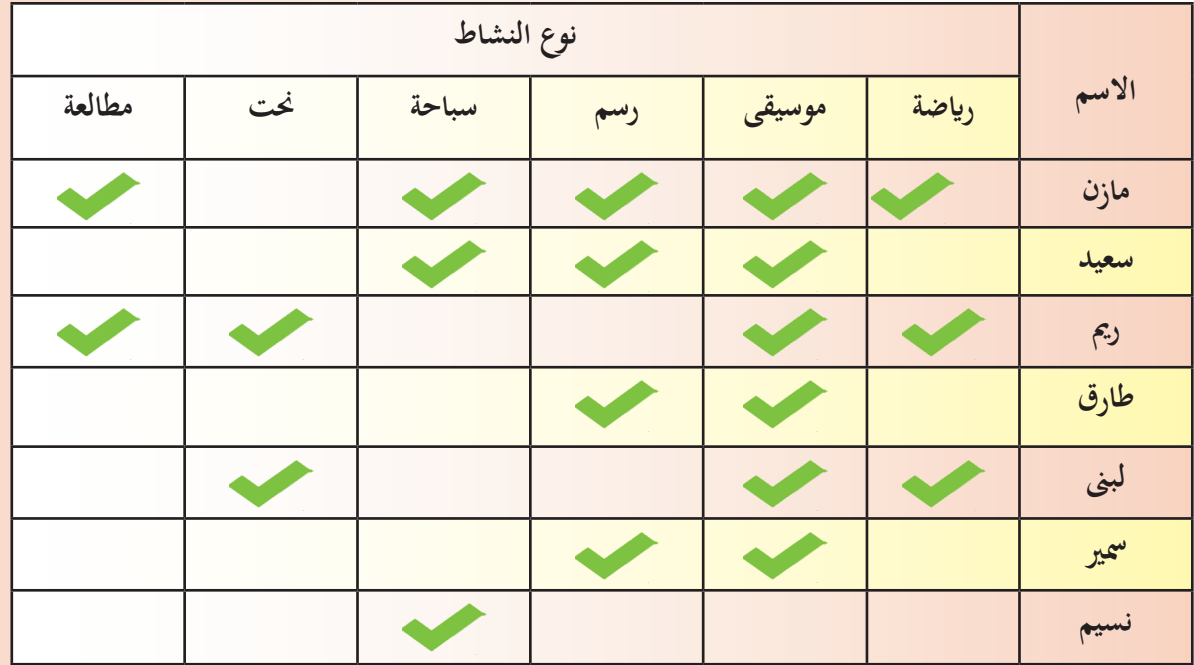

طلب مُدرِّس المعلوماتيّة من طلَّاب الصّفّ التّاسع، تنظيم هذه البيانات، باستخدام أحد البرامج التي تمكّننا من تحديد أي من هذه النّشاطات أكثر رغبةً عند الطلاب، ومن هم الطّلّاب الذين يشتركون بنفس النّشاطات، وما عدد النّشاطات التي يمارسها كلّ طالب.<br>-

استثمر معظم الطَّلَّاب إمكانات أحـد البرامـج الـتي تعلّموهـا سـابقاً، إلا أنّ زميلتهـم ريم خالفتهـم الـرأي وفاجأتهـم باستخدامها لأحد البرامج الجديدة الّتي لم يتعرّفوا عليها سابقاً، لنتعرّف على البرنامج الذي استخدمته ريم وما ميزاته؟<br>. مـن خـلال خبرتك السـابقة وبالعـودة إلى صـورة قائمـتي برامـج مجموعـة Microsoft Office ومجموعـة -Libre Office حدّد:

- ما الربانمج الذي استخدمه معظم الطالب؟ ................................. Microsoft office
- ما الربانمج الذي استخدمته رمي؟ ........................................... LiberOffice Calc

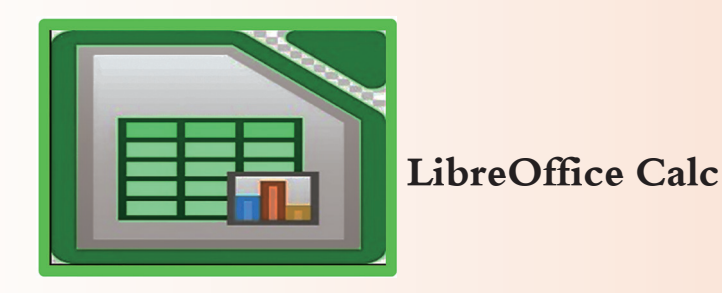

طلب مُدرّس المعلوماتيّة من ريم أن توضح لرفاقها كيفية تشغيل هـذا البرنامـج واستثماره، فاستخدمت ريم طريقـة المقارنـة بـين هـذا البرنامـج وبرنامـج Microsoft Excelحيـث قامـت بتشـغيل أحـد أجهـزة الحاسـوب الـتي تم تنصيـب جمموعـة برامـج Office Microsoft عليـه، وجهـاز آخـر مت تنصيـب جمموعـة LibreOffice عليـه وظهـرت النافذتـن كمـا هـو موضـح يف الصـور اآلتيـة:

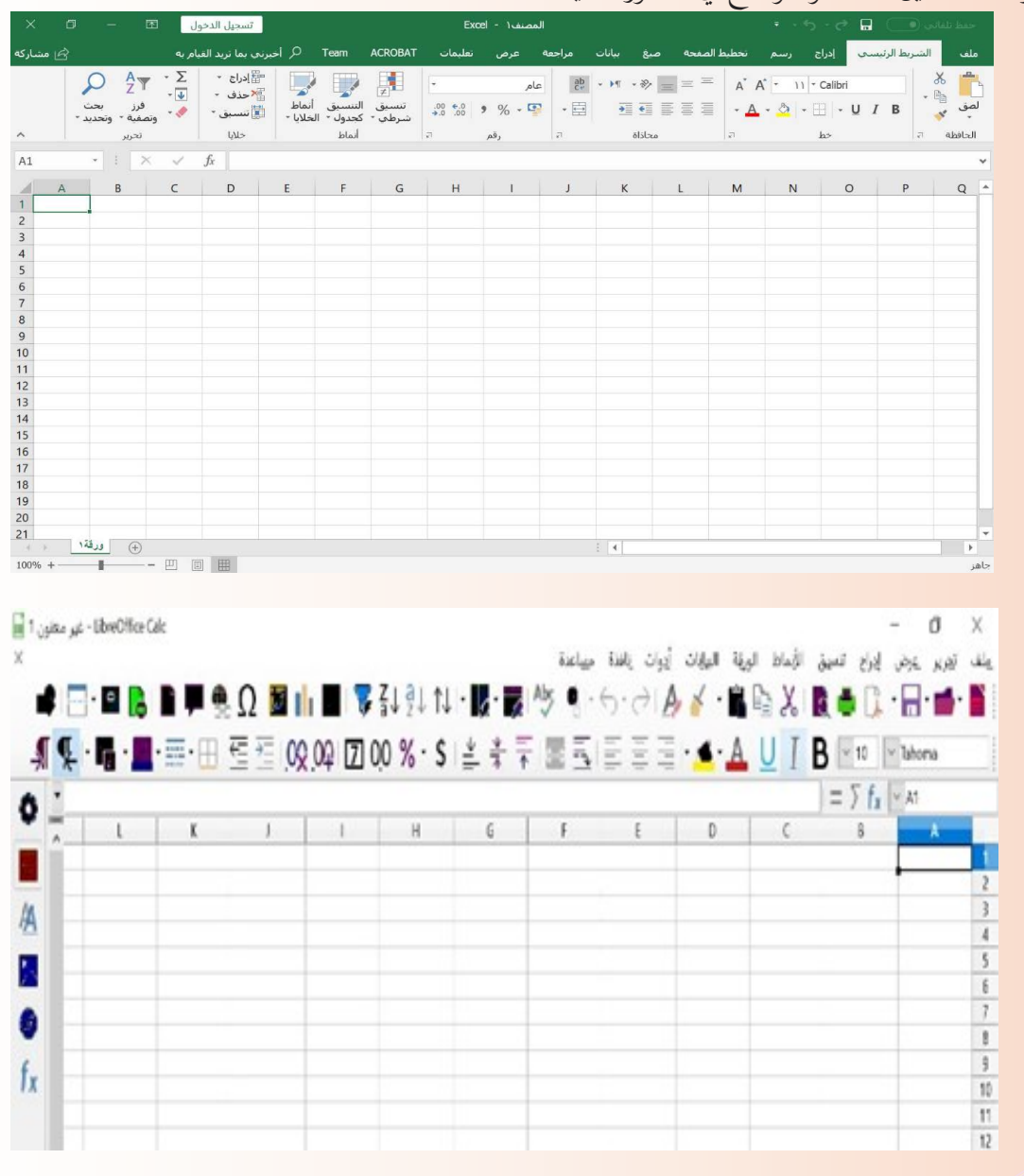

**ّزات برنامج Calc ّف على مي التعر**

تعاون مع زملائك بالعودة إلى مصادر التعلّم وباستخدام الشابكة لتعبئة البيانات كما هو مطلوب في الجدول الآتي:

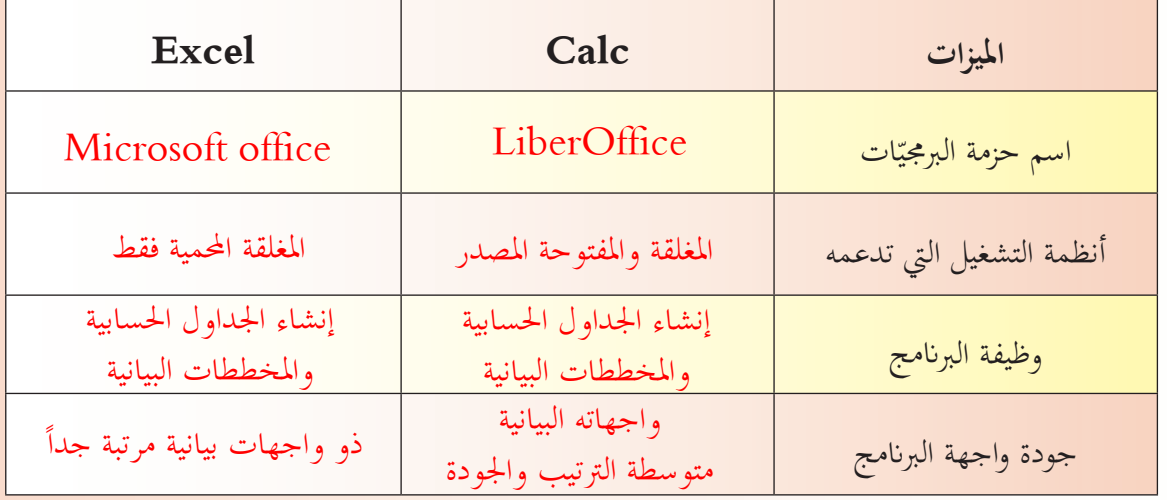

برنامـج Calc هـو أحـد أفـراد أسـرة حزمـة البرمجيّـات المكتبيّـة المفتوحـة المصـدر LiberOffice ويُستخدم لإنشاء الجداول الحسابيّة والمخطّطات البيانيّة وماتزال واجهاته تتطور باستمرار لتصبح أكثر تنظيمـاً وترتيبـاً (لماذا؟). **ّمت تعل**

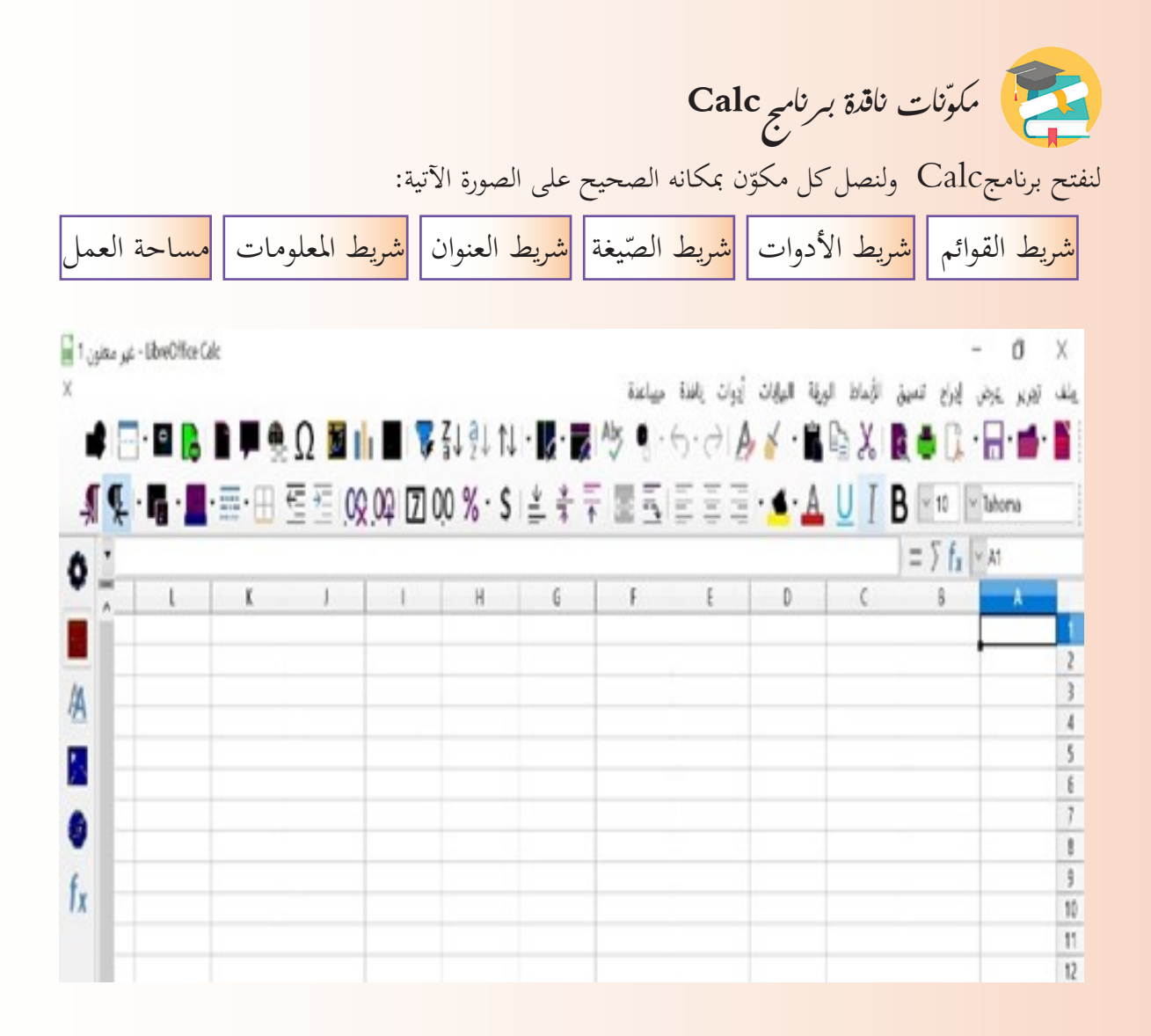

من خلال نافذة البرنامج المفتوح أمامك تعاون مع زملائك لتنفيذ مايلي:

- لندرج ورقة عمل جديدة. انقر على تبويب الورقة بزر الفأرة الأيمن واختر إدراج ورقة...
- لنغيّر اسم الورقة الافتراضيّ إلى الاسم test.<br>التغيير اسم الورقة، انقر على تبويب اا لتغيير اسم الورقة، انقر على تبويب الورقة بزر الفأرة الأيمن واختر إعادة تسمية الورقة Sheet Rename، اكتب test.
- لندرج التاريخ والوقت الحالي ضمن إحدى خلايا ورقة العمل أمامك.  $\rm \,ck$  من مربع حوار  $\rm \,fx$  نحدد فئة التاريخ والوقت، نختار now، ثم
	- لنحفظ امللف ِبسم.......

150 البيانات التي ترغب في استخدامها من قائمة " نوع الملف Save as type"، ثم انقر على احفظ Save. من قائمة ملف حفظ ابسم As Save، في مربع الحوار أدخل اسم الملف وحدد مجلد الحفظ، حدد صيغة جدول

# **ّوال يف Calc LibreOffice الد**

بعـد أن فتحـت رمي انفـذة برانمـج **Calc** وأجـرت مقارنـة لزمالئهـا مـع انفـذة برانمـج Excel مـن حيـث املكـوانت وطريقة إدخال البيانات والتنقّـل ضمن خلايا ورقة العمل بدأ زملاؤها يستكشفون إمكانات وخفايا هذا البرنامج فقـام أحدهـم إبظهـار النافـذة كمـا يف الصـورة اآلتيـة:

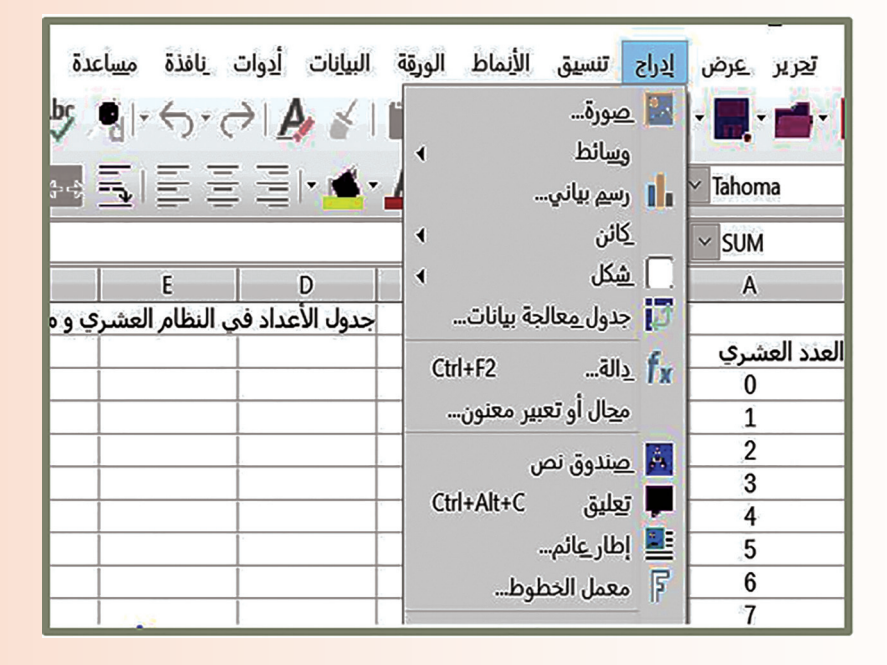

● لنظهر نافذة الدّوال كما في الصورة الأتية:

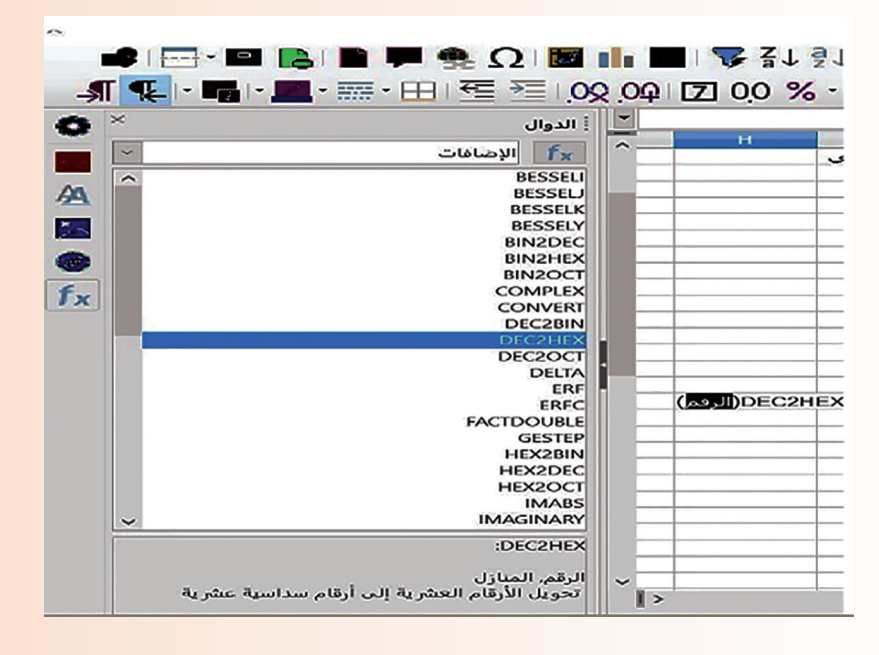

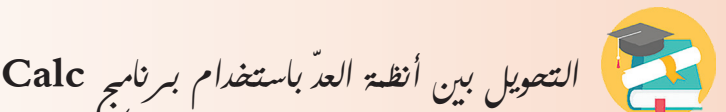

تعاون مع زملائك في تحويل الأعداد العشريّة من ( 0 حتى 20 ) إلى ما يكافؤها في النظام الثنائيّ مستخدماً فئة<br>... الإضافـات مـن الـدّالات الـتي تظهـر أمـامـك عنـد تشـغيل البرنامـج.

– لنكتشف اسم الدّالة المناسبة للتحويل من النظام العشريّ إلى النظام الستّ عشريّ؟

– لنضُفّ ورقة عمل جديدة باسم: <u>ستّ عشريّ</u> ولنوجد مكافِئات الأعداد العشرية السابقة بالنظام الستّ عشريّ؟ لنتعاون على إيجاد مكافِئات الأعداد الثنائية الآتية بالنظام الست عشري:

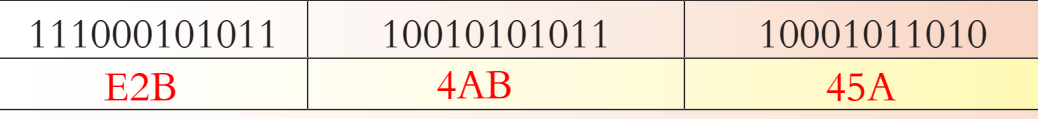

– لنتعاون في تنظيم قائمة بأسماء دوال التحويل بين أنظمة العدّ المختلفة مضمّناً فيه: اسم الدالة، ووظيفتها.

- لنحفظ امللف ِبسم........

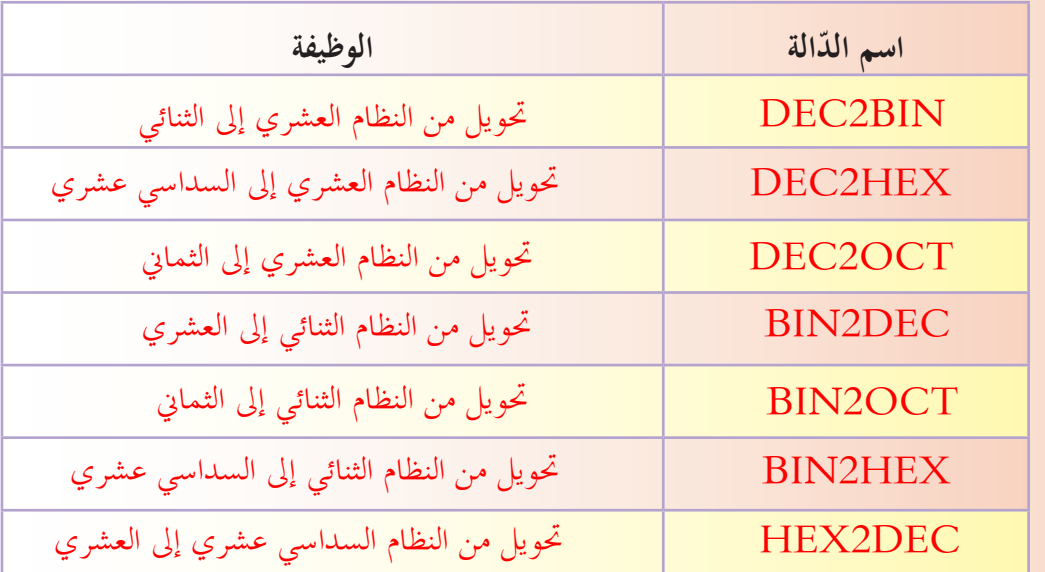

يُمكننا استدعاء دوّال برنامج Calc بالضغط على زر tx الموجود في شريط الصيغة أو بالضغط عليه يف الشريط اجلانيب أو من القائمة إدراج. – دوّال التحويل بين أنظمة العد موجودة في الفئة (الإضافات) ومنها: DEC2HEX - DEC2BIN – BIN2HEX - وميكن إضافة التاريخ والوقت احلايل إىل أوراق العمل بكل سهولة من قائمة إدراج. **ّمت تعل**

**ّال برنامج Calc استكشاف بعض دو** 1 . لنستنتج وظيفة كلّ من ا**لدّوال** الآتية وطريقة تطبيقها وتحديد متطلبات تنفيذها من خلال ذكر مثال لكلّ منها: الدالّة ABS: ........................................................................... ّ الدالّة GCD: .......................................................................... ّ الدالّة RANDBETWEEN: ...................................................... ّ الدالّة ARABIC: ..................................................................... ّ الدّالّة ROMAN: تجول الأرقام مثل 3 إلى أرقام رومانية III وهي الدالة المعاكسة للدالة السابقة 2. لنكتشف اللاحقة المناسبة لتصدير عملك إلى حاسوب آخر مُثبّت عليه برنامج (Excel).<br>-أولًا: ضعّ كلمة (صح) أمام العبارة الصحيحة وكلمة (غلط) أمام العبارة المغلوطة: .1 يعمل برانمج Calc على أنظمة التشغيل املفتوحة املصدر فقط. غلط القيمة المطلقة<br>............ القاسم المشترك الأكبر لعدة أعداد صحيحة يعطي أعداد عشوائية صحيحة بين عدديين صحيحين معرفين له تحول الأرقام الرومانية مثل II إلى الرقم 2 هناك العديد من اللاحقات التي بدعمها برانمجنا، سنختار منها اللاحقتين xls التي تدعم الإصدارات القديمة من برانمج excel أو xlsx للأصدارات الأحدث من 2003

- 2. الدالّة ${\rm BIN2HEX}$  تُستخدم للتحويل من نظام العدّ الستّ عشري إلى النظام الثنائيّ. غلط
- 3. الدالّةHEX2BIN تُستخدم للتحويل من نظام الأعداد العشريّة إلى نظام العدّ الستّ عشريّ. غلط
	- 4. اللاحقة الافتراضيّة لملقّات برنامج Calc هي: Doc. غلط

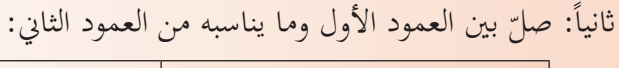

**ّ**

**ّ**

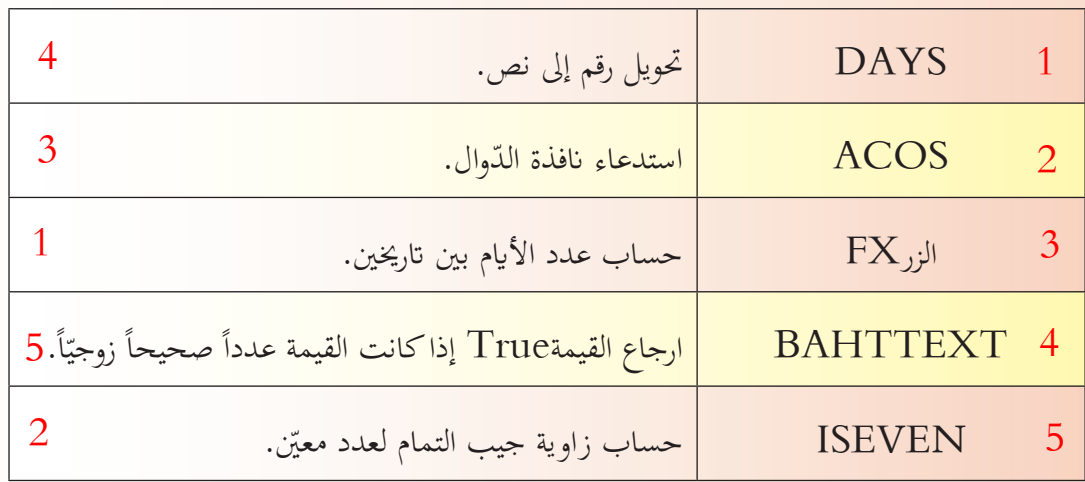

ثالثاً: مالفرق بين واجهة برنامج Calc وبرنامج Excel؟تميز واجهة برنامج الجداول الحسابية المدفوعة الثمن Excel بترتيبها وسهولة الوصول إلى<br>ثالثاً: مالفرق بين واجهة برنامج Calc وبرنامج Excelتواثمها وأدواقا مقارنة مع نظيرقا المف قوائمها وأدواهتا مقارنة مع نظيرهتا المفتوحة المصدرCalc LibreOffice ويعود ذلك

لاعتماد الأخيرة فقط على التبرع والدعم من مجتمع مستخدمي البرامج المفتوحة المصدر فقط يضاف لذلك تأخر إطلاق أول نسخة مستقرّة من البرنامج Calc حتى عام 2011<br>-

> اكتب تقريراً علمياً لمجموعتك واصفاً برنامج Calc وفوائد استخدامه بديلاً عن البرامج مدفوعة الثمن موثقاً ذلك بالأدلة العلميّة.<br>.

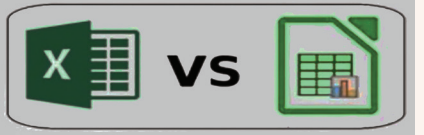

**تلخيص البيانات يف برنامج Calc**

**ي نشاط ال صف**

E

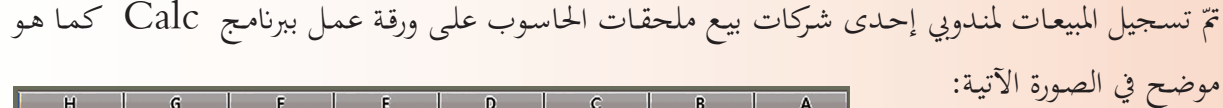

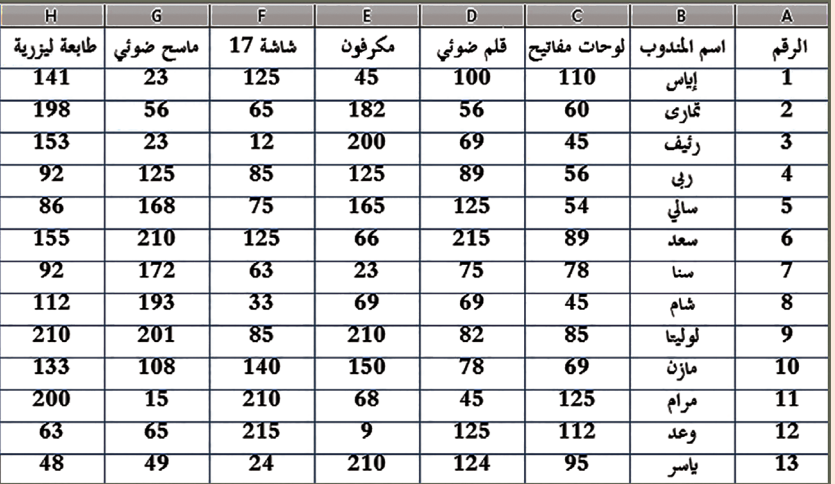

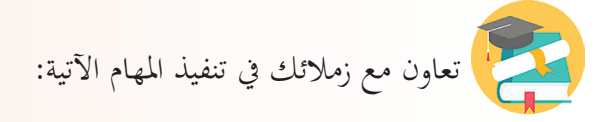

1. تنظيم ورقة العمل Sheet مُستخدماً برنامج Calc وتعبئة البيانات فيها. 1- نضع المشيرة في الخلية الأولى نبدأ الكتابة مع الانتقا ل<br>المسافيد المستخدمات بين المستخدمات المستخدمات بين المستخدمات المستخدمات المستخدمات المستخدم إلى الخلااي اجملاورة ابستخدام Tab وإلى صف جديد Enter.

وأسفل عمود لوحات المفاتيح نأخذ الدالة Sum ثم Enter لتظهر النتيجة، نحدّد الخلية الناتجة ونسحبها على كامل الصف لتظهر نتائج مجموع ابقي الملحقات.

2. لنطبّق بعضاً من أدوات هذا البرنامج على الجدول السابق:<br>-أ- نضع المشيرة في صف جديد أسفل الجدول نسمي الخلية الأولى: اجملموع،

- إيجاد مجموع ما تمّ بيعه من كلّ نوع من الملحقات.<br>■ أ
	- ب مجموع ما تمّ بيعه من قبل كلّ مندوب.<br>.
	- جـ ترتيب مبيعات القلم الضوئيّ تصاعدياً.<br>-
- 3. لتحديد أفضل 4 مندوبين لمبيعات القلم الضوئيّ

ب- نضع المشيرة في عمود جديد في الصف الأول نسميه: اجملموع، نأخذ الدالة Sum ثم Enter لتظهر النتيجة، نحدّد الخلية الناتجة ونسحبها على كامل العمود لتظهر نتائج مجموع ابقي المندوبين.

> ّ جـ- نحدد خلية القلم الضوئي ومن شريط الأدوات نختار أمر فرز تصاعدي ascending sort.

> > تظهر النافذة اآلتية:

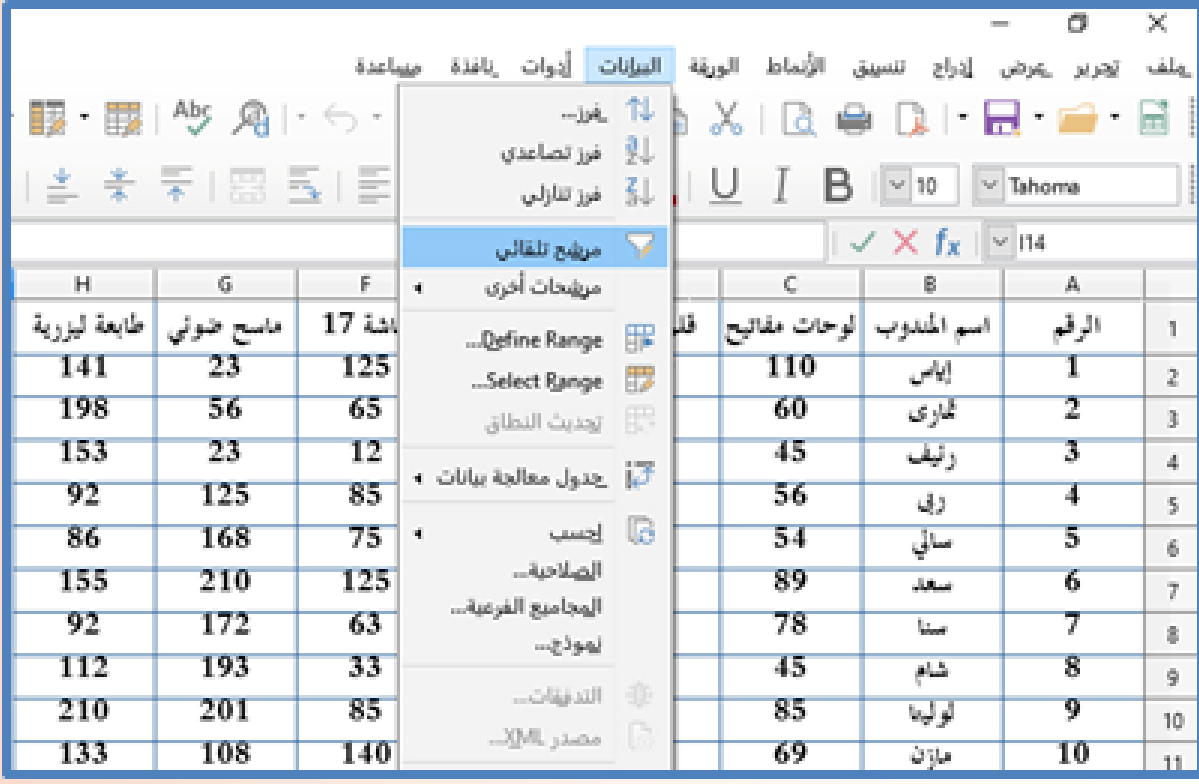

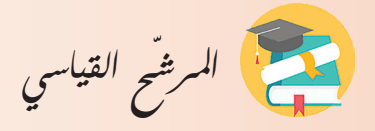

نريد إظهار أسماء الذين كانت مبيعاتهم من لوحات المفاتيح أكبر من (69) ومبيعاتهم من الماسح الضوئيّ أكبر من (108).<br>. تعاون مع زملائك و ابحث في مصادر التعلّم أو الشابكة عن أليّة تنفيذ عملك والوصول إلى بيانات محددة بدقّة مـن خـال وضـع الشـروط املناسـبة.

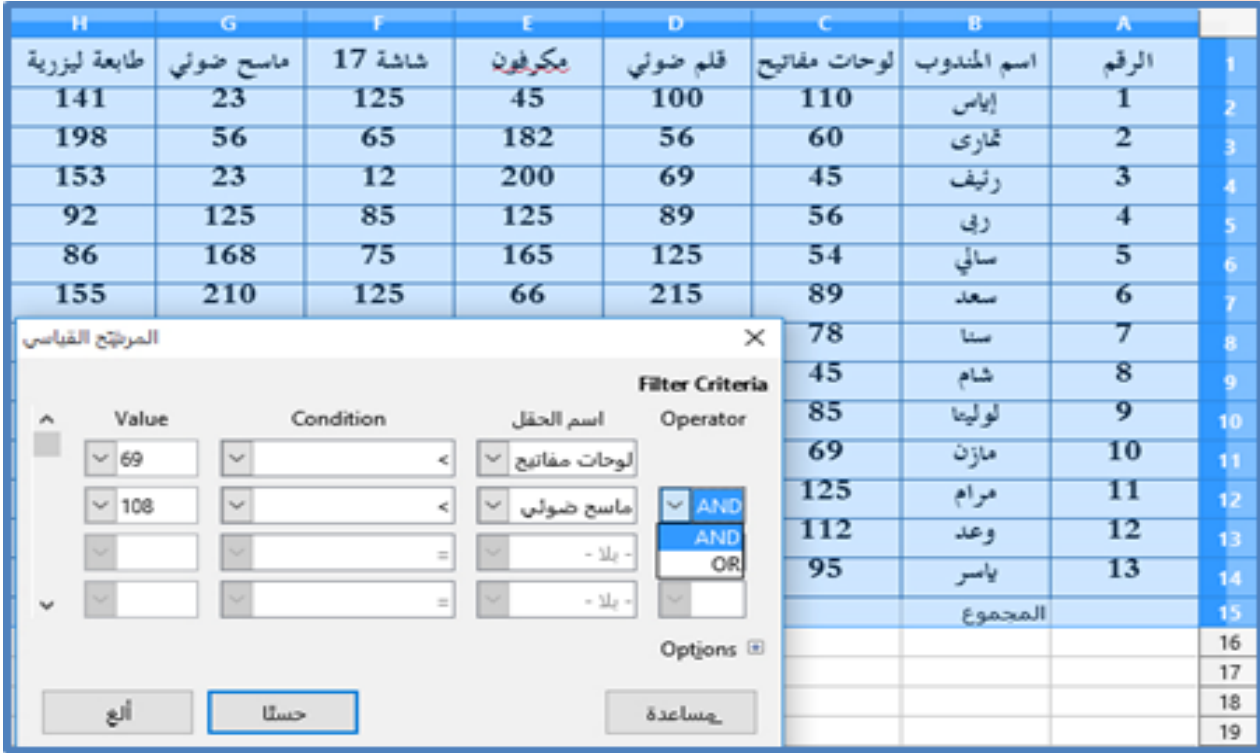

أنشـئ مـن الجـدول السـابق ورقـة عـمـل باسـم «أفضـل المندوبـين» تحـوي أسمـاء (4) مـن أفضـل منـدوبي المبيعـات مبـاديت الشاشـات و الطابعـات.

المرشّح التلقائي يُظهر البيانات التي نريد رؤيتها فقط على الشاشة، وعندما نقوم بإزالـة ميزة المرشح التلقائي تظهر كافة البيانات مرة أخرى تمامًا كما كانت من قبل. **لتصفية البياانت وفق املرّشحات:** من قائمة بيانات نختار مرشّحات أخرى يظهر خيارين: (تصفية قياسيّة) و (مرشّح متقدّم). ملاحظة: في المرشّح المتقدّم يُفضّل ترك سطر فارغ في أعلى ورقة العمل لكتابة المعايير والشروط بداخله.<br>¶ **ّمت تعل**

نُريد تشكيل فريق لمدرستنا مؤلّف من ثلاثة طلاب للمشاركة في مسابقة «تحدي المعلومات» بين مدارس ن<br>ن المنطقة التعليميّة، يمكننا اختيار أفضل فريق وفق معايير موضوعيّة عادلة، إما حسب درجة الطالب في الرياضيات أو الفيزياء أو حسب عـدد مبادراته العلميّة؟<br>.

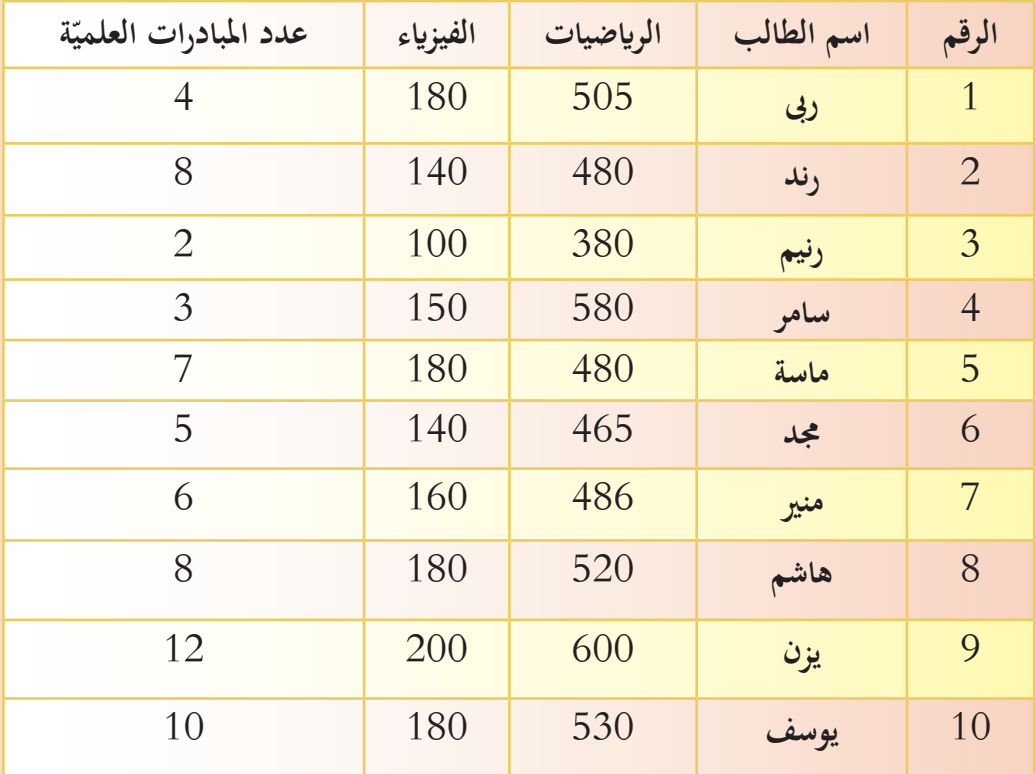

لخّص بيانات الجدول السـابق في ورقة عمـل برنامـج Calc تحوي أسماء الفريق على أن تسمي ورقة العمـل الجديدة باسم الشرط الـذي اخترتـه وفـق الحـالات الـتي اخترتهـا مثـلاً (مـن حصـل علـى درجـة في الرياضيـات أكبر مـن 465 أو كانت عـدد مبادراته أكبر من 8 ، من حصل على درجة 520 في الرياضيات ودرجة 180 في الفيزياء)؟

 لنقرتح خيارات أخرى وننفذها**.**

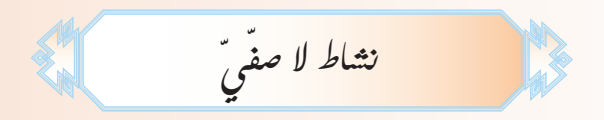

ابحث مع زملائك عن مجالات استخدام وفوائد المرشّح التلقائيّ في تصنيف 20 كائن من المملكة الحيوانيّة إلى<br>. فقاريّة أو لافقاريّة، نُسجّل في جدول حسابيّ يحوي أوراق العمل المناسبة الناتجة عن الورقة الأساسيّة «المملكة<br>. الحيوانيّـة ».<br>.

**معاجلة جداول البيانات يف برنامج Calc**

لنفتح انفذة برانمج Calc وندخل فيها البياانت كما يف الصورة اآلتية:

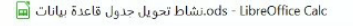

ن التقطعية التي تنسيق الأيماط الورقة البيانات أدوات يافذة مساعدة<br>علف تجرير عرض إدراج تنسيق الأيماط الورقة البيانات أدوات يافذة مساعدة<br>التحميم المستقطعية

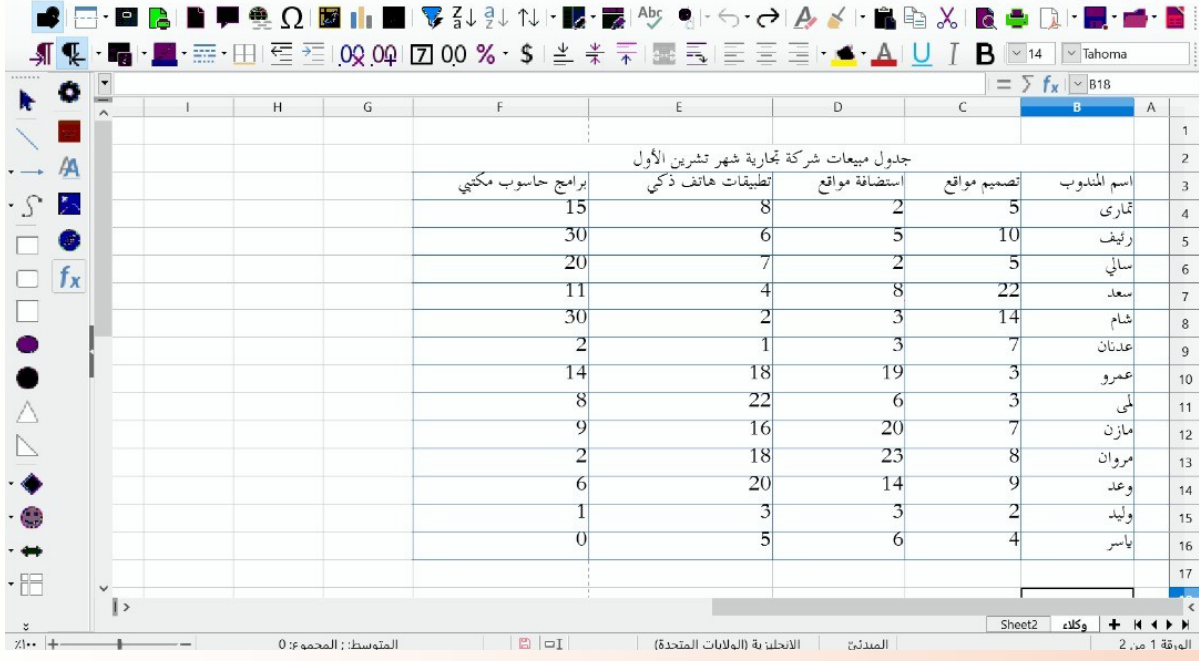

#### لتظهر النافذة اآلتية:

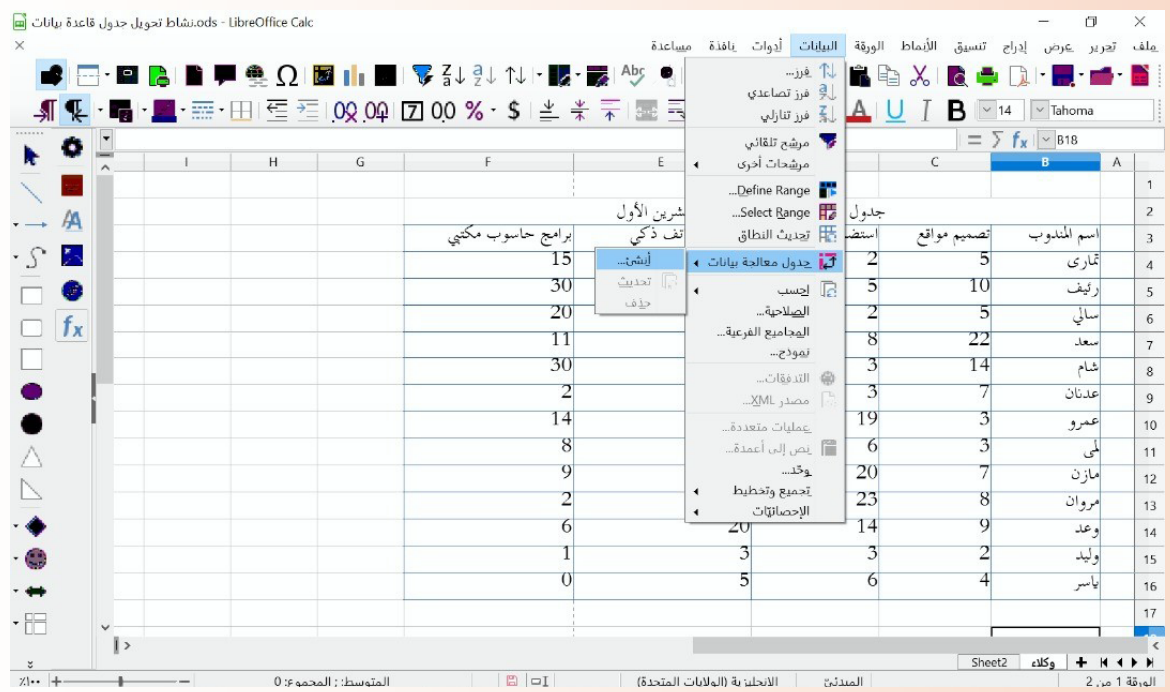

- ابلسحب واإلفالت خنتار الصفوف واألعمدة املطلوب معاجلتها، حيث ميكننا تغيري ترتيب األعمدة والصفوف وكذلك إظهار الصفوف والأعمدة التي نريدها في الجدول الجديد وإجراء تصفية بالطريقة التي نريدها.
	- عند الضغط على زر حسناً يظهر الجدول كما في الشكل الآتي:

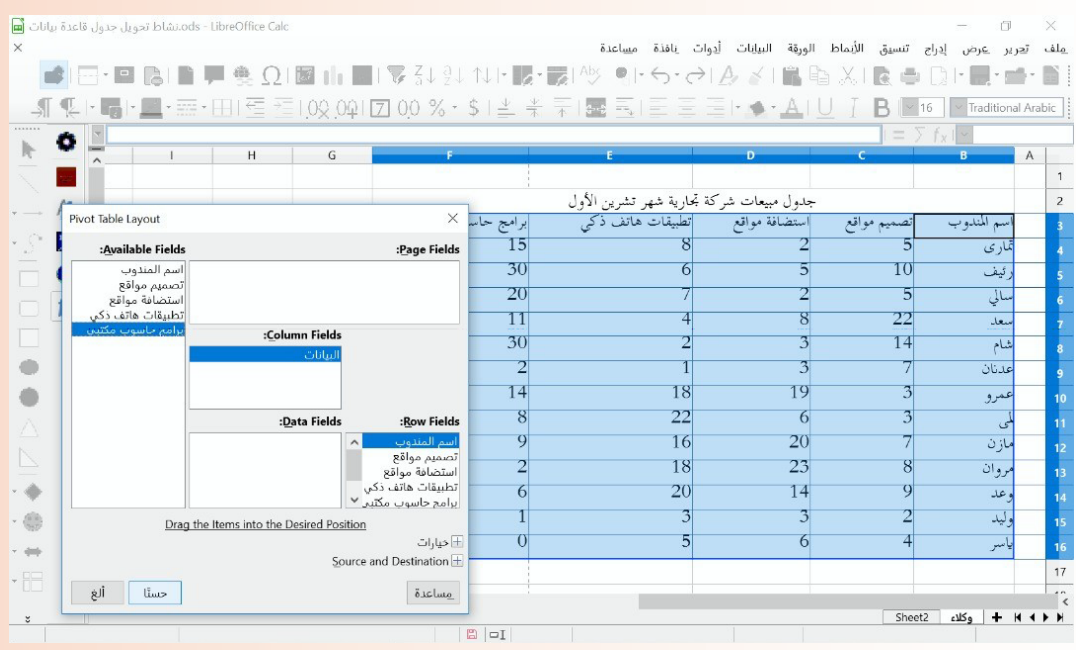

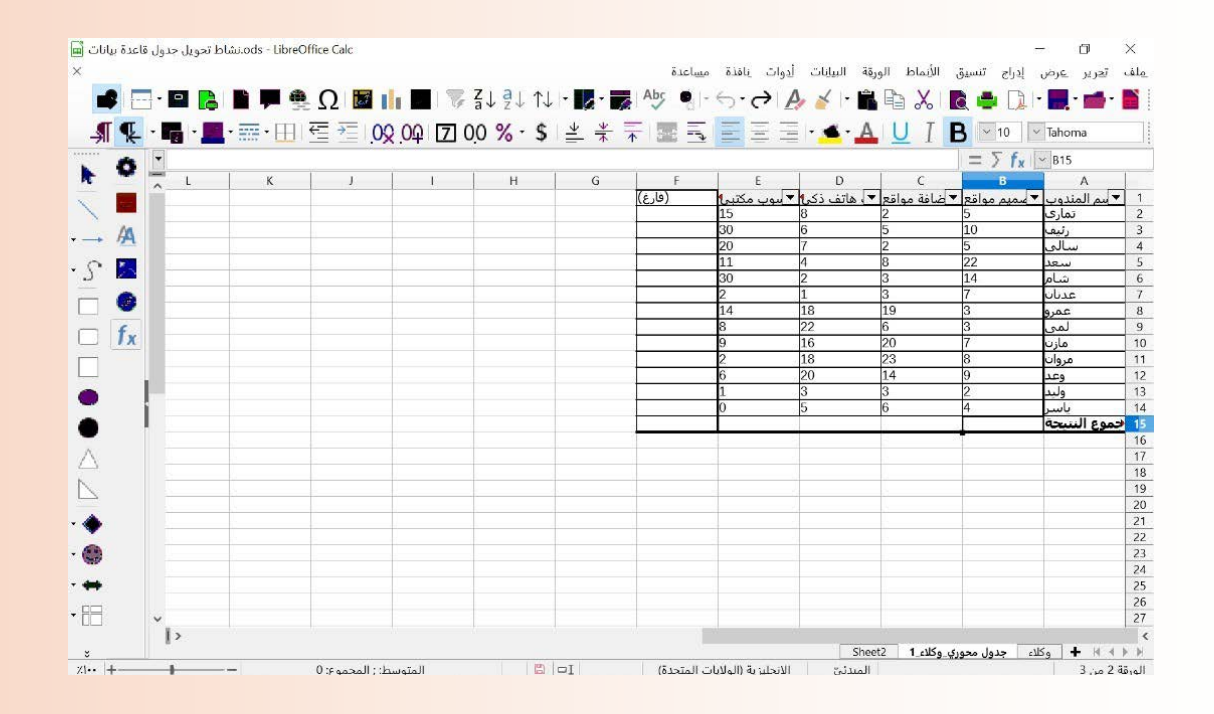

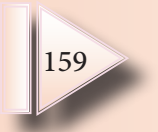

الجـداول المحوريّـة Pivot Table: تستخدم لمزج كميـات كبـيرة مـن البيـانات مـن مصـادر متنوعـة لإجراء التحليل الفعّال للبيانات وإنشاء نماذج بيانات متطوّرة بسرعة.<br>-**ّمت تعل**

**:ً ضع إشارة صح أمام العبارة الصحيحة وإشارة غلط أمام العبارة املغلوطة: أوال** 1. يُمكن اختيار المرشَّح من قائمة أدوات. 2. لتفعيل الترشيح بعد تحديد المجال المطلوب ننقر على أداة المرشّح من شريط الأدوات. 3. تُساهم عملية التصفية بانتقاء البيانات المطلوبة بسهولة من ورقة العمل. 4. يُفضّل نشر نتائج التصفية المتقدّمة بورقة عمل جديدة. و<br>يا .5 ُيكن حتويل أي جدول إىل جدول بياانت بعد حتديده من قائمة األمناط.

**ّم ابستخدام برانمج اجلداول احلسابية Calc جدول درجات طالب ّصفك يف مادة تكنولوجيا :ً َصم اثنيا املعلومات واالتصاالت على ورقة عمل ابسم نتائج الطالب.**

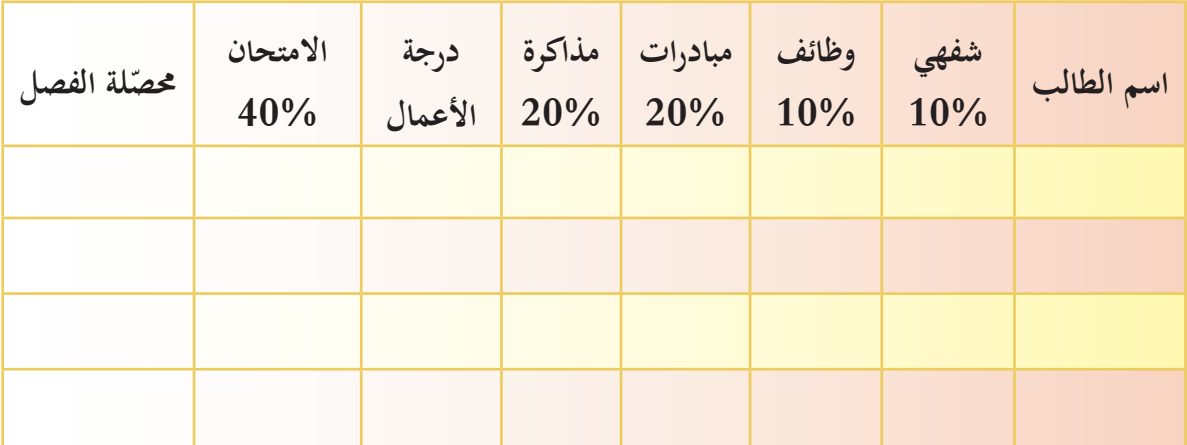

## مّ لنستخدم أحد المرشّحات من أجل تحديد أفضل 10نتائج للطلاب في المبادرات والمذاكرات معاً ولنصدّرها إلى ورقة ثانية باسم المتفوّقين كما في النموذج الآتي:<br>ّ

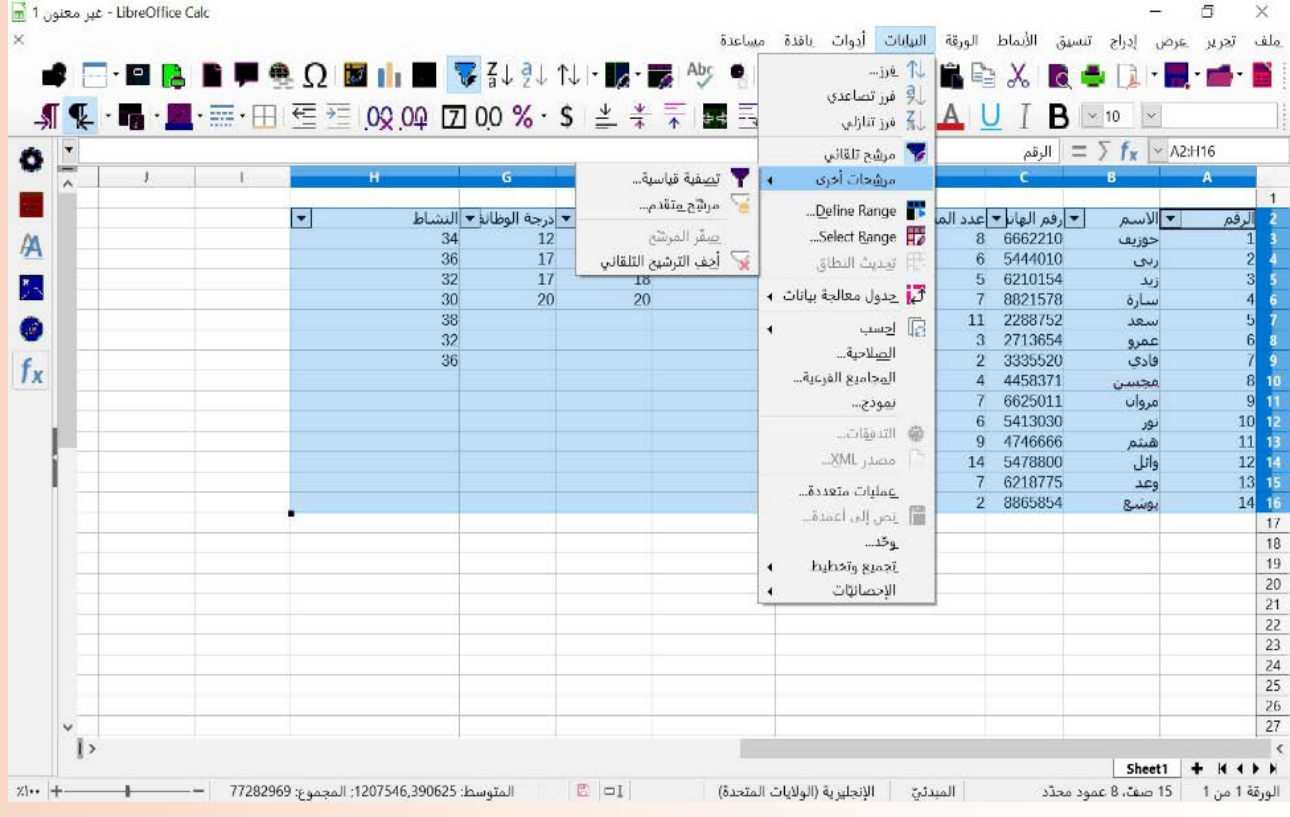

– لننشئ من الجدول السابق جدولاً يحوي الحقول الأتية:

(الاسم، درجة الأعمال، الامتحان، المحصّلة) على أن يتمّ عرضه في ورقة عمل جديدة.<br>.

### **تقويم الوحدة**

**:ً** ضع إشارة صح أمام العبارة الصحيحة وإشارة غلط أمام العبارة املغلوطة: **أوال**

- الربامج املفتوحة املصدر تعمل فقط يف بيئة نظام التشغيل Linux.
- $\checkmark$  يُستخدم برنامج LibreOffice Base لإنشاء وتعديل قواعد المعطيات.  $\checkmark$ و<br>يا
- استخدامك لأيّ برنامج مفتوح المصدر هو دعم معنويّ لعالم برمجيّ بعيد عن الاحتكارات لكبرى الشركات.<br>•
	- $\checkmark$  إليهاد القيمة المطلقة للعدد $(11)^{-1}$  استخدم الدّالّة ABS.

**ثانياً**: اكتب وظيفة كل من الدّوال الآتية ثم اكتب الدّالة المعاكسة لعمل كلّ منها:

BIN2HEX OCT2DEC DEC2BIN **ثالثاً**: عند إجراء استبيان لمجموعة من الطلاب حول الهوايات والنشاطات التي يمارسونما تم تسجيل الإجابات كما تحويل من عشري إلى ثنائي تحويل من ثماني إلى عشري تحويل من ثنائي إلى سداسي عشري

يف اجلدول اآليت:

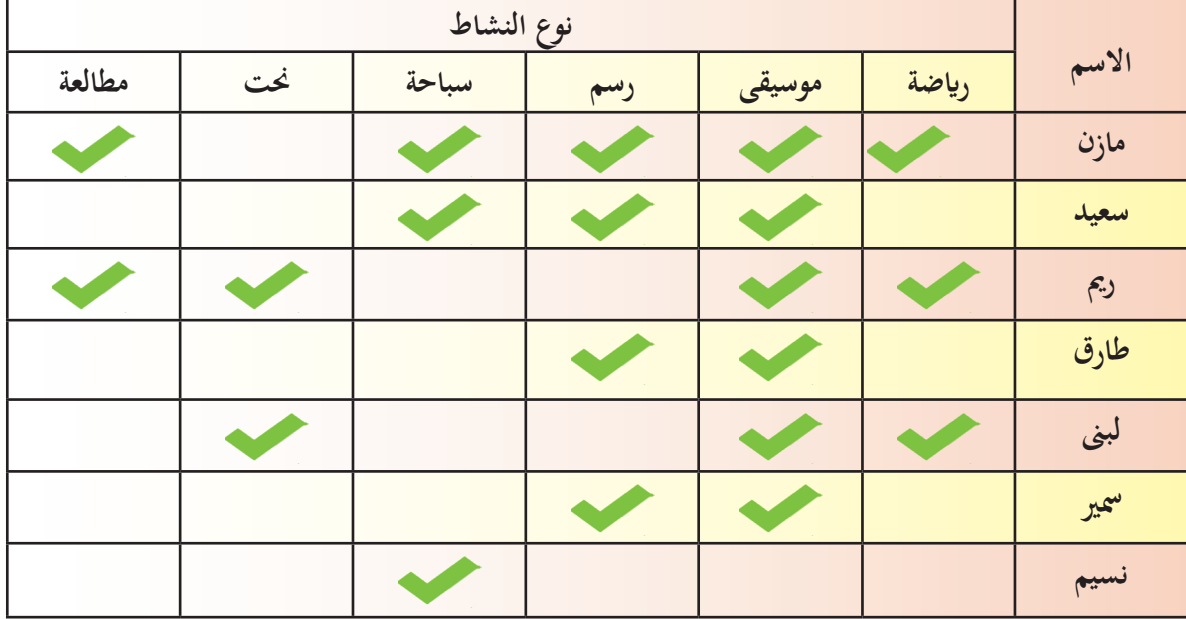

#### **واملطلوب:**

- 1. تنظّيم هذه البيانات في جدول ببرنامج Calc.
- .2 إظهار أمساء الطّلب الذين ميارسون هواية النحت.
	- .3 إظهار أكثر اهلواايت رغبة عند الطالب.
- .4 إظهار أمساء الطالب الذين ميارسون هواية النحت والرايضة.

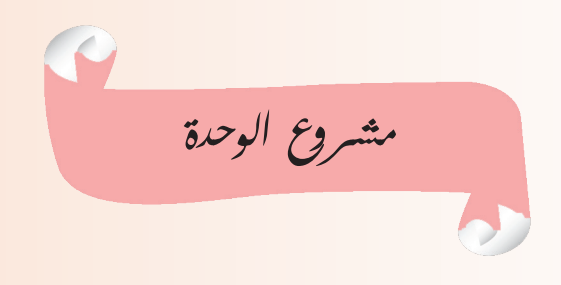

## **املشروع األول:**

شارك في البحث لإعداد مناهج مادة تكنولوجيا المعلومات والاتصالات مستقبلاً.

بعد تطبيقنا الكثير من المهارات المكتبيّة في حزمة البرامج المفتوحة المصدر واستخدامنا في الأعوام السـابقة لنظـام التشغيل Linux، ستشـارك عزيـزي الطالـب بالتعـاون مـع زملائـك في التحليـق عـاليـاً في فضـاء البرامـج المفتوحـة المصدر بعيداً عن احتكارات كبرى الشركات لأسواق البرامج، عبر تنفيذ دراسة عن برنامج مفتوح المصدر جديد تقترح إدراجه في مناهج مادتنـا مستقبلاً عبر ملفّ تعريفيّ عنه (كتـاب إلكتروني أو فيديو أو عرض تقديميّ).<br>.

**عنوان المشروع**: أشارك في التّخطيط و البحث لمناهج مادتي.

 $\overline{a}$ **أهداف المشروع**: دراسة برنامج مفتوح المصدر مناسباً لمفردات مادة تكنولوجيا المعلومات والاتّصالات موضحاً إيجابيّات وسلبيّات استخدامه و مـا سيقدم لمنهاجنا من قيمة مضافة باعتماده مستقبلاً.<br>-

<mark>مستلزمات المشروع</mark> : حاسوب، شابكة، مقابلة اختصاصيّين في البرامج المفتوحة المصدر للوقوف على آرائهم. **خطّـة املشـروع:** يتـم توزيـع املهـام بـن ّ فريـق العمـل مـع مراعـاة زمـن كل خطـوة إلجنـاز املشـروع ضمـن الوقـت احملـدد بإشراف المدرّس.

**مخرجات المشروع**: عرض المشروع من قبل المجموعة والمدرّس وفق معايير أساسيّة اتفق عليها ثم رفع الدراسة عن البرنامـج إلى مركز تطوير المناهـج للجنة مـادة تكنولوجيـا المعلومـات والاتصالات.

**املشروع الثاني: عنوان املشروع:** استخدام دوال برانمج Calc. **هدف املشروع:** استثمار برانمج Calc LibreOffice كآلة حاسبة. **مستلزمات املشروع**: حاسوب، برانمج Calc LibreOffice.

**خطة املشروع:**

 تنظيم جدول كما يف الشكل اآليت:

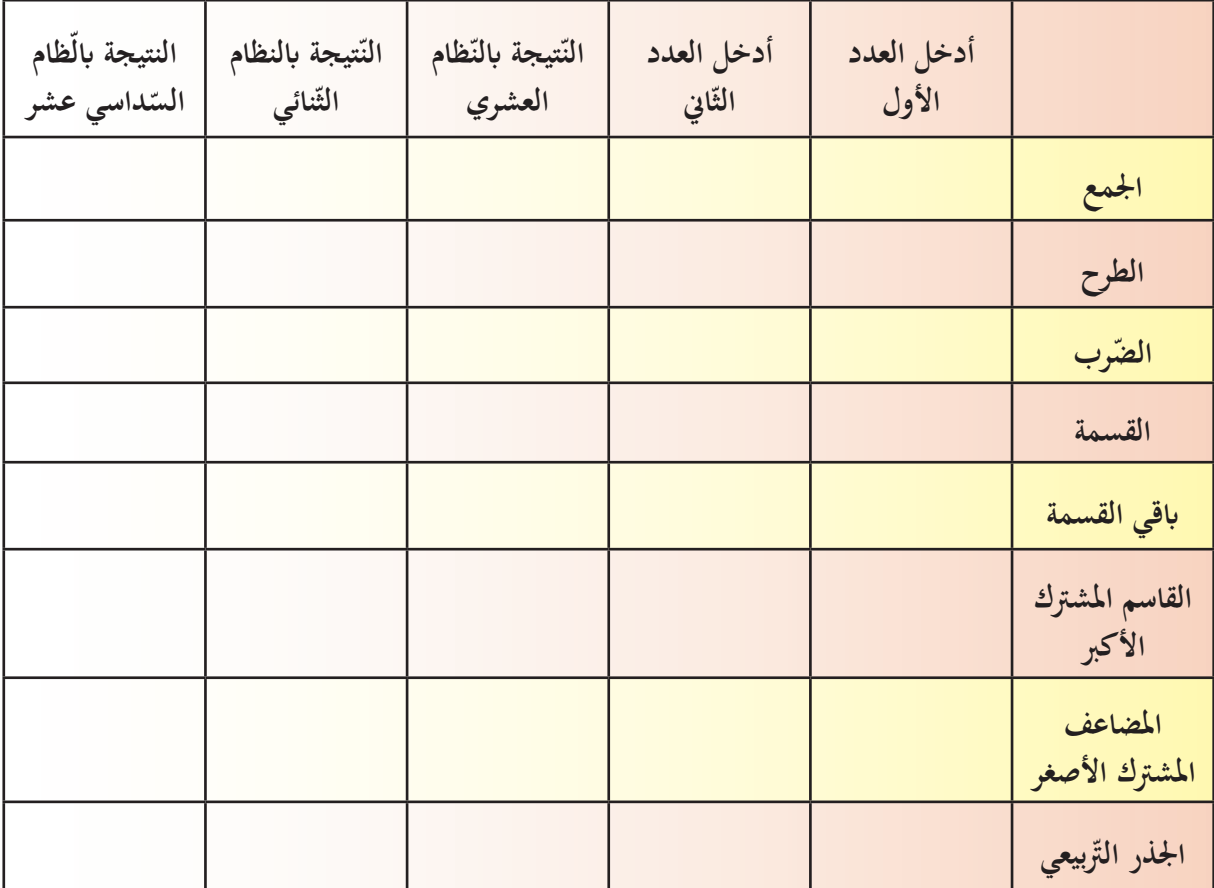

 توظيف الدوال املناسبة يف اخللية املناسبة.

**مخرجات المشروع**: تطبيق العمليّات الرياضيّة الموجودة في الجدول وإظهار النتائج بأشكال متعدّدة حسب أنظمة العدّ الموضّحة في الجدول.

**الوحدة السابعة ة ّات تكنولوجي مستجد ّ**

**أهداف الوحدة**

- **سأمتكن يف هناية هذه الوحدة أن:**
- 1. أتعرّف نظم مراقبة وتحكم وجمع البيانات.
- 2. أحدّد مهن وتخصصّات الحاسوب الأكثر أهميّة.
- 3. أصوغ مفهوماً مبسّطاً لتقنيّة النانو (Nanotechnology).

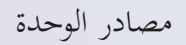

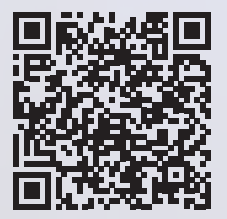

https://drive.google.com/drive/u/1/folders/19d8Y7SbCZ6I4R6WH8a\_90jABFyusmvJp

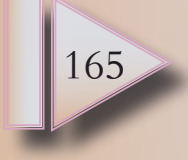

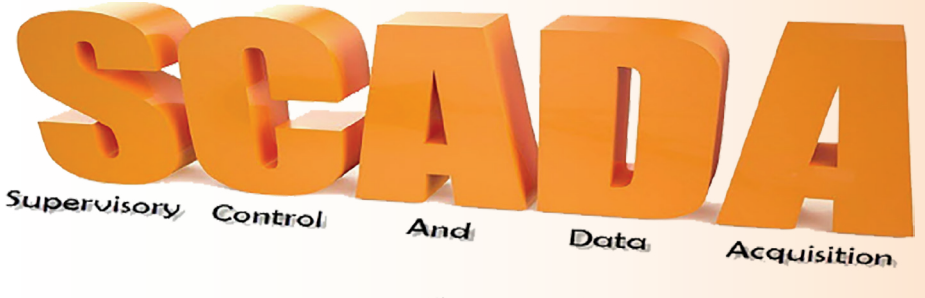

نظام مراقبة وتحكّم وجمع البيانات

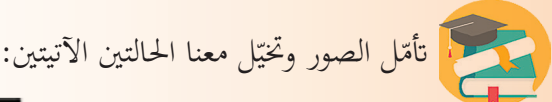

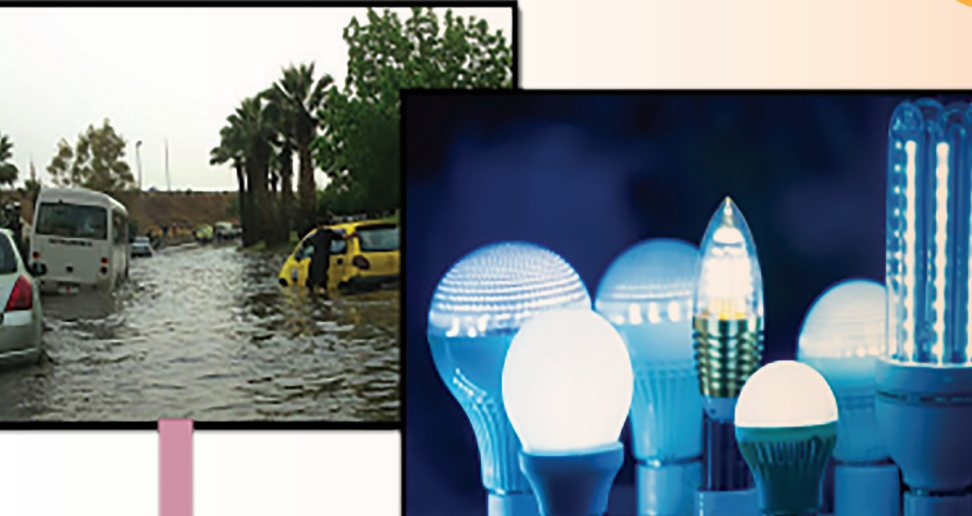

تعطلت حركة السري يف بعض األنفاق والشوارع بالتزامـن مـع ضـرر بالـغ في البنيـة التحتيّـة عقـب هطول مفاجئ لمطر غزير، ممّا استدعى البدء بتنفيذ مشروع لرفع كفـاءة التحكّم والسيطرة على محطّـات ضخ مياه الصرف الصحيّ وتصريف مياه الأمطار.<br>.

حصل خللّ مفاجئ في بعض لوحـات عنفـات توليـد الطاقـة الكهربائيـة الموجودة في جسم سدّ الفرات أدى لتوقّفها عن العمل و زيادة ساعات التقنين الكهربائي، ممّـّـا استدعى العمـل بسـرعة لتأمـن اخلـراء القادريـن علـى إصالحهـا.

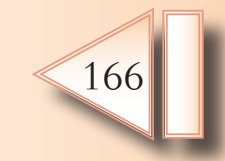

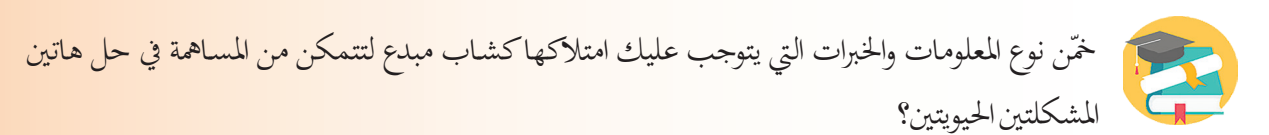

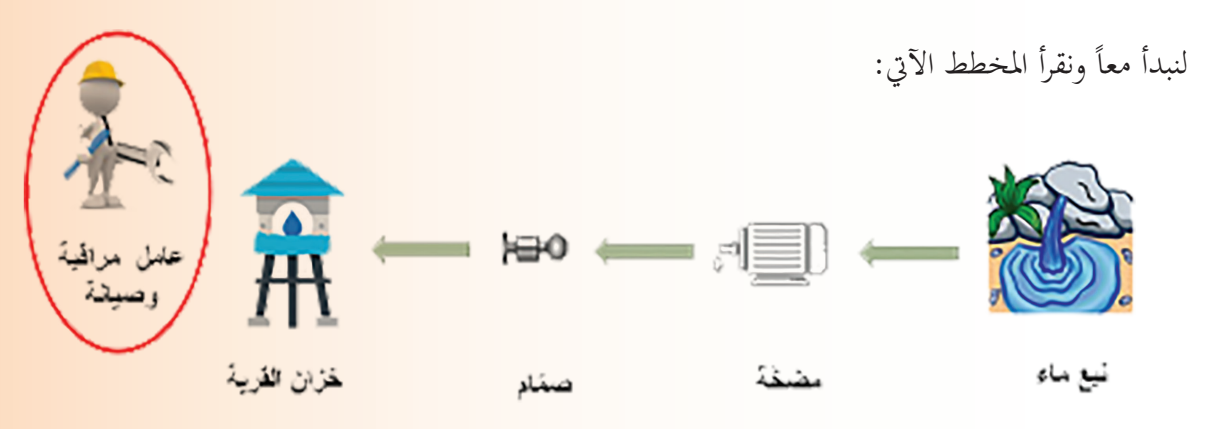

- 1. ماذا يمكننا أن نقول عن مهمة عامل المراقبة؟ علمل صيانة ومراقبة لمستوى الماء في الخزان
- 2. لنحدّد أولويات العمل الموكل إليه؟ مراقبة مستوى الماء في الخزان فتح الصمام ثم تشغيل المضخة<br>. تطورت مهمة صديقنا العامل وطُلب إليه مراقبة خزانات الماء التي تغذي المدينة بأكملها، لندققّ النظر: لرفع وإعادة الماء إلى المنسوب الطبیعي

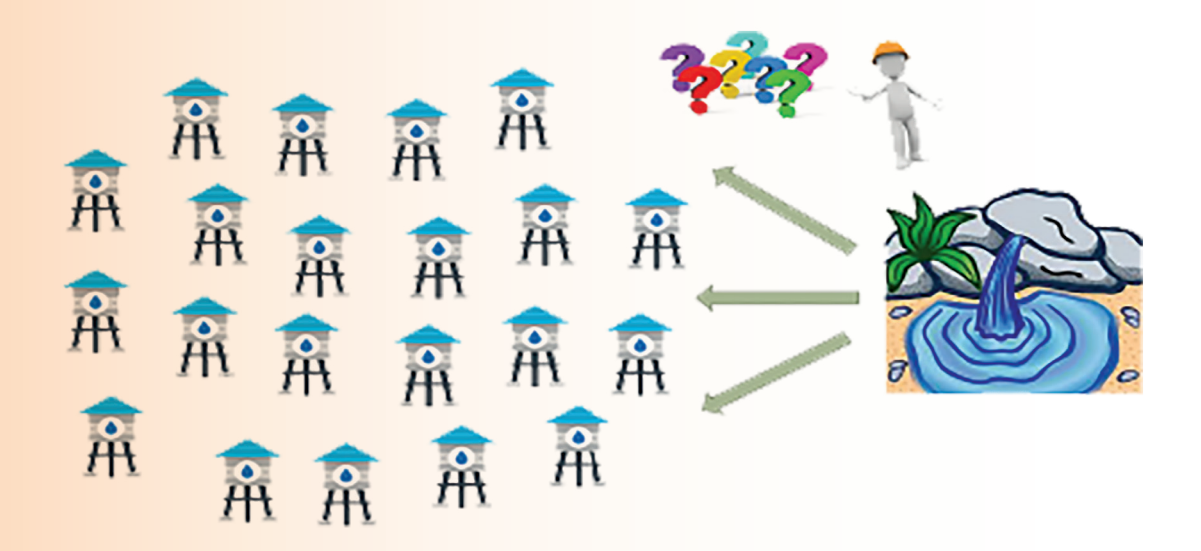

أصبحت المهمّة أكثر تعقيداً، برأيكم ما أبرز الصعوبات التي ستواجه صديقنا؟ ------------------------------------------------------------- كبر المساحة التي تتوزع علیھا المھمة - عدد الخزانات الكبیر المطلوب مراقبتھا- تباعد المسافات بین الخزانات

------------------------------------------------------------

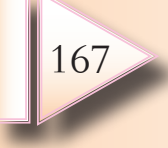

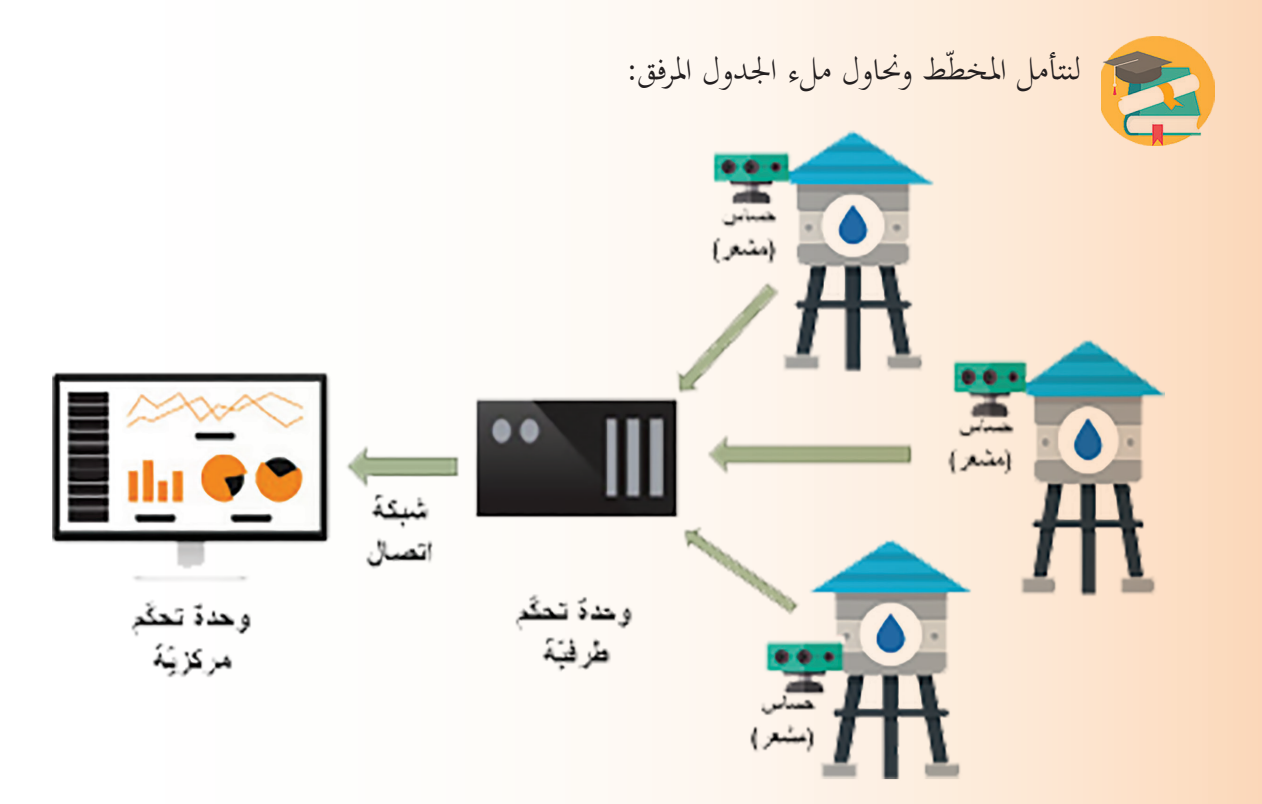

ّا حباجة إىل: ّة صديقنا البد أنن لتسهيل مهم

**ّم تعل**

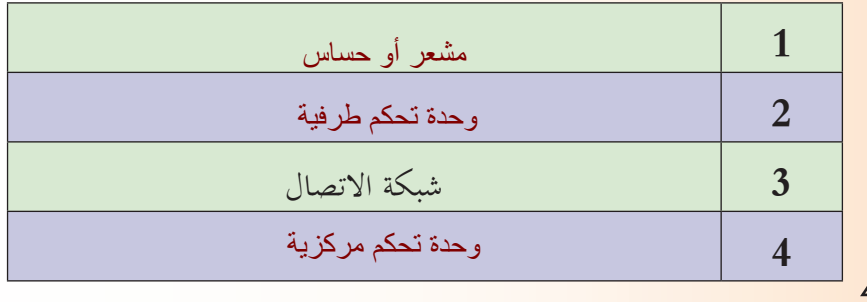

بُطلق على مجموعة المكوّنات الماديّة والبرمجيّة التي تقوم بتجميع البيانات من المستشعرات (الحساسات) ي ّ ّ ملراقبتهـا والتحكـم هبـا نظـام مراقبـة ّ ّ تـة علـى آالت نظـام التحكـم وإرسـاهلا إىل حاسـب العمـل الرئيسـي املثب وتحكّم وجمع البيانات (SCADA).

ً ضع قائمة من ثلاثة مشروعات حيوية مهمّة في بلدك ستعمل على تطويرها وتحديثها في المستقبل.

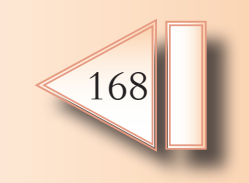

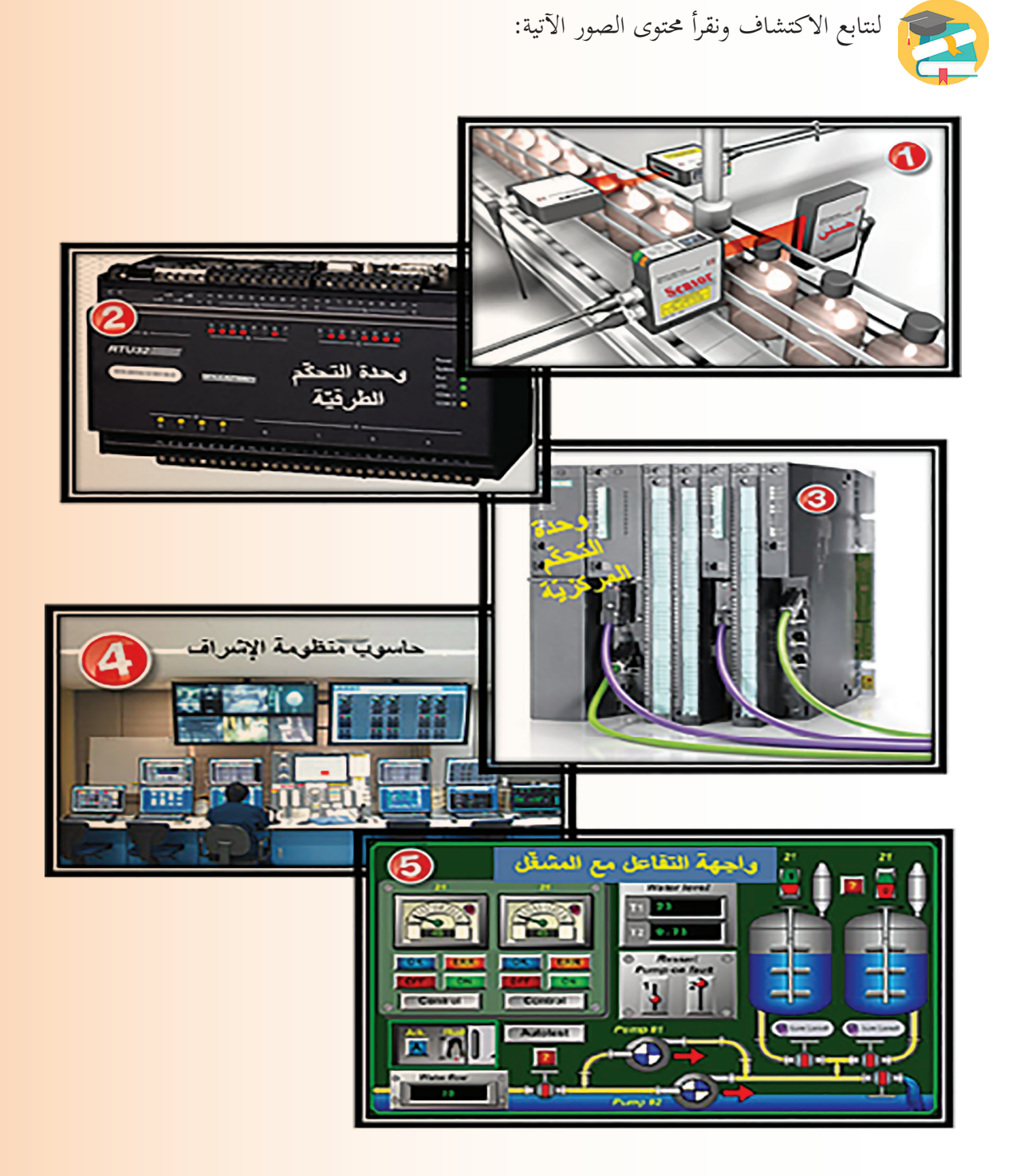

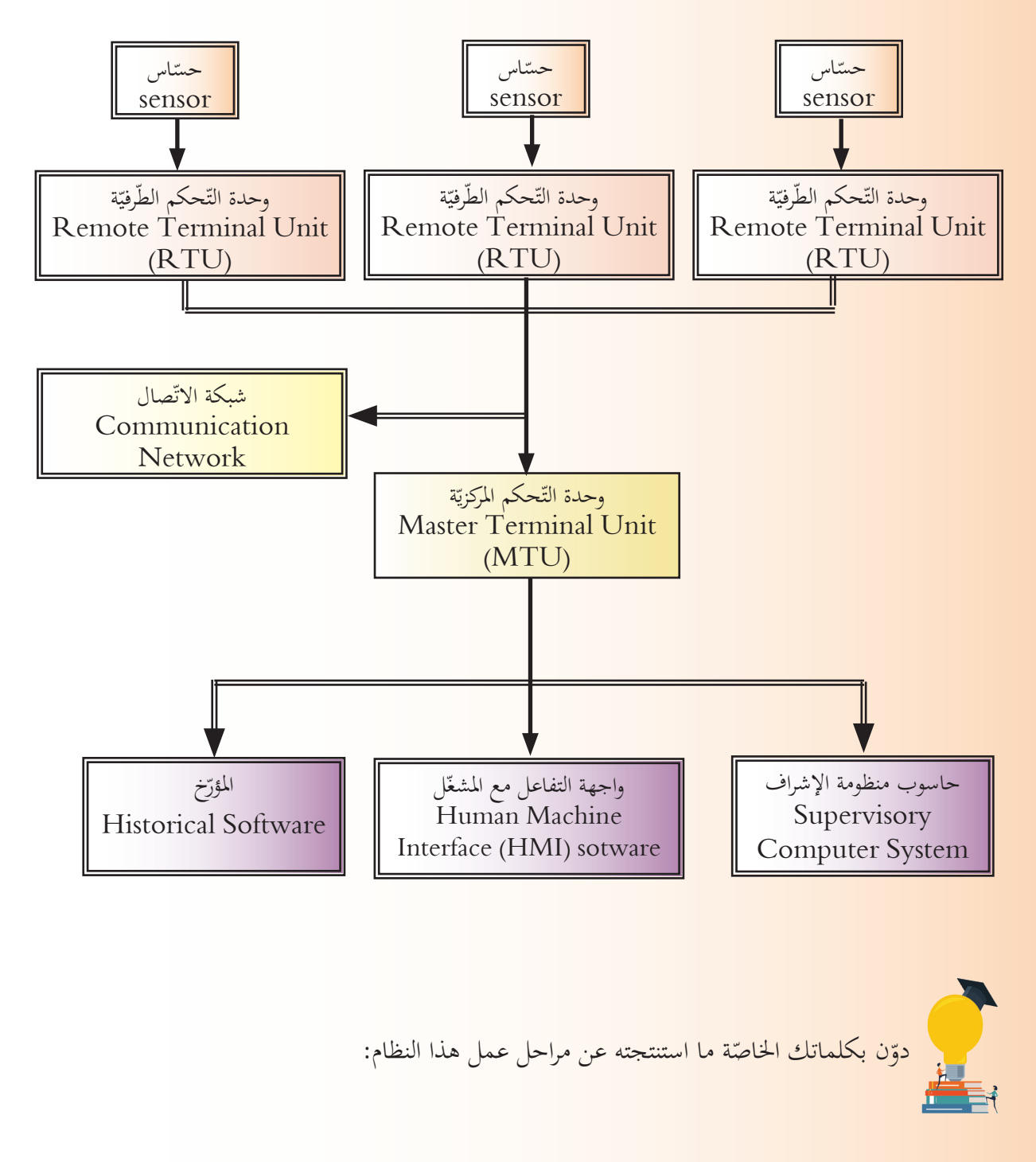

تقو<u>م وحدات التحكم الطرفیة بتجمیع البیانات من المحطات المختلفة وذلك من خلال ارتباطها بال</u>حساسات<br>المصدر المحسن المحمد المحسن المحسن المحدات المحسن المحسن المحسن المحسن المحسن المحسن المحسن المحسن المحسن المح ------------------------------------------------------------------ على الحواسیب التي تحمل البرمجیات ثم یقوم حاسوب منظومة الاشراف بمعالجة البیانات وتمثیلھا ------------------------------------------------------------------ الموجودة على المعدات ثم یتم ارسالھاعن طریق شبكات الاتصال إلى محدة التحكم المركزیة والتي تحتوي وعرضھا على شكل مخططات ورسومیات یتمكن المستخدم من مراقبتھا واتخاذ القرارات ویقوم المؤرخ بإعطاء تقاریر دوریة زمنیة

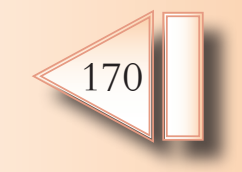

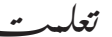

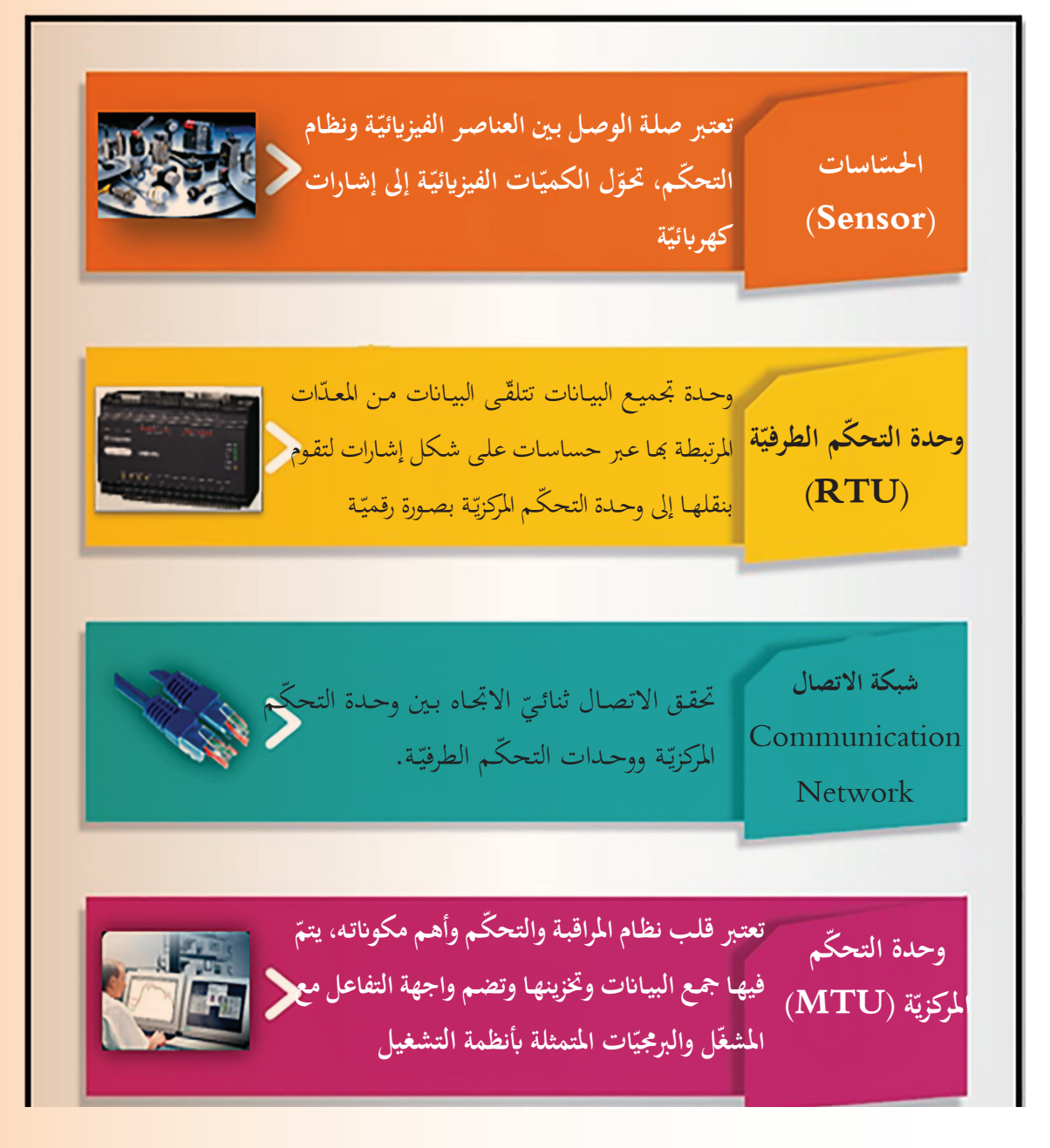

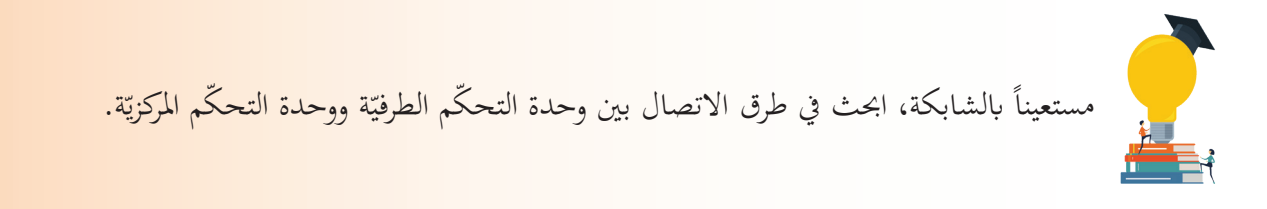

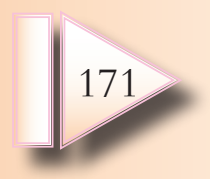

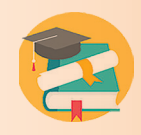

لنحدّد بعض المزايا التي يؤمّنها استخدام نظام تحكم وجمع البيانات في المشروعات:

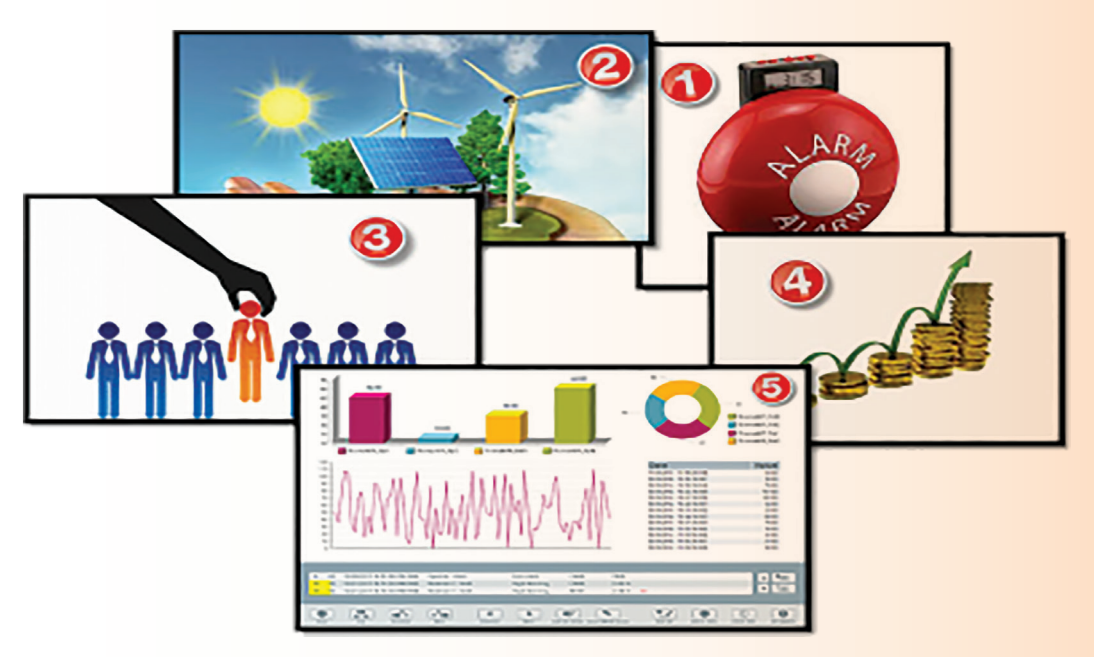

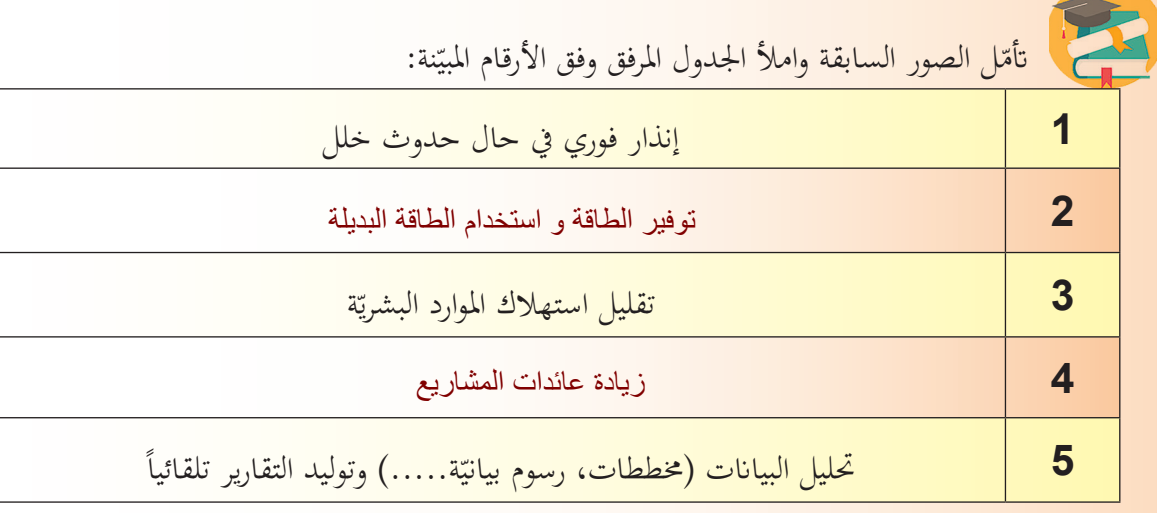

**نشاط إثرائي**

تتعرض أنظمـة مراقبـة وتحكـم وجمع البيـانات SCADA للهجمـات البرمجيّـة ممـا يسبب خسـائر اقتصاديّـة ويقلـلّ من جدوى استخدامها، دوّن مستعيناً بالشابكة بعض الأفكار المستقبليّة لجعل هذه النظم أكثر أمـاناً.<br>-

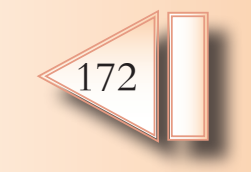

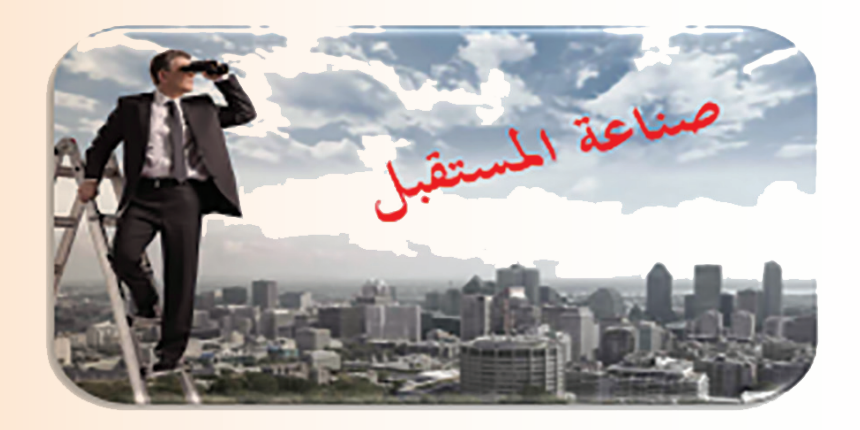

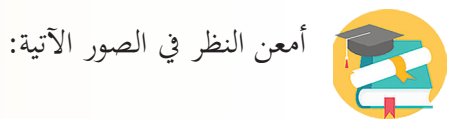

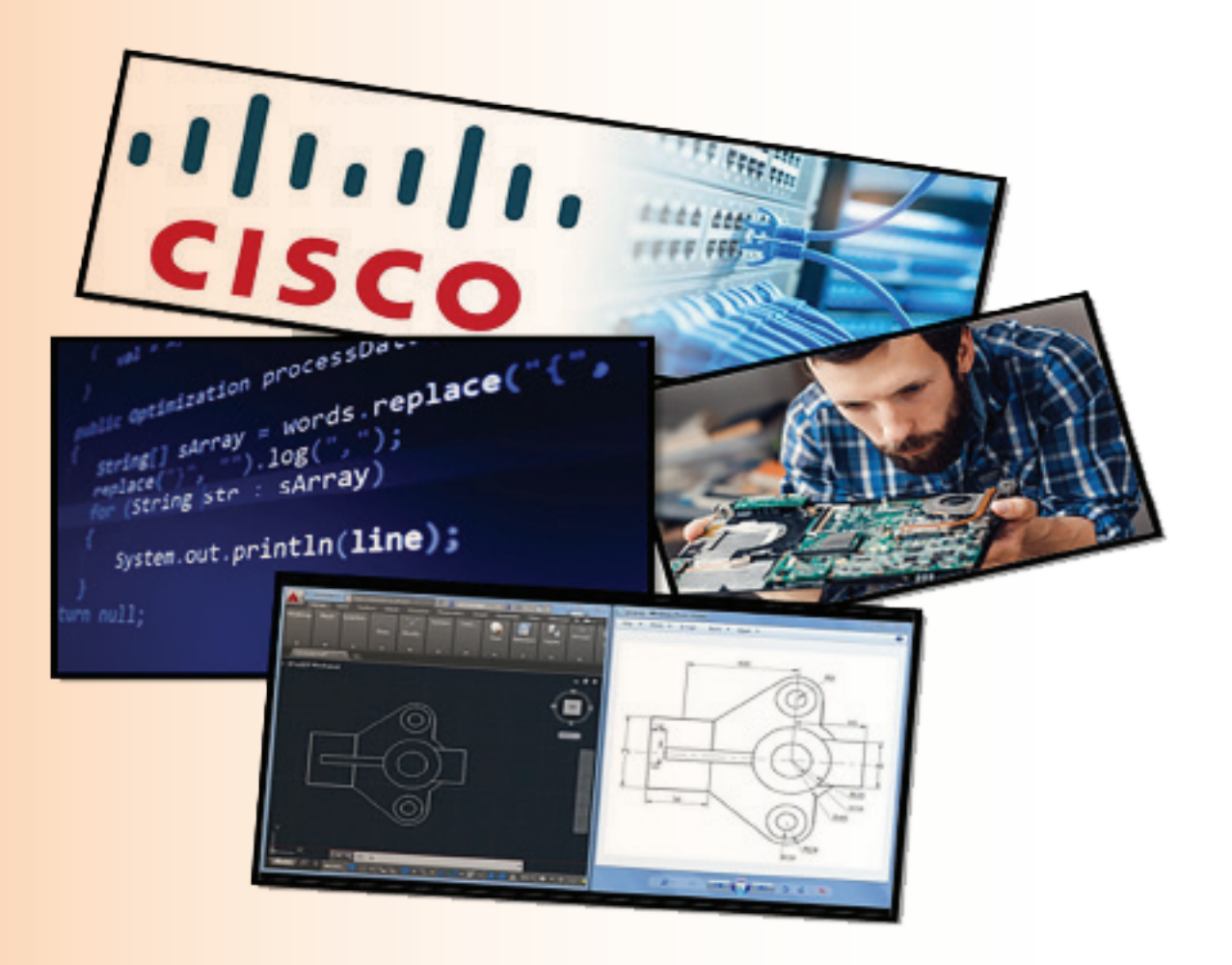

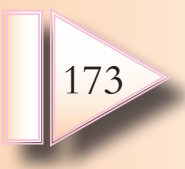

إذا كنت في بداية بحثك لتحديد مهنتك المستقبليّة، فقد تتردد في ذهنك عدّة أفكار :<br>.

- .1 تواكب املستجدات والتطور التكنولوجي الذي طرأ على سوق العمل.
	- 2. فرص الترقّي فيها متاحة أكثر من غيرها من الوظائف.
		- 3. تحتاج تخصّصاً بالحاسوب أم لا تحتاج؟<br>-

يوماً بعد يوم يزداد الطلب على العاملين في مجال تكنولوجيا المعلومات، ومع توسّع هذا المجال فإنّ التخصّصات<br>-الفرعيّة المشتقة منه تزداد انتشاراً في المؤسّسات الحكوميّة والمؤسّسات الخاصة بمختلف مجالاتّما وأنشطتها.

لنتعرَّف أهم المهن والتخصُّصات الحاسوبيّة التي تشهد أسرع معدَّلات توظيف وأفضل رواتب:

المخطط الآتي يبرز تصنيف مهن الحاسوب وفق الحاجة إلى التخصص:

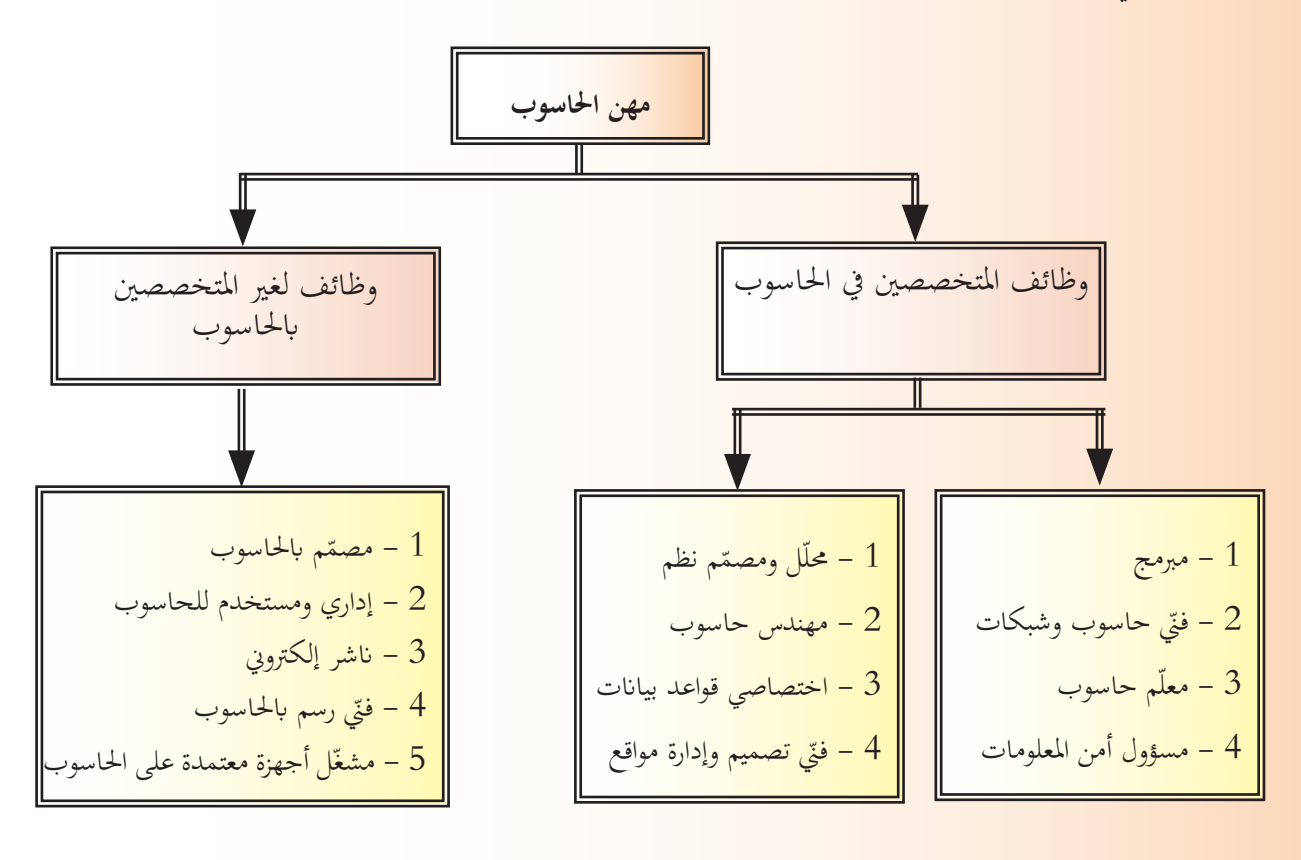

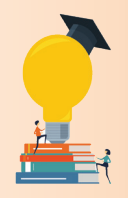

تعاون أنت وزملاؤك في إعداد كتيّب يعرّف المقبلين على اختيار مهنة المستقبل بمهن الحاسوب.<br>-

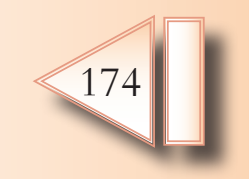

**ّصات احلاسوب ختص**

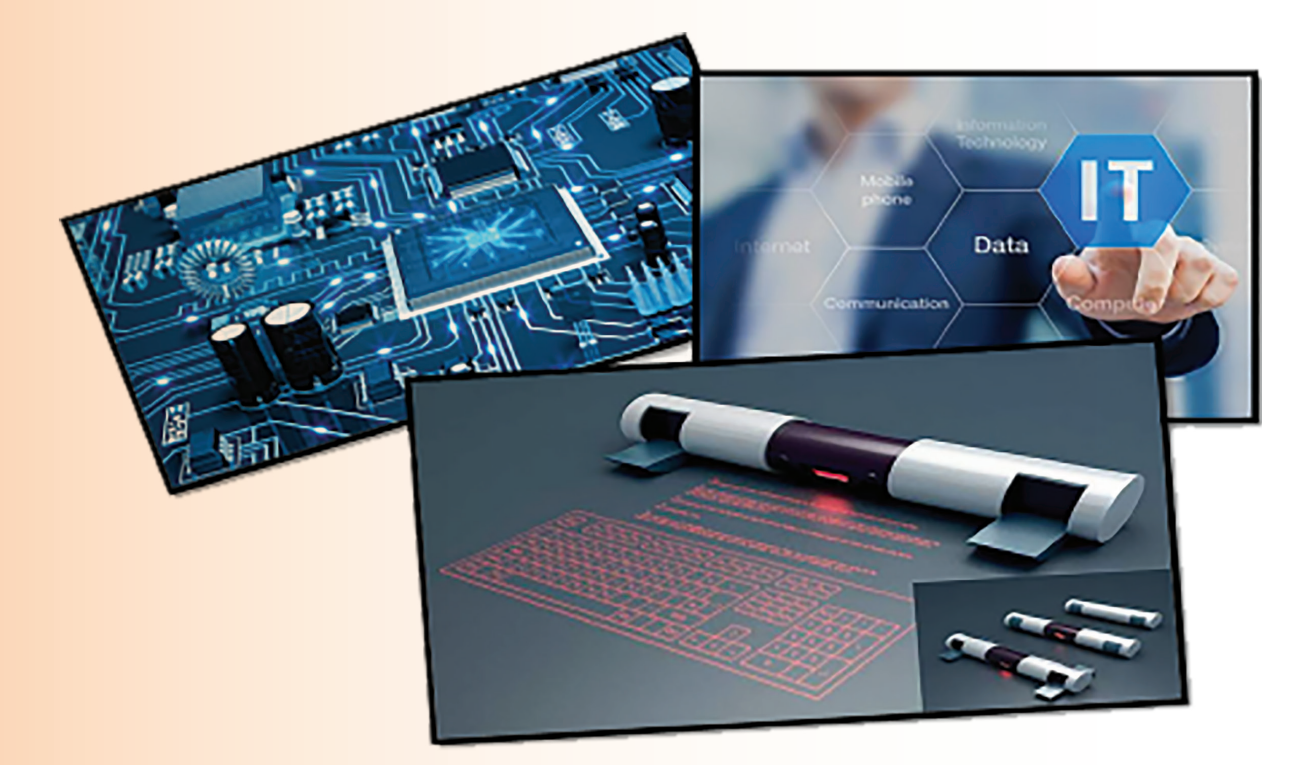

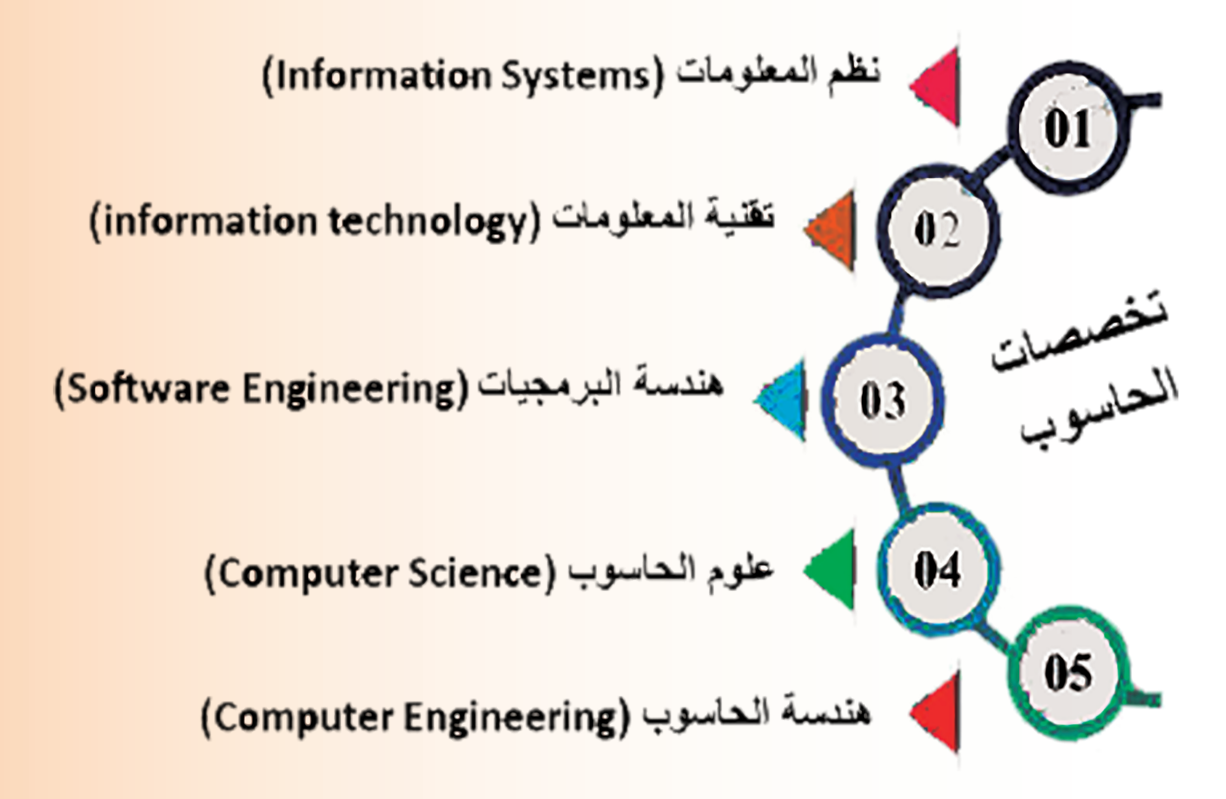

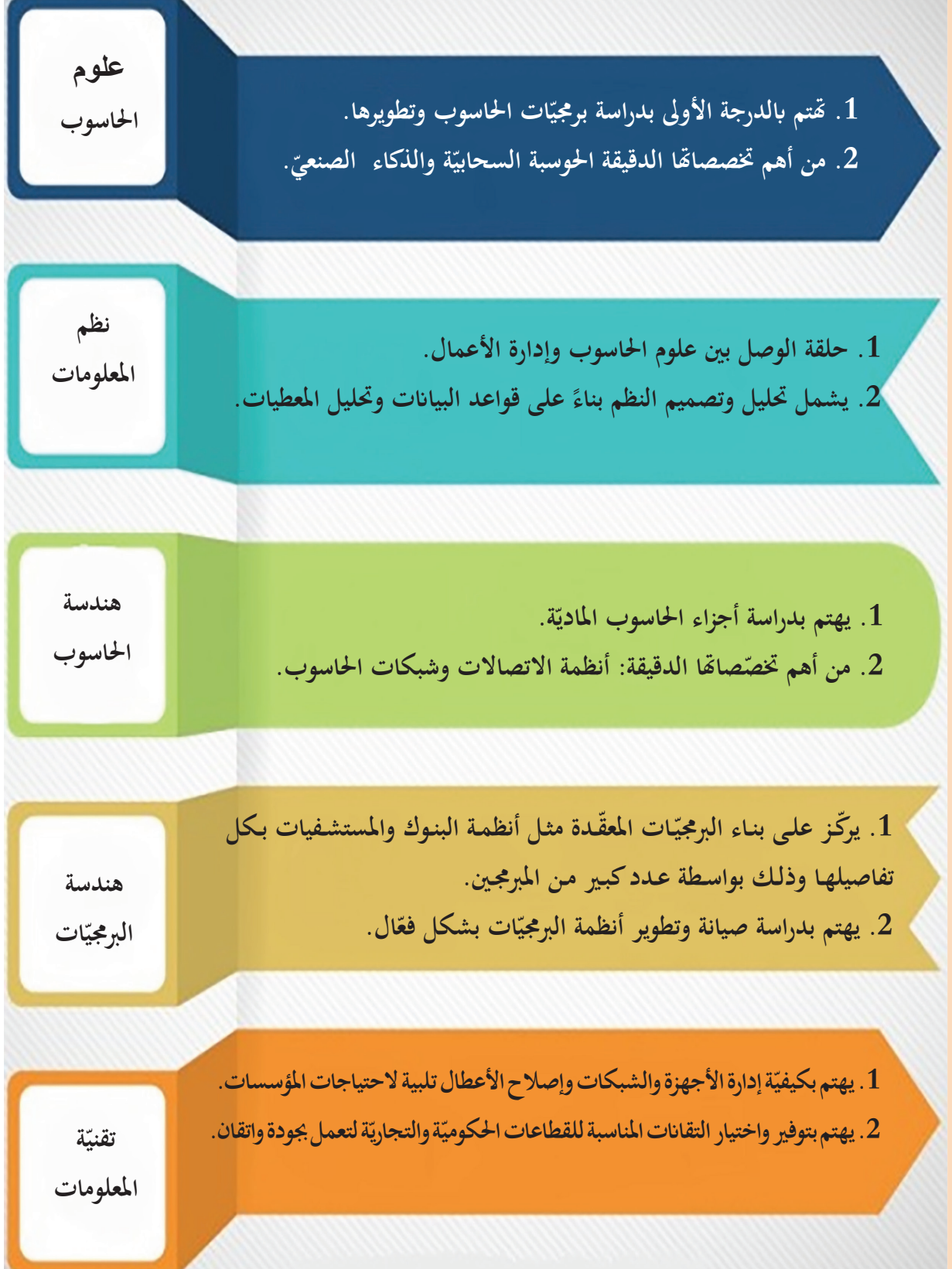

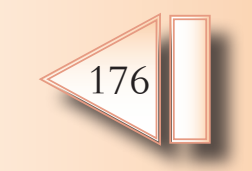

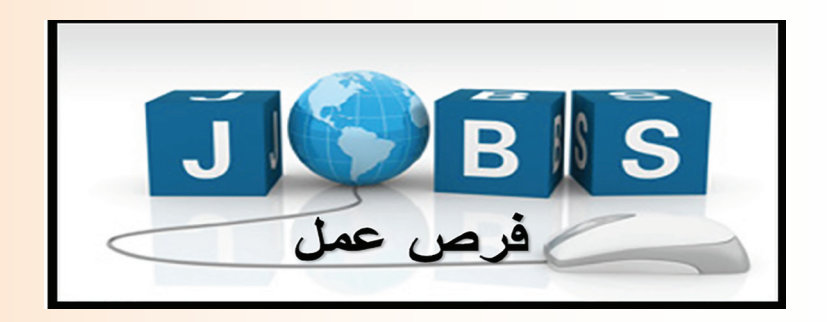

لم<sup>ا</sup> أمامنا ثلاثة نماذج لطلبات توظيف من مؤسسات وشركات مختلفة<mark>:</mark>

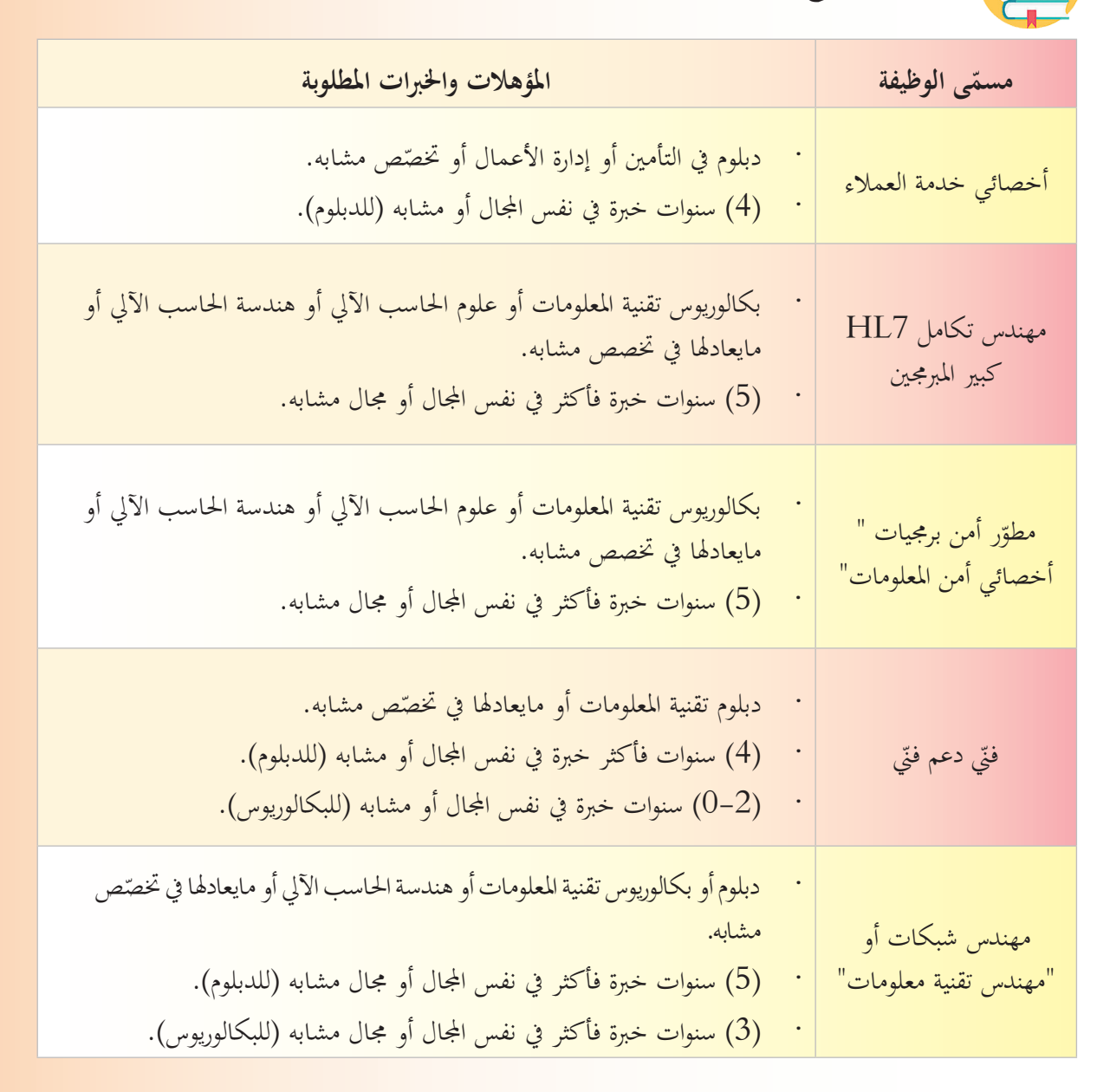

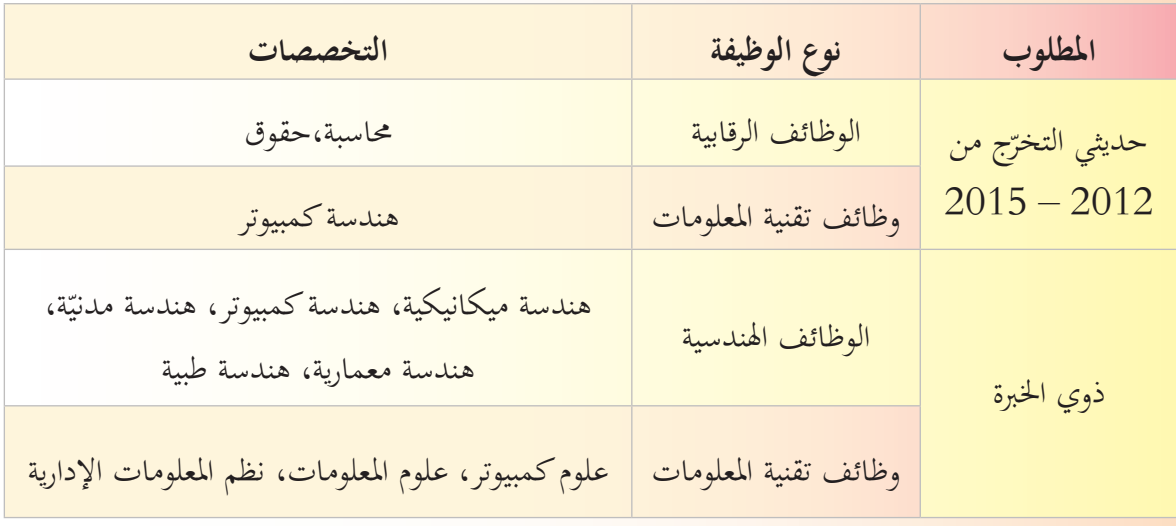

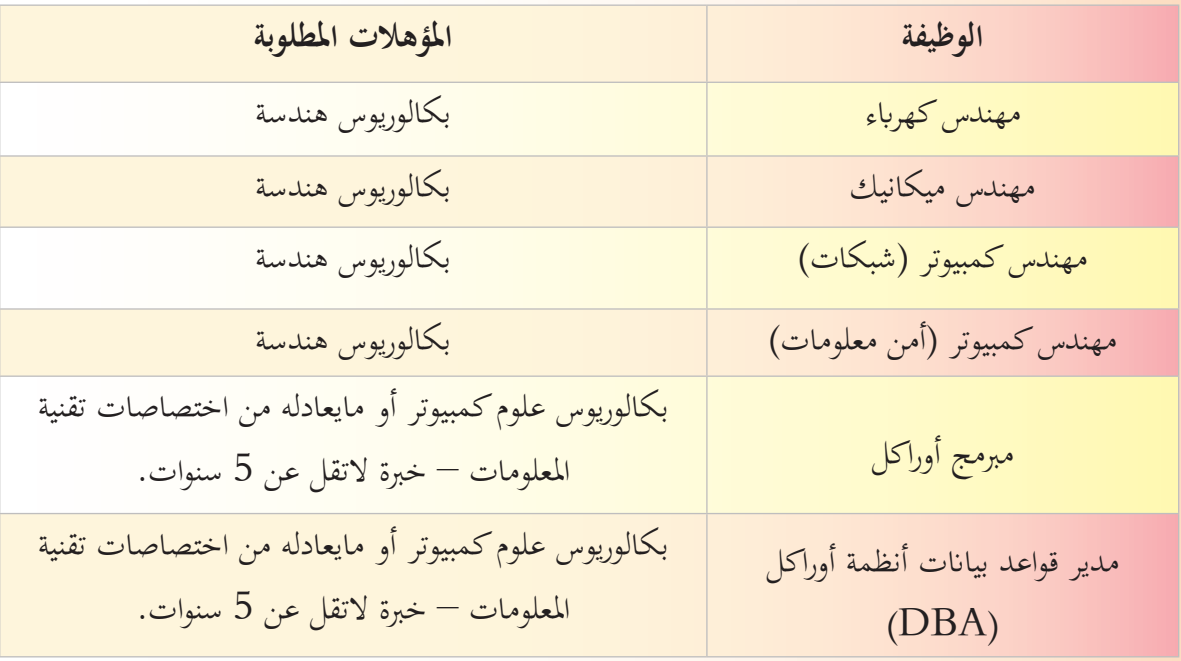

- 1. ما الرابط (العلاقة) بين هذه الطلبات؟ معظم الطلبات تعتمد على تخصصات الكمبيوتر المختلفة
	- 2. أي التخصصات اكثر طلباً في سوق العمل؟ الشبكات وأمن المعلومات
	- 3. بناءً علام استنتجته، حدد الأولويات في خطواتك نحو مهنة المستقبل.
- 4. بعيداً عن التكنولوجيا وعلوم الحاسب، صغ بكلماتك الخاصة مؤهلات أخرى يجب أن تتوافر في أي شاب مقبل علـى سـوق العمـل.

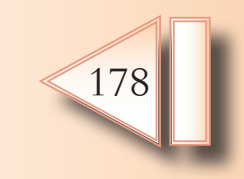

الشهادات العالميّ<del>ة</del> في ا*لح*اسوب

برزت أهمية الشـهادات الدوليّة نتيجة لتعدّد تخصّصات الحاسب التي يحتاجها سوق العمل،وكذلك تعدّد الشركات<br>. المنتجة لمستلزمات تقانة المعلومات، وهي توفّر وتسهّل الحصول على فرص التوظيف المتميّزة حول العالم.<br>. هناك نوعان من الشهادات الدوليّة التي تمنح في مجال الحاسوب:

.1 **الرخص الدولي**

**ّة ّة الدولي . الشهادات التخصصي ّة 2 ّ**

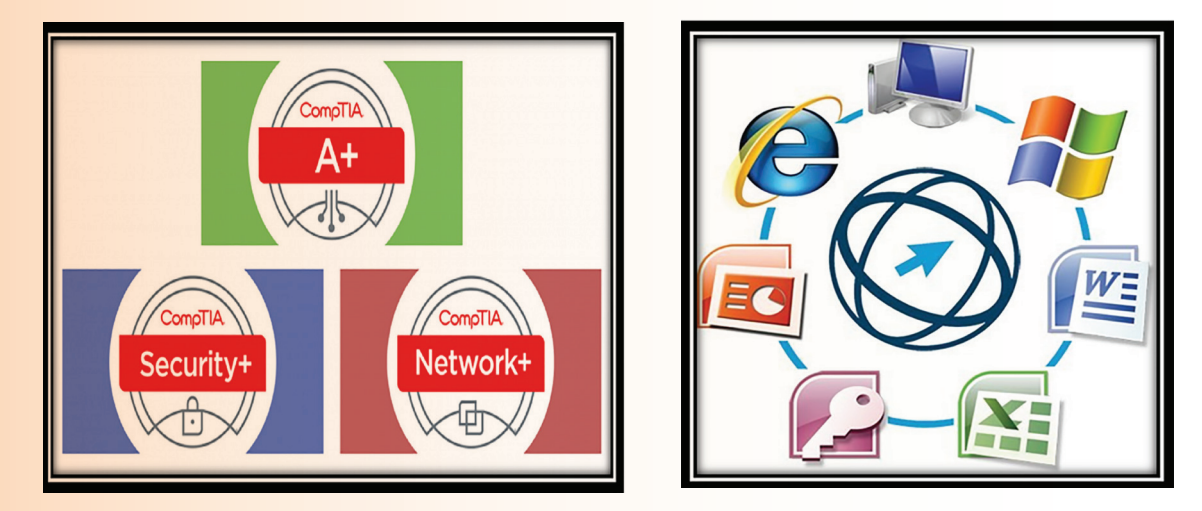

**:ً الرخص الدولية أوال**

تقتم بمهارات الحاسوب وتطبيقاته الأساسيّة (تقنيّة المعلومات، قواعد البيانات، العروض التقديميّة، …… )، يشرف<br>-عل<sub>ى</sub> منحها منظّمات متخصّصة منها:<br>ّ

**ّة املعلومات CIT ّة يف مهارات تقني**

179

**ّة لقيادة احلاسوب ICDL شهادة كامربدج الدولي الرخصة الدولي**

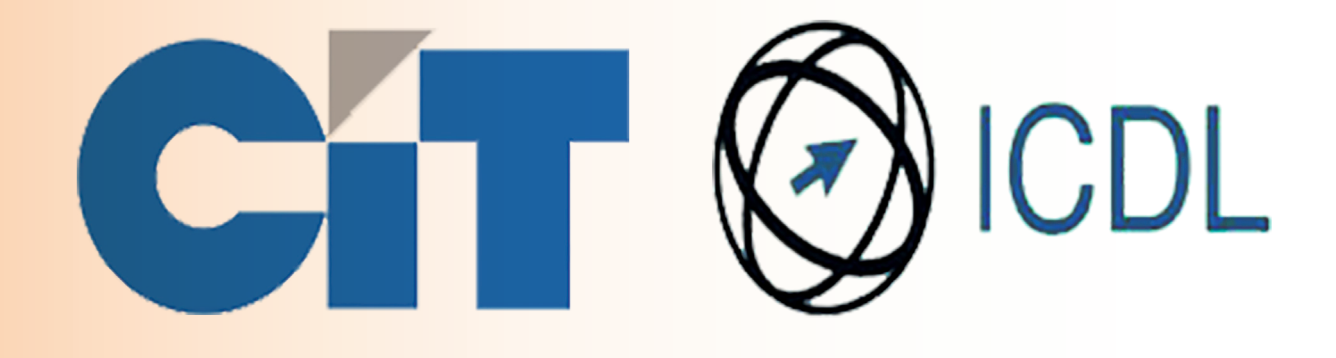

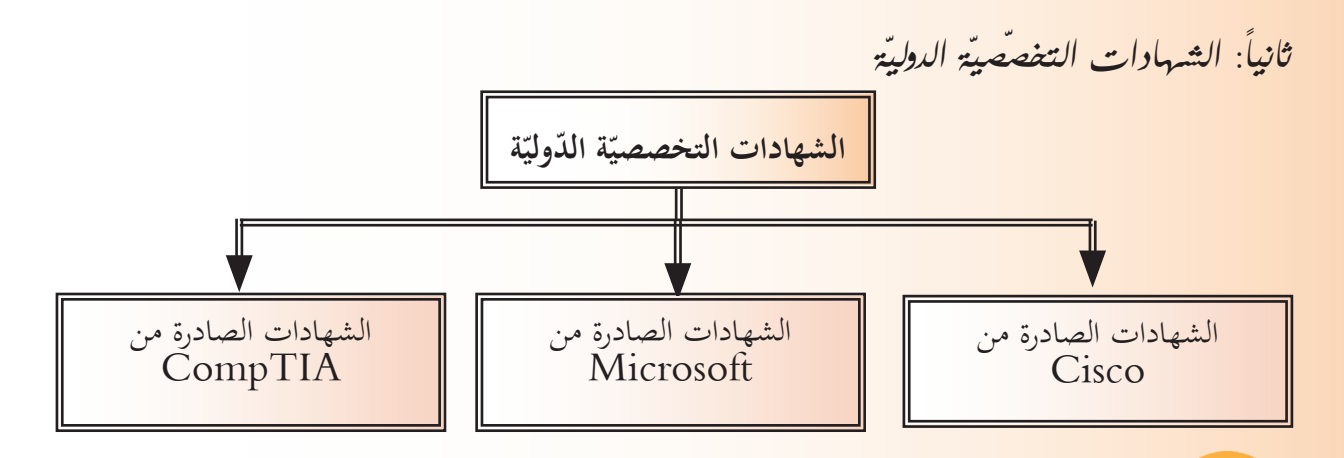

ُطلب إليكم المشاركة في مناظرة مدرسيّة حول المهارات الحاسوبيّة ودورها في اختيار مهنة المستقبل،<br>-لنعدّ تقريراً مناسباً يتضمن:<br>ّ

- 1. ضرورة مواكبة المستجدّات التكنولوجيّة وامتلاك المعرفة الحاسوبيّة في كلّ مجالات العمل.
- 2. أهم الشهادات الأكاديميّة التي تقدّمها المنظّمات أو الشركات الدوليّة المتخصّصة في ذلك.<br>-
	- 3. الموضوعات التي تدرسها كلّ شهادة.<br>.
	- ما الذي يجعل خبراء الحاسوب الأكثر دخلاً في سوق العمل؟

في ظلّ التقدّم العلميّ واعتماد الروبوتات والذكاء الصناعيّ في مجالات عدّة بدأت تختفي بعض المهن من سوق<br>. ا<mark>لعمل مقابل ظهور مهن جديدة عمادهـا الح</mark>اسوب وتقانة المعلومـات، مما جعلهـا المهن الأكثر دخلاً وانتشاراً في سـوق العمـل.

**ً يف سوق العمل: إليكم أمثلة عن املهن األكثر دخال** مبرمج – مسؤول أمن المعلومات — محلّل نظم الكمبيوتر — مطوّر ويب — مدير قواعد بيانات — مدير شبكات

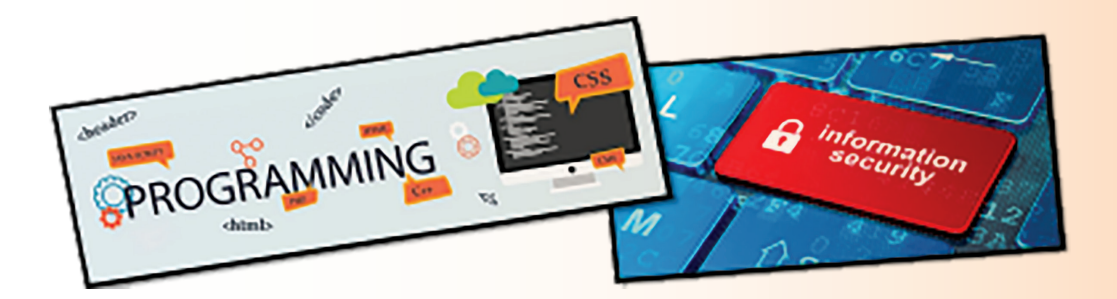

180 ّ خطوات سريك حنو مهنة املستقبل و اليت ستجعلك من مشاهري العامل. ّط توضيحي ّب يف خمط رت
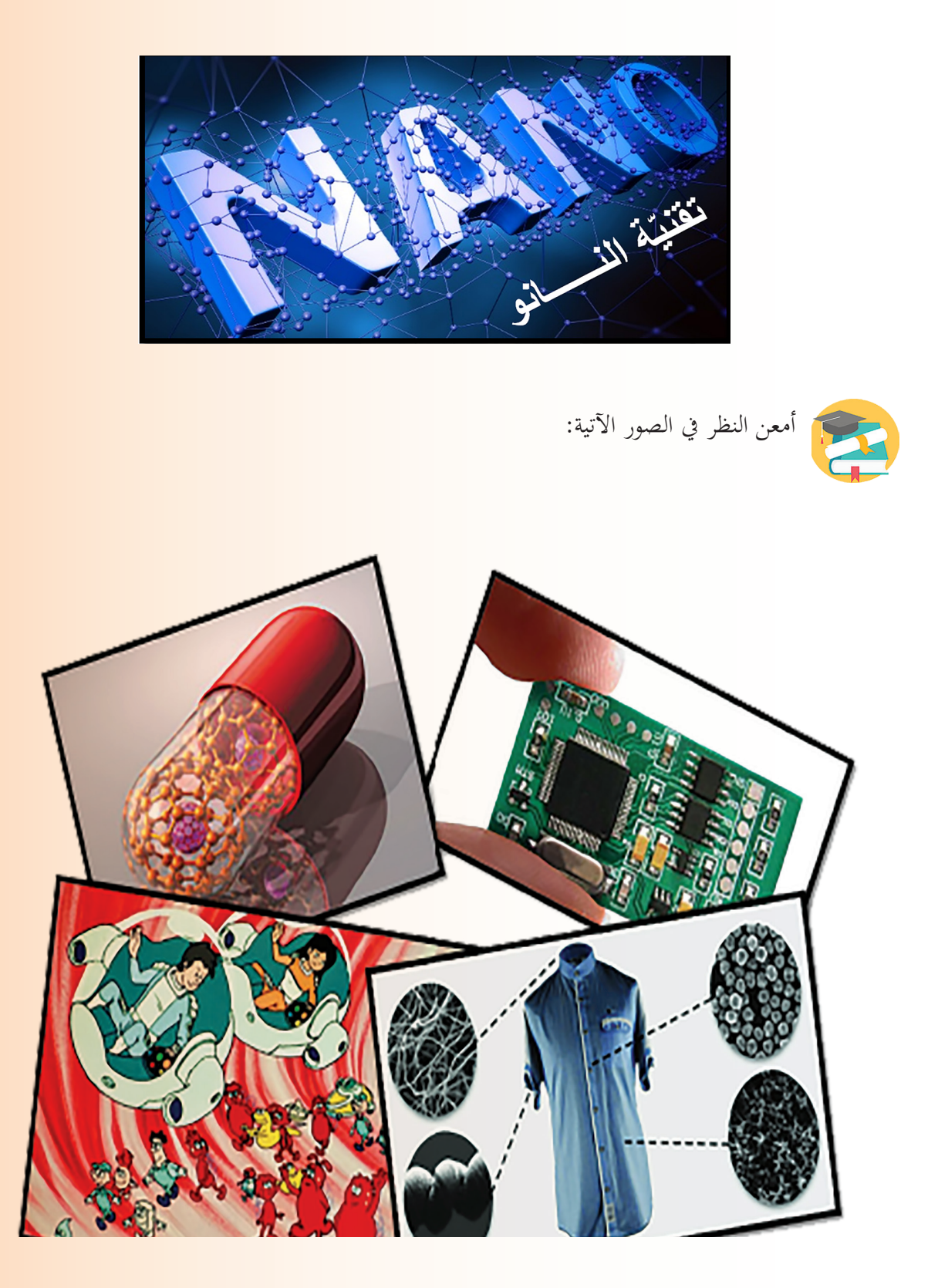

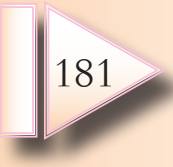

# **ّل معنا ختي**

- 1. المباني والألات ستستطيع إرسال إشارات لاسلكيّة عندما تحتاج إلى صيانة، أو قد تستطيع إصلاح نفسها.
	- 2. ثيابنا ستأخذ بيانات عن صحتنا وستنظف نفسها من الأوساخ والروائح دون أيّ مساعدة.<br>-
- 3. ذهبت إلى الطبيب شاكياً ألماً فيُدخل (Nano Robot) إلى جسمك ليتجول داخل خلاياه و يُصلح مكان الألم فيختفي ألمك.
	- إلى كل من يبحث عن مجال للإبداع أهلاً بك في:

**ّة النانو)Nanotechnology) ّة إىل عامل تقني رحلتنا املعرفي**

### **تتلخص مهمتنا يف: و ّ**

- .1 توضيح املقصود ابلنانو وتكنولوجيا النانو.
- 2. التعرّف على خصائص المواد فى حيّز النانو ومقارنتها بمثيلاتما في حيّز كبير.
	- 3. بيان سر اهتمام العلماء الشديد بتقنيّة النانو واستخداماتها في حياتنا.<br>-
		- 4. تحديد المجالات الرئيسة التي استفادت من تطبيقات النانو.
			- 5. تقييّم أين نحن من هذه التقانة وآفاق تطورها؟

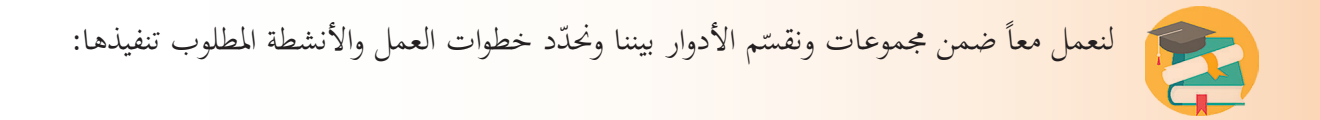

**اجملموعة األوىل النشاط األول**  ابالستعانة ابلصورة اجملاورة، لنحدد: . ما يمثله النانومتر ُ بالنسبة للميليمتر . من مليون جزء من<br>ا . تعريفاً للنانو  $\,$  یمثل النانومترجزء الملیمتر

182

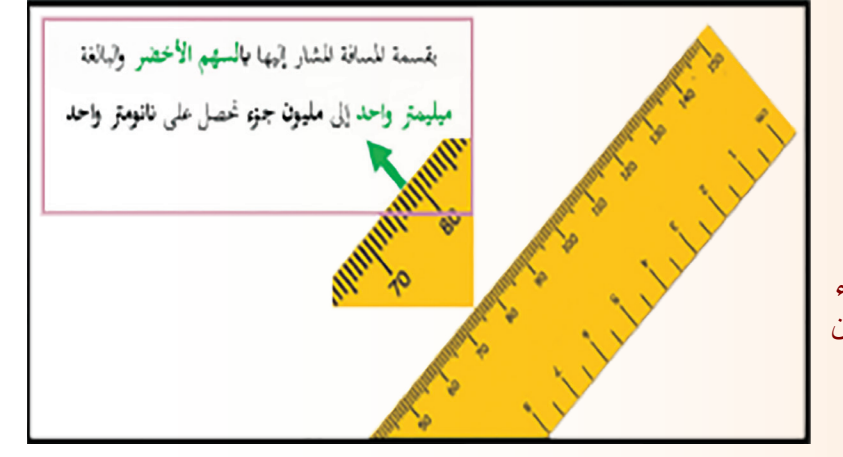

ھو عبارة عن بادئة (جزء نبدأ بھ الكلمة) ، ویستخدم النانو للتعبیر عن جزء من ملیار من الشيء؛ فمثلاً نقول نانومتر، وھذا یدل على جزء من ملیار جزء من المتر

**النشاط الثاين**

لندقّق النظر في الرسم المجاور ونستنتج:

1. ما يمكن للعلماء الوصول إليه إذا تمكُّنوا من التحكُّم بتحريك ذرّات المواد؟ تطوير خواص المواد واستحداث وظائف جديدة

2. مفهوم محدّد لتقنية النانو . العلم الذي يدرس إمكانية تغيير المادّة على مستوى النانو، وذلك لإنتاج موادّ بخصائص<br>2. مفهوم محدّد لتقنية النانو . ومواصفات جديدة لخدمة مصالح الإنسان في مجالات مختلفة ومواصفات جدیدة لخدمة مصالح الإنسان في مجالات مختلفة

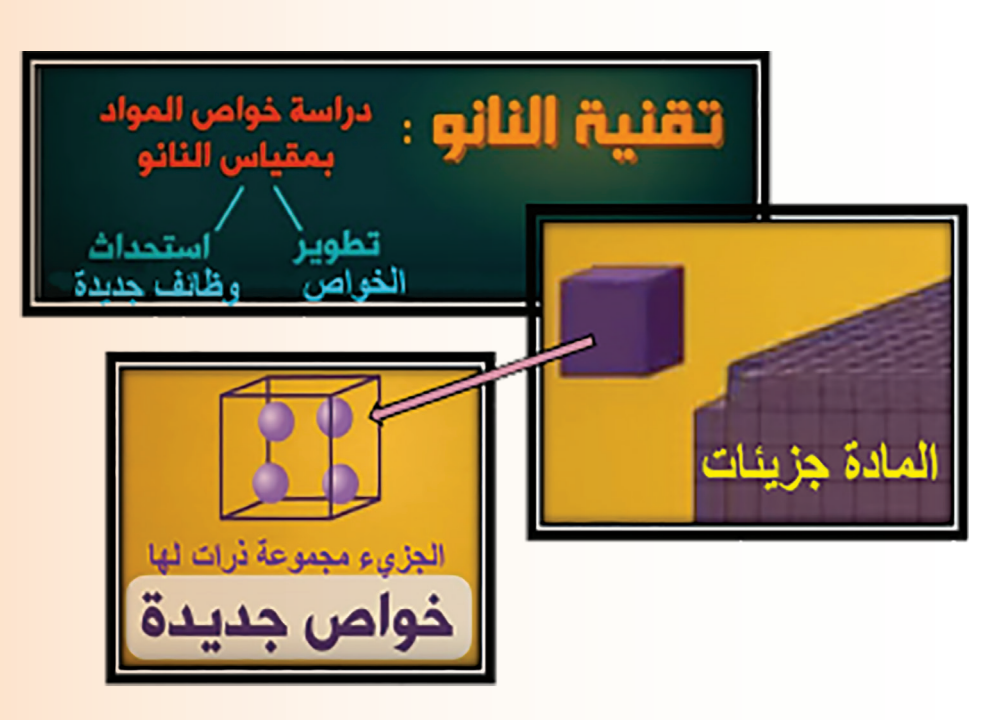

**اجملموعة الثانيـــــــــــــــــة**

**النشاط األول:**

بالاستعانة بمصادر المعلومات والشابكة، لنتعرّف خصائص المواد النانويّة.

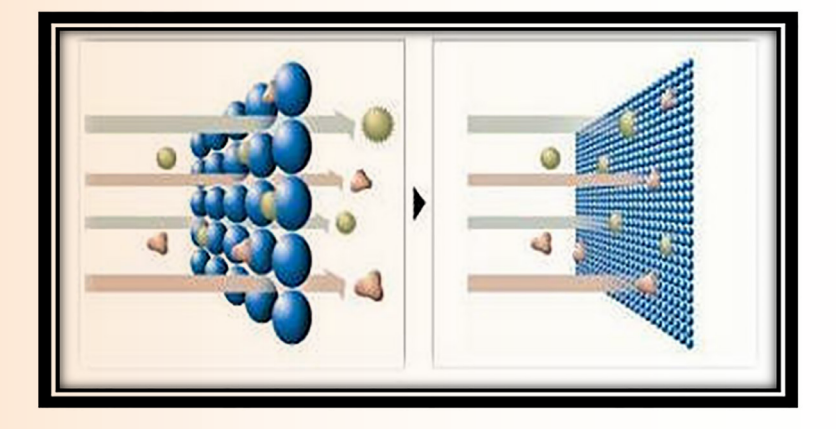

#### **النشاط الثاين**

بعد اختيارنا لإحدى المواد لدراسة خصائصها (الميكانيكية–المغناطيسيّة–الكهربائيّة–......)، سنعمل معاً لإعداد تقريـر يشـمل:

• أسباب اختلاف خصائص المادّة في الحيّز النانويّ عنها في الحيّز الكبير.<br>•

● جدول مقارنة يضمّ خصائص المادة التي قمنا بدراستها في حيّز النانو والحيّز الكبير. الميكانيكية والكيميائية والمغناطيسية<br>المجازات المسلمان المسلمان المسلمان المسلمان المسلمان المسلمان المسلمان المجازات المسلمان المسلمان **اجملموعة الثالثــــــــــــــــة** مقارنة من حیث الخصائص والكھربائیة ودرجة الانصھار

> **النشاط األول** لنتخيّل أنفسنا (Nano Robot) ونحاول إخبار الناس عن الإمكانات والمهام الكبيرة والحيويّة التي يمكننا إنجازها: ما املعلومات اليت سنستخدمها لدعم حواران؟

> > **النشاط الثاين**

لنشاهد معاً الفيديو في مصادر المعلومات ونتبيّن:<br>.

- كيف تؤثر تقنيّة النانو في حياتنا اليوميّة؟
- أمثلة عن استخداماتها في (اللباس حماية هواتفنا الذكيّة ………).

### **اجملموعة الرابعــــــــــــــــة**

**النشاط األول** لنحاول معاً ملء المخطط المجاور ببعض المجالات الرئيسيّة التي استفادت من تطبيقات النانو.<br>-

**النشاط الثاين** بعد النظر يف مصادر املعلومات والشابكة، لنعطي أمثلة من حياتنا عن استخدام تطبيقات النانو في عالم الالكترونيّات.<br>-

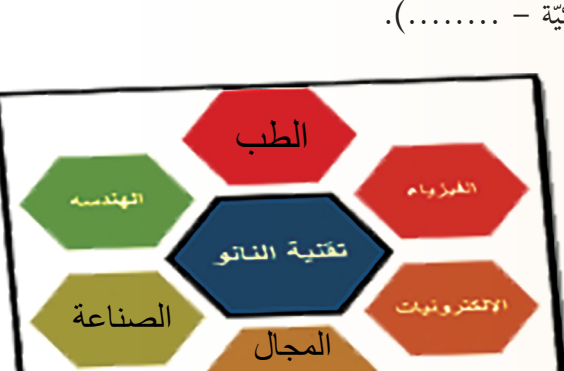

العسكري

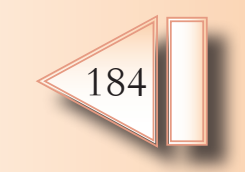

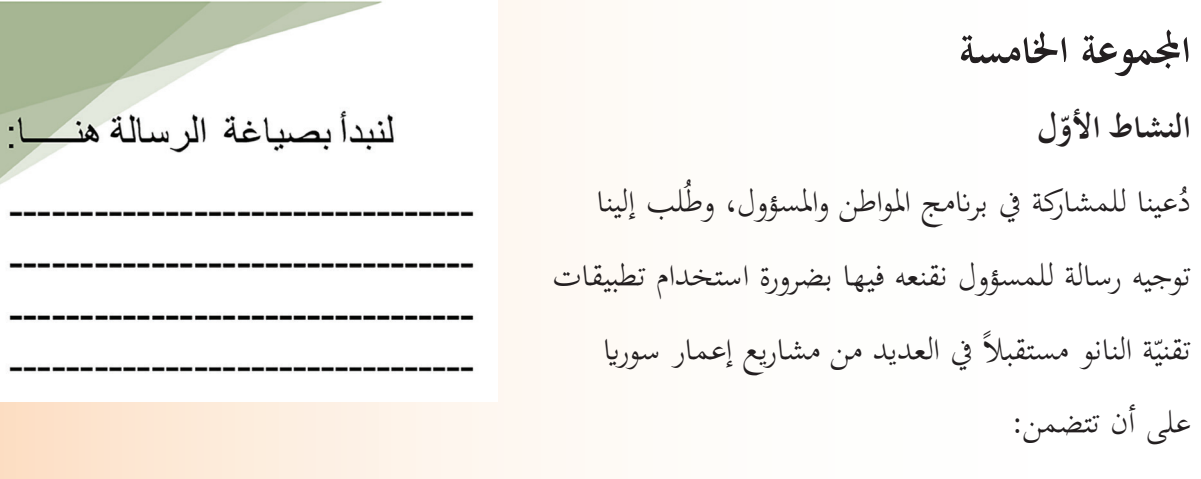

- الأهمية الكبيرة لتقنيّة النانو وتطبيقاتها في الكثير من مجالات الحياة.<br>●
	- المزايا المتعدّدة التي تؤمّنها هذه التقنيّة في شتّى المشاريع الحيويّة.<br>•
		- نماذج من تجارب الدول العربيّة الناجحة في هذا المجال.<br>■
- مقترحات لبعض المشروعات الممكن تنفيذها بنجاح وفعاليّة كبيرة.<br>•

### **التقييم**

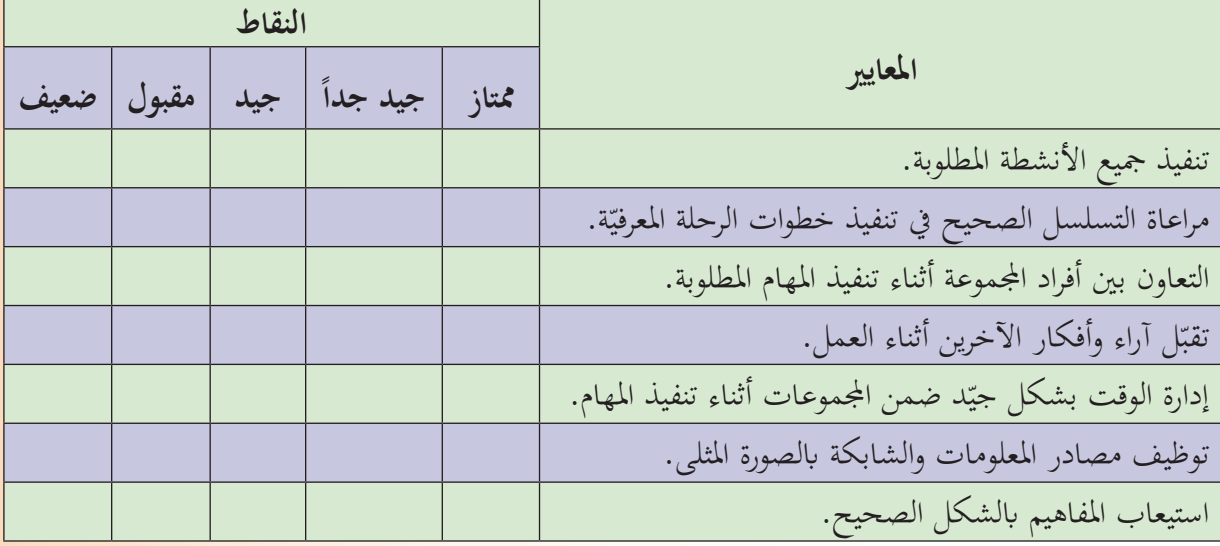

#### **ويف اخلتام**

قمنا بجمع الكثير من الحقائق عن تقنيّة النانو (مفهومها–أهميتها–مجالات استخدامها–موقعنا الحاليّ بين مستخدميّ<br>-هذه التقنيّة–آفاق تطوّرها المستقبليّ) وأصبح بإمكاننا إعداد مقالاً علميّاً مبسّطاً من شأنه أن يعرّف الكثيرين على<br>. هذه التقانة للعمل على تطوير استخدامنا لها في المشـاريع المستقبليّة.<br>-

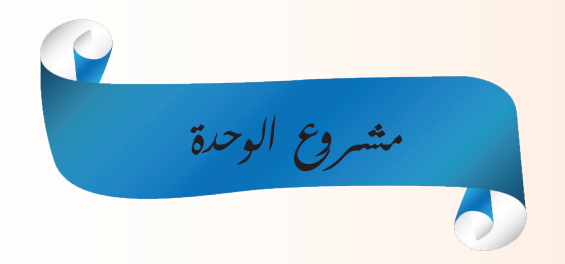

# **ً بكم يف خمترب اإلبداع يف تكنولوجيا املعلومات واالتصاالت أهال**

يُسهّل المختبر إبـداع الطالب وذلك بتشجيعه على ابتكار مشـاريع ICT مـن شـأنها أن تحلّ المشـاكل اليوميّة و<br>يا بصورة مبدئيّة لتتّطوّر مع مرور الوقت إلى إنجازات أبعد من ذلك تجعل ماكان صعباً يوماً ما واقعاً سهلاً ميسّراً.<br>. <mark>لتحفيز الإبداع ستقوم عزيزي الطالب</mark> ومن خلال متابعتك وفهمك لموضوعـات هـذه الوحدة باقتراح فكرة مشروع مستقبليّ ستخطُّط له وتعمل بشكل إفراديّ أو بالتعاون مع زملائك على إنجاز ملفّ تعريفيّ عنه ( مطويّة — ً كمـا يف املثـال اآليت: ّ – مقطـع فيديـو ......( أو ماتـراه مناسـبا ّـب – عـرض تقدميـي كتي <mark>عنوان المشروع: الأهميّة التطبيقيّة لعلوم</mark> الحاسب الألي في حياتنا. ّة تربز: **هدف املشروع**: إعداد مطوي 1. الانتشار الواسع لعلوم الحاسب الأليّ ( برمجيّات الحاسوب — الذكاء الصنعيّ — الحوسبة السحابيّة..).<br>-2. نماذج تطبيقيّة لهذه العلوم في حياتنا.<br>-<mark>طريقة تنفيذ المشروع: يمكن أن يتمّ العمل في مجموعات صغيرة أو بشكل إفراديّ.</mark> <mark>مستلزمات المشروع: برنامـج مناسب</mark> يؤمّن إعداد المطويّة — المصادر الدقيقة التي تحتوي المادّة العلميّة — صور مناسبة..). ّ توزيـع املهـام علـى أعضـاء اجملموعـة يف حـال كـون املشـروع مجاعـي مـع مراعـاة زمـن كل خطـوة **خطّـة املشـروع**: يتـم

ّة اتُّفق عليها. ّس وفق معايري أساسي ّمالء واملدر ّة وعرضها وتقييمها من قبل الز **خمرجات املشروع**: طباعة املطوي

لإنجاز المشروع ضمن الوقت المحدّد بمتابعة المدرّس المشرف.<br>-

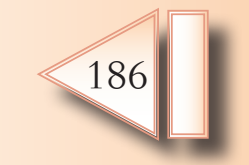

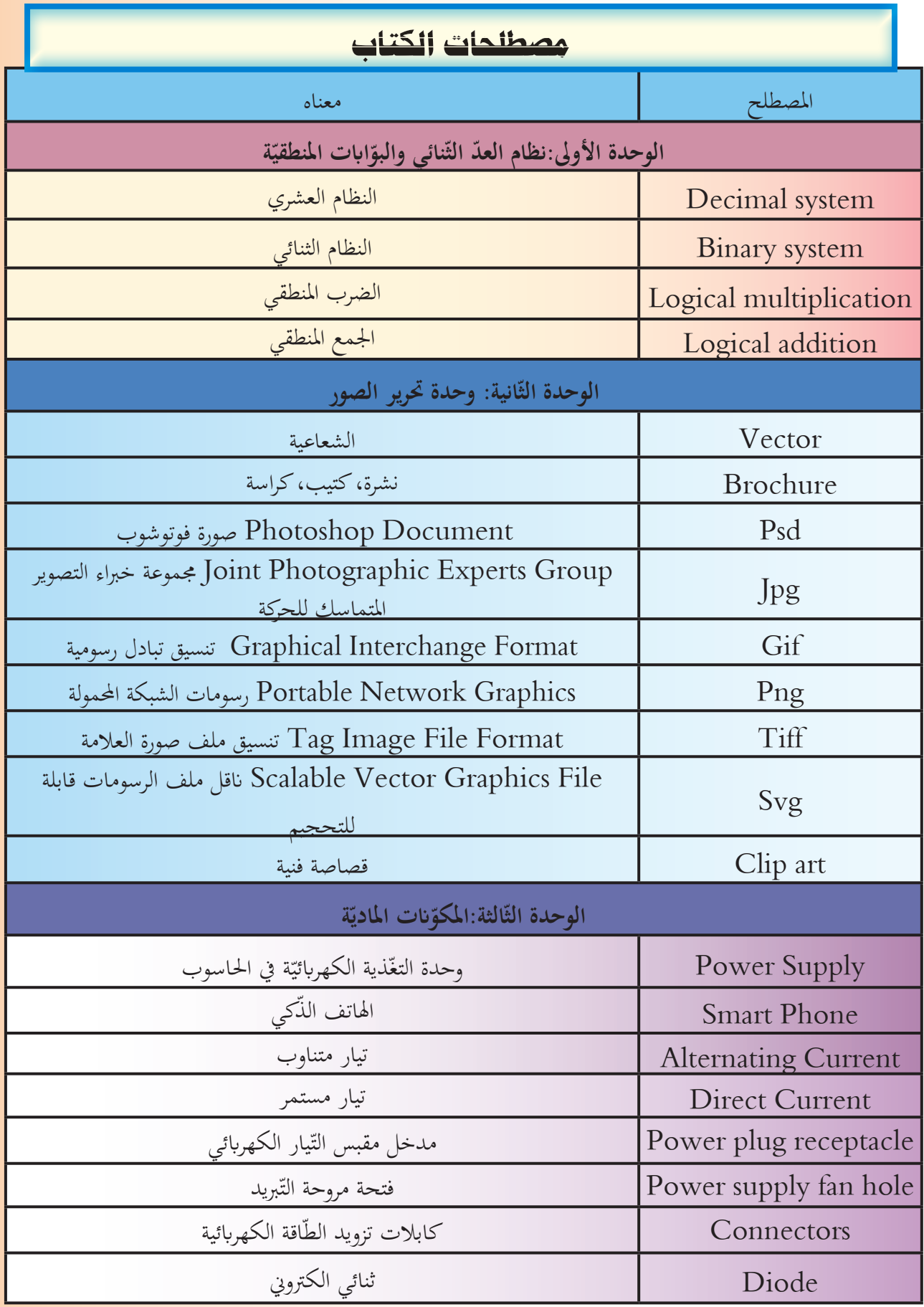

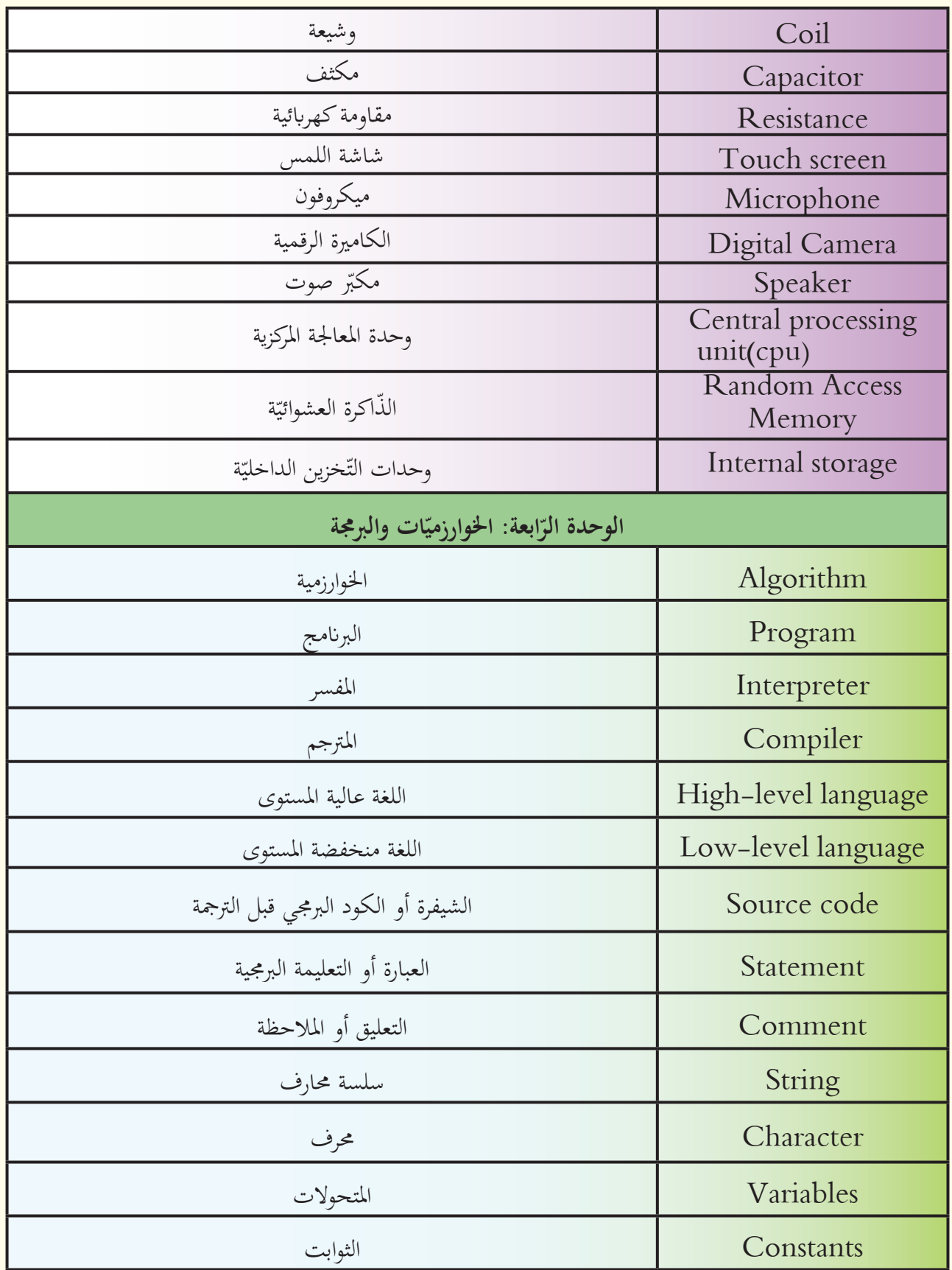

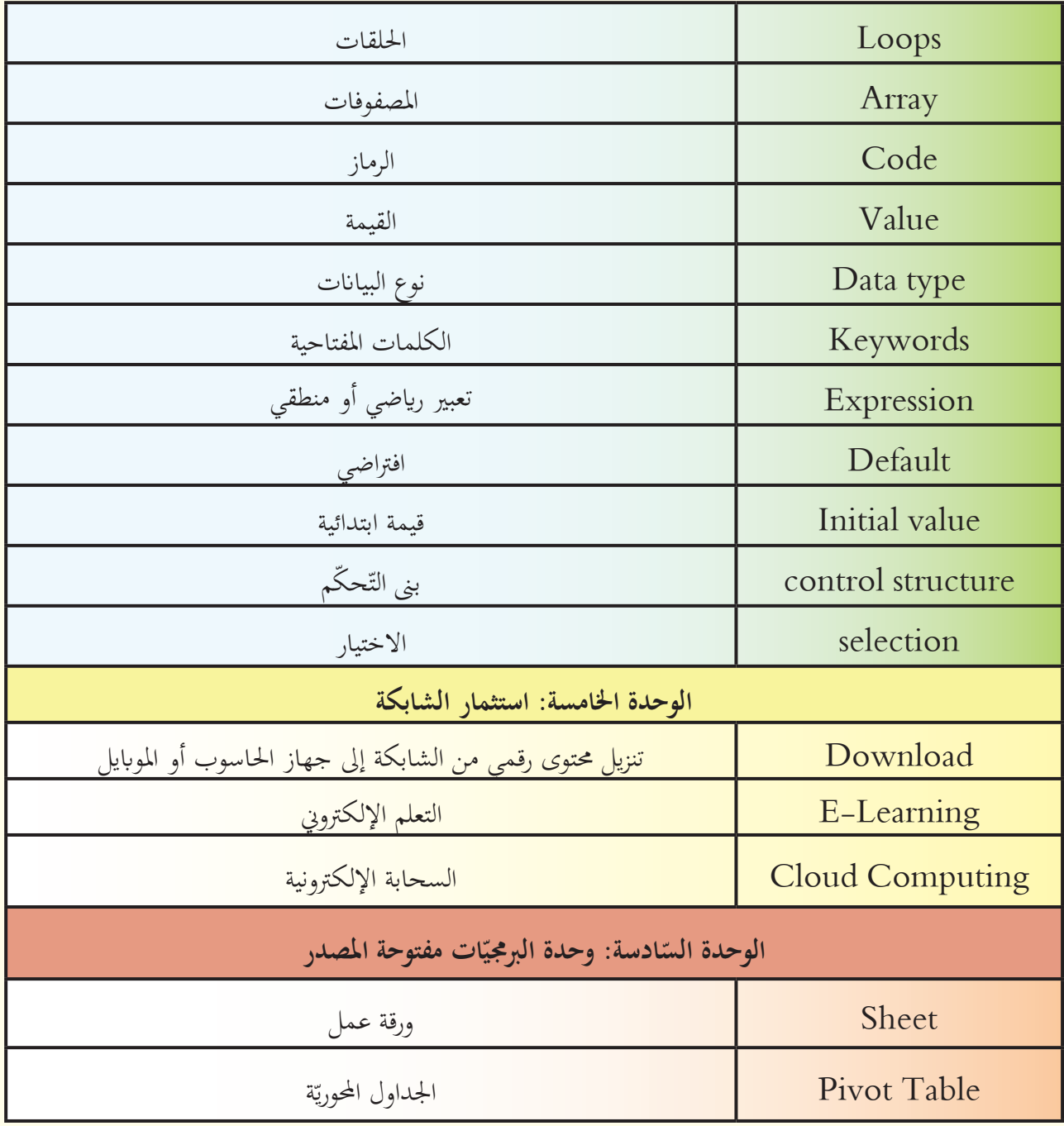